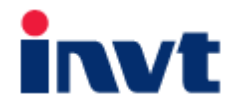

# Руководство по эксплуатации

## Инверторы серии Goodrive20

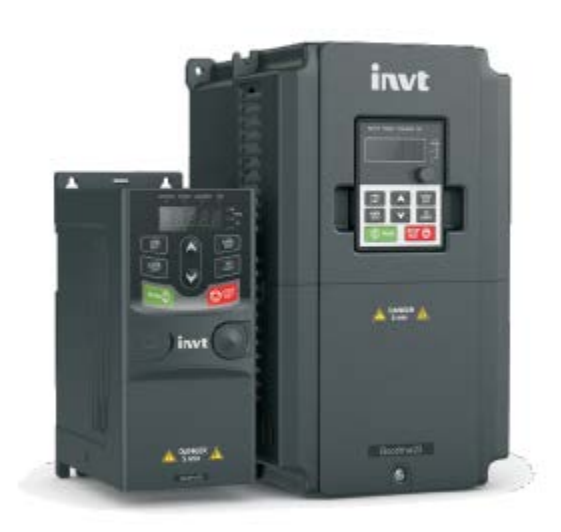

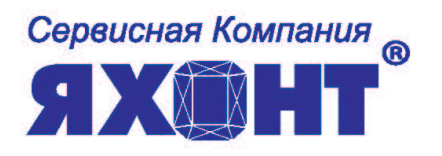

ТЕЛЕФОН ГОРЯЧЕЙ ЛИНИИ: 0 800 500 UKR(857) 050 3200 UKR(857)

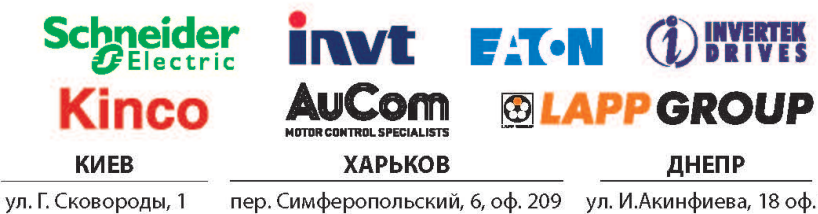

тел. (044) 331 92 54 факс (044) 359 08 57

пер. Симферопольский, 6, оф. 209 тел. (057) 783 65 65 факс (057) 783 34 88

ул. И.Акинфиева, 18 оф. 311 тел. (056) 745 11 10 факс (056) 745 11 75

WWW.YAHONT.COM.UA

**HELP@YAHONT.COM.UA** 

## Оглавление

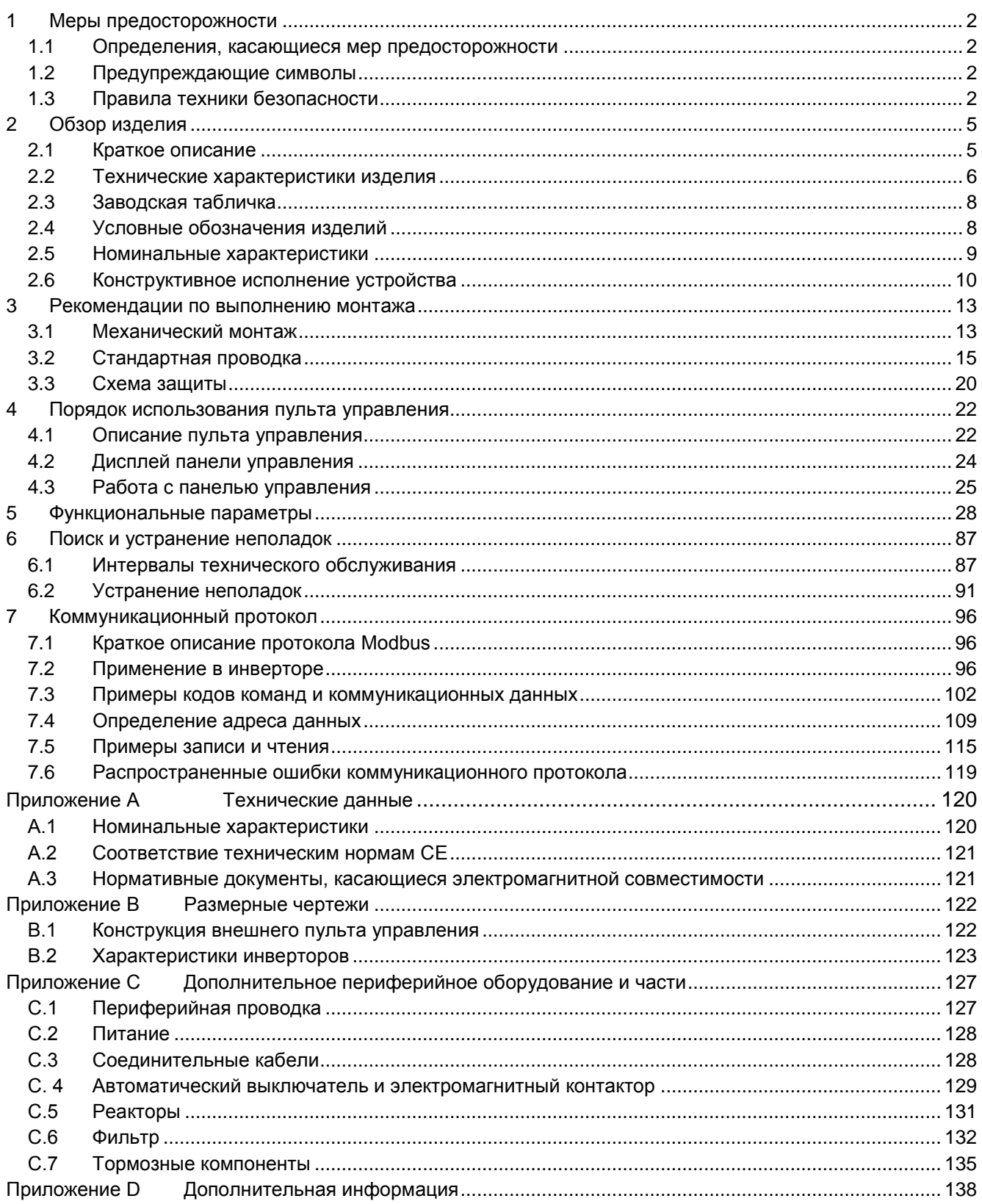

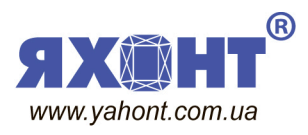

горячая линия:<br>0 800 500 UKR (857)

## <span id="page-2-0"></span>1 Меры предосторожности

Перед выполнением установки, монтажа, осуществлением эксплуатации и технического обслуживания инвертора следует внимательно изучить данное руководство и усвоить содержащуюся в нем информацию. Несоблюдение предписанных мер предосторожности может стать причиной нанесения травм или летального исхода, а также повреждения оборудования. Если вследствие несоблюдения правил ТБ, изложенных в настоящем руководстве, происходит нанесение травмы, летальный исход или повреждение оборудования, компания-производитель снимает с себя всякую ответственность за любой ущерб и отказывается от любых юридических обязательств.

#### <span id="page-2-1"></span>**1.1 Определения, касающиеся мер предосторожности**

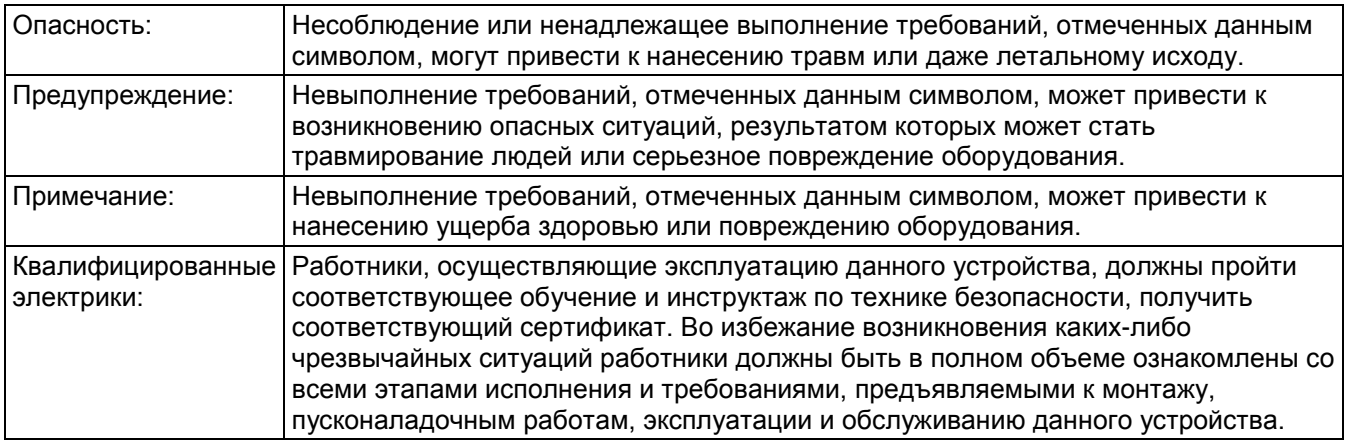

#### <span id="page-2-2"></span>**1.2 Предупреждающие символы**

Используются для предупреждения об условиях, которые могут привести к серьезным увечьям или смерти и/или повреждению оборудования, а также содержат рекомендации о том, как избежать опасности. В данном руководстве используются следующие условные обозначения:

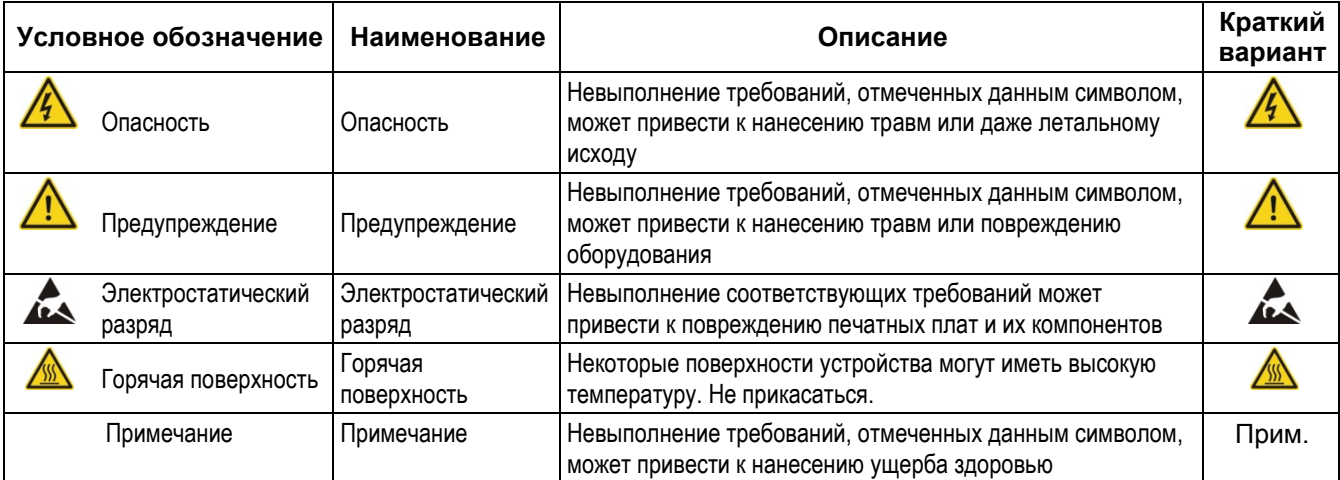

#### <span id="page-2-3"></span>**1.3 Правила техники безопасности**

• К работе с инвертором следует допускать только квалифицированных электриков.

• Не следует выполнять какие-либо подключения или проверки компонентов при включенном питании. Выполнив отключение питания до подключения и проверки, необходимо всегда выждать время, указанное для конкретного инвертора, или до тех пор, пока напряжение шины постоянного тока будет меньше, чем 36 В. Ниже приведено время ожидания:

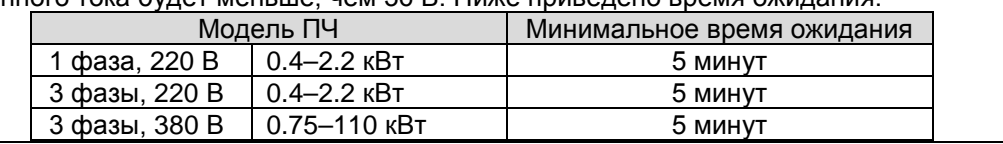

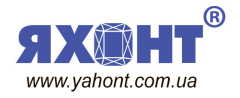

 $\frac{\eta}{4}$ 

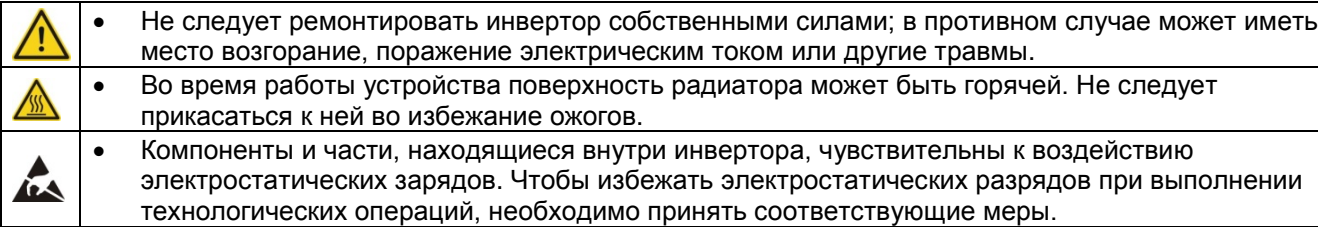

#### **1.3.1 Поставка и монтаж**

- Установку инвертора следует осуществлять на основание из негорючих материалов, в удалении от воспламеняющихся материалов.
- Подключение дополнительного тормозного оборудования (тормозные резисторы, устройства торможения и датчики обратной связи) следует выполнить в соответствии с монтажной схемой.
- Эксплуатация некомплектного инвертора или инвертора, имеющего повреждения компонентов или плат, является недопустимым.
- Не следует прикасаться к инвертору влажными руками, в противном случае может произойти поражение электрическим током.

#### Примечание:

- Следует подобрать соответствующие средства транспортировки и монтажа, которые обеспечат безопасный и штатный ввод инвертора в эксплуатацию и исключат возникновение каких-либо чрезвычайных ситуаций. Для обеспечения физической безопасности исполнителей монтажа следует предусмотреть использование средств индивидуальной защиты, такие как специальная обувь и одежда.
- Во время транспортировки и монтажа необходимо исключить сильные сотрясения или вибрации.
- Не следует переносить инвертор, держа за верхнюю крышку, поскольку это может привести к ее поломке.
- Инвертор следует устанавливать вдали от детей и мест общего пользования.
- Инвертор может не удовлетворять требованиям защиты от низкого напряжения согласно нормам IEC61800-5-1, если установка выполнена на высоте более 2000 м над уровнем моря.
- Во время работы ток утечки в инверторе может превосходить 3,5 мА. Инвертор должен иметь соответствующее заземление, сопротивление которого составляет менее 10 Ом. Проводимость линии заземления должна быть аналогичной проводимости фазового проводника (эти проводники должны иметь одинаковые сечения).
- Клеммы R, S и T используются для подключения входного питания, а клеммы U, V и W предназначены для подключения электродвигателя. Подключение кабелей питания и двигателя следует выполнить надлежащим образом согласно монтажной схеме; в противном случае инвертор будет поврежден.

#### **1.3.2 Пусконаладочные работы и эксплуатация**

- Перед подключением проводки следует отключить все источники питания инвертора и выждать установленное время после отключения питания. • Во время работы инвертора внутри есть высокое напряжение. Не допускается выполнение каких-либо операций, за исключением настройки при помощи клавиатуры.
- Инвертор может запускаться самостоятельно при P01.21 = 1. Не следует находиться в непосредственной близости к инвертору и двигателю.
	- Инвертор не следует использовать как «устройство аварийного останова».
	- Инвертор не может обеспечить мгновенную остановку двигателя. Для быстрой остановки следует использовать внешние тормозные резисторы или механический тормоз.

#### Примечание:

Ц

- Не следует допускать частое включение и выключение инвертора.
- Если инвертор находился на хранении в течение длительного периода, следует проверить состояние конденсаторов и выполнить пробный запуск перед вводом в эксплуатацию (см. раздел о техническом обслуживании и диагностике неисправностей оборудования).
- Перед включением следует закрыть переднюю панель, чтобы исключить возможность поражения электрическим током.

#### **1.3.3 Техническое обслуживание и замена компонентов**

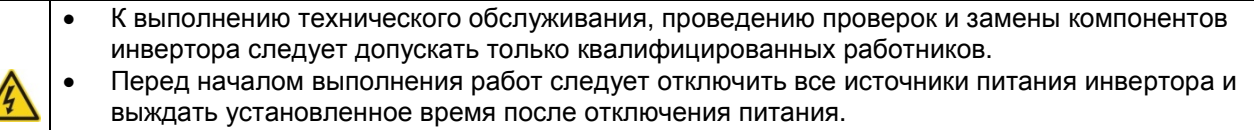

• Во время проведения ремонта и обслуживания следует принять меры, исключающие попадание внутрь инвертора винтов, проводников и прочих проводящих объектов.

#### Примечание:

Ź

- Крепежные винты должны быть затянуты с определенным моментом.
- Во время проведения технического обслуживания и замены компонентов инвертор и его части следует хранить в удалении от огнеопасных материалов.
- Не следует проводить испытания на стойкость изоляции, а также измерять сопротивление цепей управления при помощи мегомметра.

#### **1.3.4 Утилизация после списания**

В компонентах инвертора содержатся тяжелые металлы, поэтому их следует утилизировать как промышленные отходы.

## <span id="page-5-0"></span>2 Обзор изделия

#### <span id="page-5-1"></span>**2.1 Краткое описание**

#### **2.1.1 Проверка при распаковке**

Проверка при получении осуществляется в следующем порядке:

1. Убедиться в отсутствии повреждений и следов намокания упаковочной коробки. При обнаружении таких признаков следует связаться с локальным дилером или представителем компании INVT.

2. Проверить информацию на этикетке, закрепленной на наружной стороне упаковки, и убедиться, что тип устройства соответствует вашим требованиям. В противном случае следует связаться с локальным дилером или представителем компании INVT.

3. Убедиться в отсутствии следов попадания воды внутрь упаковки, а также в отсутствии признаков нарушения упаковки или повреждений инвертора. Если таковые будут обнаружены, следует связаться с локальным дилером или представителем компании INVT.

4. Убедиться в надлежащей комплектации устройства (включая руководство пользователя и клавиатуру управления). В противном случае следует связаться с локальным дилером или представителем компании INVT.

#### **2.1.2 Подтверждение готовности к использованию**

Проверка перед началом использования инвертора:

1. Проверить мощность и убедиться, что при эксплуатации инвертора будет исключена возможность его перегрузки, а также что не требуется модификация привода.

2. Убедиться, что действующий ток двигателя меньше номинального тока инвертора.

3. Убедиться, что точность управления нагрузкой соответствует характеристикам инвертора.

4. Убедиться, что напряжение сети питания соответствует номинальным характеристикам инвертора.

#### **2.1.3 Условия окружающей среды**

Указанные проверки следует выполнить до монтажа инвертора и его ввода в эксплуатацию:

1. Проверить температуру окружающего воздуха и убедиться, что она не превышает 40 °С. При повышении температуры на 1 °С характеристики инвертора следует понизить на 1%. Инвертор не следует использовать, если температура окружающего воздуха превышает 50 °С. Примечание: Если инвертор установлен в электротехническом шкафу, под температурой окружающей среды подразумевается температура воздуха внутри шкафа.

2. Убедиться, что температура воздуха при эксплуатации инвертора не падает ниже -10 °С, в противном случае следует установить в помещении систему отопления.

Примечание: Если инвертор установлен в электротехническом шкафу, под температурой окружающей среды подразумевается температура воздуха внутри шкафа.

3. Инвертор рассчитан на эксплуатацию на высоте до 1000 м. Если высота установки превосходит указанный предел, следует понизить характеристики инвертора на 1% за каждые дополнительные 100 м высоты.

4. Убедиться, что относительная влажность воздуха на месте установки инвертора не превышает 90%, без конденсации влаги. Если же это не так, необходимо предусмотреть дополнительные меры защиты инвертора.

5. Убедиться, что в месте эксплуатации инвертор не подвергается воздействию прямого солнечного света. Также необходимо исключить возможность попадания внутрь инвертора инородных объектов. Если же это не так, необходимо предусмотреть дополнительные меры защиты инвертора.

6. Убедиться, что в месте эксплуатации инвертора отсутствует токопроводящая пыль или воспламеняющиеся газы. Если же это не так, необходимо предусмотреть дополнительные меры защиты инвертора.

#### **2.1.4 Проверки после монтажа**

Указанные проверки следует выполнить после монтажа инвертора:

1. Убедиться, что диапазон допустимых нагрузок входных и выходных кабелей соответствует фактической нагрузке на инвертор.

2. Убедиться в надлежащем исполнении монтажа дополнительного оснащения инвертора.

Характеристики монтажных кабелей должны соответствовать свойствам всех дополнительных компонентов (включая реакторы, входные фильтры, выходные реакторы, выходные фильтры, реакторы постоянного тока, тормозные устройства и тормозные резисторы).

3. Убедиться, что инвертор установлен на основании, выполненном из негорючих материалов, а его тепловыделяющие компоненты находятся в удалении от воспламеняющихся материалов.

4. Убедиться, что все кабели управления и кабели питания проложены отдельно и что монтажная схема удовлетворяет требованиям по электромагнитной совместимости.

5. Убедиться в надлежащем исполнении заземления, которое удовлетворяет всем техническим требованиям инвертора.

6. Убедиться в достаточном запасе свободного пространства, обеспечивающем возможность выполнения монтажных работ в соответствии с требованиями настоящего руководства.

7. Убедиться в том, что монтажные работы выполнены в соответствии с требованиями, изложенными в настоящем руководстве.

8. Убедиться в надежности подключений к внешним клеммам и надлежащем моменте затягивания крепежных элементов.

9. Убедиться, что внутрь инвертора не попали винты, проводники и прочие проводящие инородные объекты. Если таковые будут обнаружены, их следует удалить.

#### **2.1.5 Основные операции при вводе в эксплуатацию**

Перед вводом инвертора следует выполнить следующие операции:

1. Автоматическая настройка. Если возможно, для выполнения динамической автонастройки следует отсоединить инвертор от двигателя. В противном случае следует выполнить статическую автонастройку.

2. Скорректировать длительность разгона/торможения в соответствии с реальными условиями эксплуатации.

3. Запустить устройство в режиме толчковой подачи и проверить правильность направления вращения. При неправильном направлении вращения следует изменить подключение кабелей двигателя.

4. Настроить все параметры управления надлежащим образом и ввести инвертор в штатную эксплуатацию.

#### <span id="page-6-0"></span>**2.2 Технические характеристики изделия**

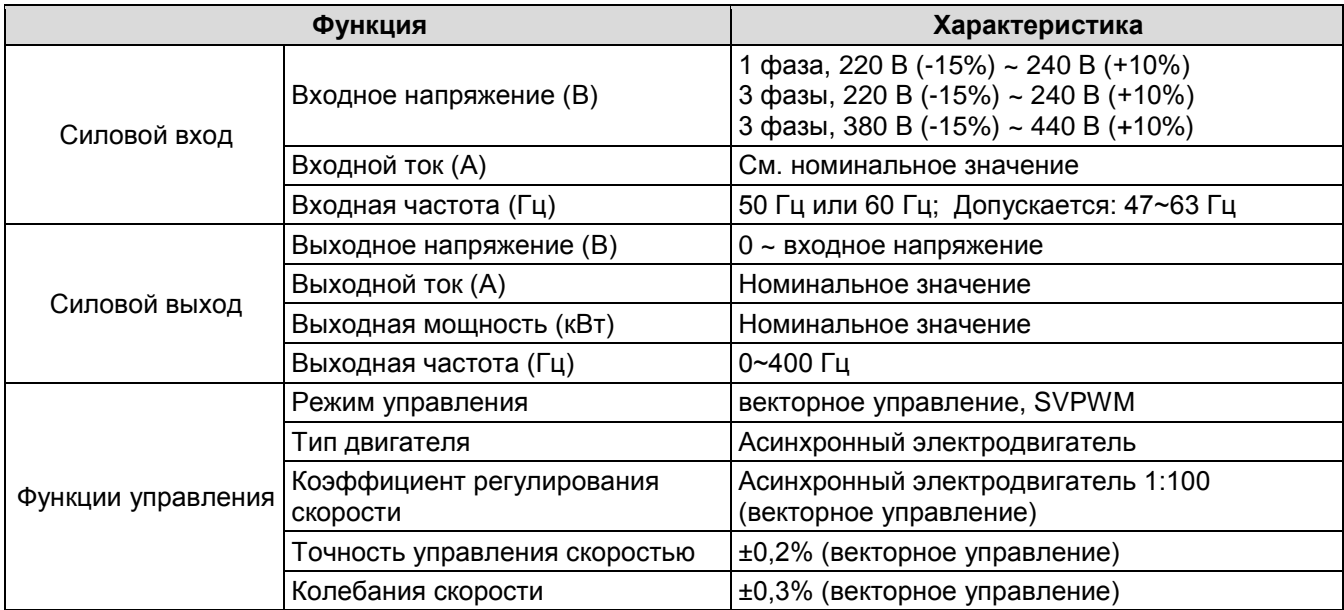

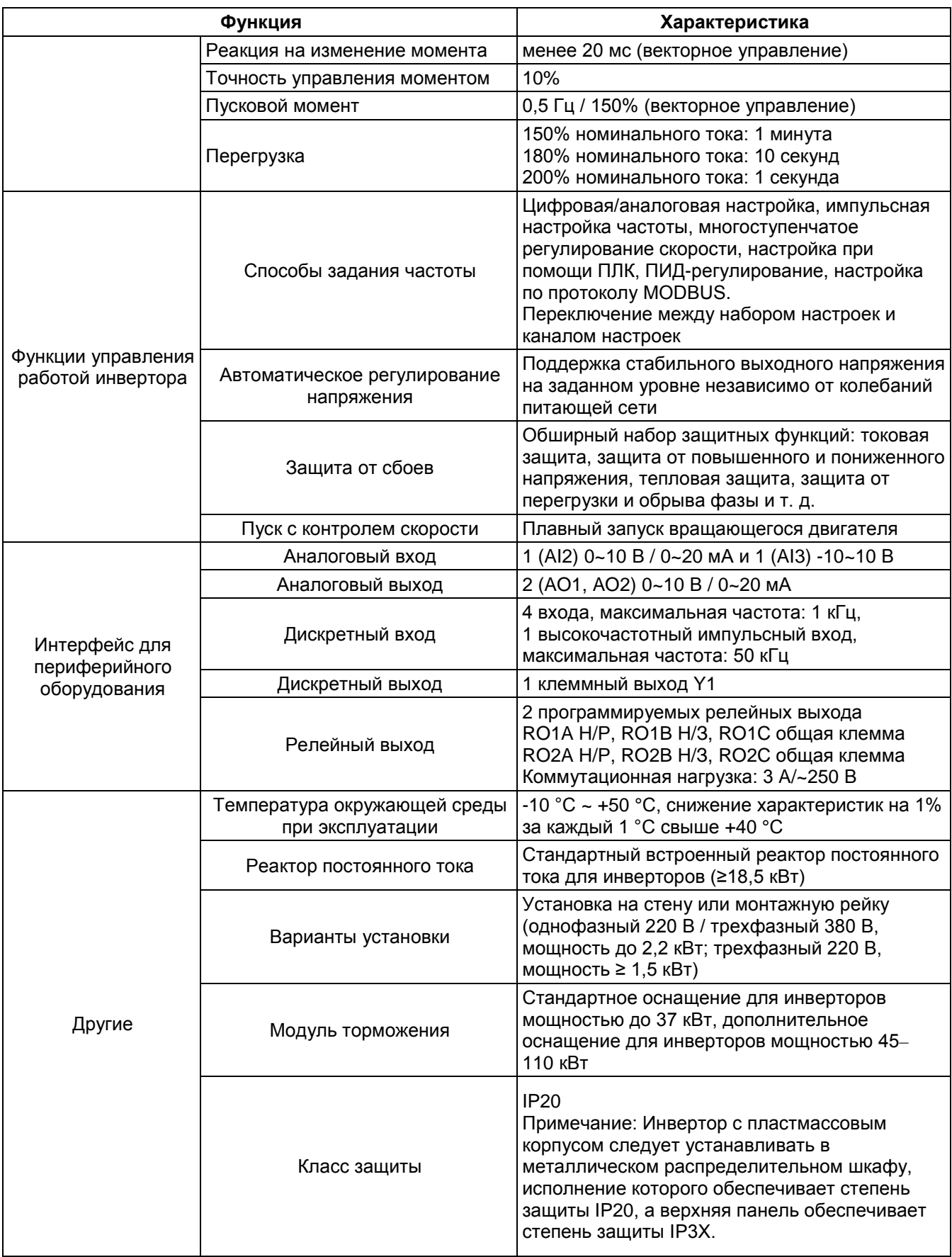

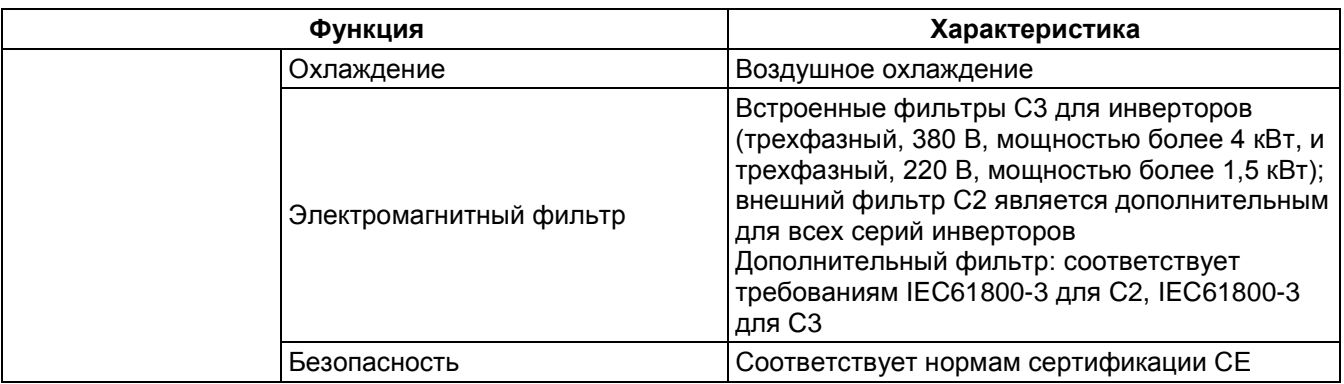

#### <span id="page-8-0"></span>**2.3 Заводская табличка**

| invt                                   |                                                   |
|----------------------------------------|---------------------------------------------------|
| Model: GD20-2R2G-S2                    | IP20                                              |
| Power(Output): 2.2kW                   |                                                   |
|                                        | Input: AC 1PH 220V(-15%)-240V(+10%) 24A 47Hz-63Hz |
| Output: AC 3PH 0V-Uinput 10A 0Hz-400Hz |                                                   |
|                                        |                                                   |
| S/N:                                   | Made in China                                     |
|                                        | Shenzhen INVT Electric Co., Ltd.                  |

Рис. 2-1: Заводская табличка

Примечание: Данная табличка является примером маркировки стандартных изделий. Маркировка CE/TUV/IP20 наносится в соответствии с исполнением изделия.

#### <span id="page-8-1"></span>**2.4 Условные обозначения изделий**

В типовом обозначении содержится информация об инверторе. Обозначение наносится непосредственно на корпус инвертора или на его заводскую табличку.

$$
\frac{\text{GD20}}{①} = \frac{\text{2R2G}}{②} = \frac{4}{③}
$$

Рис. 2-2: Тип изделия

| Обозначение             | Знак | Подробное описание                  | Подробное содержание                                                                                                    |
|-------------------------|------|-------------------------------------|----------------------------------------------------------------------------------------------------|
| Аббревиатура            | (1)  | Краткое обозначение<br>изделия      | Goodrive 20<br>GD20 краткая форма представления Goodrive20                                                                                   |
| Номинальная<br>МОЩНОСТЬ | 2)   | Диапазон мощности +<br>тип нагрузки | 12R2 – 2.2 кВт<br>G - Постоянный момент нагрузки                                                                                             |
| Напряжение              | 3)   | Напряжение питания                  | S2: 1 фаза, от ~220 В (-15%) до ~240 В (+10%)<br>2: 3 фазы, от ~220 В (-15%) до ~240 В (+10%)<br>4: 3 фазы, от ~380 В(-15%) до ~440 В (+10%) |
|                         |      |                                     |                                                                                                    |

Примечание:

Стандарт для инверторов мощностью до 37 кВт и дополнительное оснащение для инверторов мощностью 45–110 кВт (при наличии дополнительного оснащения в обозначение добавляется суффикс «-В», например GD20-045G-4-B).

## <span id="page-9-0"></span>**2.5 Номинальные характеристики**

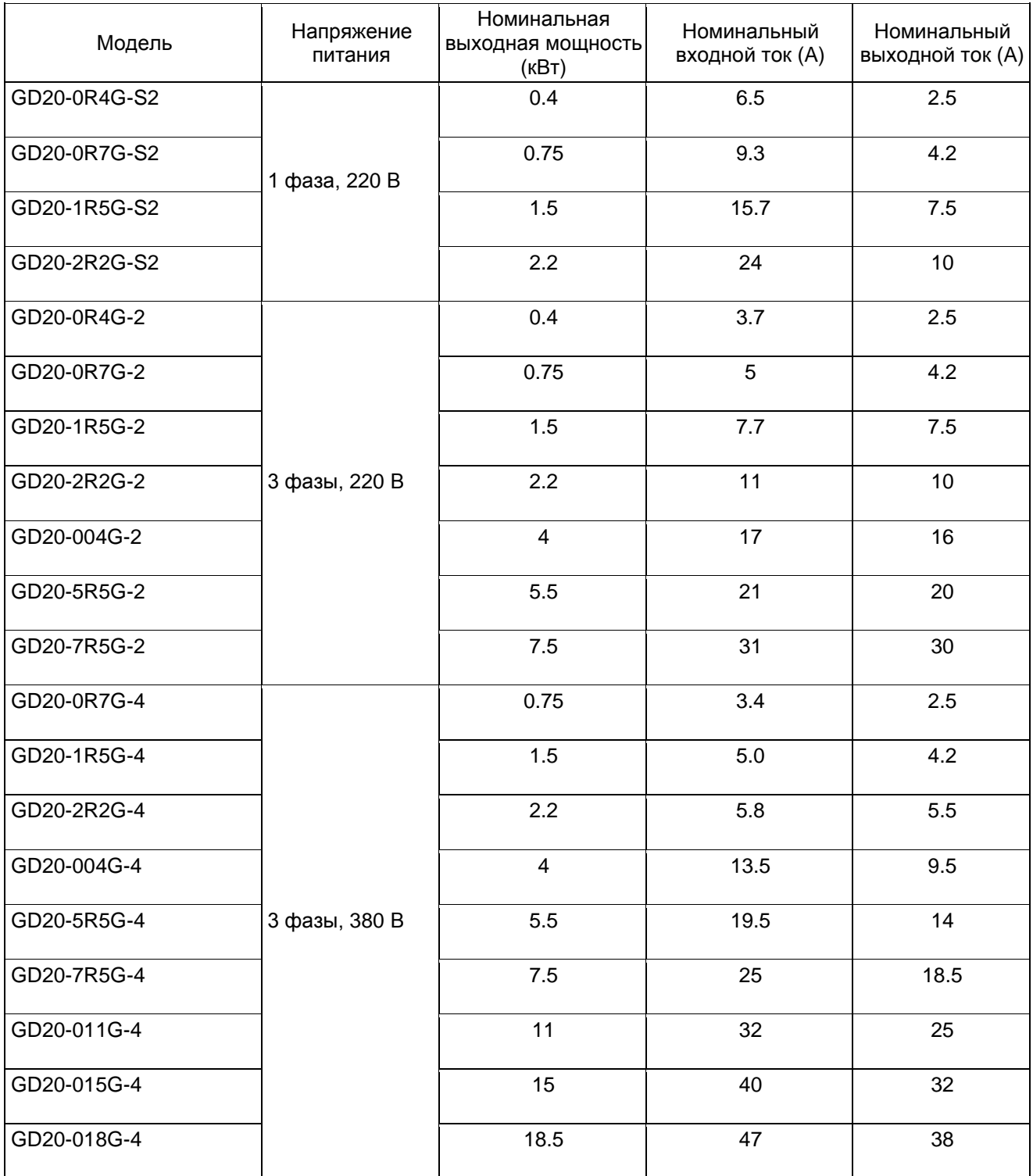

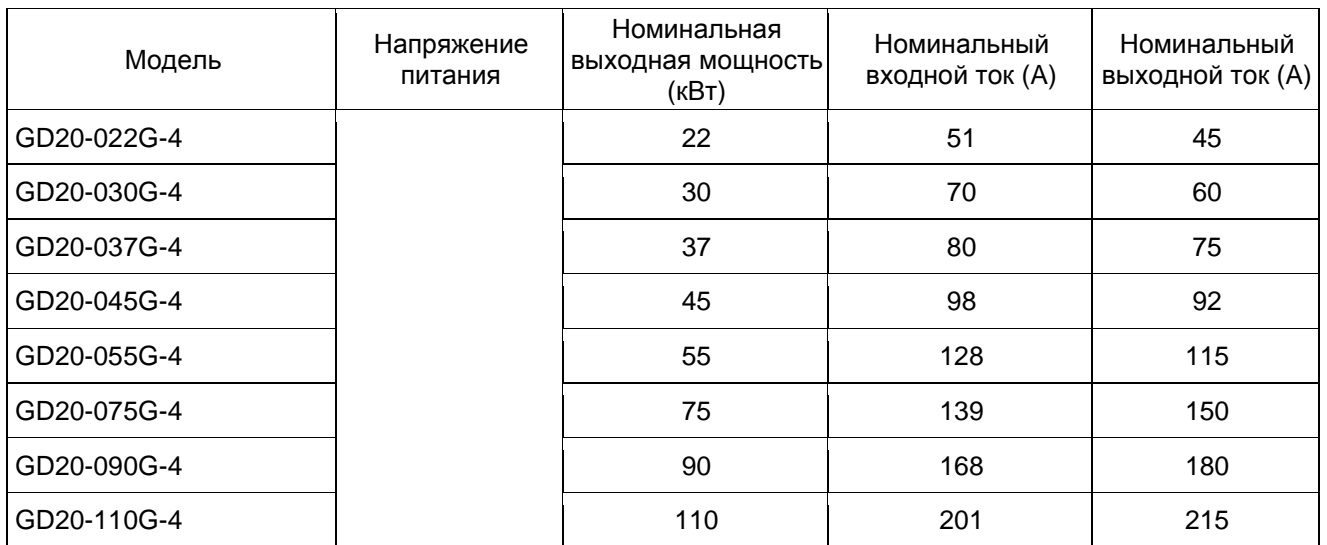

#### <span id="page-10-0"></span>**2.6 Конструктивное исполнение устройства**

Ниже показаны внешний вид и устройство инвертора (3 фазы, 380 В, ≤2,2 кВт). Для примера взят инвертор мощностью 0,75 кВт.

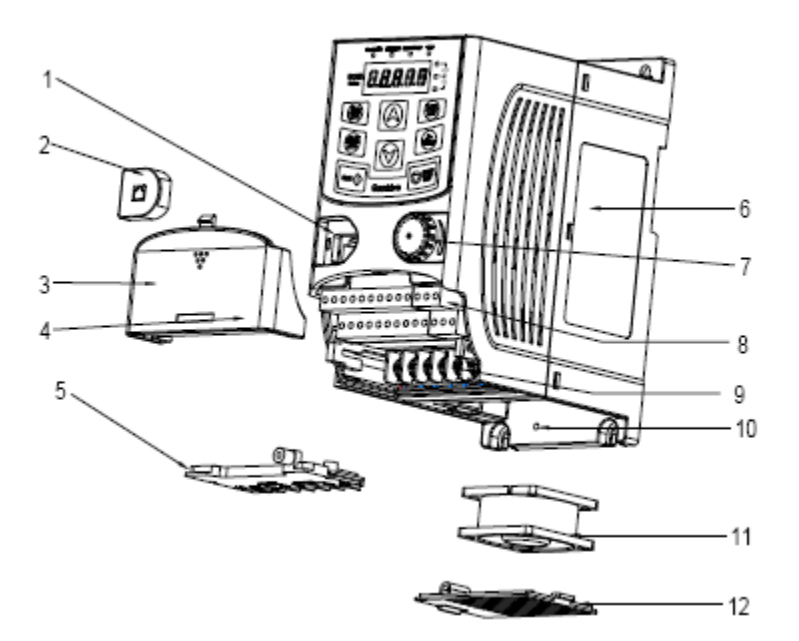

Рис. 2-3: Конструктивное исполнение изделия (3 фазы, 380 В, ≤2,2 кВт)

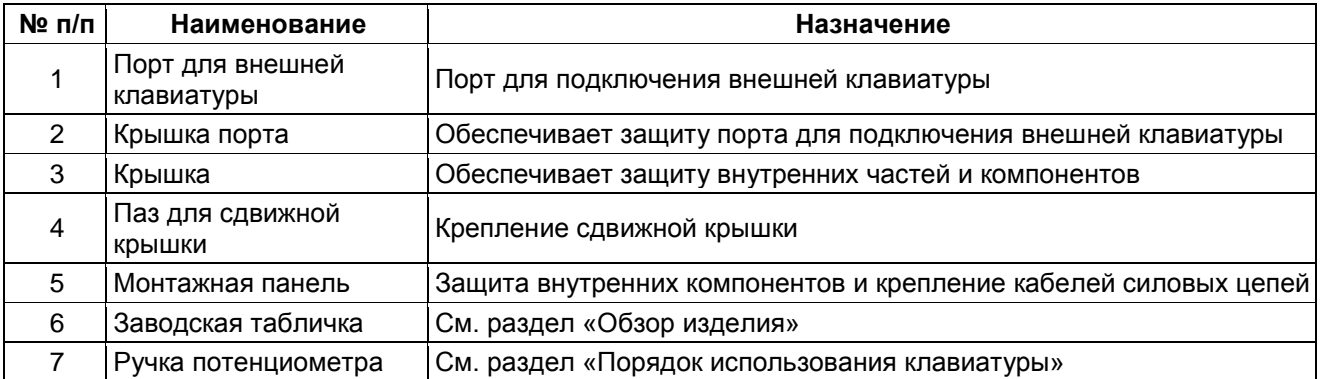

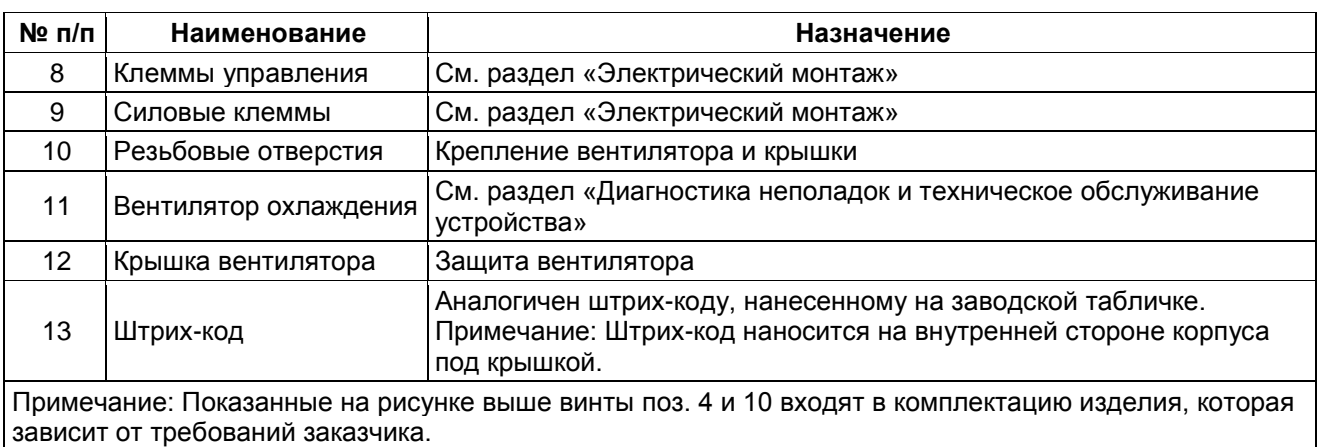

Далее показаны внешний вид и устройство инвертора (3 фазы, 380 В, ≥4 кВт). Для примера взят инвертор мощностью 4 кВт.

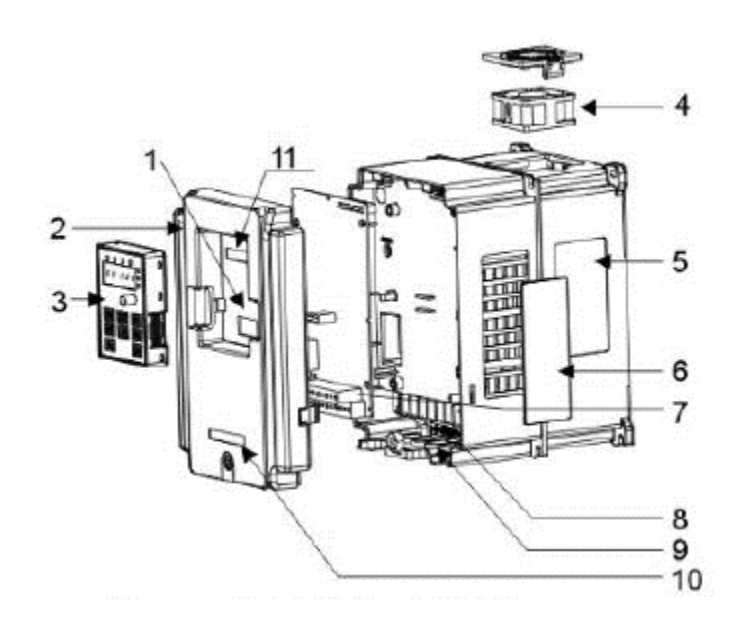

Рис. 2-3: Конструктивное исполнение изделия (3 фазы, 380 В, ≥ 4 кВт)

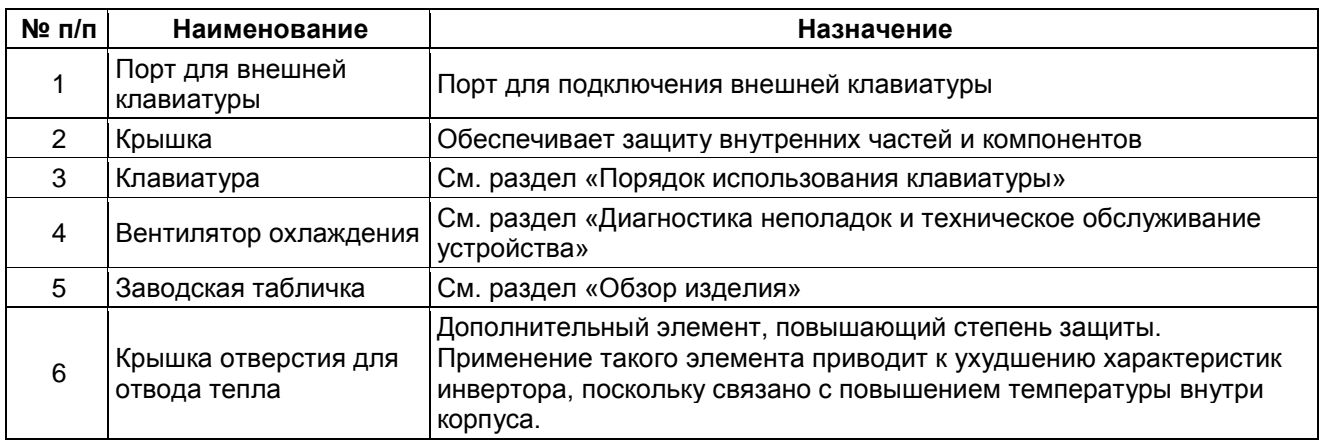

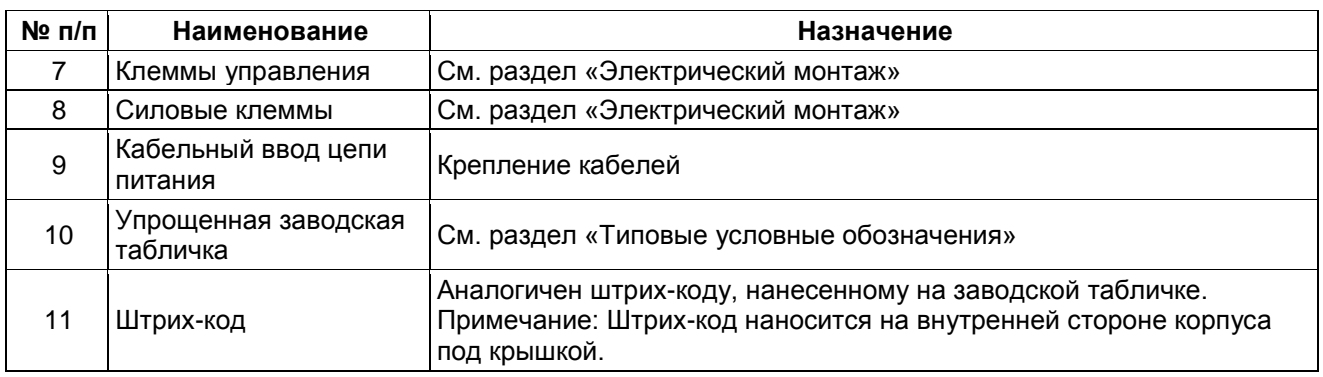

## <span id="page-13-0"></span>3 Рекомендации по выполнению монтажа

В данном разделе описано выполнение монтажа механической и электрической частей.

- К выполнению операций, описанных в данной главе, следует допускать только квалифицированных электриков. При выполнении работ необходимо выполнять требования правил техники безопасности. Игнорирование этих требований может привести к нанесению травм, летальному исходу или повреждению инвертора.
- Перед тем как приступить к выполнению монтажных работ, следует убедиться, что блок питания инвертора отключен от сети питания. После отключения от сети питания следует выждать, по крайней мере, указанное время при погасшем индикаторе питания. Для контроля напряжения в шине постоянного тока, которое не должно превышать 36 В, рекомендуется использовать мультиметр.
- При установке и подключении инвертора следует соблюдать требования местных законов и ПУЭ. Если при монтаже эти требования были нарушены, то наша компания отказывается от любой ответственности. Кроме того, если будут нарушены правила эксплуатации, то возможно повреждение инвертора, устранение которого не будет входить в гарантийное обслуживание.

#### <span id="page-13-1"></span>**3.1 Механический монтаж**

#### **3.1.1 Условия окружающей среды**

Надлежащие условия окружающей среды в месте установки является гарантией максимальной производительности и долгосрочной работы ПЧ. Перед установкой следует проверить следующее:

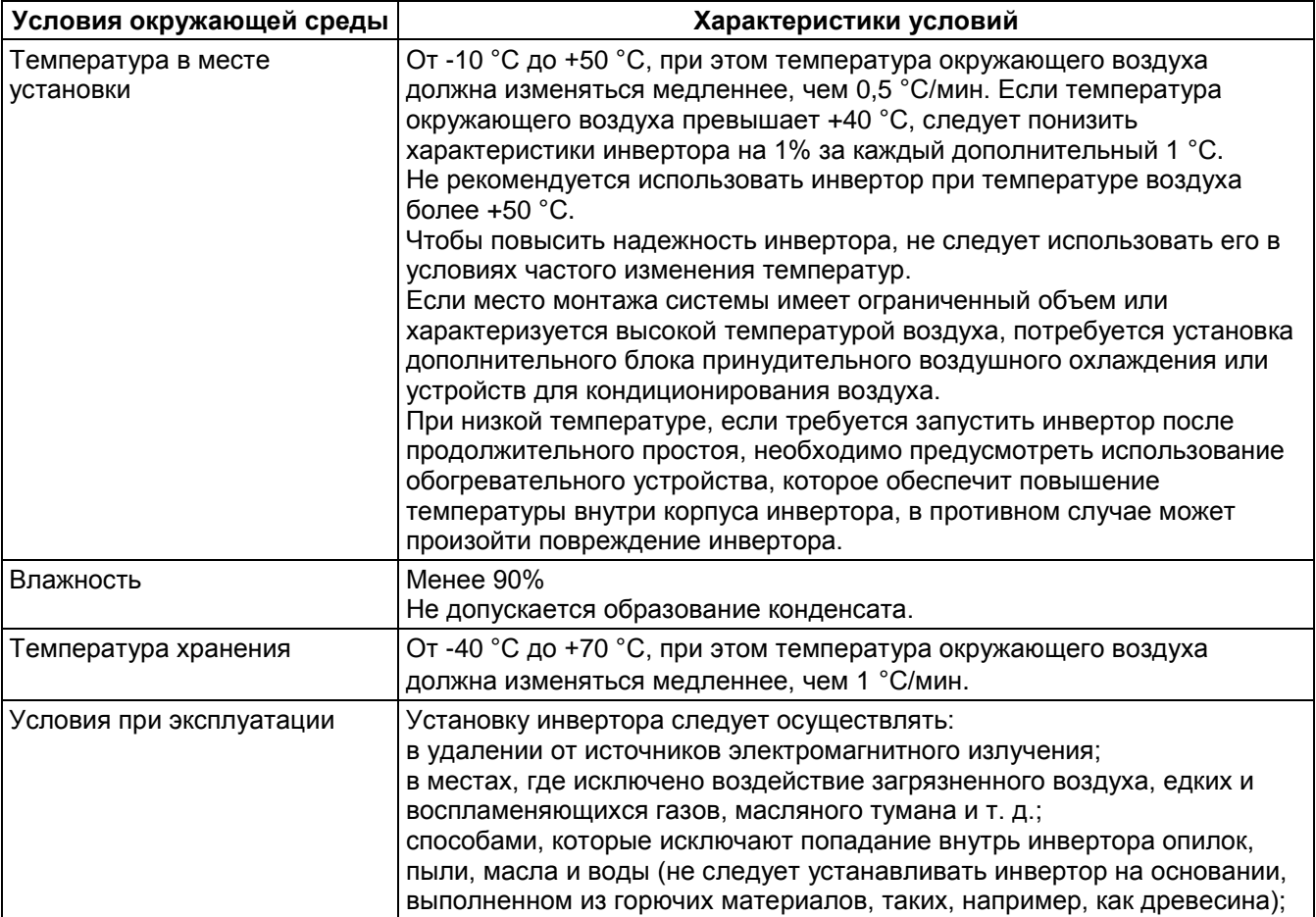

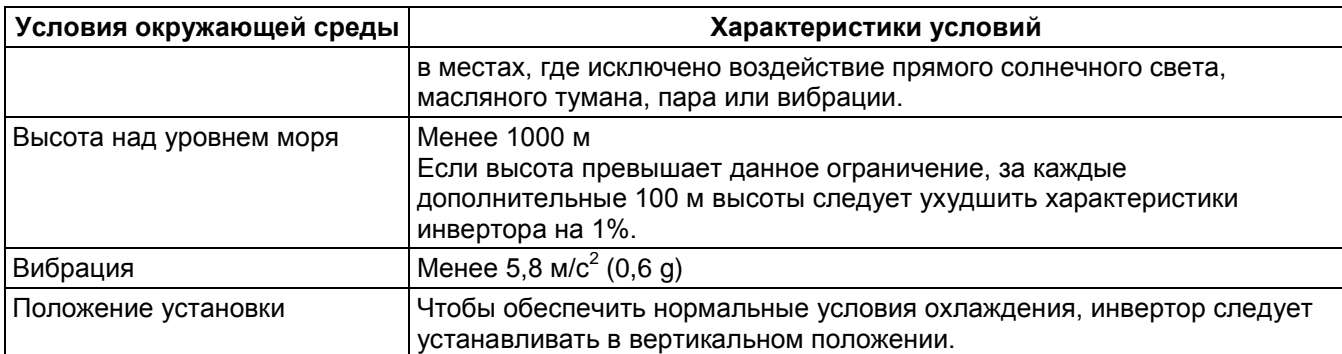

Примечание:

- Инверторы серии Goodrive20 следует устанавливать в чистом и хорошо вентилируемом месте, учитывая классификацию исполнения корпуса.
- Охлаждающий воздух должен быть чистым, не содержать коррозионно-активных материалов или проводящей пыли.

#### **3.1.2 Положение установки**

Инверторы данной серии могут быть установлены на стене или в шкафу.

Инвертор следует устанавливать в вертикальном положении. Место установки должно соответствовать требованиям, изложенным ниже. См. раздел «Габаритно-присоединительные чертежи» в приложении.

#### **3.1.3 Способы установки инвертора**

(1) Установка на стену или монтажную рейку (однофазный инвертор 220 В / трехфазный инвертор 380 В мощностью не более 2,2 кВт и трехфазный инвертор 220 В мощностью менее 0,75 кВт).

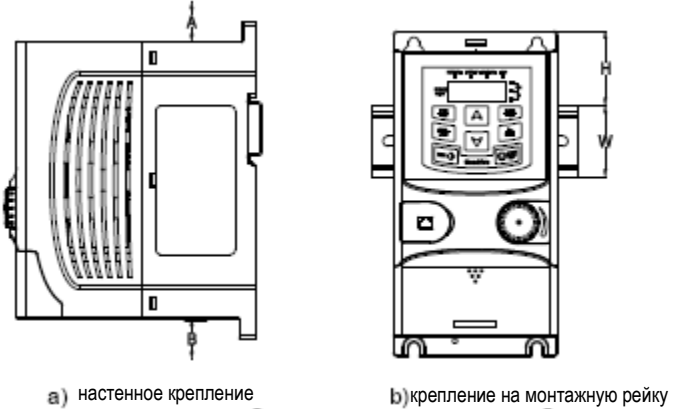

Рис. 3-1: Установка инвертора

Примечание: Минимальные расстояния А и В составляют 100 мм, если Н составляет 36,6 мм и W = 35 мм.

(2) Настенное крепление и крепление при помощи фланца (трехфазный инвертор 380 В мощностью более 4 кВт и трехфазный инвертор 220 В мощностью более 1,5 кВт).

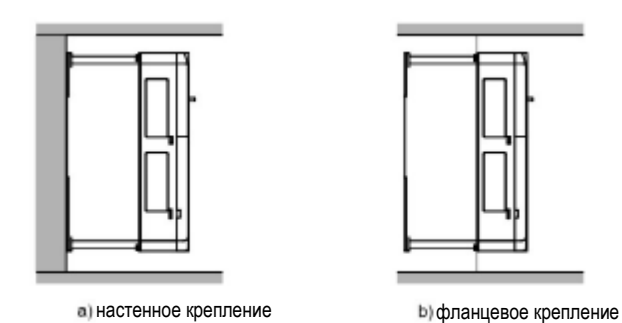

Рис. 3-1: Установка инвертора

- 1. Отметить положение монтажного отверстия.
- 2. Установить крепеж в требуемом положении.
- 3. Установить инвертор на стену в монтажное положение.
- 4. Затянуть крепежные винты.

#### <span id="page-15-0"></span>**3.2 Стандартная проводка**

#### **3.2.1 Схема подключения силовых кабелей**

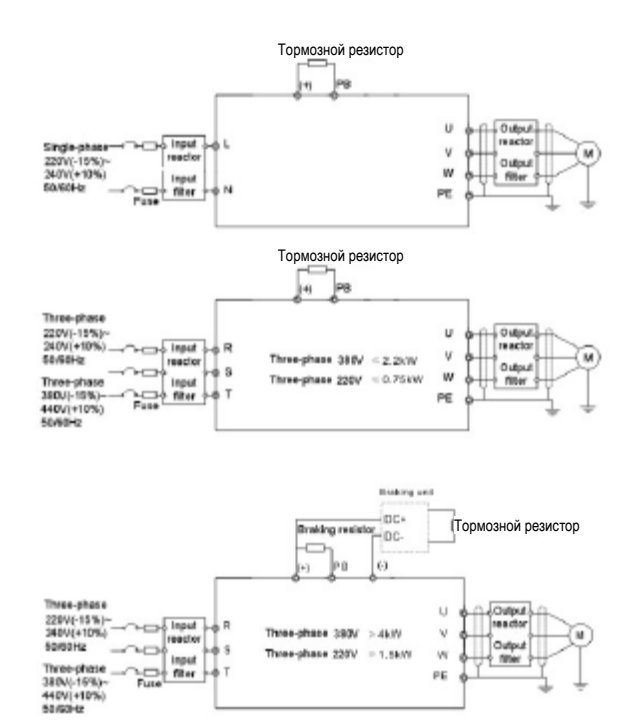

Рис. 3-3: Монтажная схема силовой цепи

Примечание:

- В комплектацию инвертора могут входить такие дополнительные компоненты, как предохранитель, тормозной резистор, входной реактор, выходной реактор и выходной фильтр. См. раздел «Дополнительные периферийные компоненты».
- Перед подключением тормозного резистора с клемм РВ (+) и (-) следует удалить предупреждающие этикетки желтого цвета; в противном случае соединения могут иметь неудовлетворительную проводимость.

#### **3.2.2 Изображение силовых клемм инвертора**

Рис. 3-4: Клеммы силовой цепи однофазного инвертора

Рис. 3-5: Клеммы силовой цепи трехфазного инвертора (220 В, мощность менее 0,75 кВт, и 380 В, мощность менее 2,2 кВт)

|  | $\sim$ |  |  |  |
|--|--------|--|--|--|
|  |        |  |  |  |

Рис. 3-6: Клеммы силовой цепи трехфазного инвертора (220 В, мощность менее 1,5 кВт, и 380 В, мощность от 4 до 22 кВт)

|  | — в |  | - II |  |
|--|-----|--|------|--|
|  |     |  |      |  |

Рис. 3-7: Клеммы силовой цепи трехфазного инвертора (мощностью 30–37 кВт)

| <b>ddddddddd</b>                                                                                                    |  |  |  |  |  |
|----------------------------------------------------------------------------------------------------|--|--|--|--|--|
|                                                                                                    |  |  |  |  |  |
| $\boxed{\text{R} \text{ S} \text{ T} \text{ }(\rightarrow)(\rightarrow) \text{ P} \text{ B} \text{ } \boxed{\text{U} \text{ V} \text{ W}}$ |  |  |  |  |  |

Рис. 3-8: Клеммы силовой цепи трехфазного инвертора (мощностью 45–110 кВт)

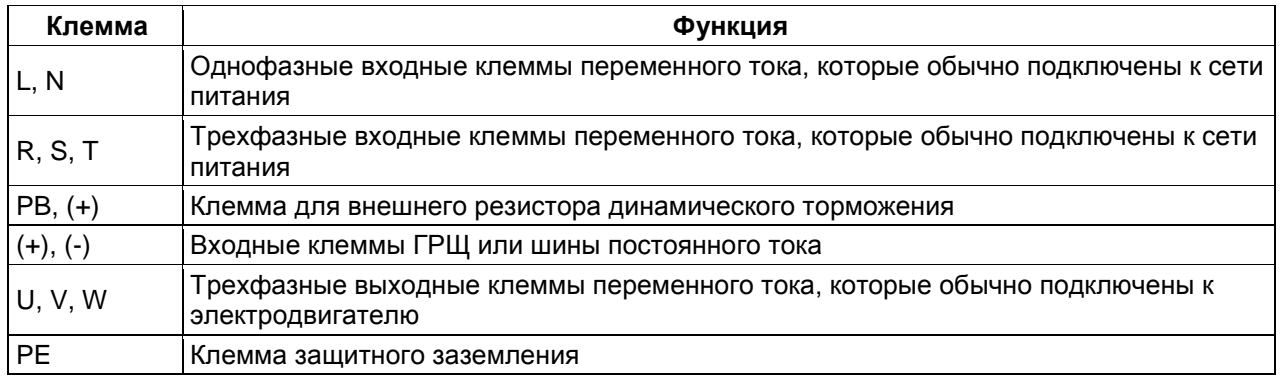

#### Примечание:

- Не следует использовать асимметричный кабель для подключения электродвигателя. Если помимо экрана в кабеле имеется симметрично заземленный проводник, его следует подключить к клеммам заземления на стороне инвертора и электродвигателя.
- Кабели питания, двигателя и управления следует прокладывать отдельно друг от друга.

#### **3.2.3 Подключение проводки к силовым клеммам**

- 1. Подключить проводник заземления входного кабеля питания к клемме заземления инвертора (РЕ) по методу 360°. Подключить фазовые проводники к клеммам L1, L2 и L3 и надежно закрепить их.
- 2. Зачистить кабель двигателя и подключить экран к клемме заземления инвертора. Подключить фазовые проводники к клеммам U, V и W и надежно закрепить их.
- 3. Подключить дополнительный тормозной резистор при помощи экранированного кабеля способом, аналогичным процедуре в предыдущих операциях.
- 4. Надежно закрепить кабели вне инвертора механическим способом.

#### **3.2.4 Монтажная схема цепей управления**

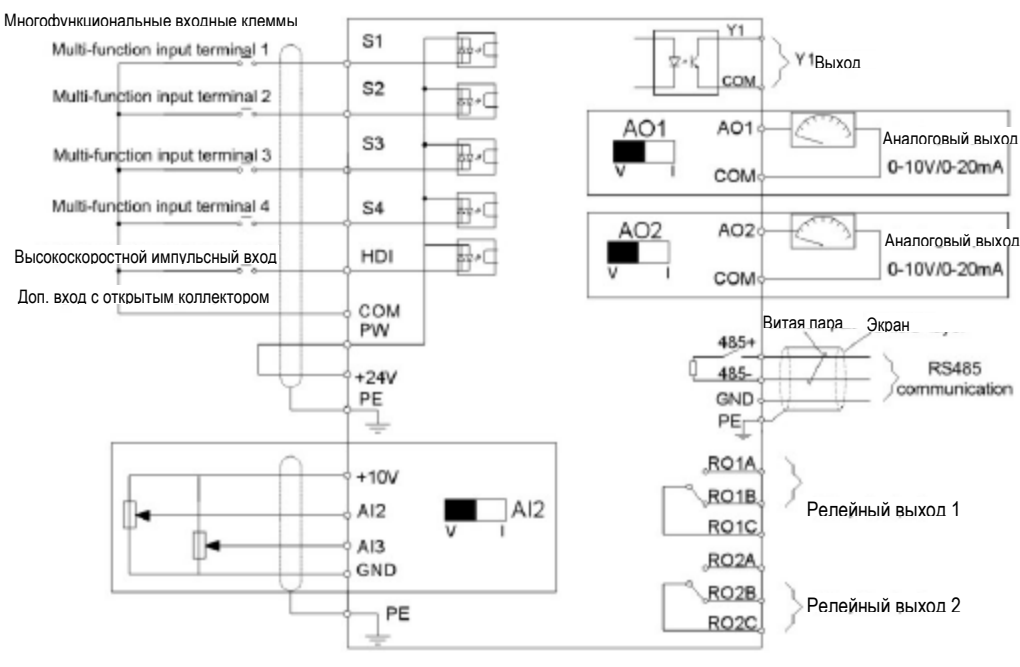

Рис. 3-9: Проводка цепей управления

#### **3.2.5 Клеммы цепей управления**

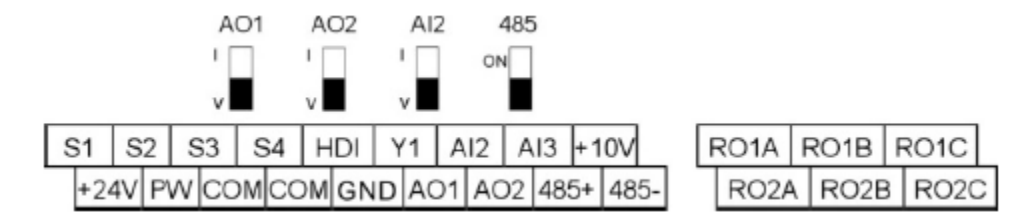

Рис. 3-10: Клеммы цепей управления

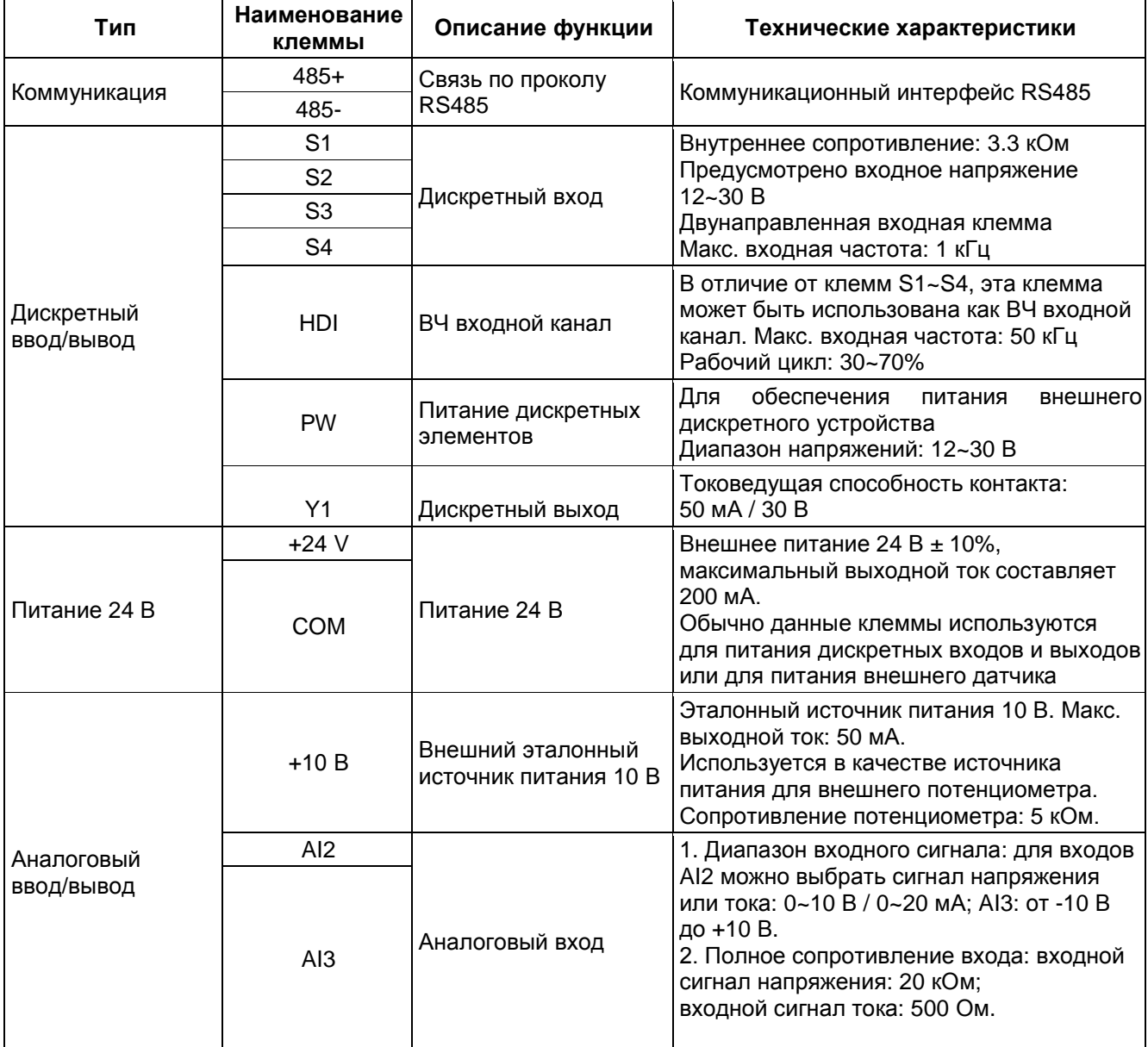

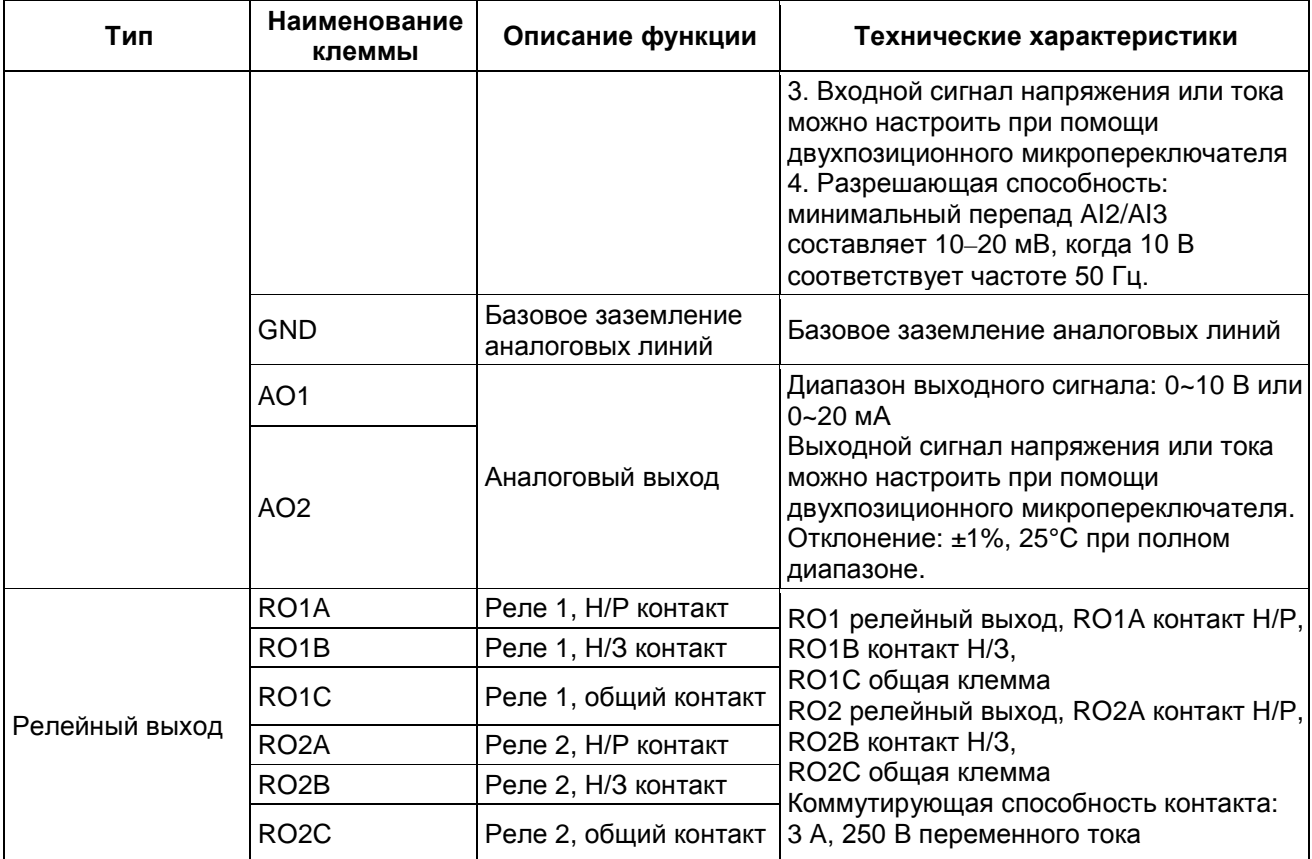

#### **3.2.6 Соединения для входных/выходных сигналов**

Для настройки режимов NPN или PNP, а также режимов внутреннего или внешнего питания следует использовать U-образные перемычки. Настройкой по умолчанию являются режим NPN и внутреннее питание.

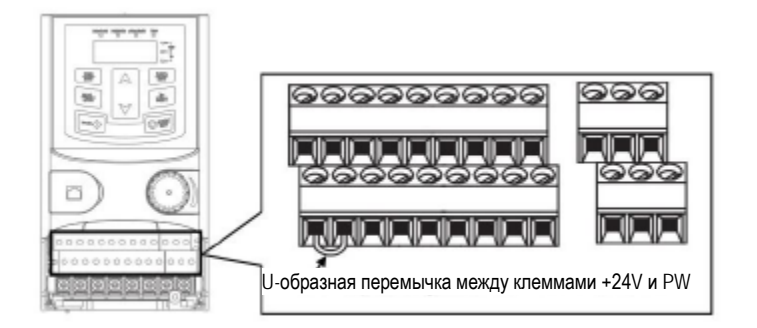

Рис. 3-11: U-образная перемычка

Если сигнал поступает от транзистора NPN, следует установить U-образную перемычку между клеммами +24V и PW, как показано далее, в соответствии с режимом питания.

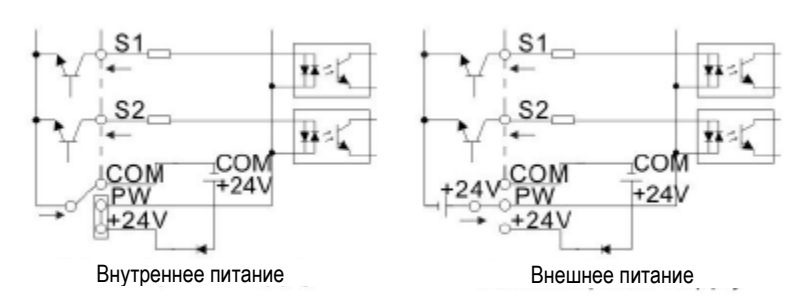

Рис. 3-12: Режимы NPN

Если сигнал поступает от транзистора PNP, следует установить U-образную перемычку, как показано далее, в соответствии с режимом питания.

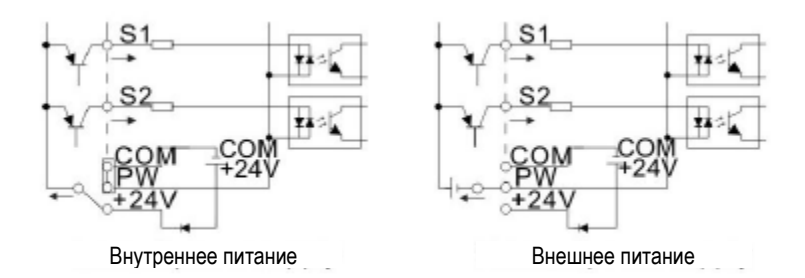

Рис. 3-13: Режимы PNP

#### <span id="page-20-0"></span>**3.3 Схема защиты**

#### **3.3.1 Защита инвертора и входного кабеля питания от коротких замыканий**

Инвертор и входной кабель питания должны иметь защиту от коротких замыканий и тепловой перегрузки. Защита должна быть выполнена в соответствии со следующими рекомендациями.

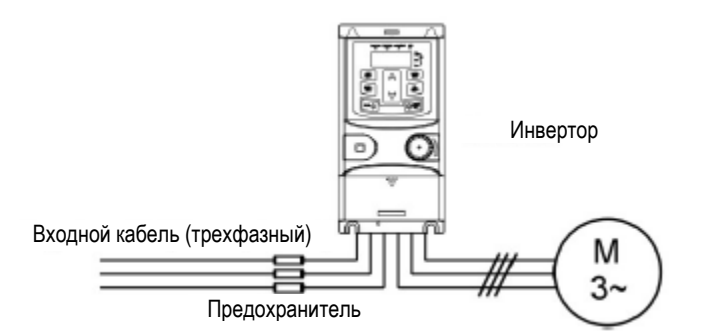

Рис. 3-14: Расположение предохранителей

Примечание: При выборе предохранителя следует руководствоваться рекомендациями, содержащимися в настоящем руководстве. Предохранитель обеспечивает защиту входного силового кабеля от повреждений при возникновении коротких замыканий. Также предохранитель обеспечивает защиту внешних устройств при коротком замыкании внутри инвертора.

#### **3.3.2 Защита двигателя и кабелей двигателя**

Инвертор обеспечивает защиту двигателя и его соединительных кабелей от короткого замыкания в том случае, когда типоразмеры кабелей выбраны в соответствии с номинальным током инвертора. Никаких дополнительных защитных устройств не требуется.

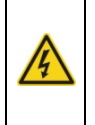

• Если к инвертору подключены несколько двигателей, то для защиты каждого кабеля и двигателя следует использовать отдельные выключатели тепловой защиты. Этим устройствам могут потребоваться отдельные предохранители для защиты от короткого замыкания.

#### **3.3.3 Реализация подключения с байпасом**

Подключение с байпасом необходимо для организации режимов работы с частотой сети питания и частотного регулирования, которые гарантируют непрерывную работу оборудования в случае неисправности инвертора или других чрезвычайных ситуаций.

В некоторых особых случаях, например когда инвертор используется только для плавного запуска, после выполнения пуска он может быть переведен в режим работы с частотой сети питания и подключением соответствующего байпаса.

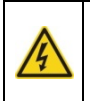

• Ни в коем случае не следует подключать источник питания к выходным клеммам U, V, W. Подача напряжения сети питания на выходные клеммы инвертора может привести к необратимому повреждению устройства.

Если требуется частое переключение, следует предусмотреть наличие переключателей или контакторов с механической связью, которые гарантируют, что клеммы двигателя не будут одновременно соединены с линией питания переменного тока и выходными клеммами инвертора.

## <span id="page-22-0"></span>4 Порядок использования пульта управления

#### <span id="page-22-1"></span>**4.1 Описание пульта управления**

Пульт управления предназначен для управления инвертором серии Goodrive 20, регулирования параметров и считывания данных о состоянии устройства.

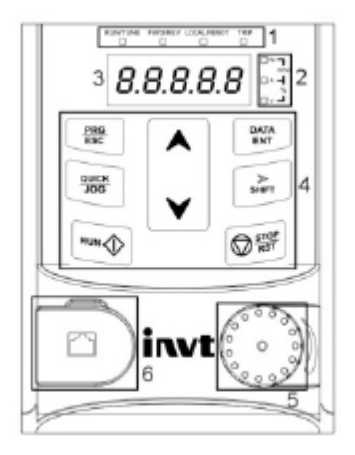

Рис. 4-1: Пленочная клавиатура

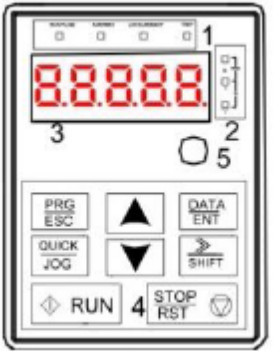

Рис. 4-2: Внешняя клавиатура

#### Примечание:

- 1. Пленочная клавиатура является стандартным оснащением для инверторов следующих модификаций: 1 фаза, 220 В / 3 фазы, 380 В (≤2,2 кВт) и трехфазных инверторов мощностью менее 0,75 кВт. Внешняя клавиатура входит в стандартную комплектацию инверторов следующих модификаций: 3 фазы, 380 В (≥ 4 кВт), и 3 фазы, 220 В (≥ 1,5 кВт).
- 2. Внешняя клавиатура является дополнительным оснащением (включая внешние клавиатуры с функцией копирования параметров или без нее).

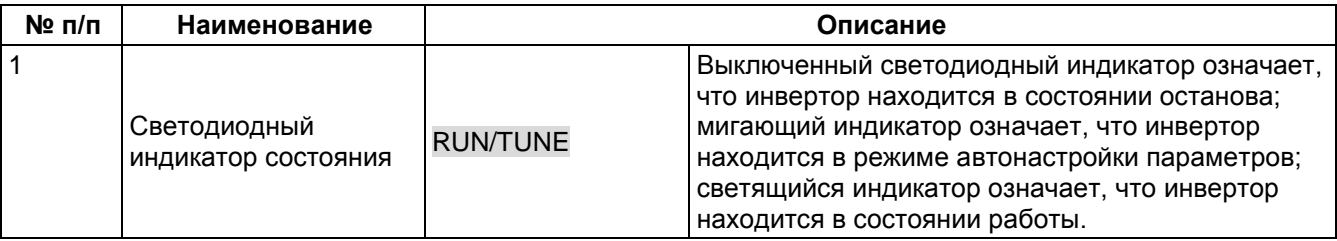

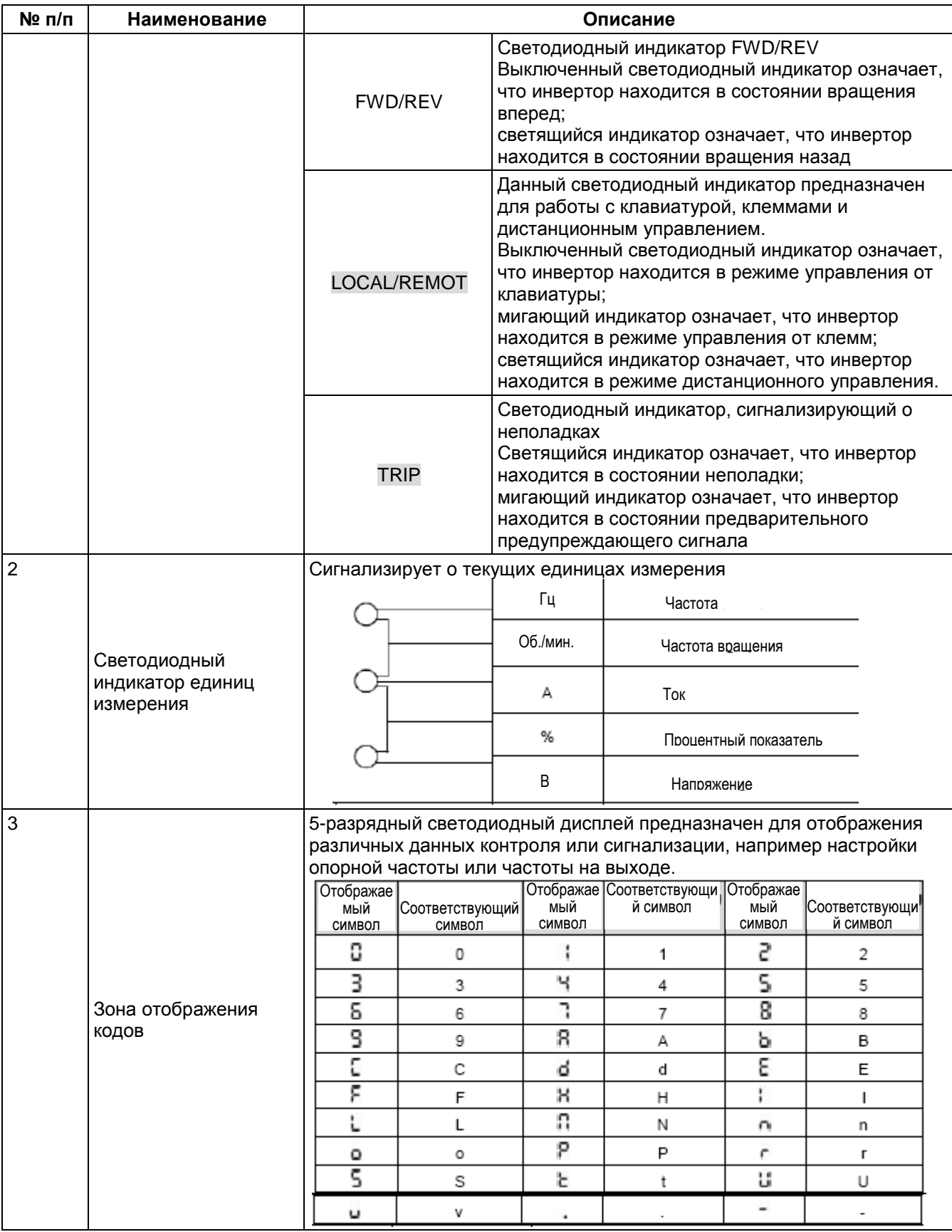

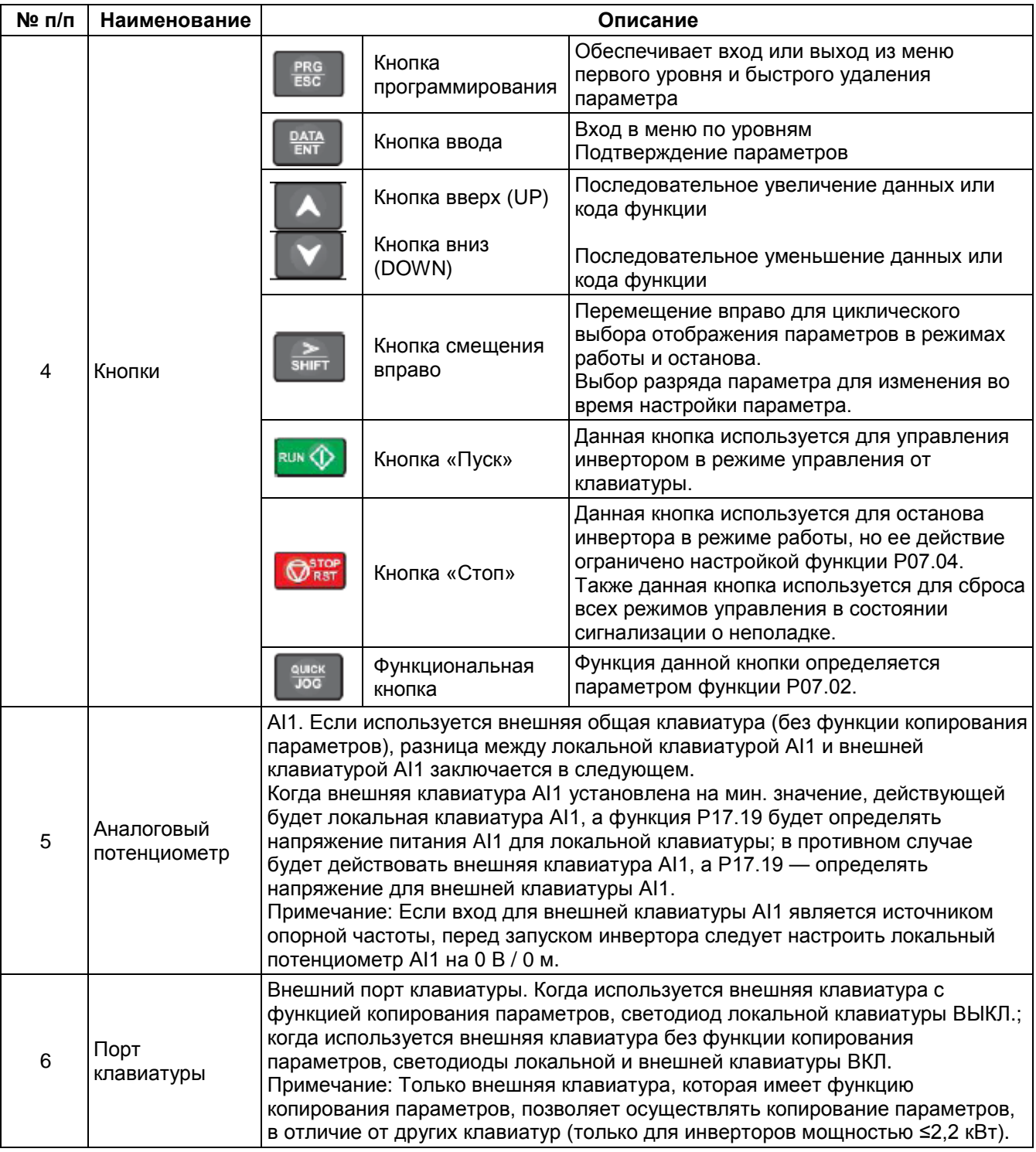

## <span id="page-24-0"></span>**4.2 Дисплей панели управления**

В инверторах серии Goodrive 20 предусмотрены следующие возможности для отображения состояния системы: останов, работа, режим редактирования параметров функций, состояние сигнализации о неполадке и т. д.

#### **4.2.1 Отображение параметров в состоянии останова**

Когда инвертор находится в состоянии останова, на дисплее будут отображаться параметры останова, показанные на рис. 4-2.

В состоянии останова могут отображаться различные типы параметров. Выбор отображаемых параметров осуществляется при помощи функции P07.07. См. подробные определения каждого бита параметра функции P07.07.

Существуют 14 параметров, которые могут быть видны в состоянии останова. Это: заданная частота, напряжение шины, состояние входных клемм, состояние выходных клемм, параметры ПИДрегулирования, обратная связь ПИД-регулирования, вращающий момент, состояния AI1, AI2, AI3, HDI, PLC, текущая величина скорости при многоступенчатом регулировании, значение счетчика импульсов, значение продолжительности. В функции P07.07 можно выбрать параметр для отображения. При нажатии на кнопку ˃˃/SHIFT) в меню происходит сдвиг параметра слева направо, при нажатии на кнопку QUICK/JOG (P07.02=2) происходит сдвиг параметров справа налево.

#### **4.2.2 Отображение параметров в рабочем состоянии**

После того как инвертор получит действительную команду на запуск, он переходит в режим работы, и на панели управления будут отображаться текущие рабочие параметры. При этом индикатор RUN/TUNE на панели управления светится, а индикатор FWD/REV показывает направление вращения, как показано на рис. 4-2.

В рабочем состоянии для отображения могут быть выбраны 24 параметра: заданная частота, напряжение шины, выходное напряжение, выходной момент, параметры ПИД-регулирования, обратная связь ПИД-регулирования, состояние входных клемм, состояние выходных клемм, заданная величина момента, величина продолжительности, AI1, AI2, AI3, HDI и текущая величина скорости при многоступенчатом регулировании, значение счетчика импульсов, процентный показатель перегрузки двигателя, процентный показатель перегрузки инвертора, заданная величина линейного изменения, линейная скорость, входной переменный ток. В функциях P07.05 и P07.06 можно выбрать параметр для отображения при помощи соответствующего бита, при этом кнопка >>/SHIFT позволяет смещаться в параметрах слева направо, а при нажатии на кнопку QUICK/JOG (P07.02=2) происходит сдвиг параметров справа налево.

#### **4.2.3 Отображение состояния «Ошибка»**

Если срабатывает система защиты инвертора, то панель управления переходит в режим отображения предупреждения и на дисплей выводится код ошибки. Загорается индикатор TRIP, а сброс ошибки можно выполнить, нажав на кнопку STOP/RST, при помощи клемм ввода-вывода или протокола связи.

#### **4.2.4 Отображение в режиме редактирования функций**

Чтобы войти в режим редактирования в состоянии останова, работы или сброса неполадки, следует нажать на кнопку PRG/ESC (если задан пароль, см. P07.00). Состояние редактирования отображается в двух классах меню в следующем порядке: код группы функций / номер кода функции → параметр функции, для отображения параметра функции следует нажать на DATA/ENT. Для сохранения параметров следует нажать в этом состоянии кнопку DATA/ENT или нажать PRG/ESC, чтобы выйти из режима редактирования.

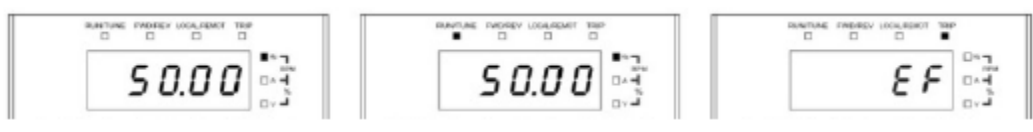

Рис. 4-2: Отображаемые состояния

#### <span id="page-25-0"></span>**4.3 Работа с панелью управления**

Эксплуатация инвертора осуществляется с помощью панели управления. См. подробное описание структуры кодов функций на краткой схеме кодов функций.

#### **4.3.1 Как изменить коды функций инвертора**

В инверторе предусмотрено три уровня меню:

- 1. Номер группы кодов функций (меню первого уровня)
- 2. Вкладка кода функции (меню второго уровня)
- 3. Значение кода функции (меню третьего уровня)

Замечания: Нажатие на кнопки PRG/ESC и DATA/ENT позволяет вернуться в меню второго уровня из меню третьего уровня. Различие: нажатие на кнопку DATA/ENT обеспечивает сохранение заданных параметров в панели управления с последующим возвратом в меню второго уровня с автоматическим переходом к следующему функциональному коду; в то время как нажатие PRG/ESC обеспечивает непосредственный возврат в меню второго уровня без сохранения параметров, после чего система остается в текущем функциональном коде. В меню третьего уровня, если параметр не имеет мигающего бита, это означает, что данный параметр не может быть изменен. Возможные причины: 1) данная функция не является изменяемым параметром, например, это определенный фактический

параметр, операции записи и т. д.;

2) данная функция не изменяется в процессе работы, но может быть изменена в состоянии останова. Пример: изменение параметра функции P00.01 из 0 в 1:

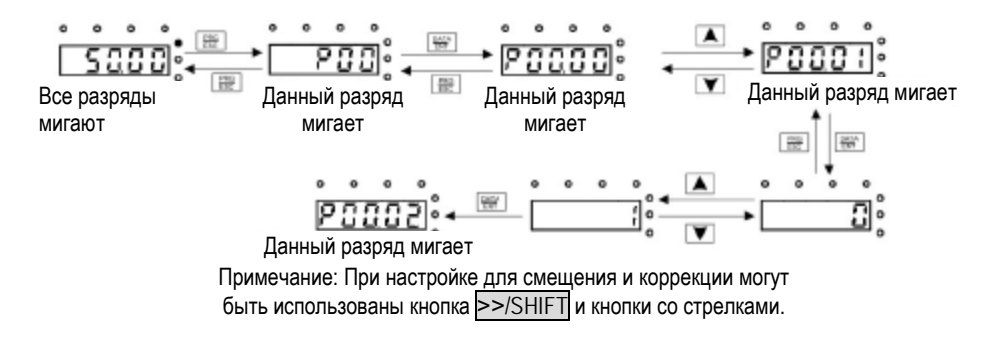

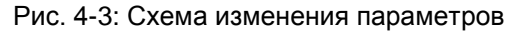

#### **4.3.2 Настройка пароля в инверторе**

В инверторах серии Goodrive 20 предусмотрена возможность настройки пользовательского пароля для защиты функций. Для активации защитного пароля используется функция Р7.00, и защита паролем начинает действовать немедленно после выхода из режима редактирования функций. Для повторного входа в режим редактирования функции следует нажать кнопку, при этом на дисплее будет отображено «0.0.0.0.0.». Без ввода правильного пароля пользователь не сможет войти в меню. Чтобы отменить защиту паролем, следует установить для функции Р7.00 параметр «0». Защита паролем начинает действовать немедленно после выхода из режима редактирования функций.

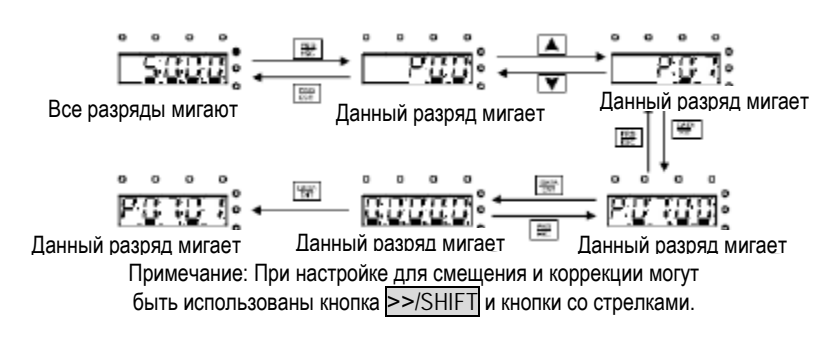

Рис. 4-4: Схема настройки пароля

#### **4.3.3 Контроль состояния инвертора при помощи кодов функций**

В инверторах серии Goodrive 20 предусмотрена группа функций Р17, которая обеспечивает возможность контроля состояния. При помощи этой группы пользователи могут следить за состоянием инвертора.

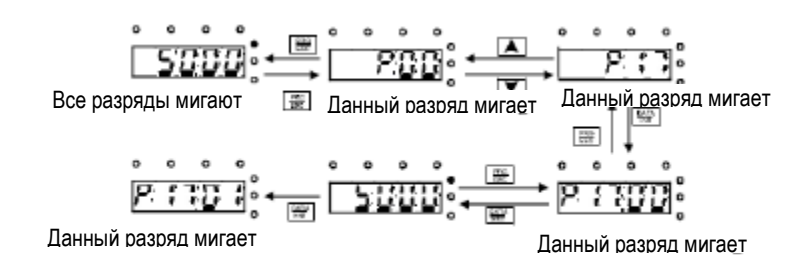

Рис. 4-5: Схема контроля состояния

## <span id="page-28-0"></span>5 Функциональные параметры

Функциональные параметры инвертора серии Goodrive 20 разделены на 30 групп (P00~P29) согласно назначению, из которых группы P18~P28 зарезервированы. Каждая функциональная группа содержит определенные коды функций, к которым применяется трехуровневое меню. Например, «Р08.08» означает восьмую функцию в функциональной группе «8». Группа P29 зарезервирована для предприятия-изготовителя, и пользователям запрещен доступ к ее параметрам.

Для удобства настройки функциональных кодов номер функциональной группы соответствует меню первого уровня, функциональный код соответствует меню второго уровня, а параметр кода функции соответствует меню третьего уровня.

Далее приведены разъяснения, касающиеся таблиц функциональных кодов.

Первая колонка «Код функции»: коды функциональной группы и параметра.

Вторая колонка «Наименование»: полное наименование параметров функций.

Третья колонка «Подробное описание параметров»: подробное описание параметров функций. Четвертая колонка «Значение по умолчанию»: значение первоначальной заводской настройки параметров функции.

Пятая колонка «Изменение параметра»: символ возможности изменения функциональных кодов (показаны возможность изменения параметра и условие для такого изменения). Описание символов приведено ниже:

- означает, что установленная величина параметра может быть изменена в состоянии останова и работы;
- ◎ означает, что установленная величина параметра не может быть изменена в рабочем состоянии;
- означает, что величина параметра является реальным результатом измерения и не может быть изменена.

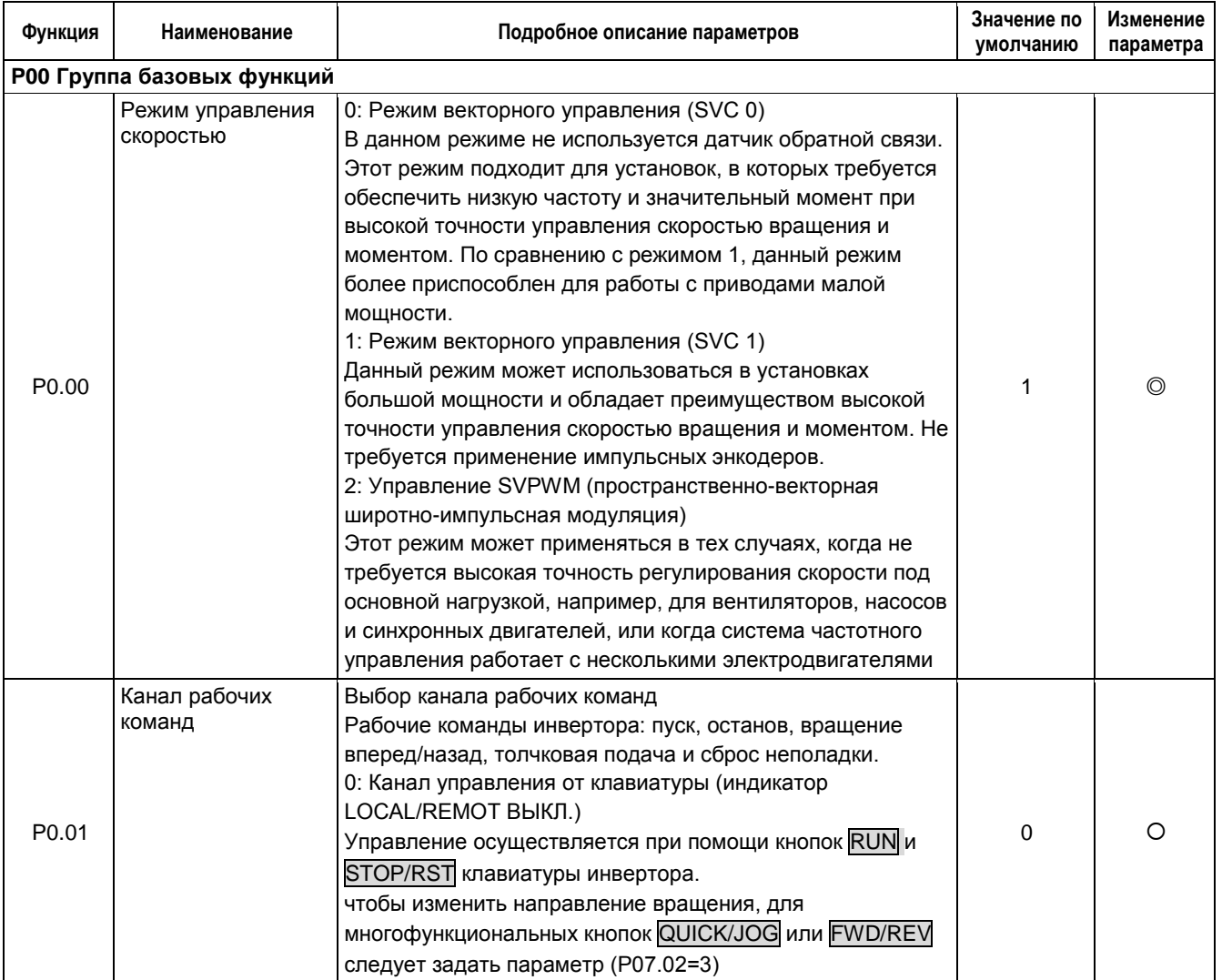

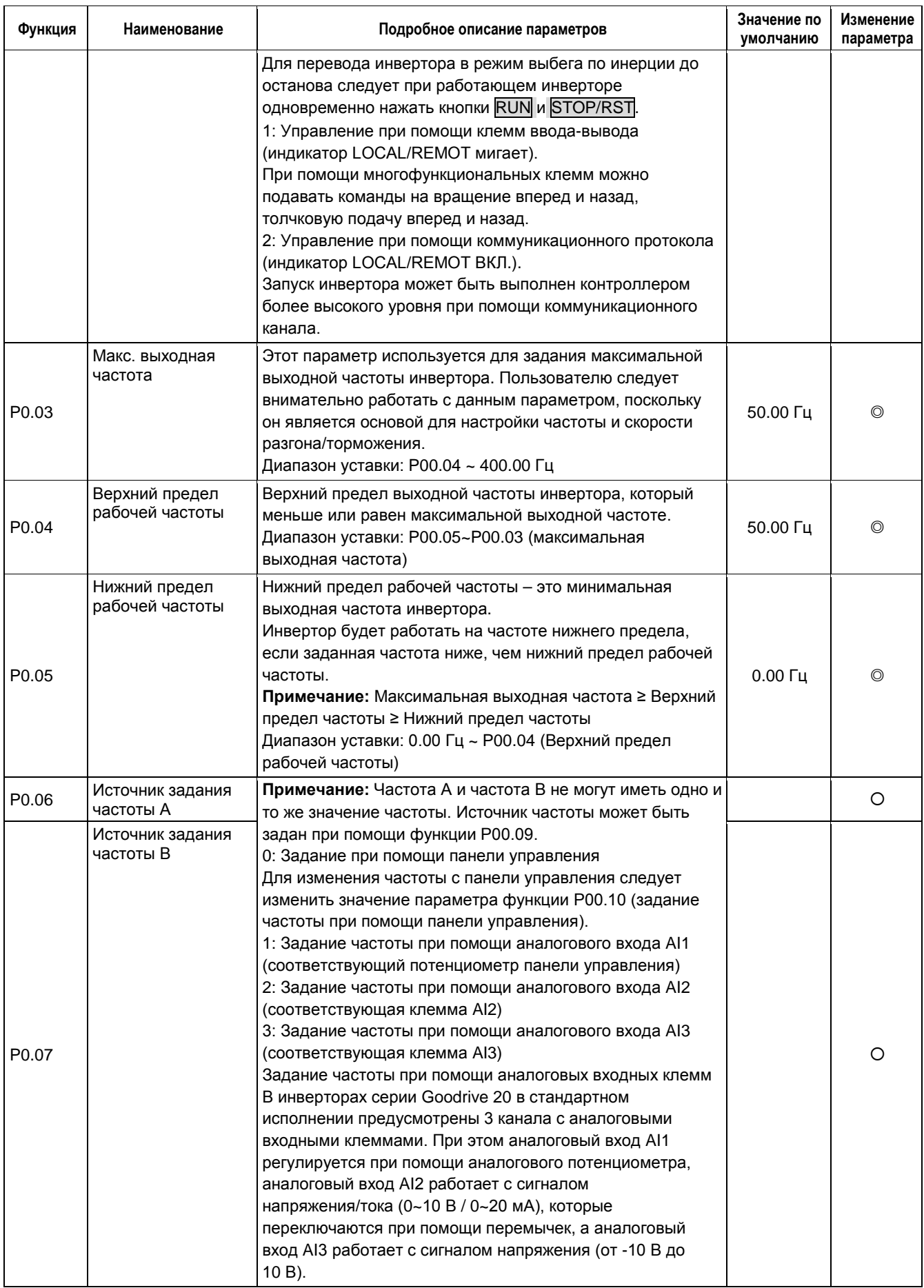

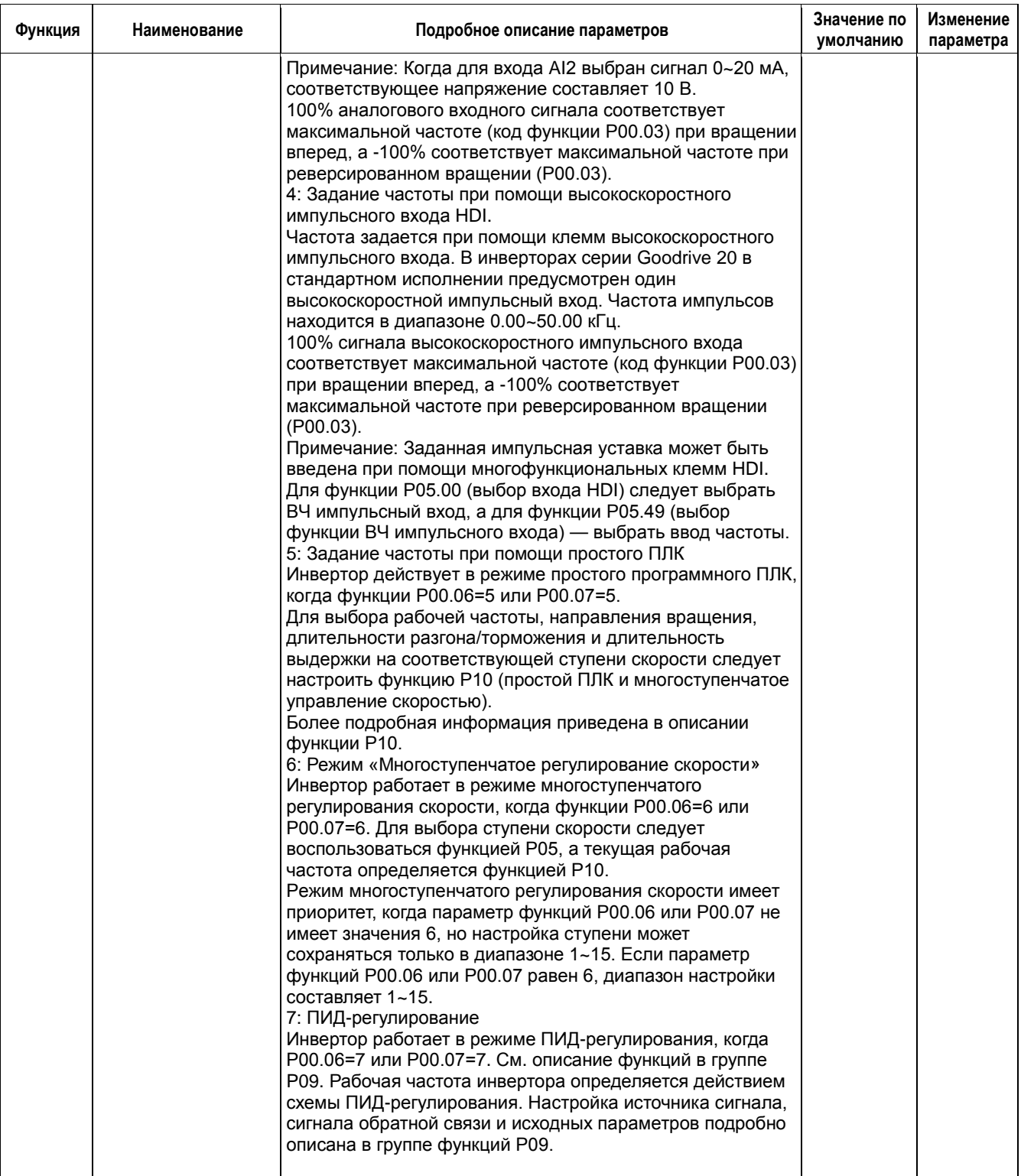

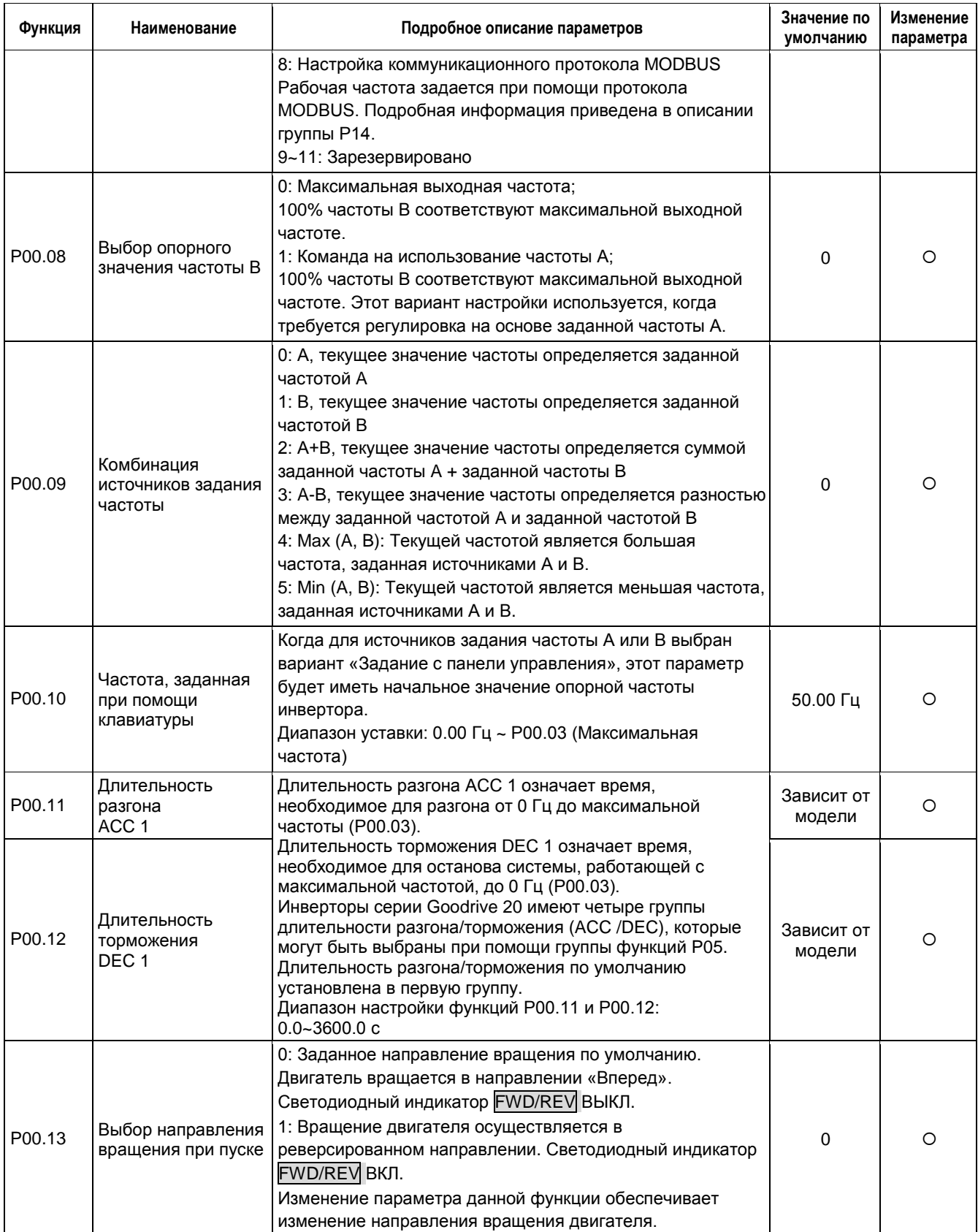

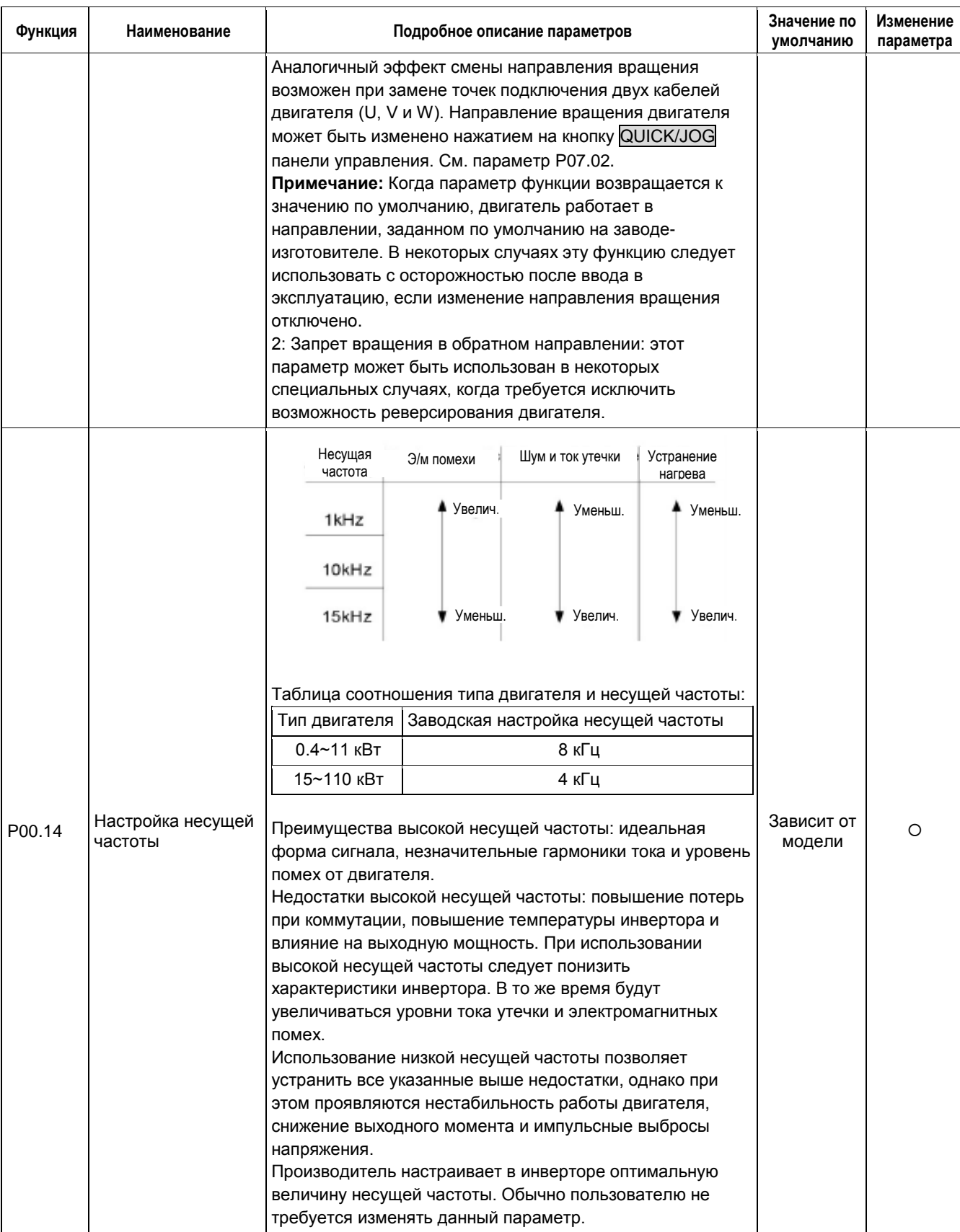

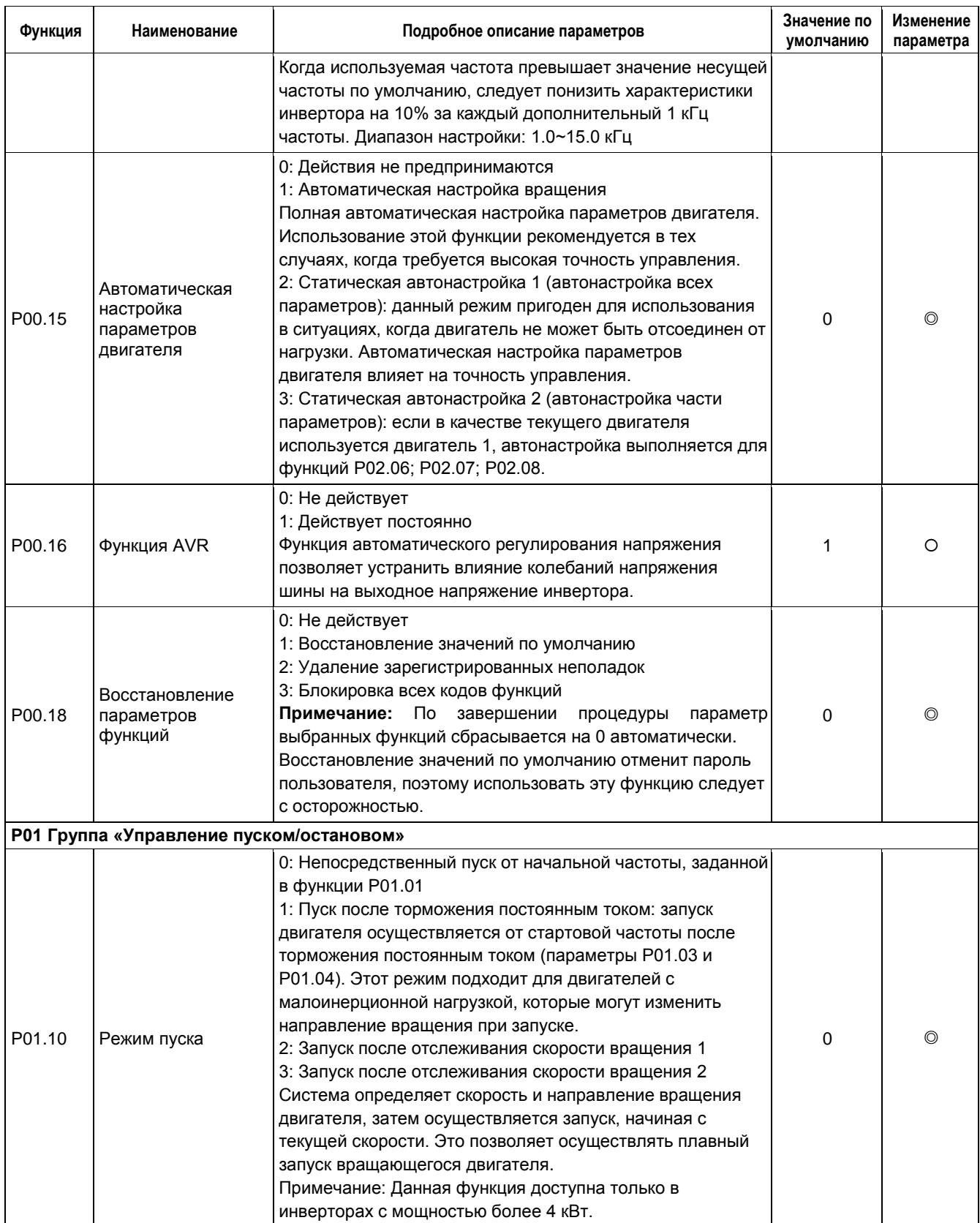

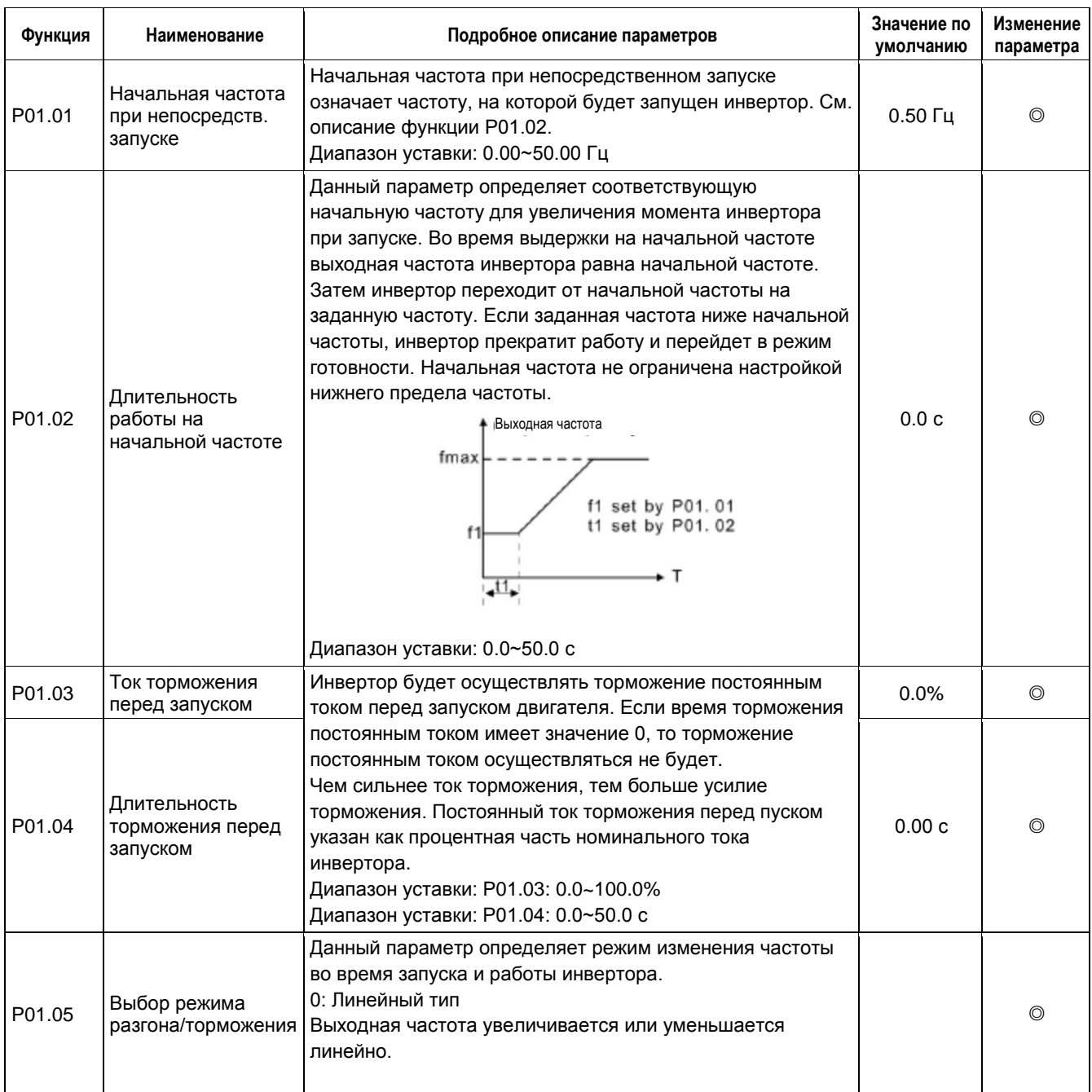

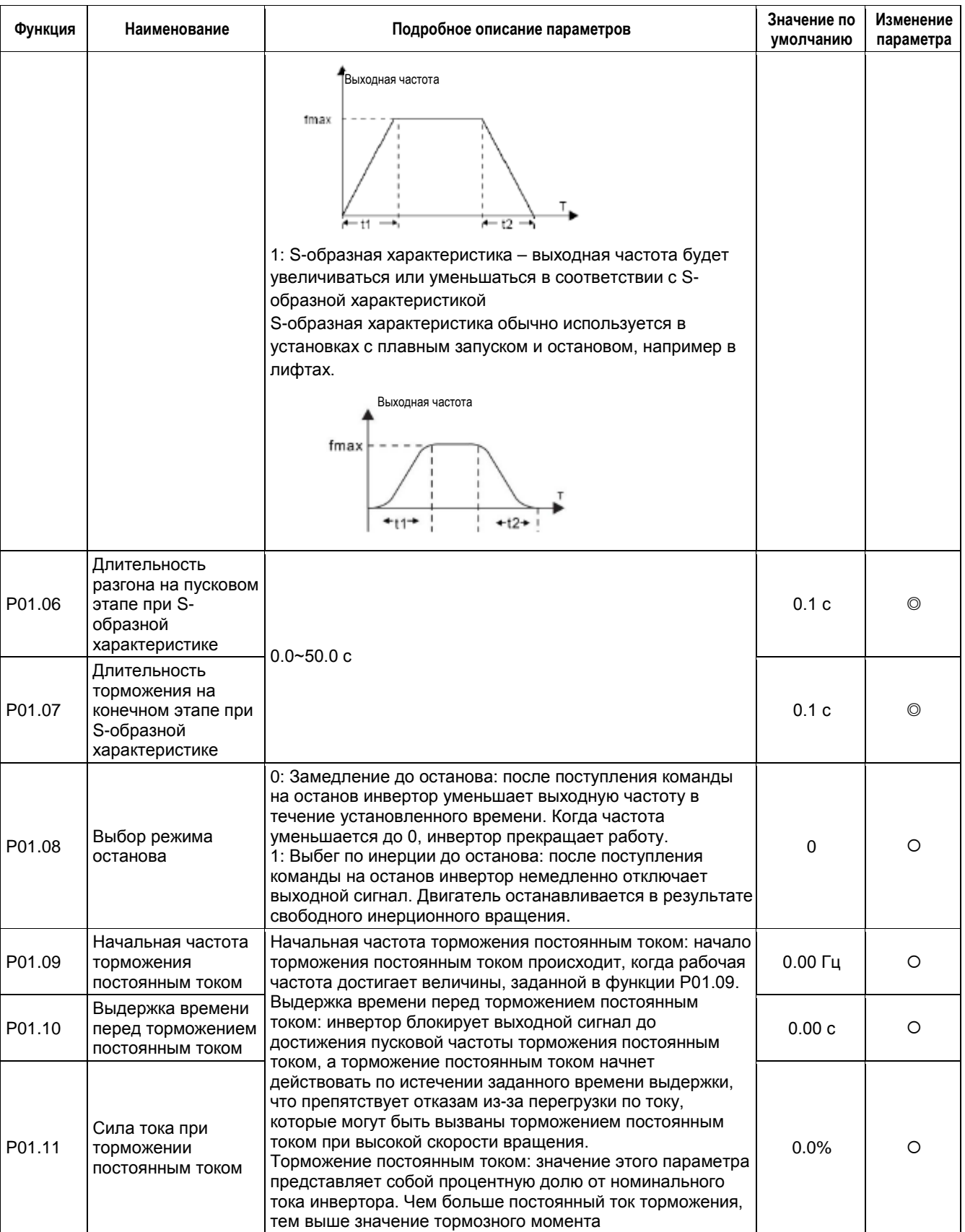
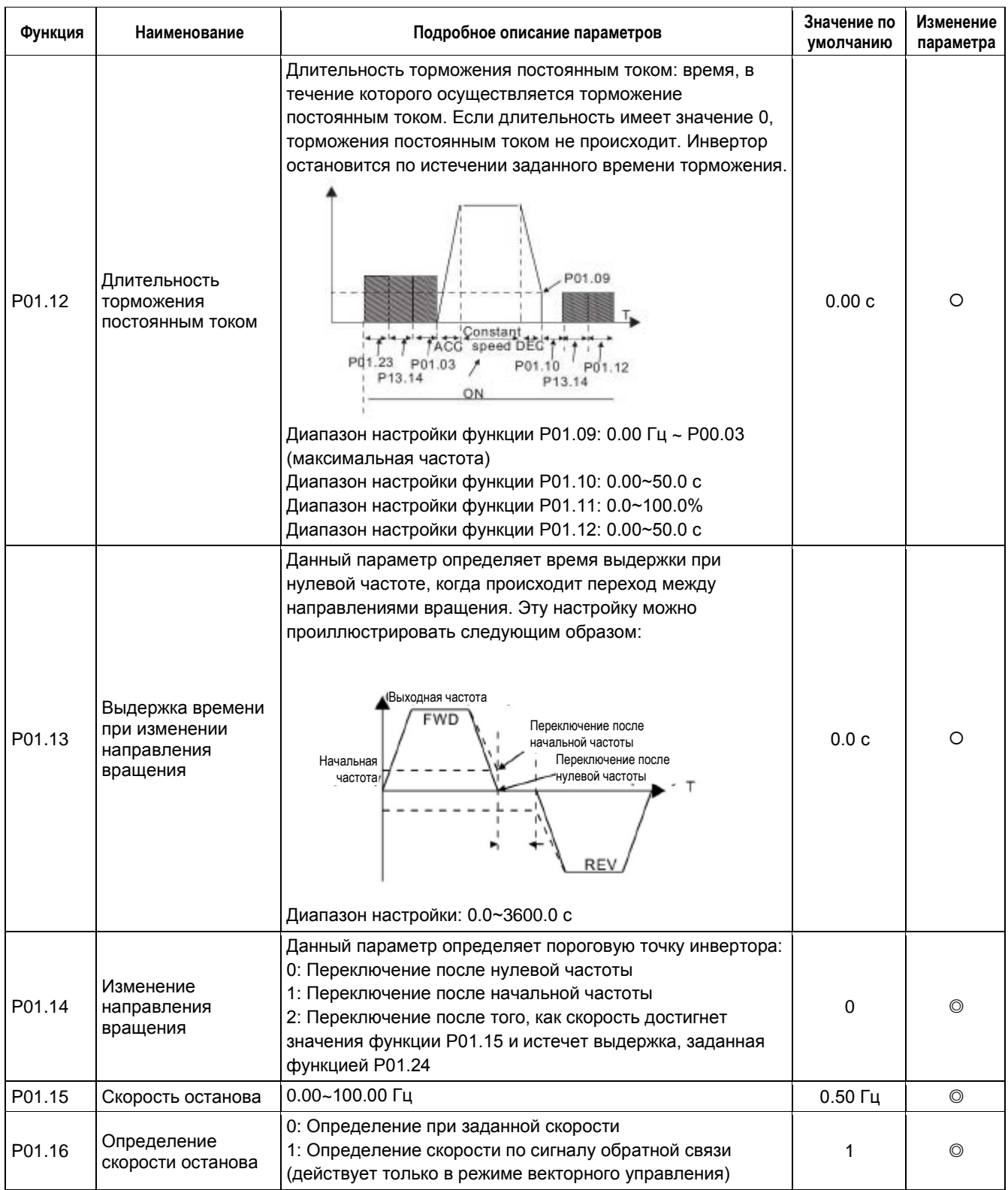

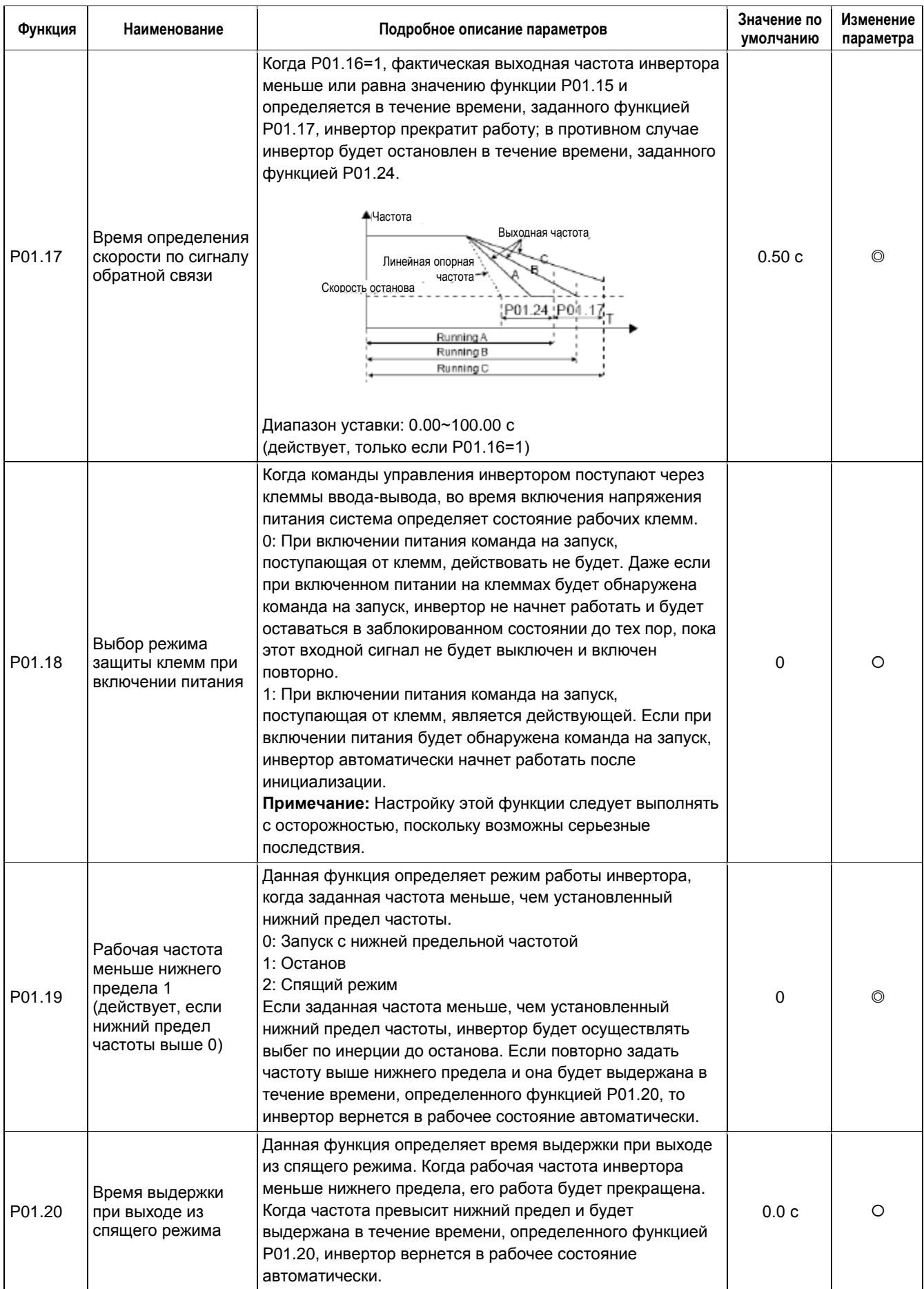

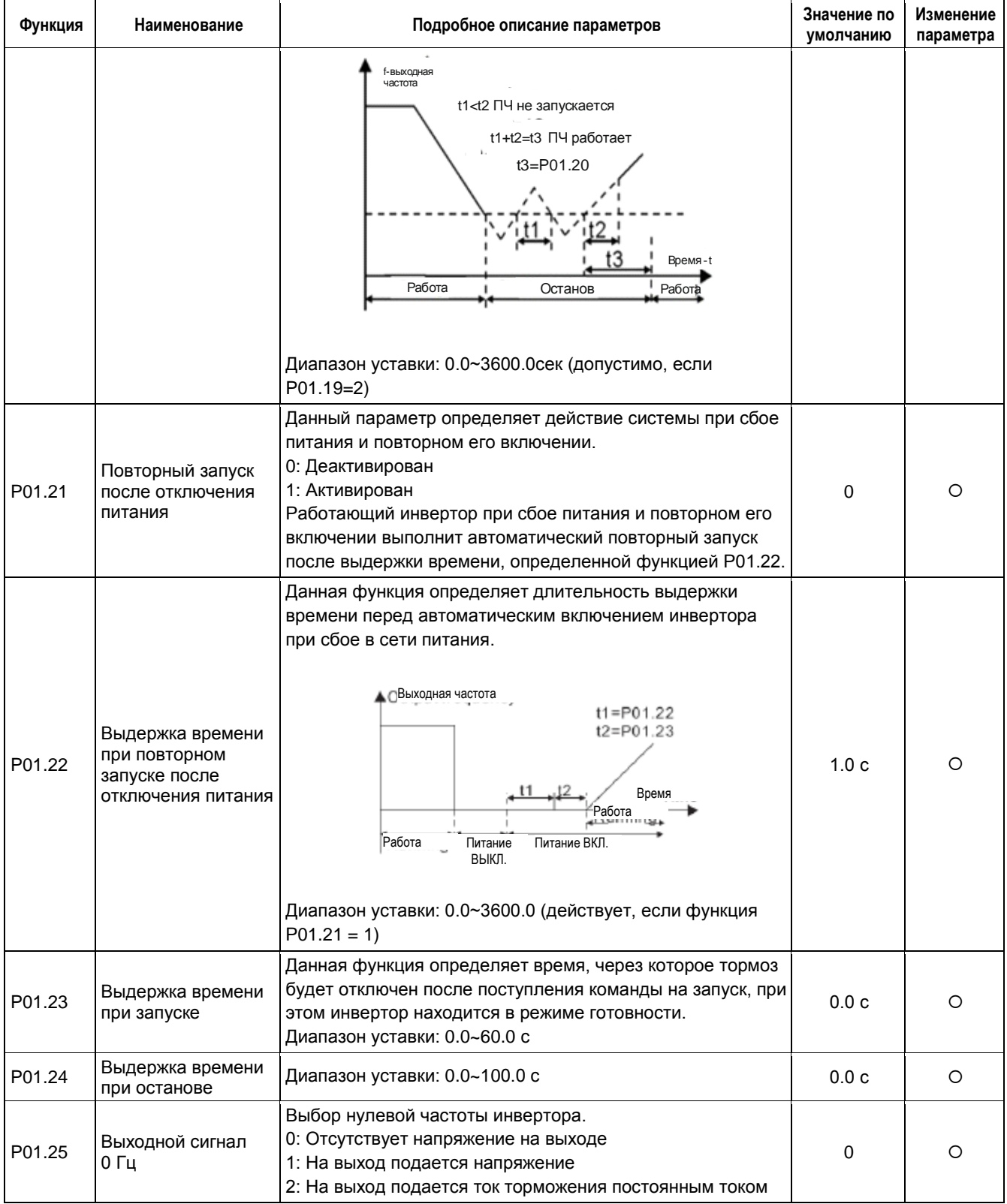

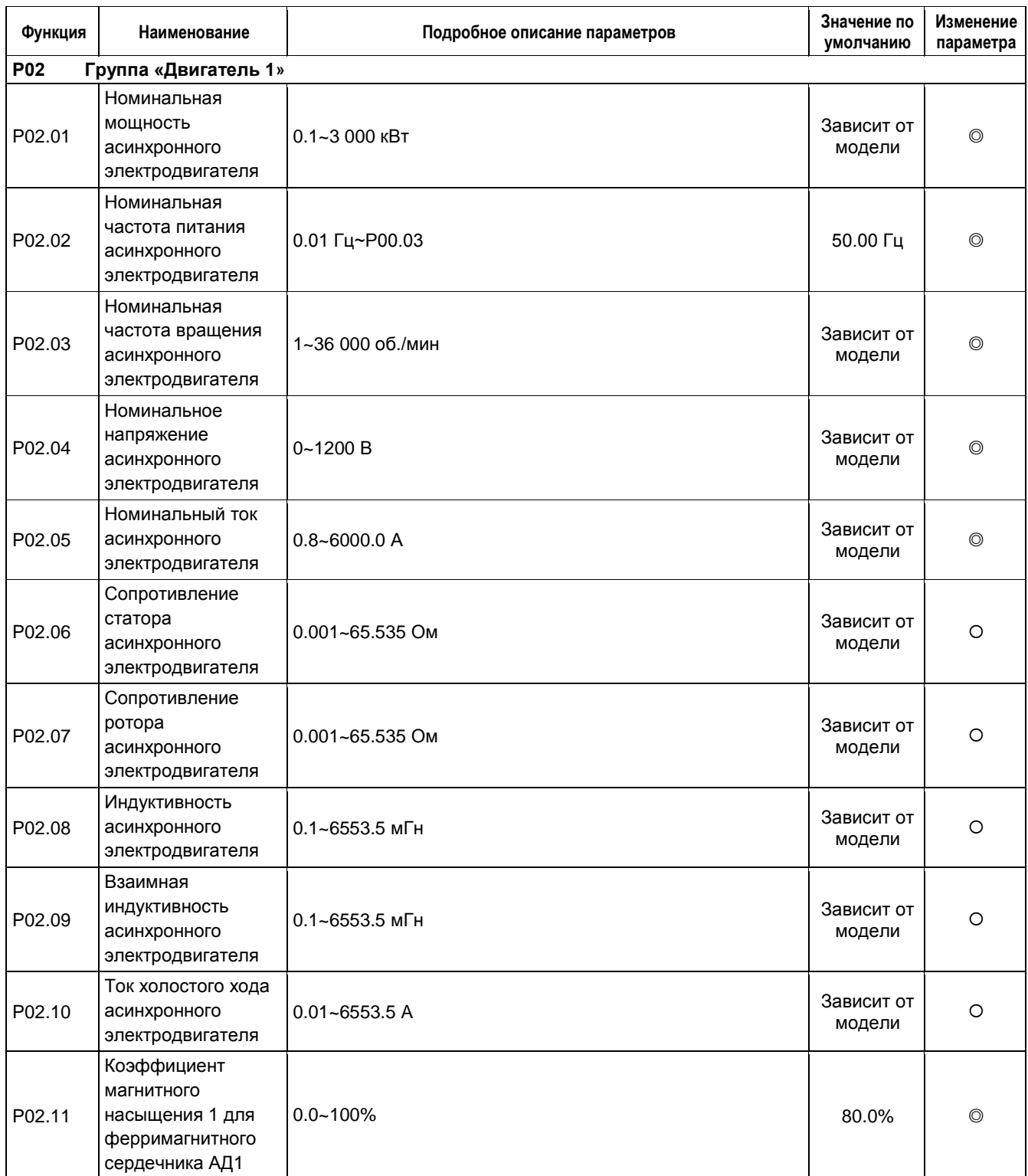

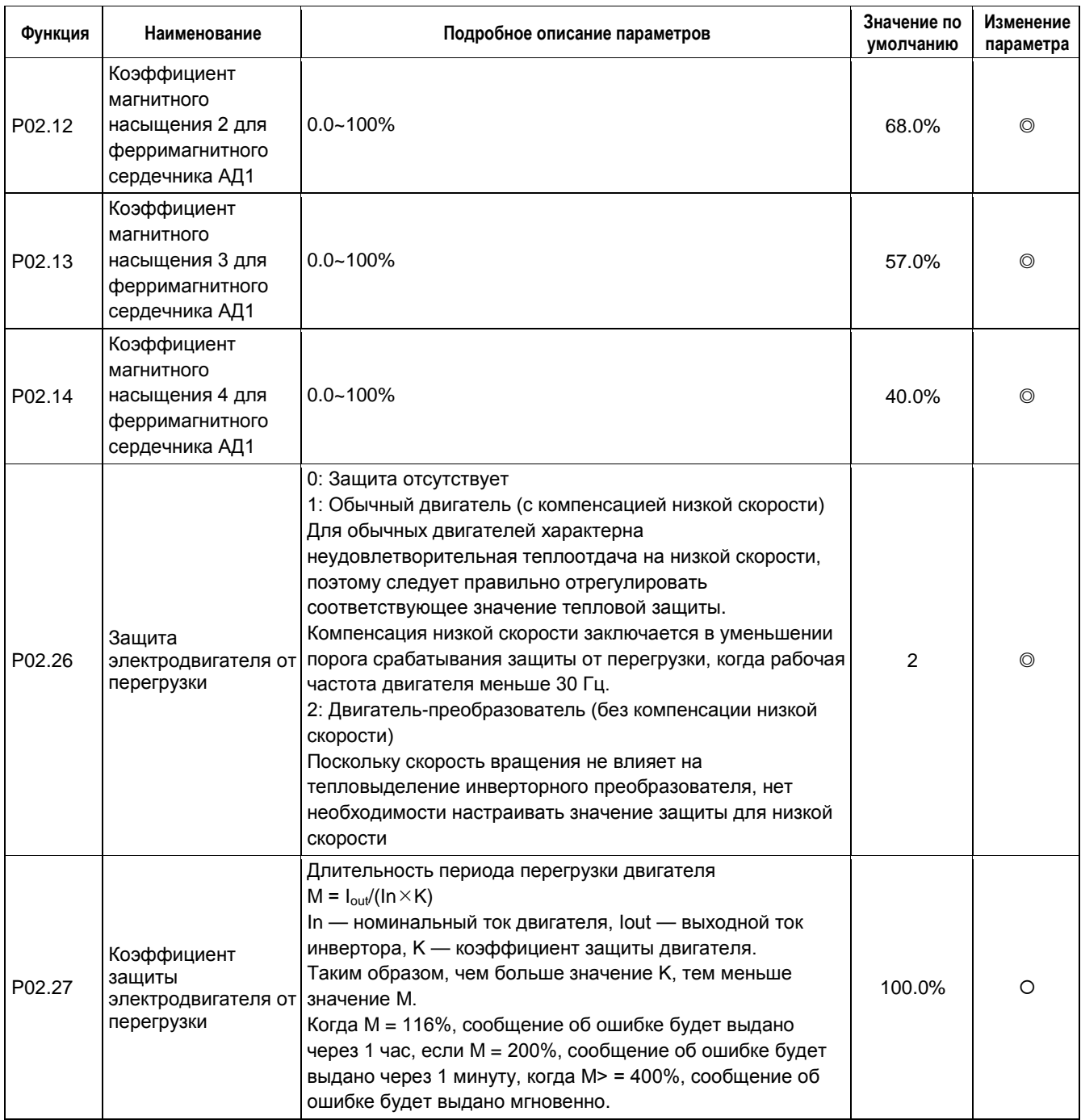

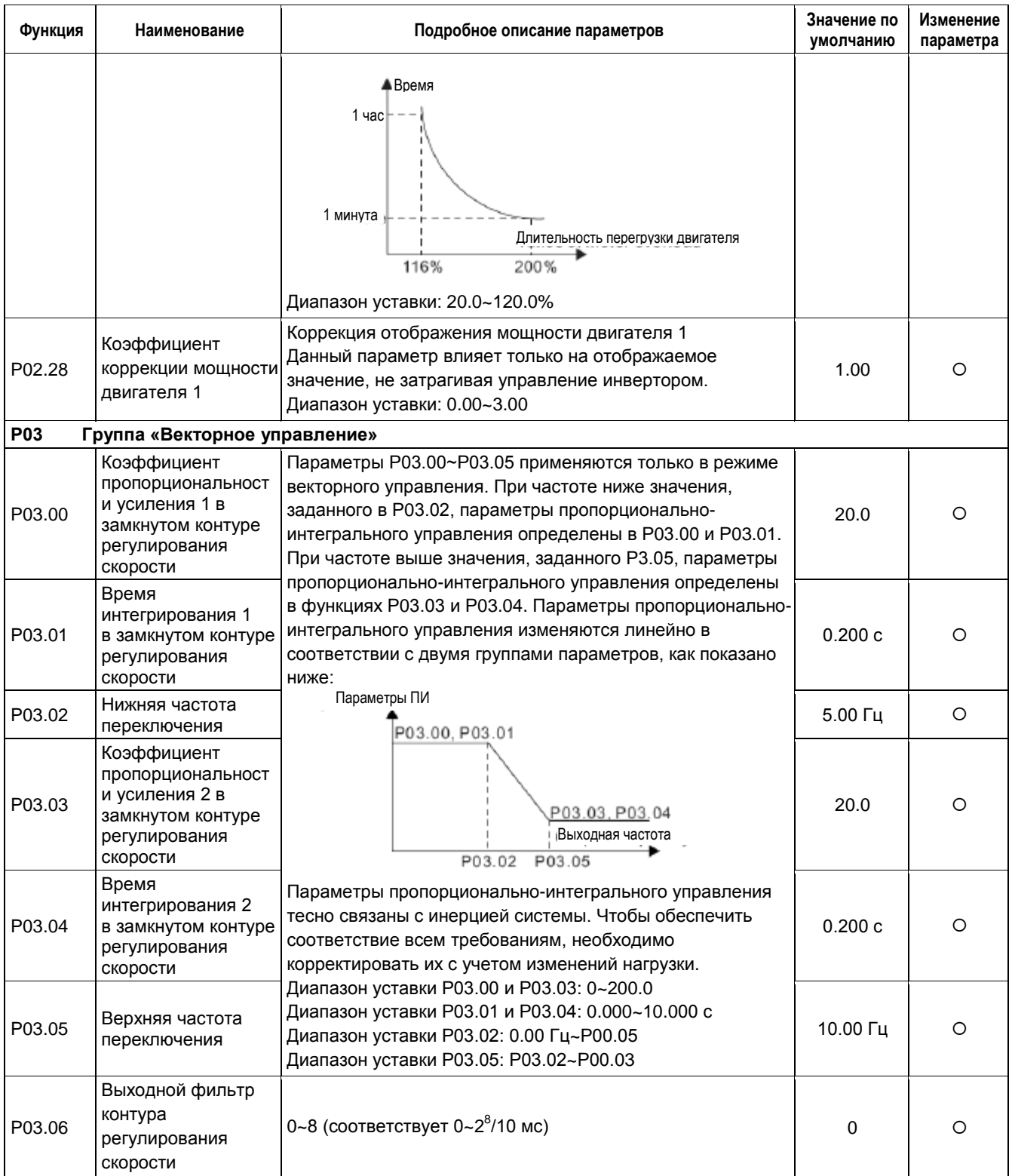

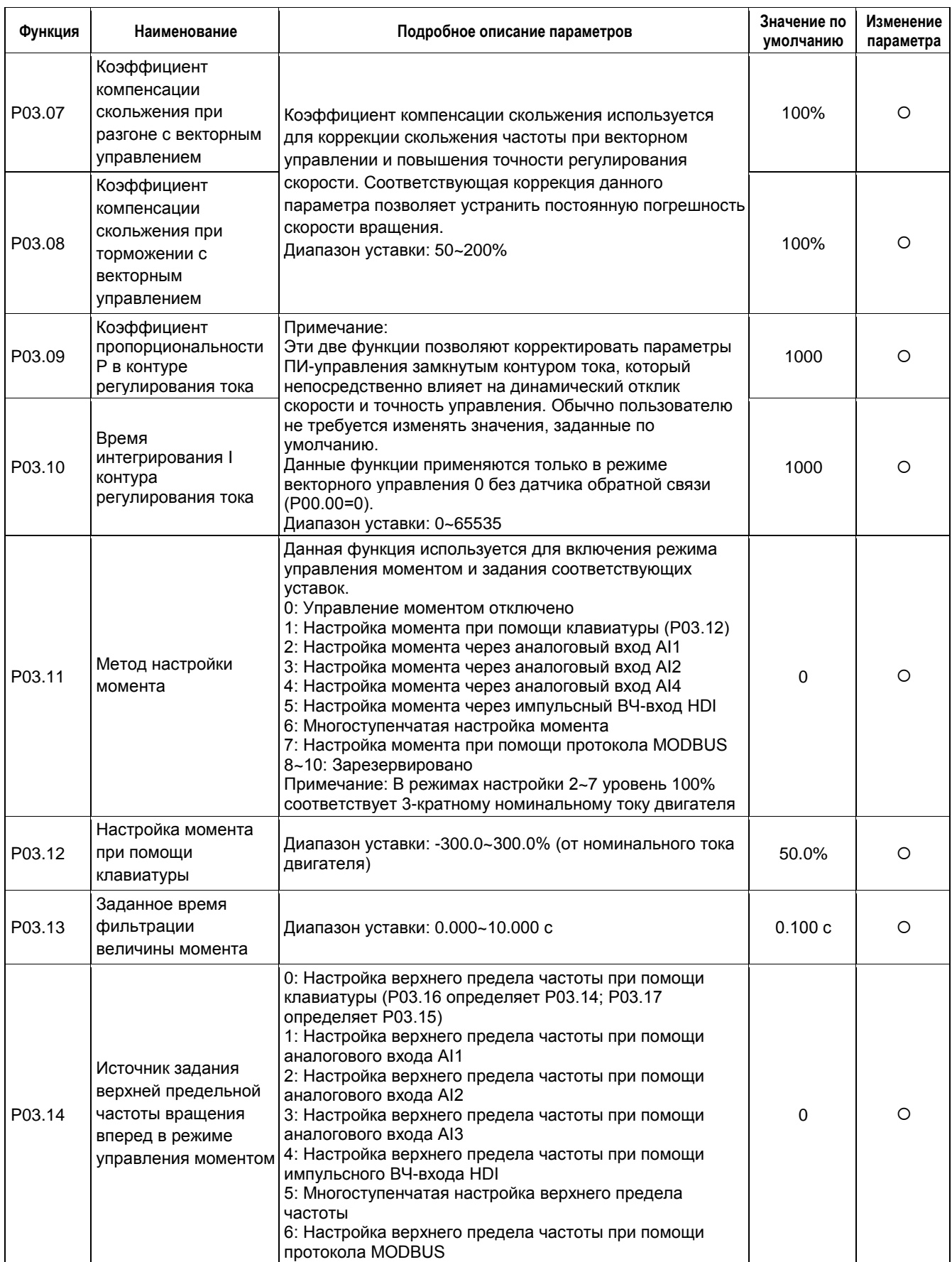

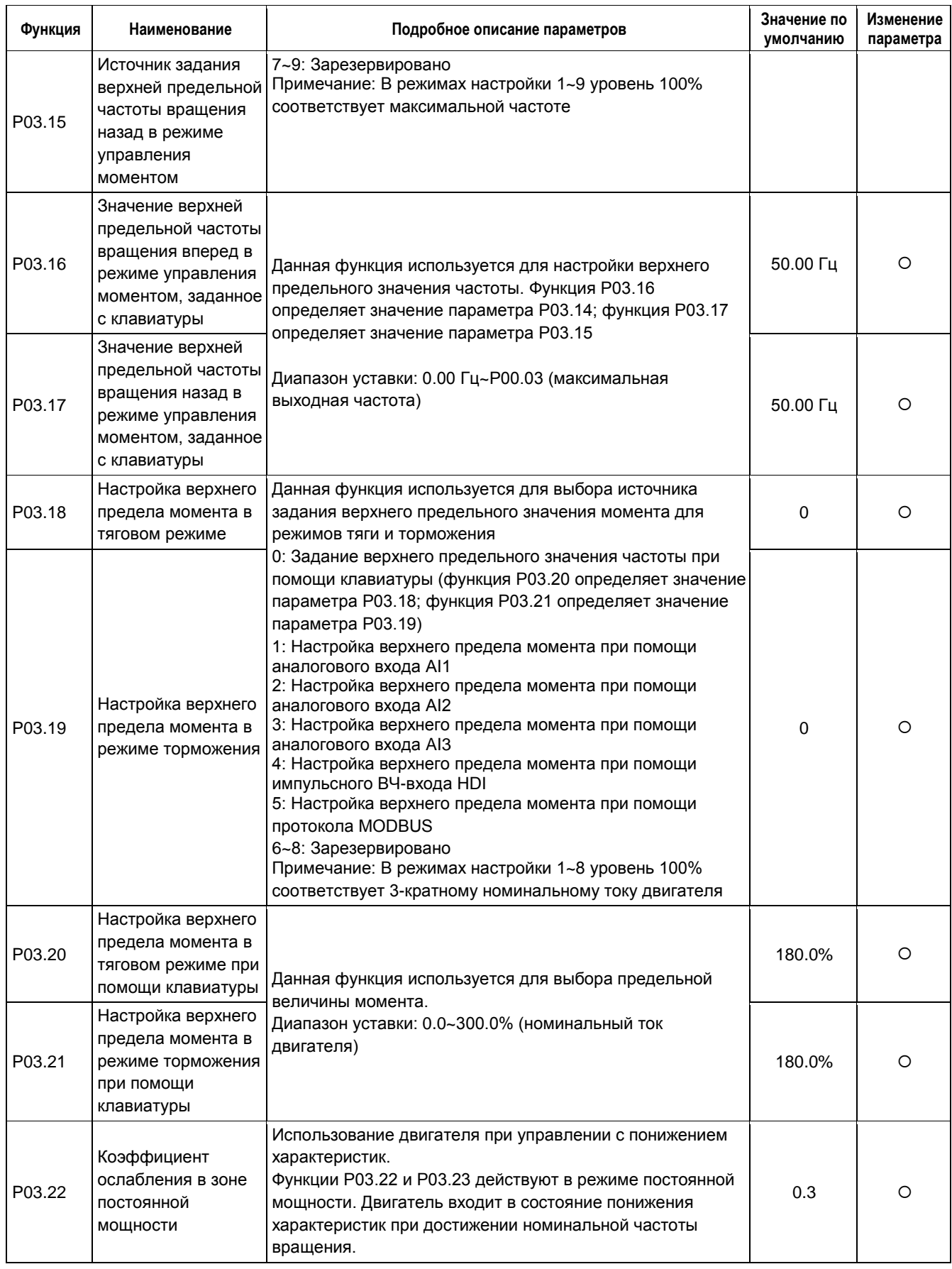

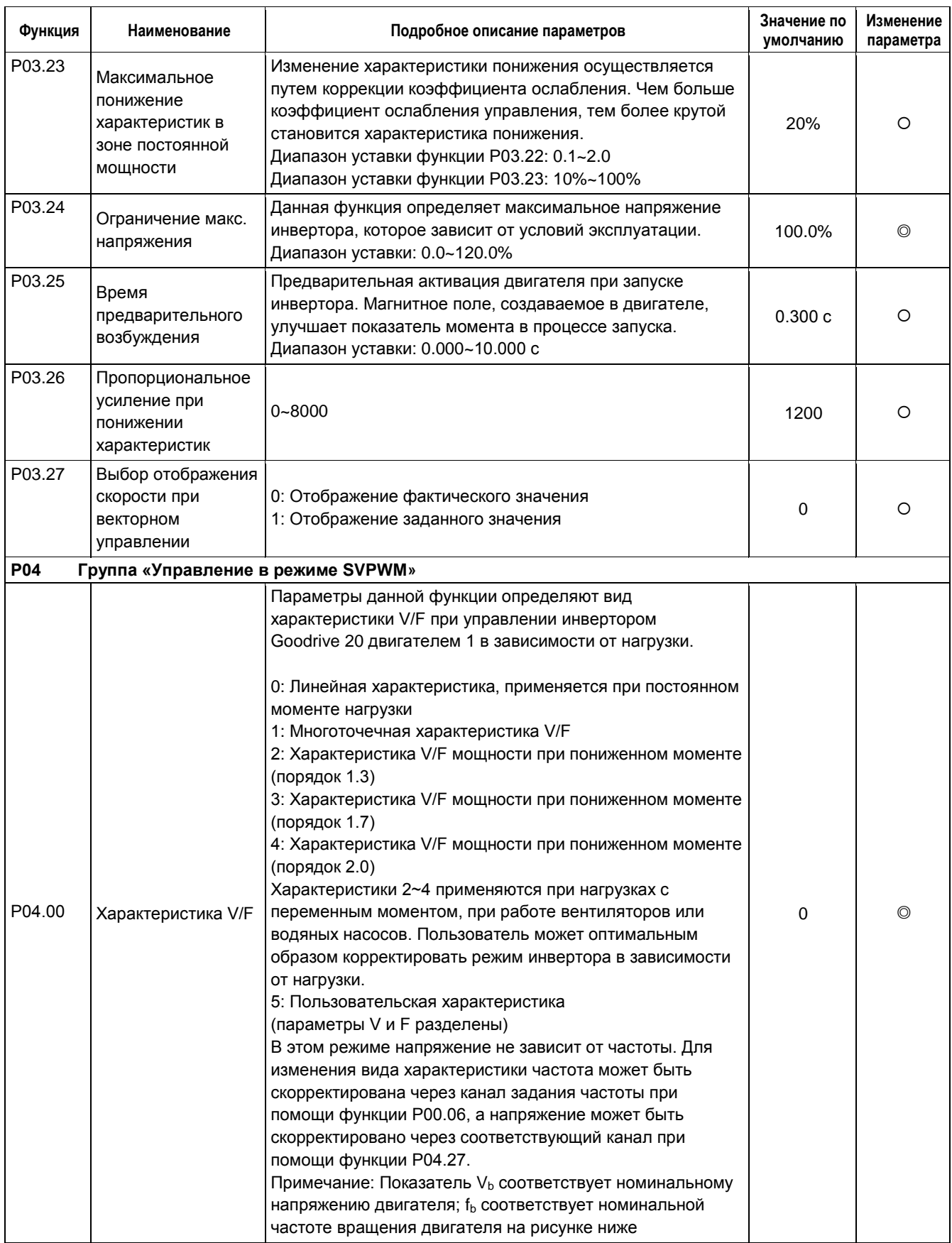

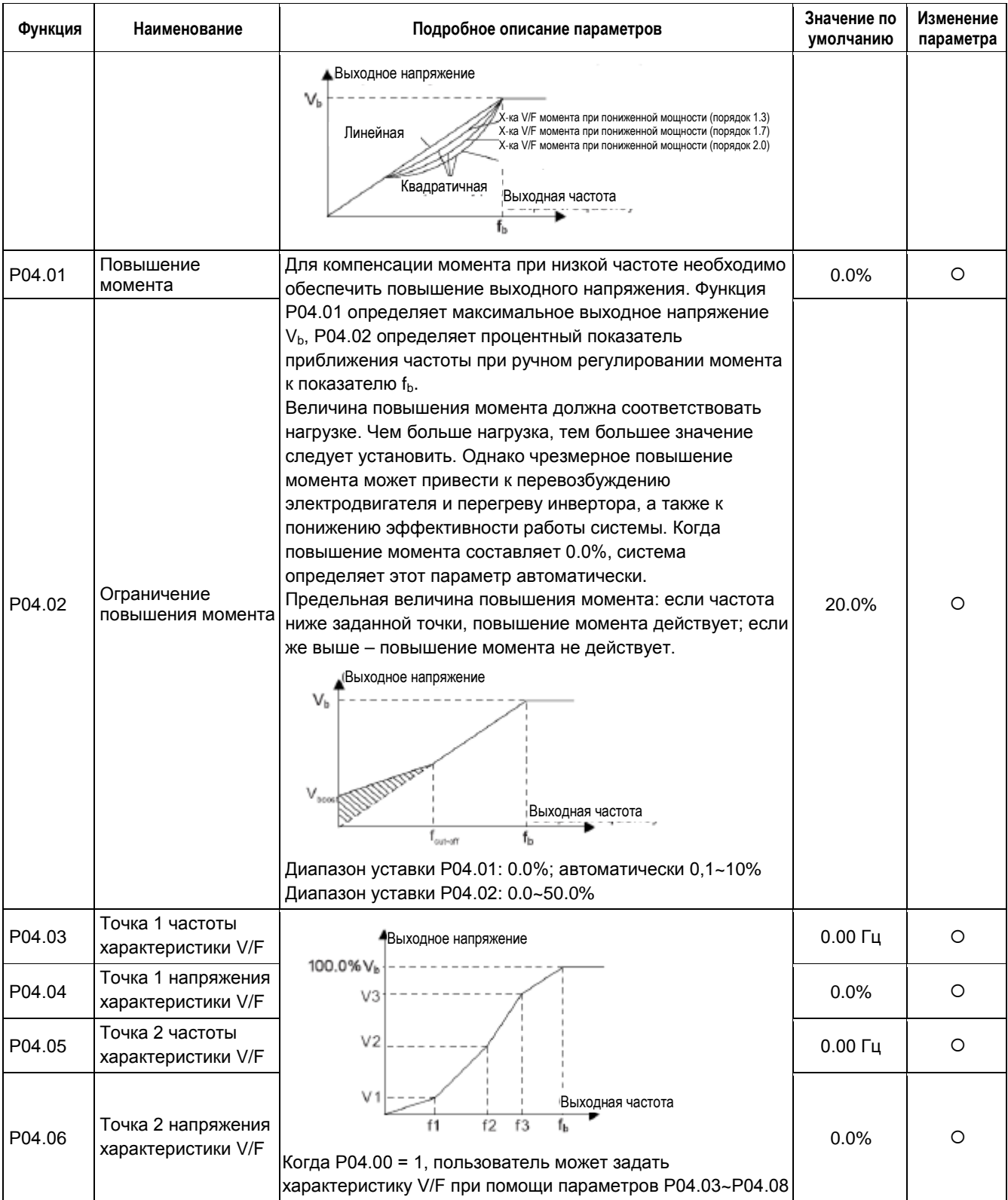

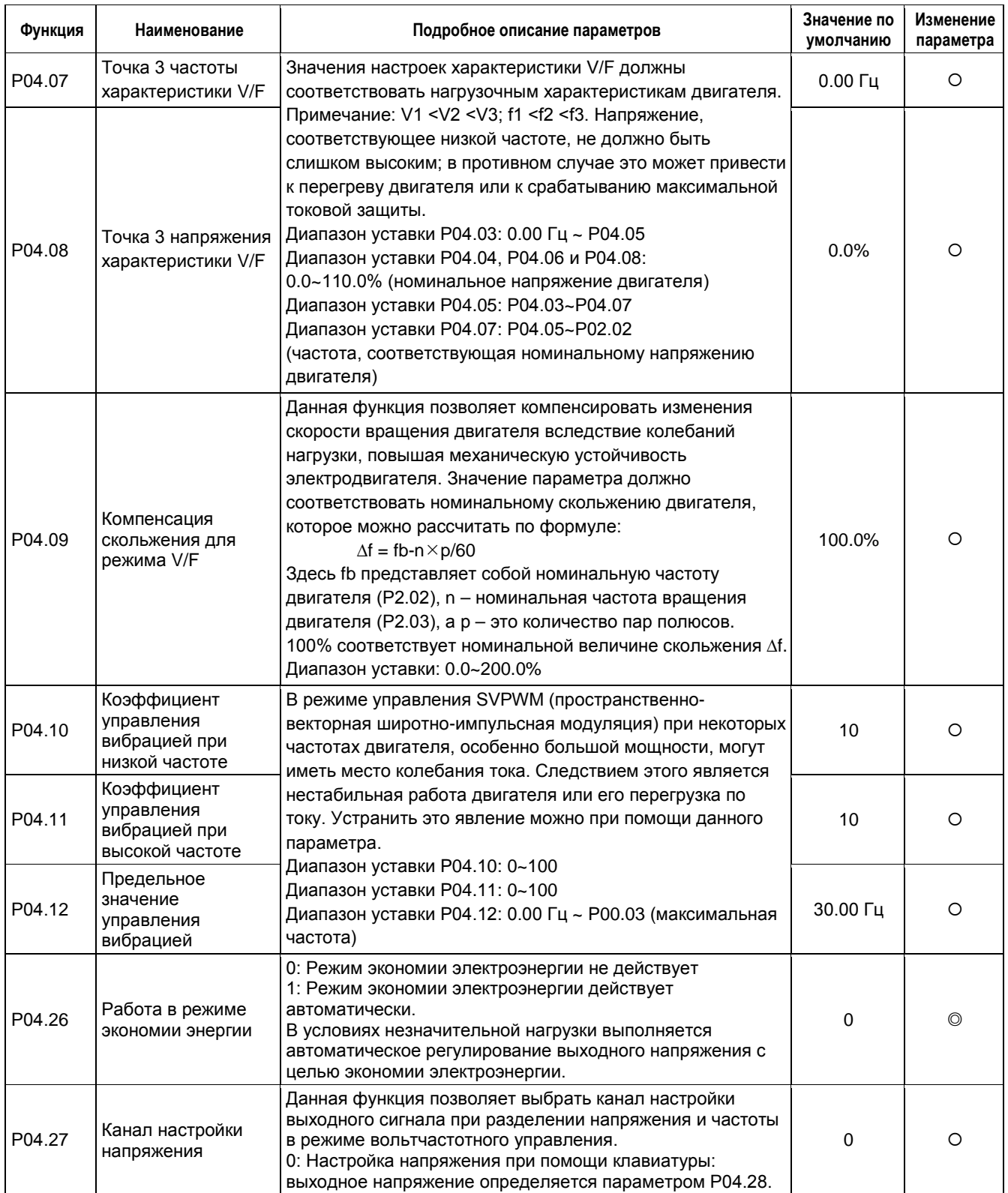

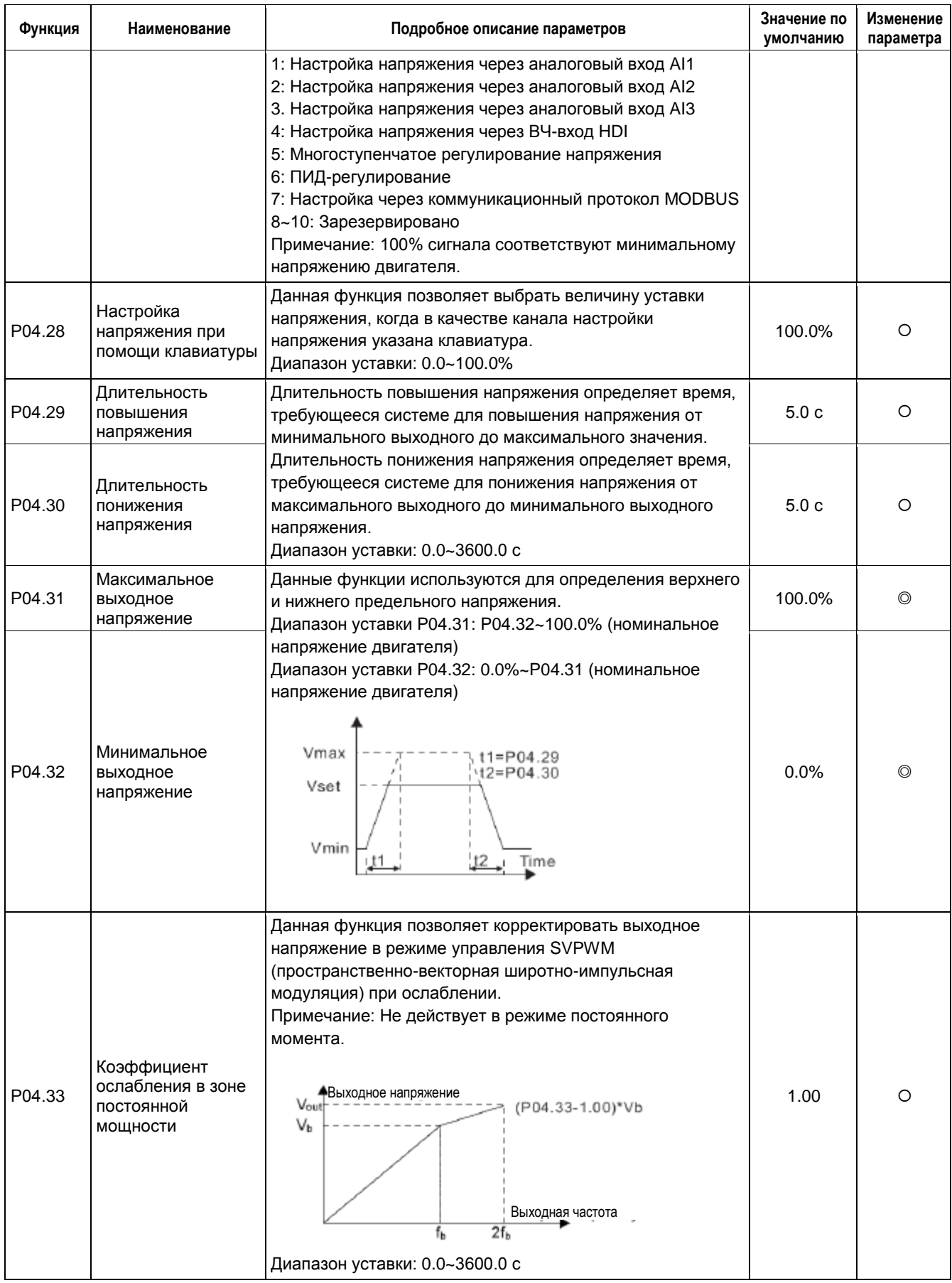

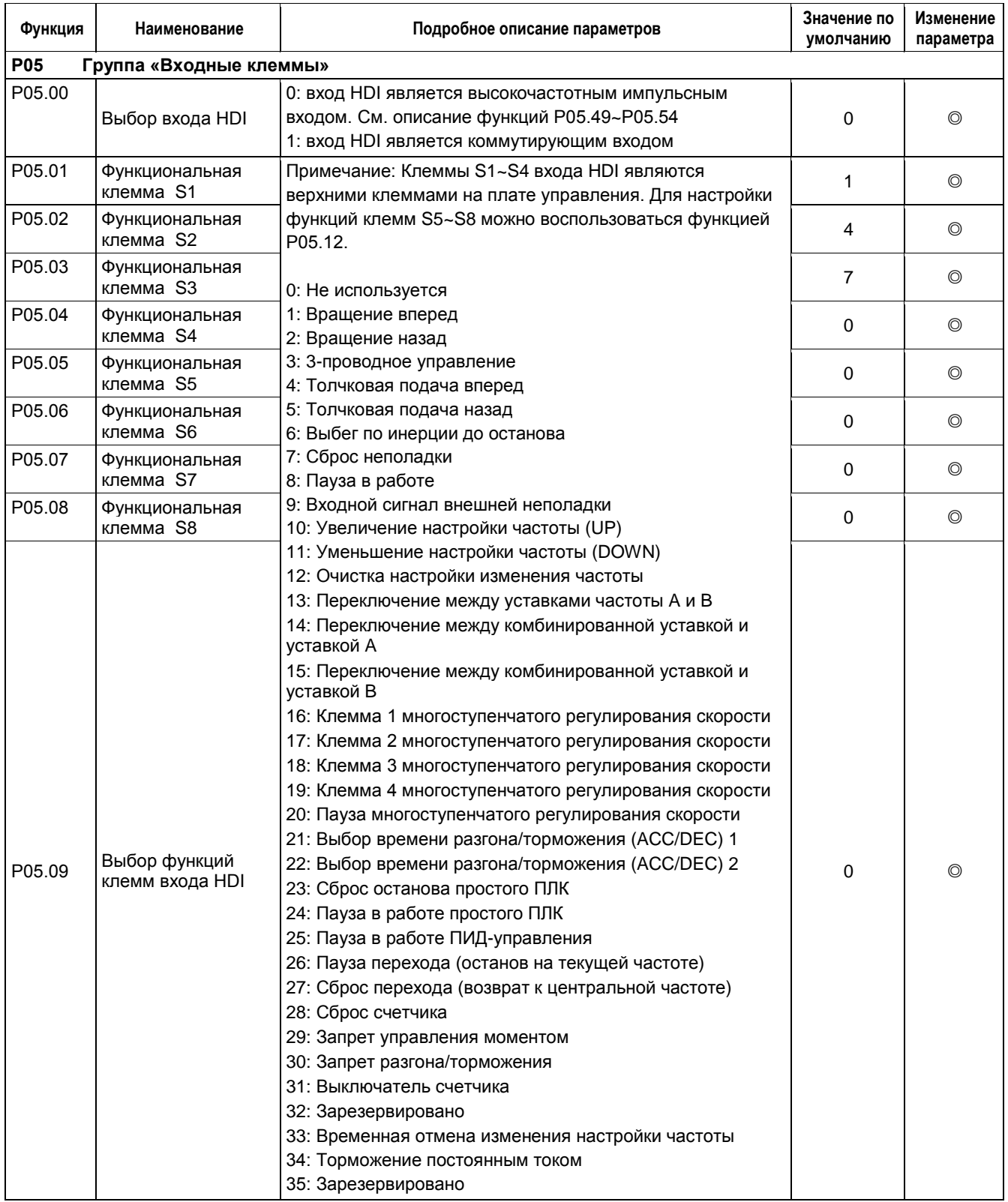

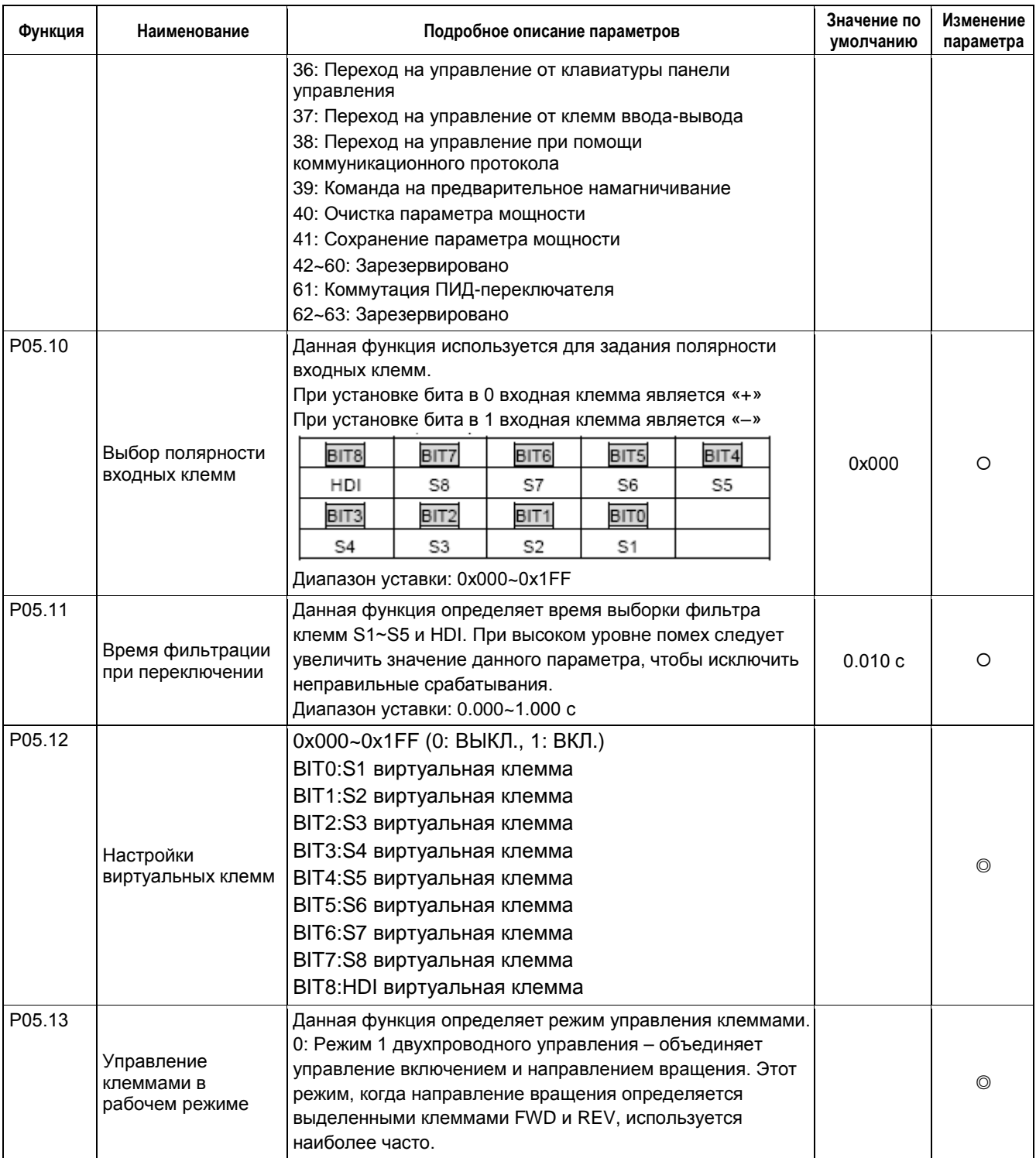

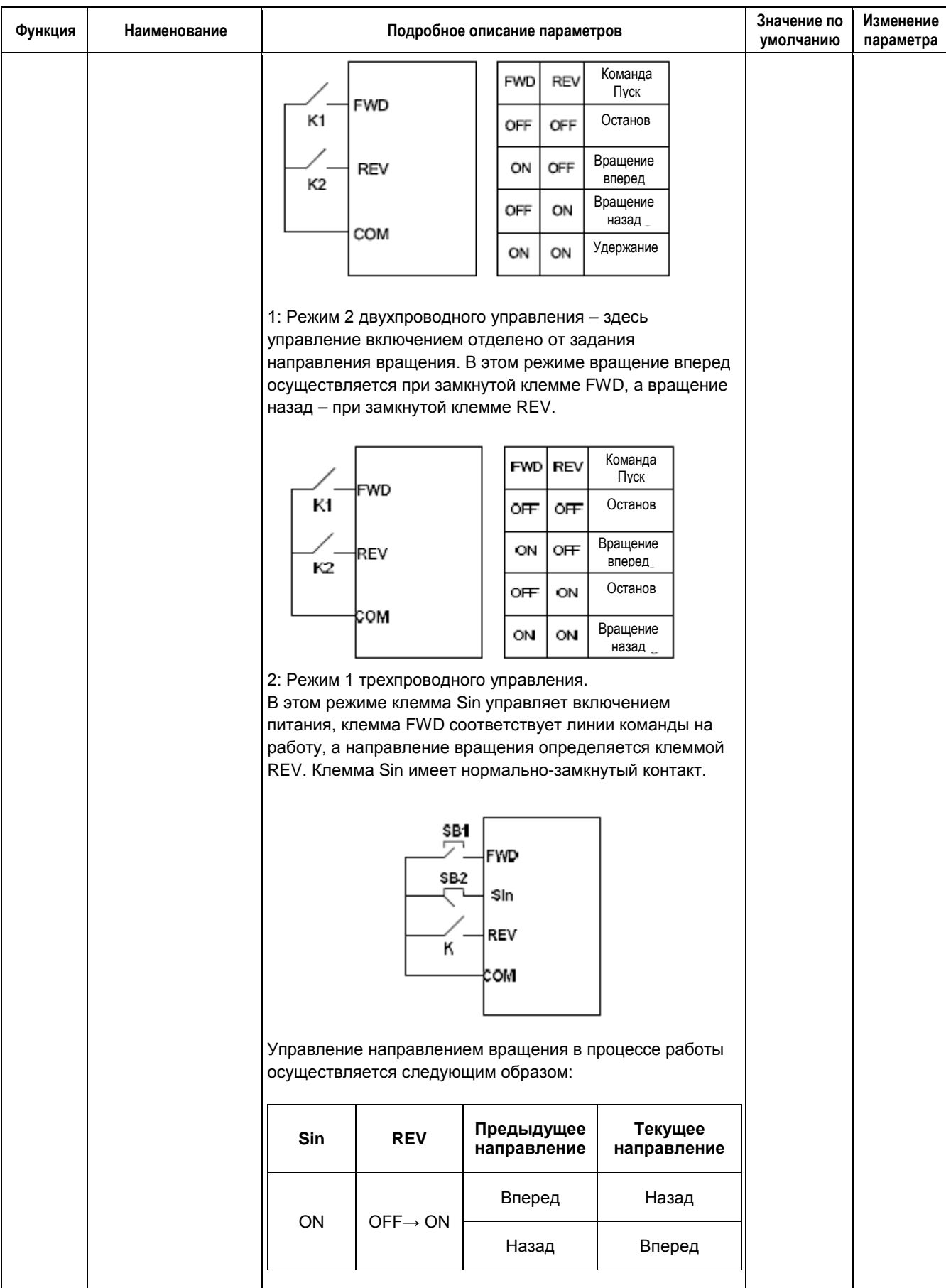

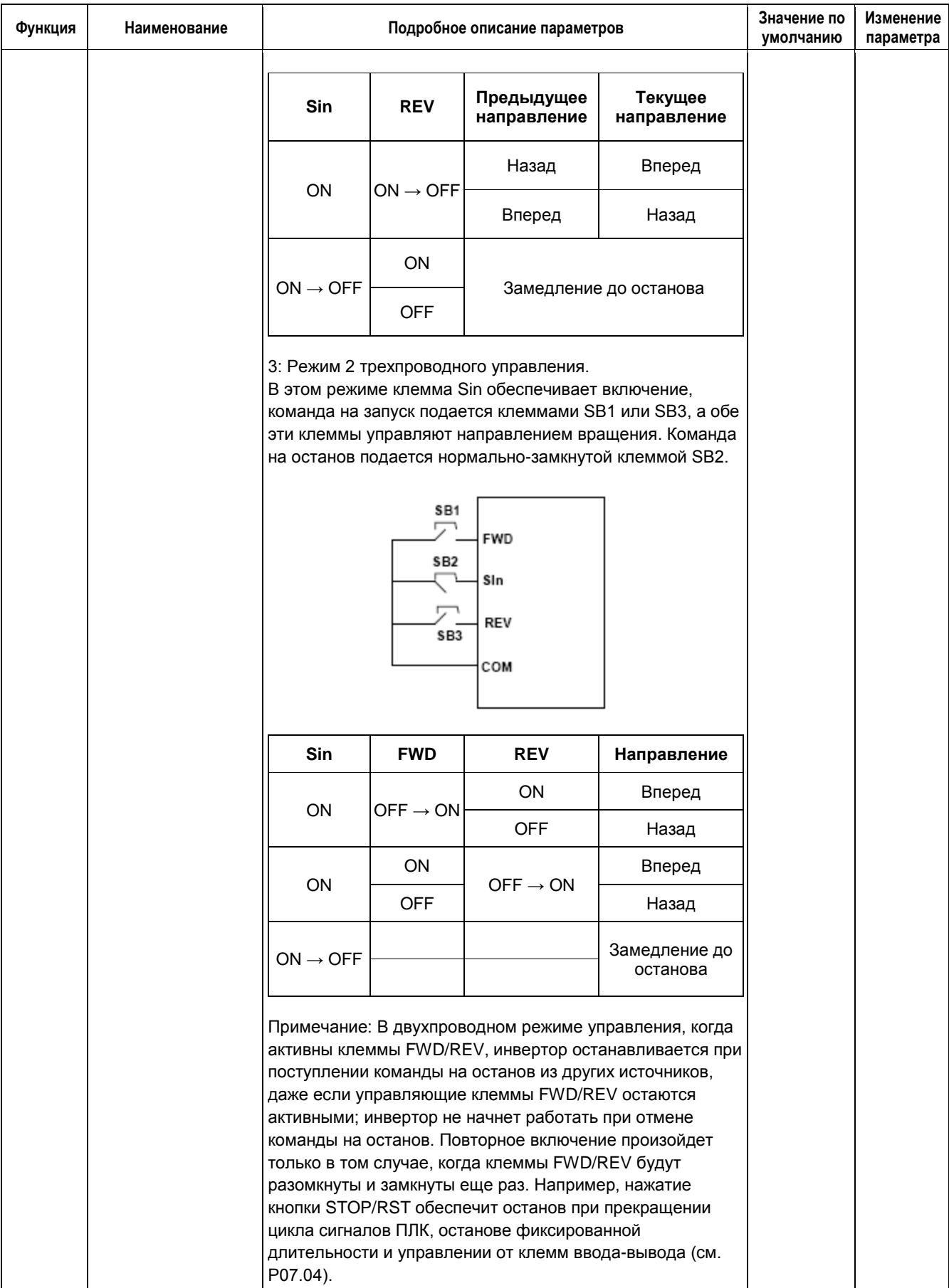

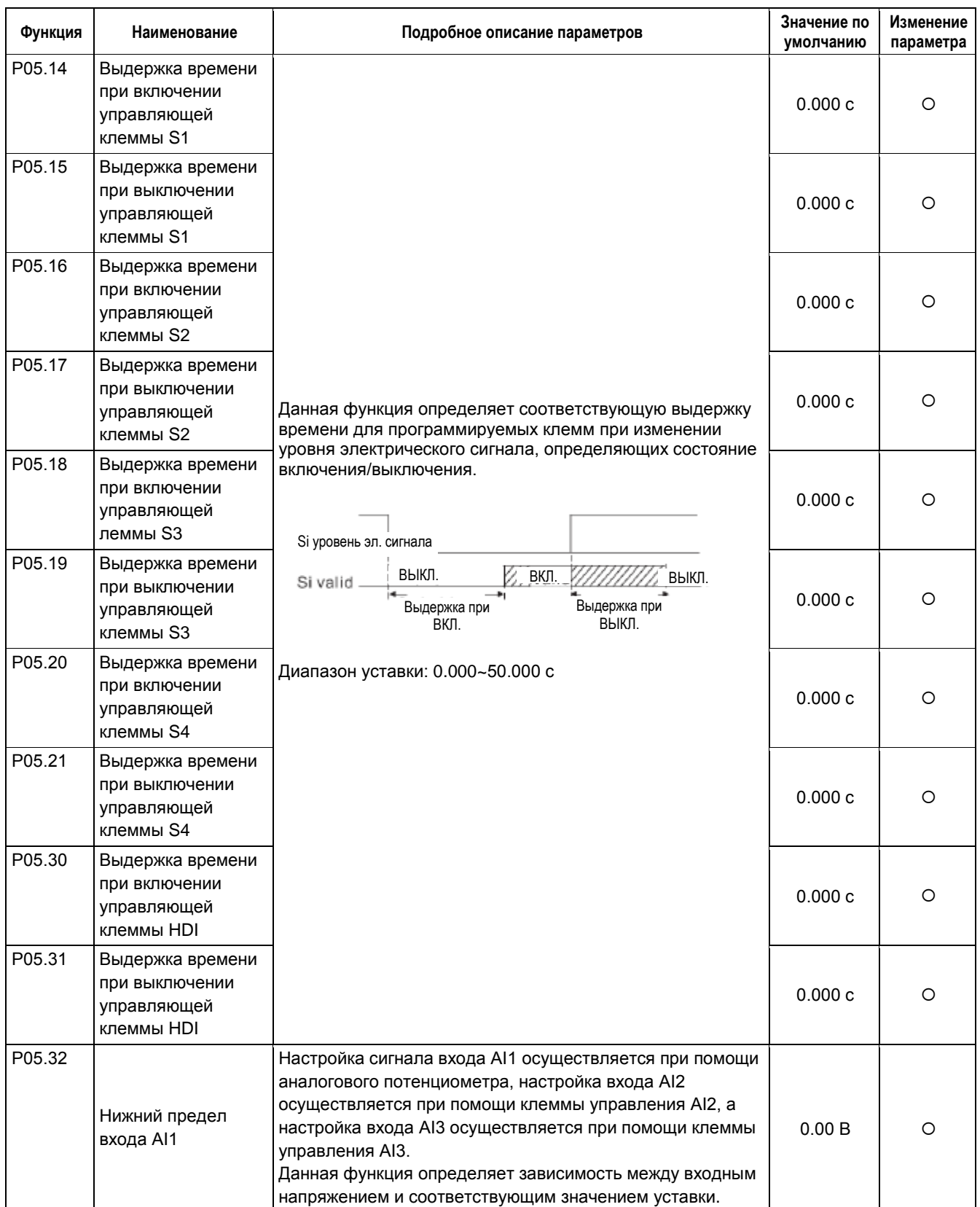

 $0.0\%$  0

**Изменение параметра**

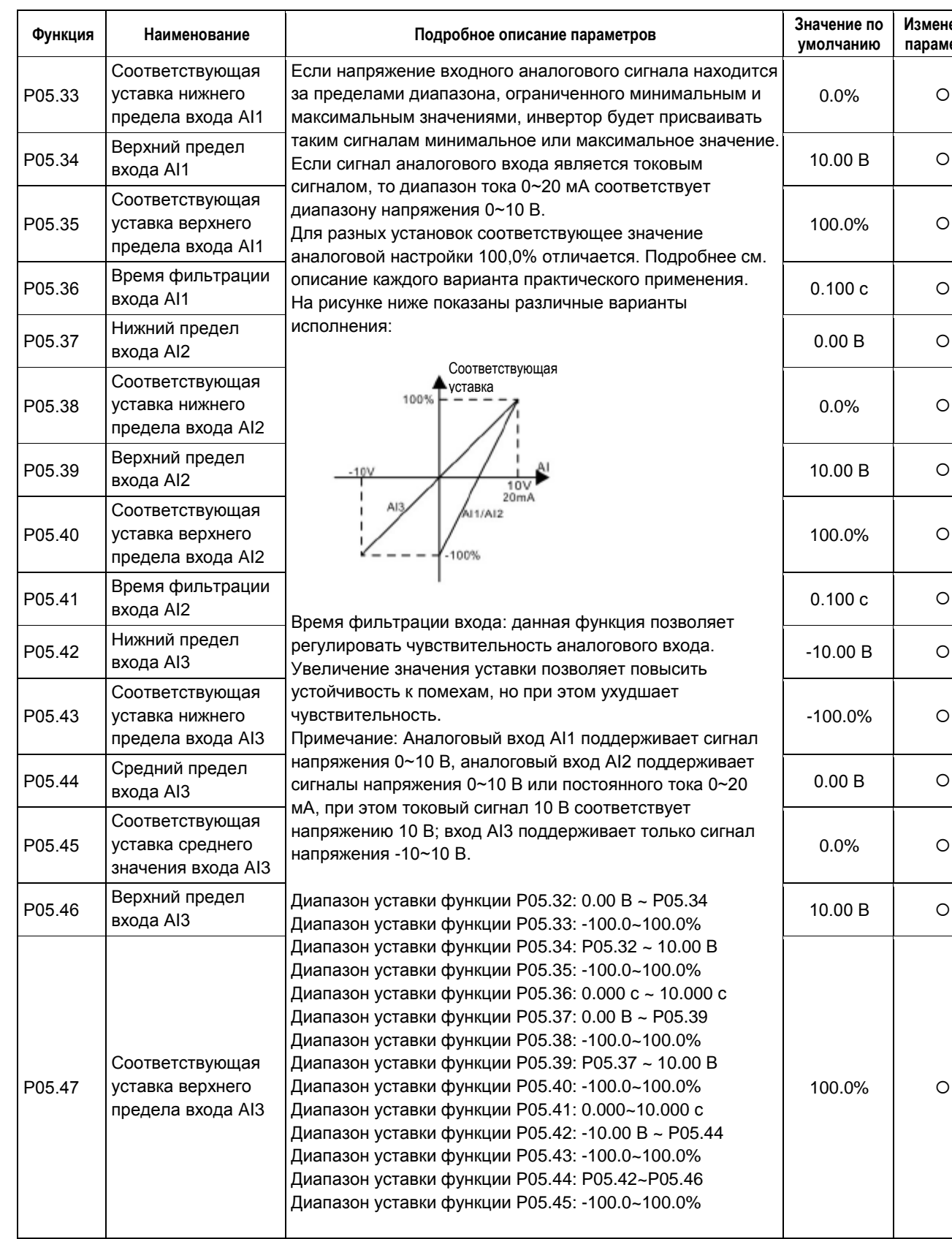

53

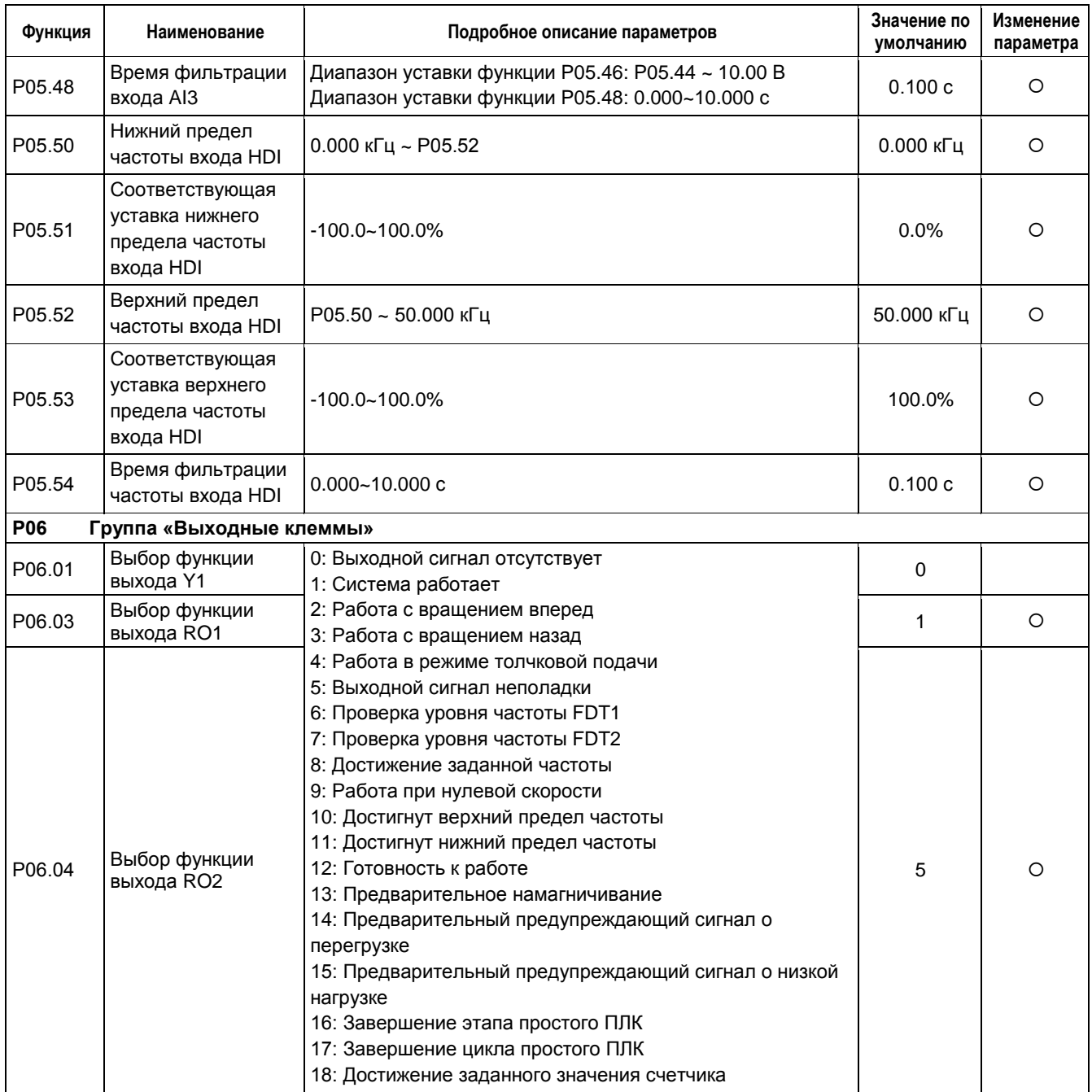

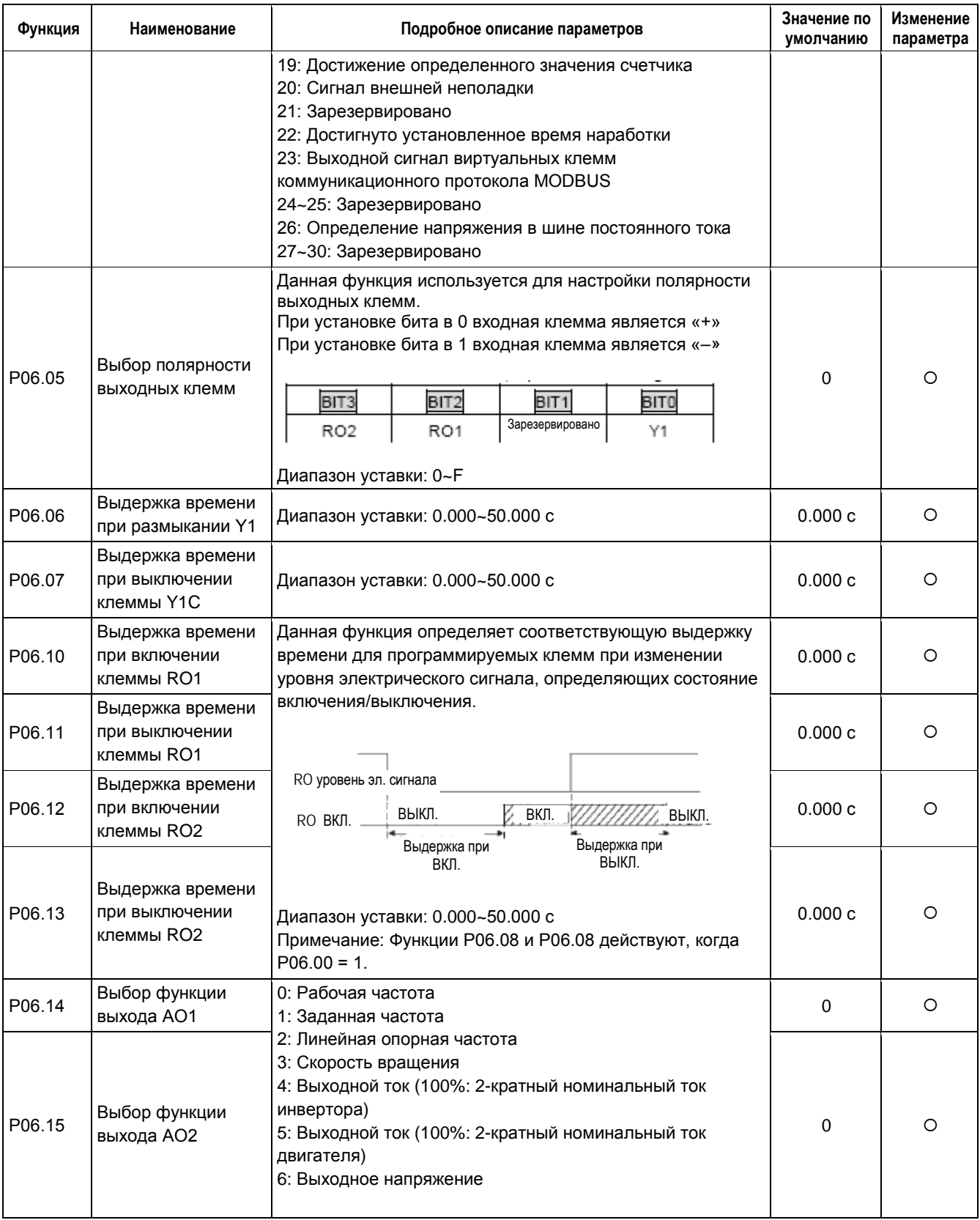

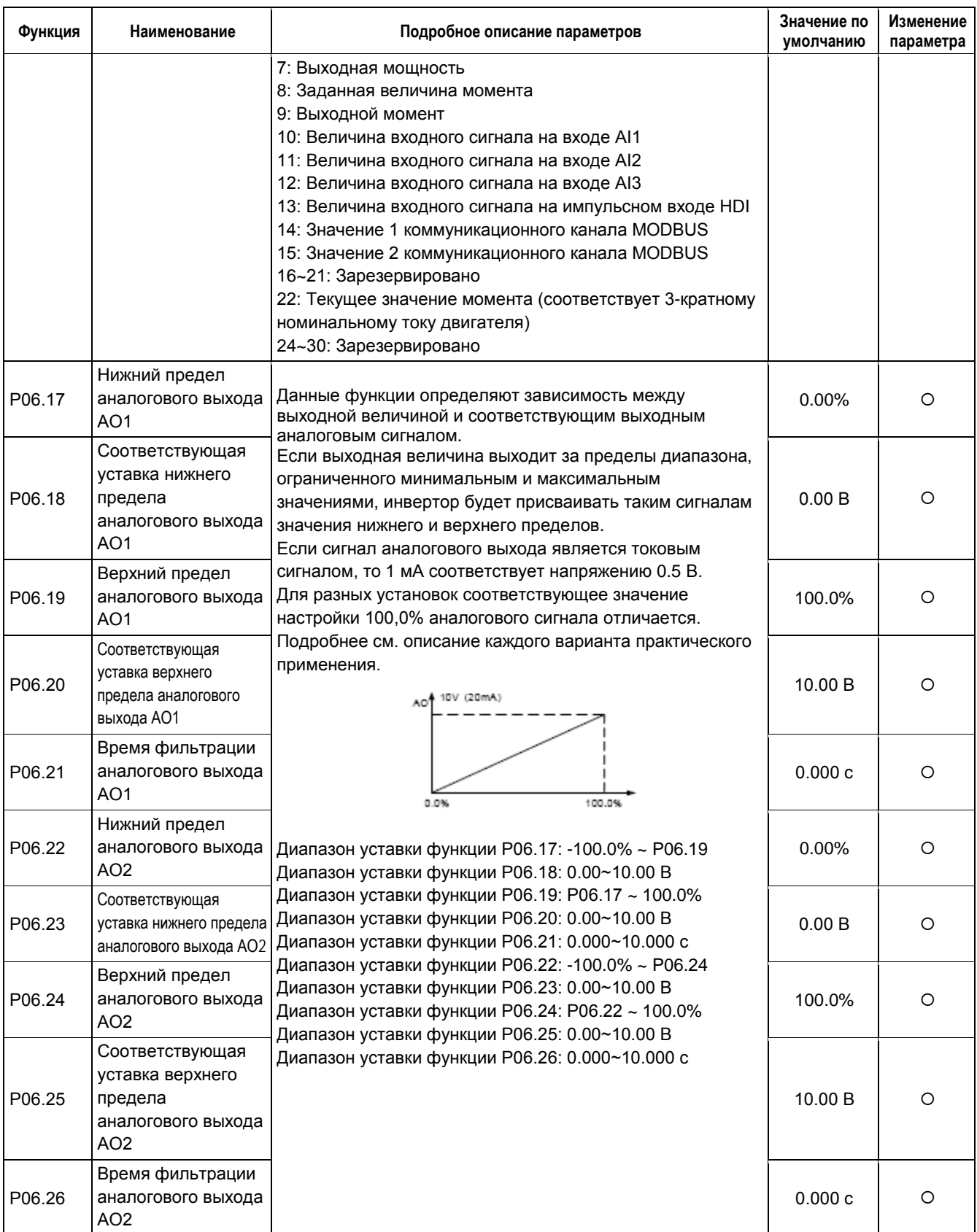

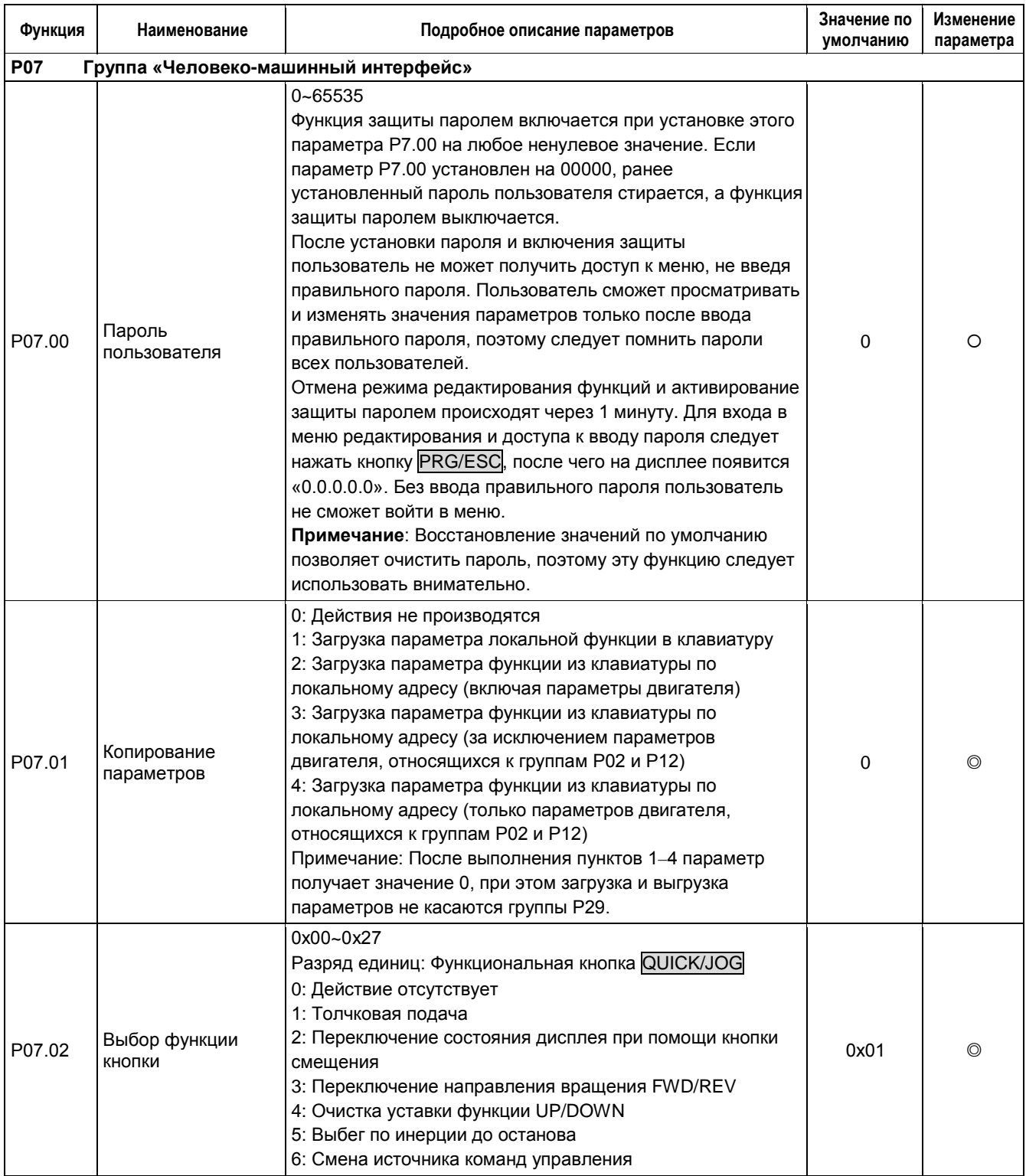

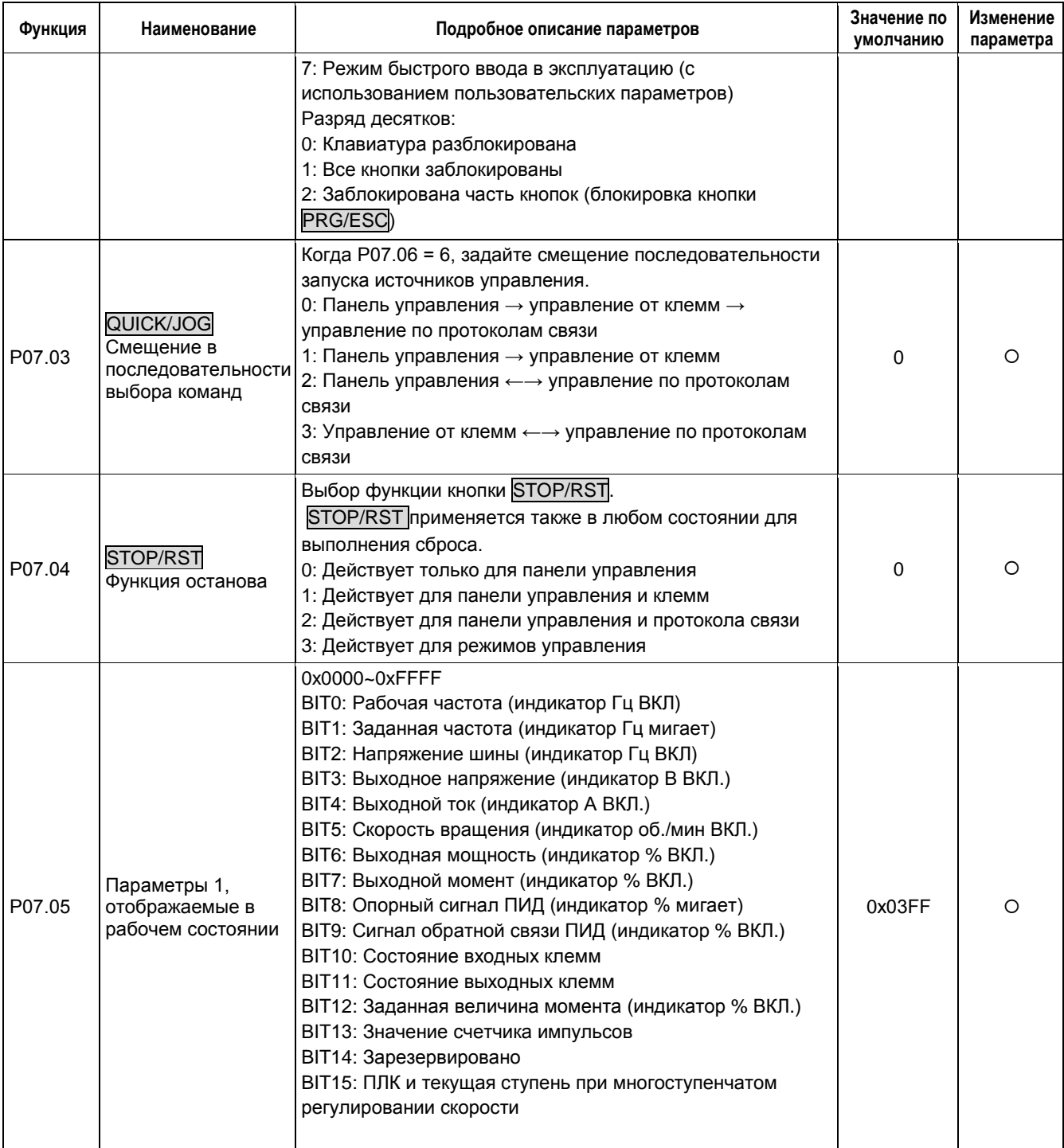

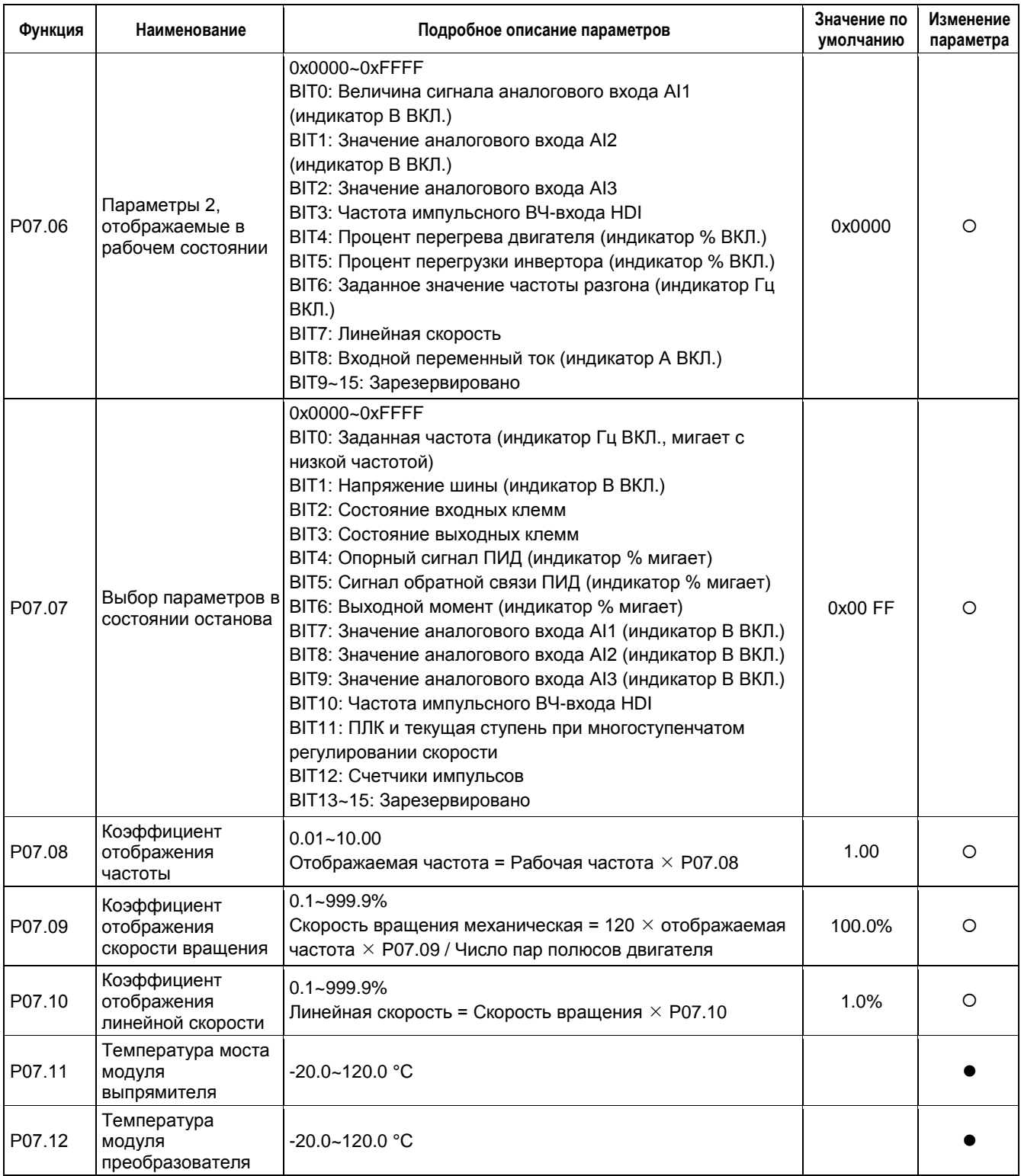

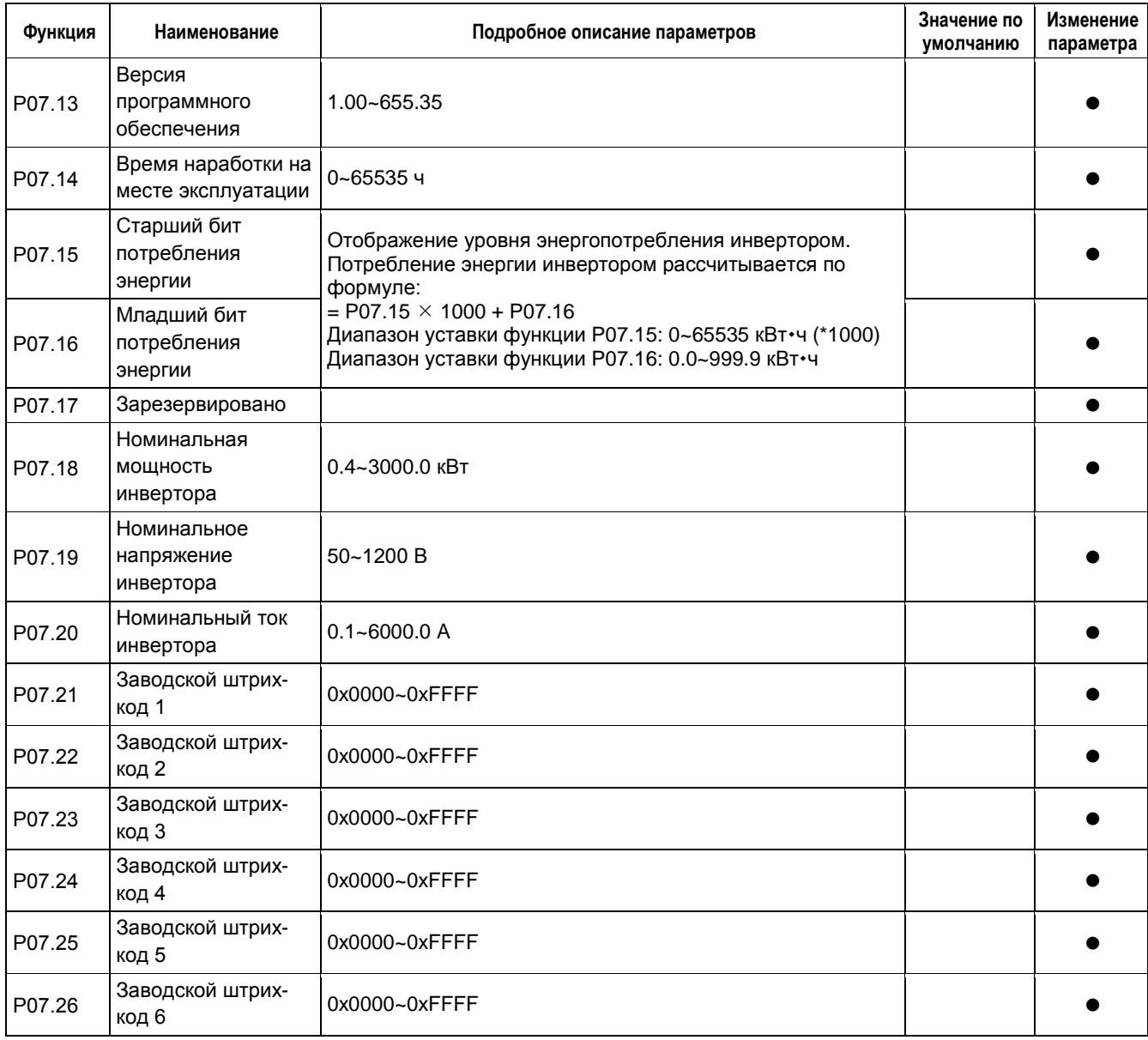

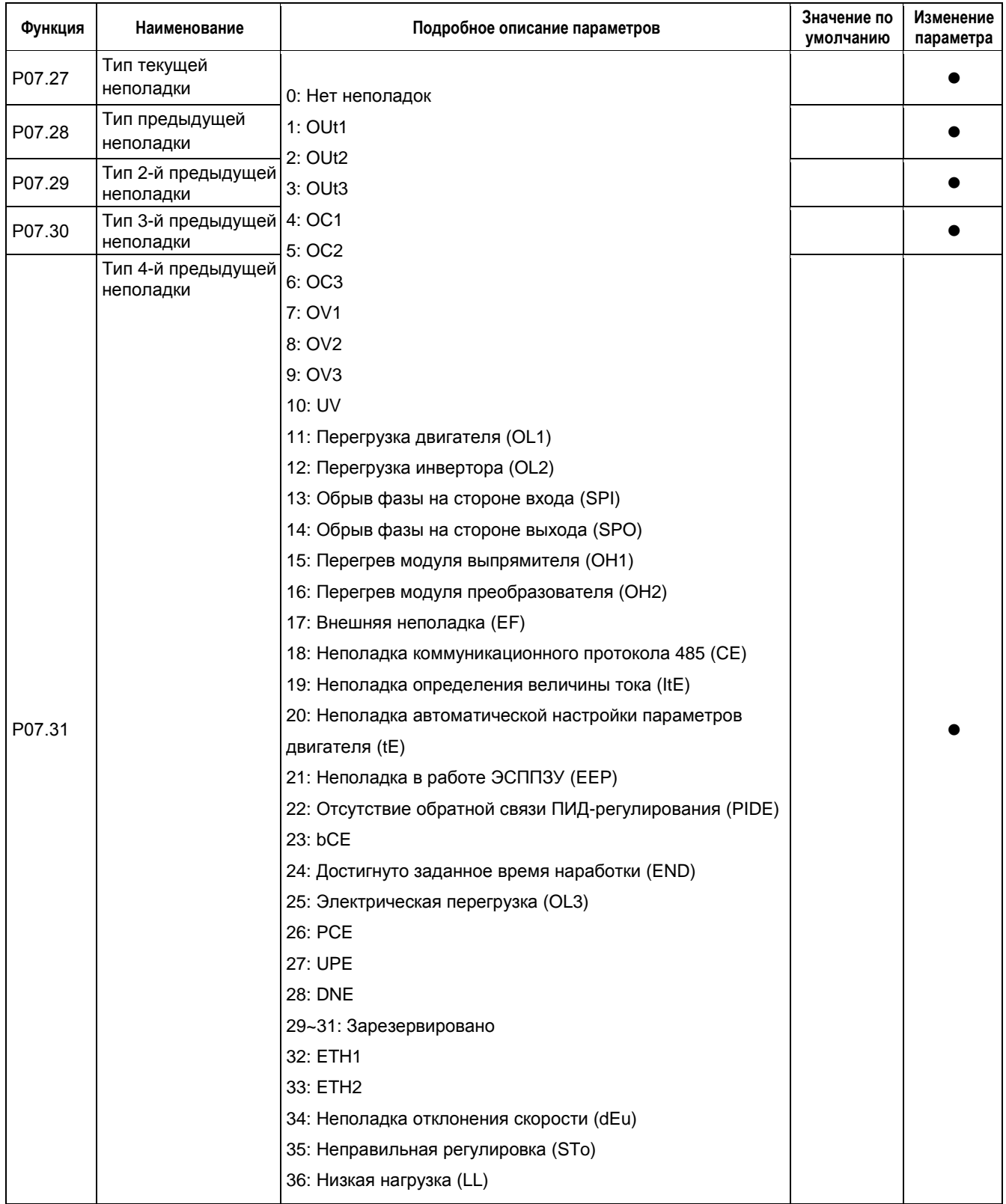

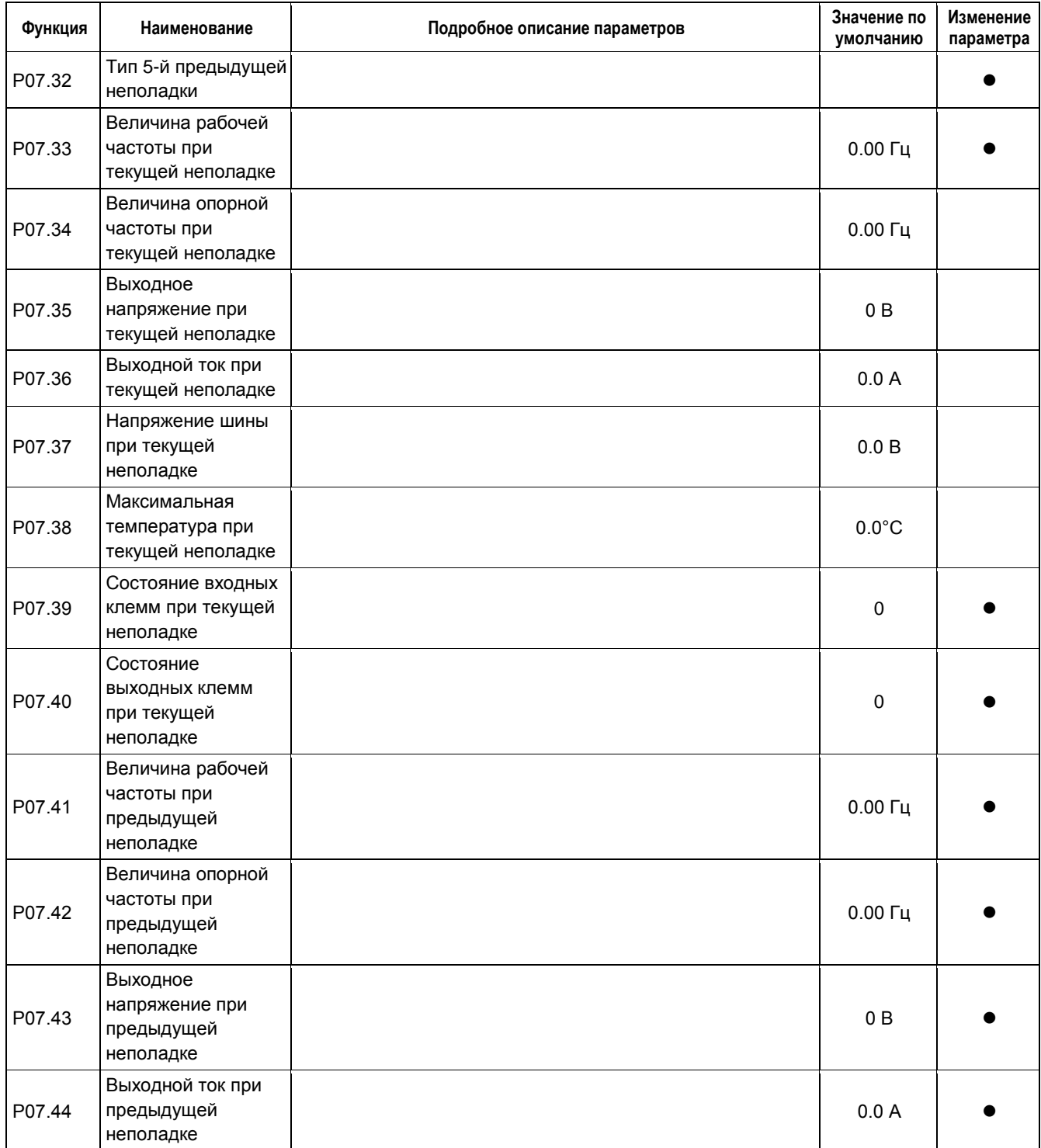

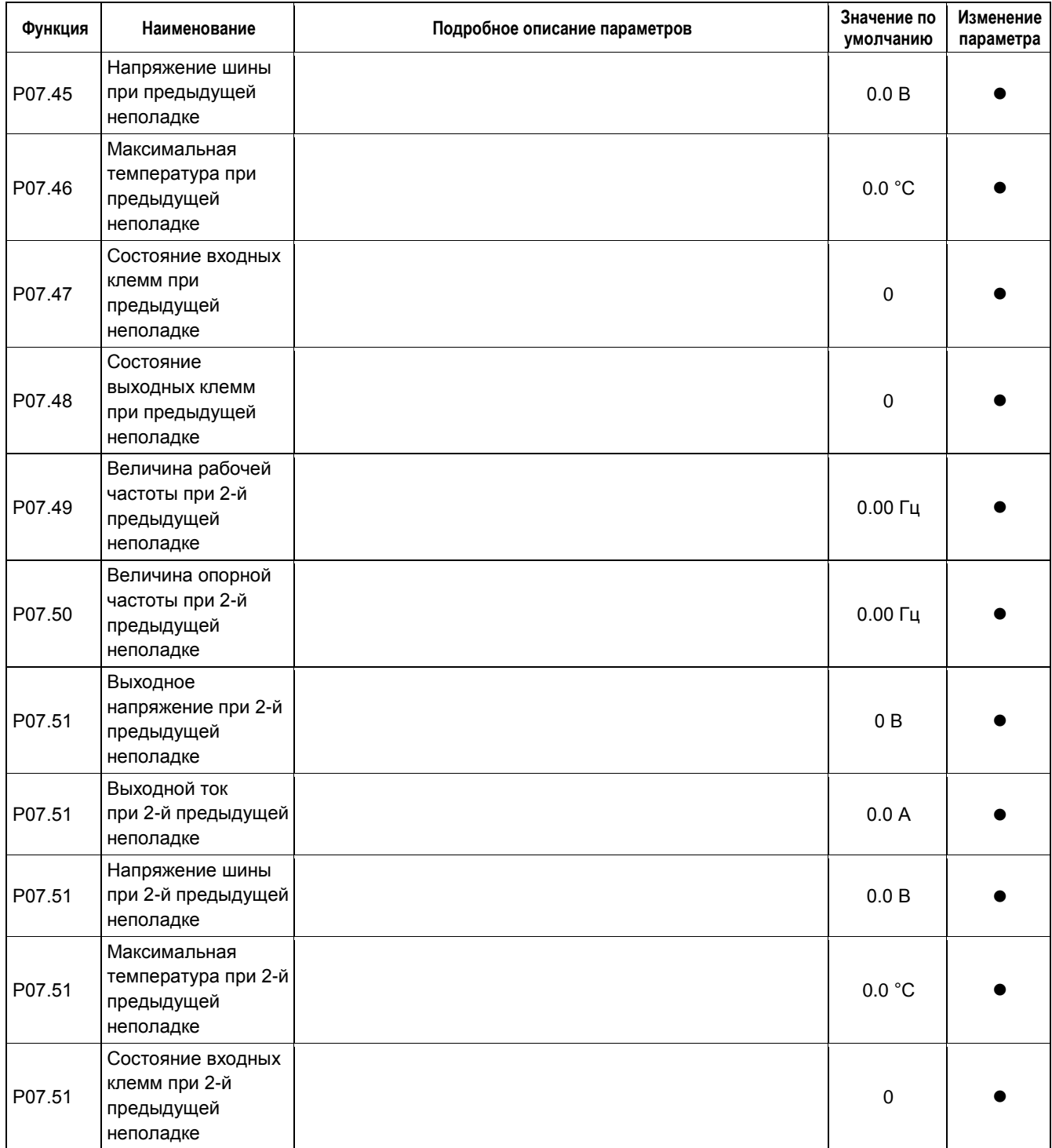

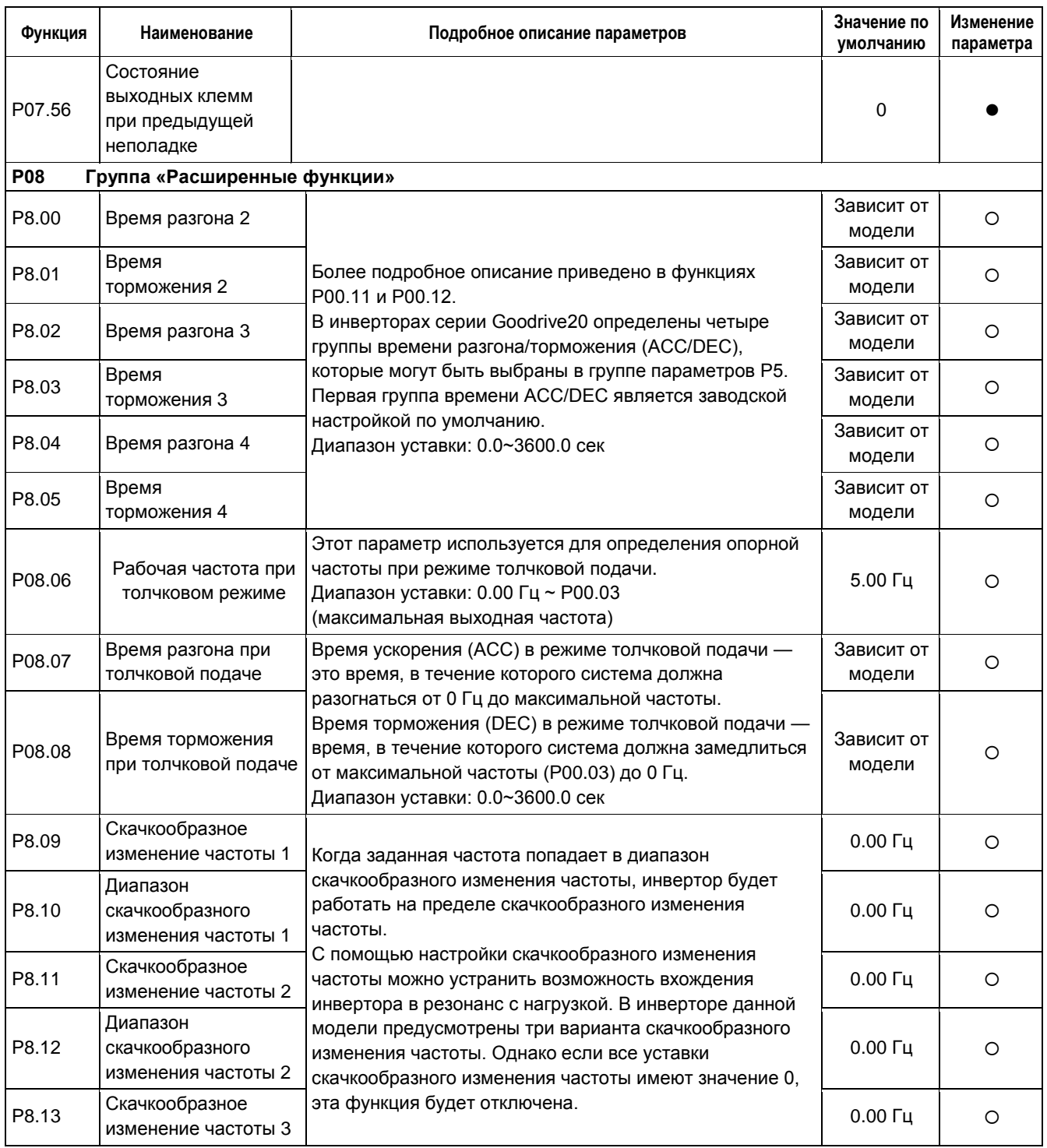

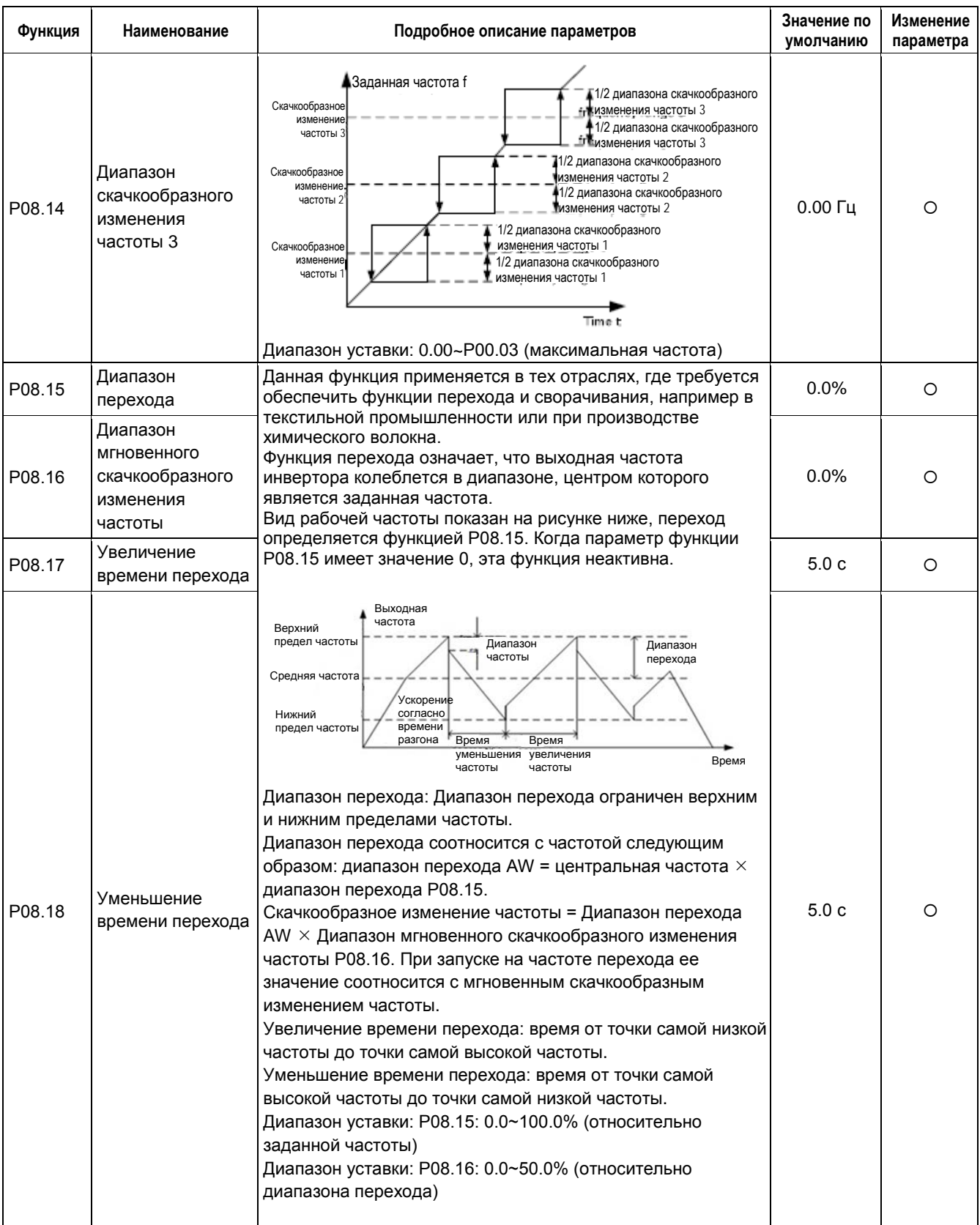

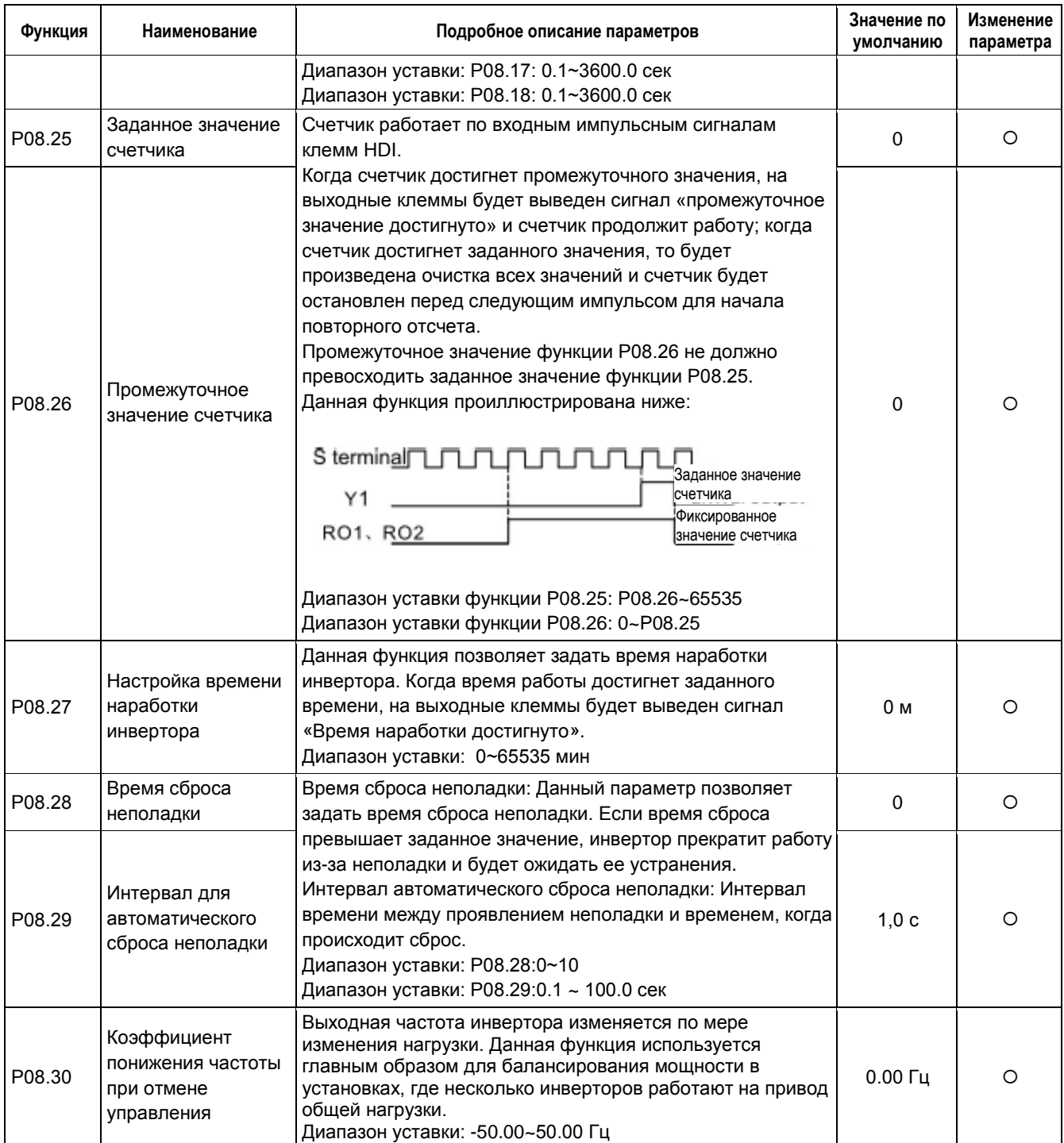

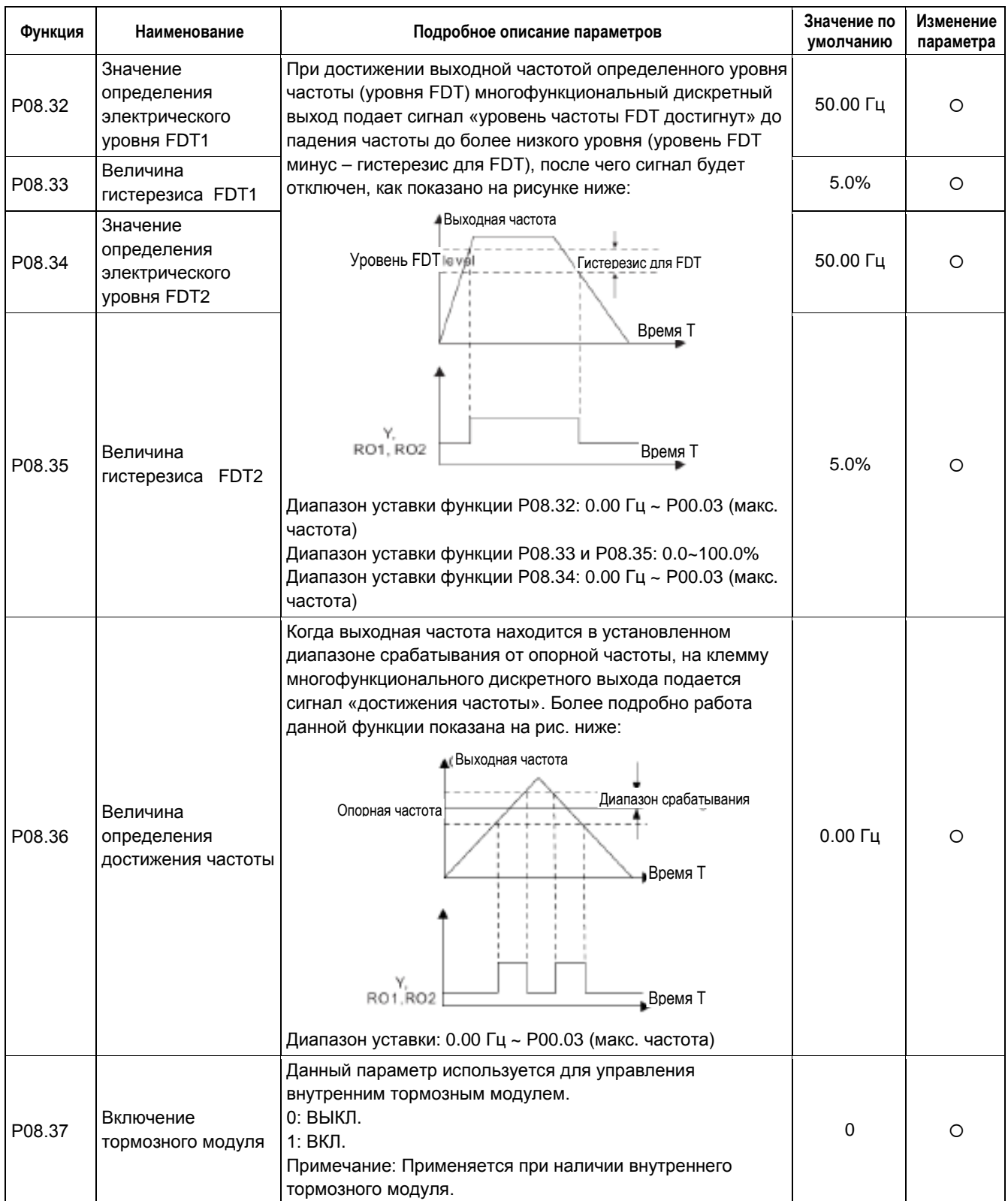

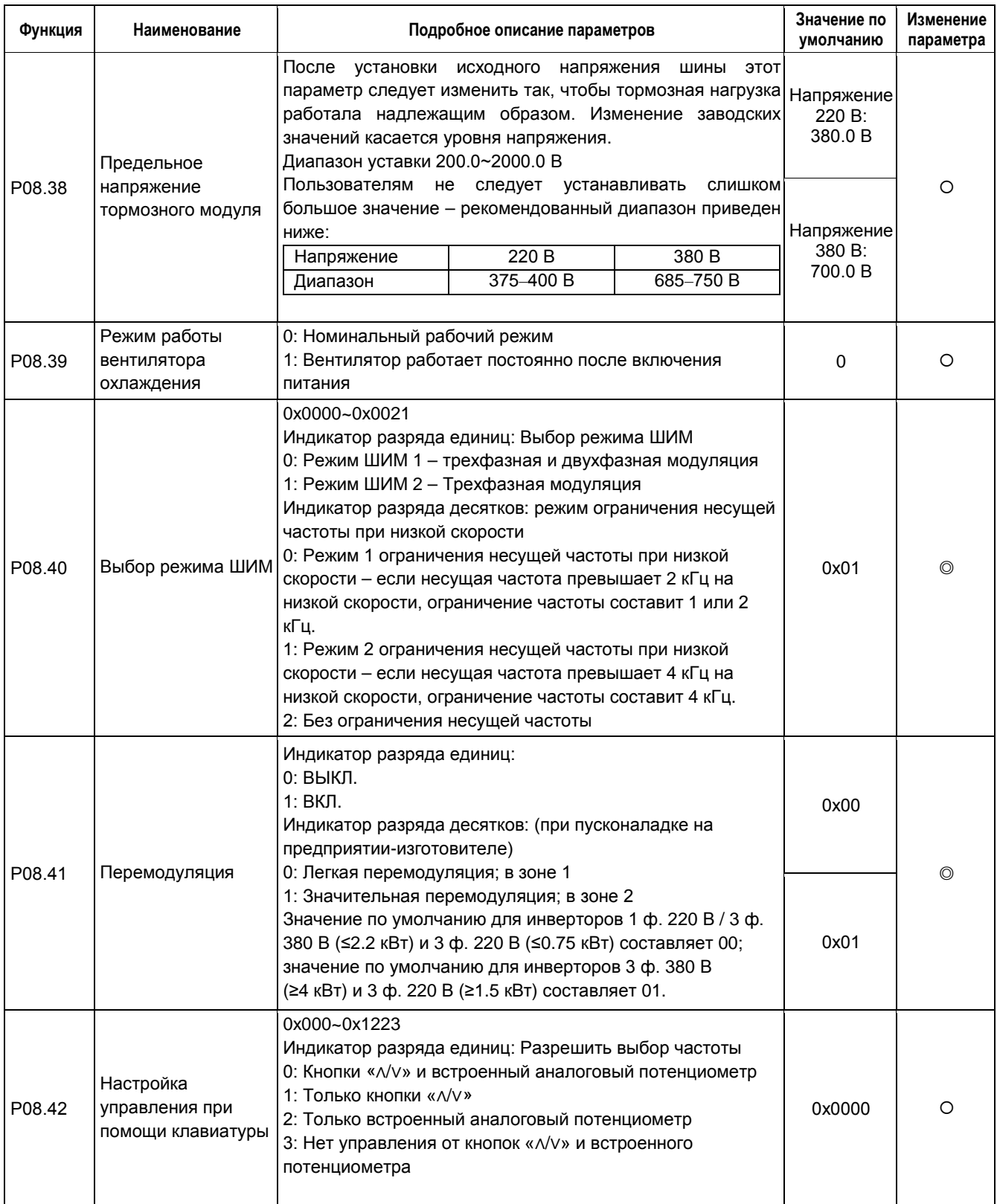

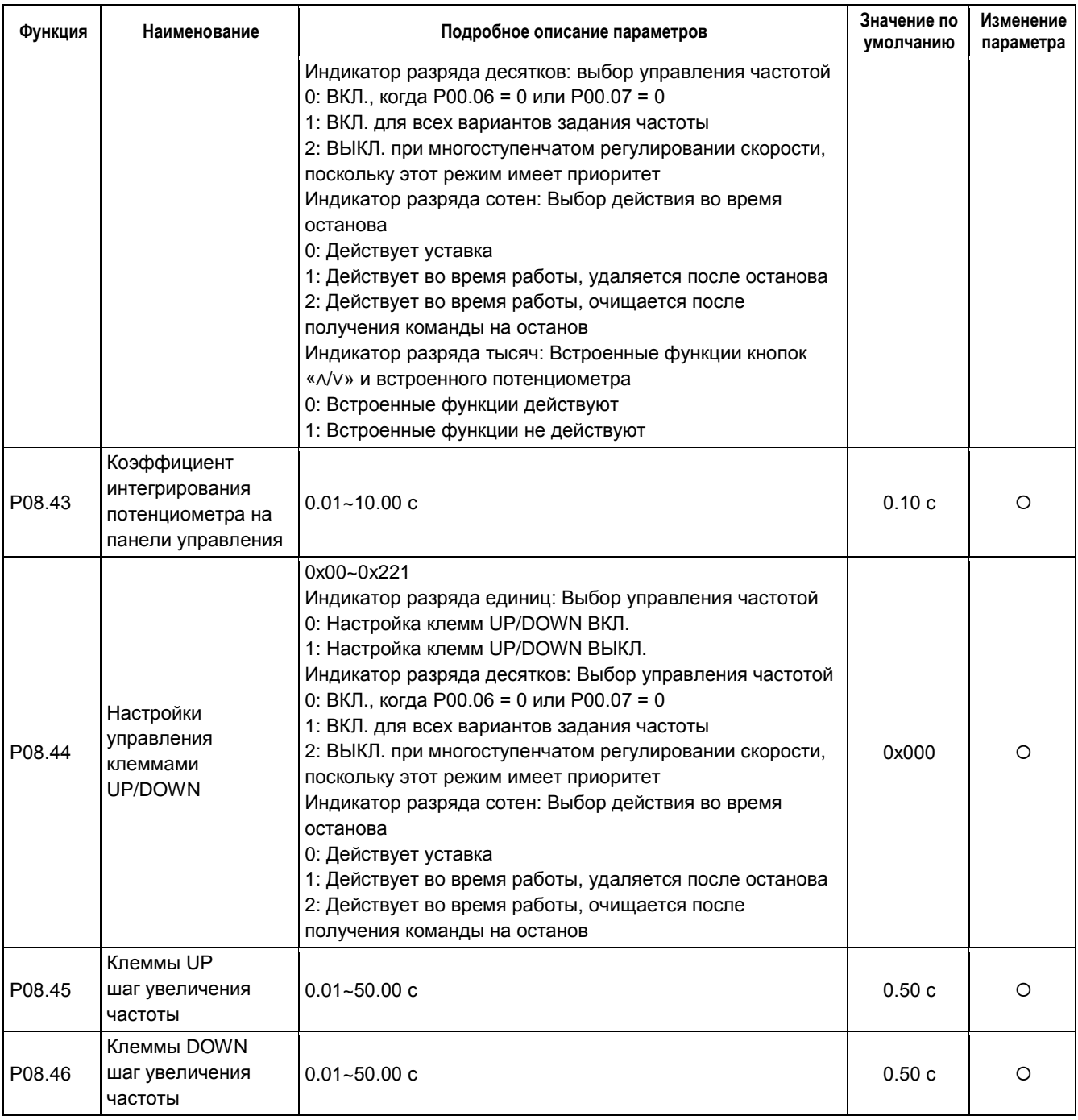

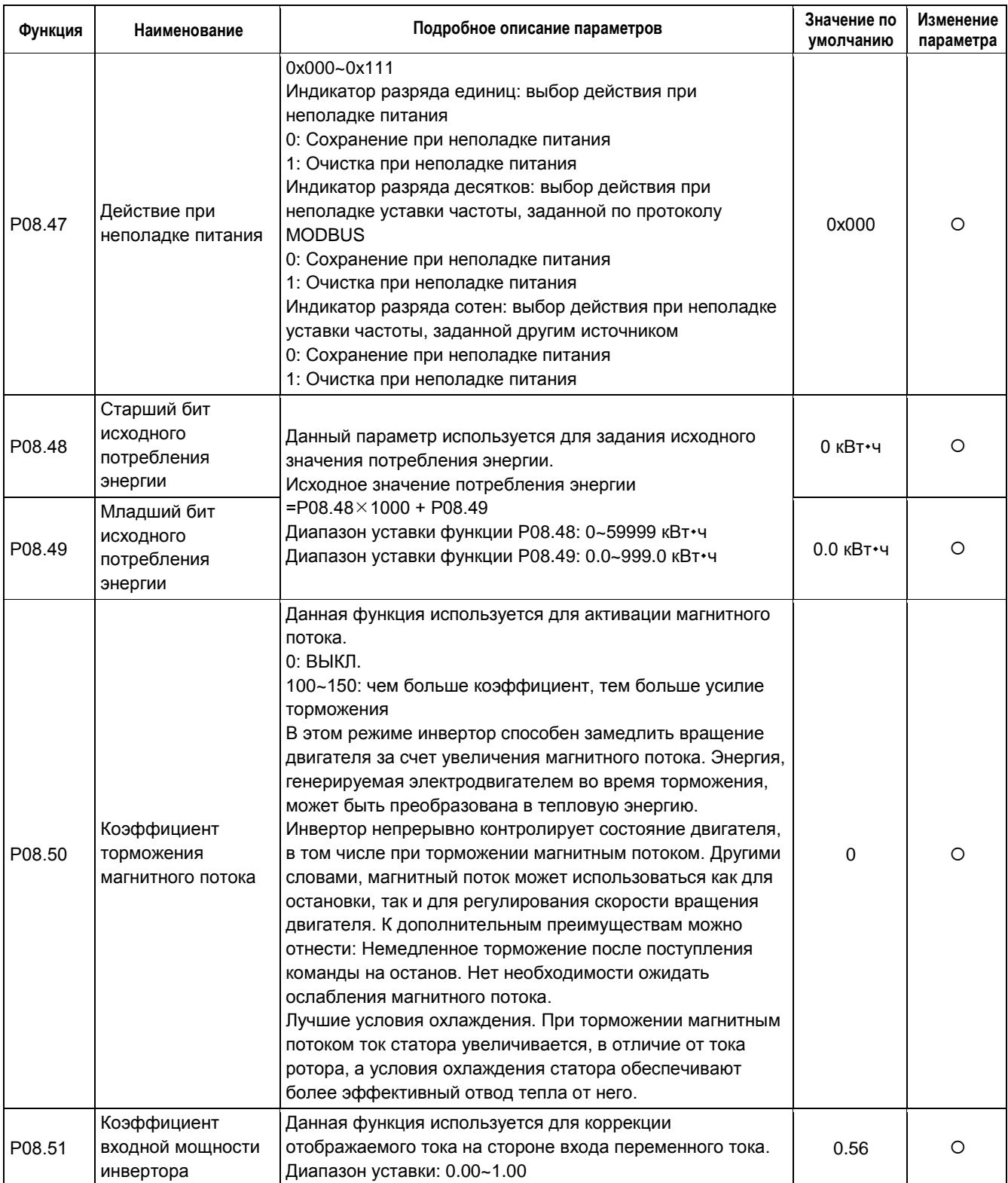

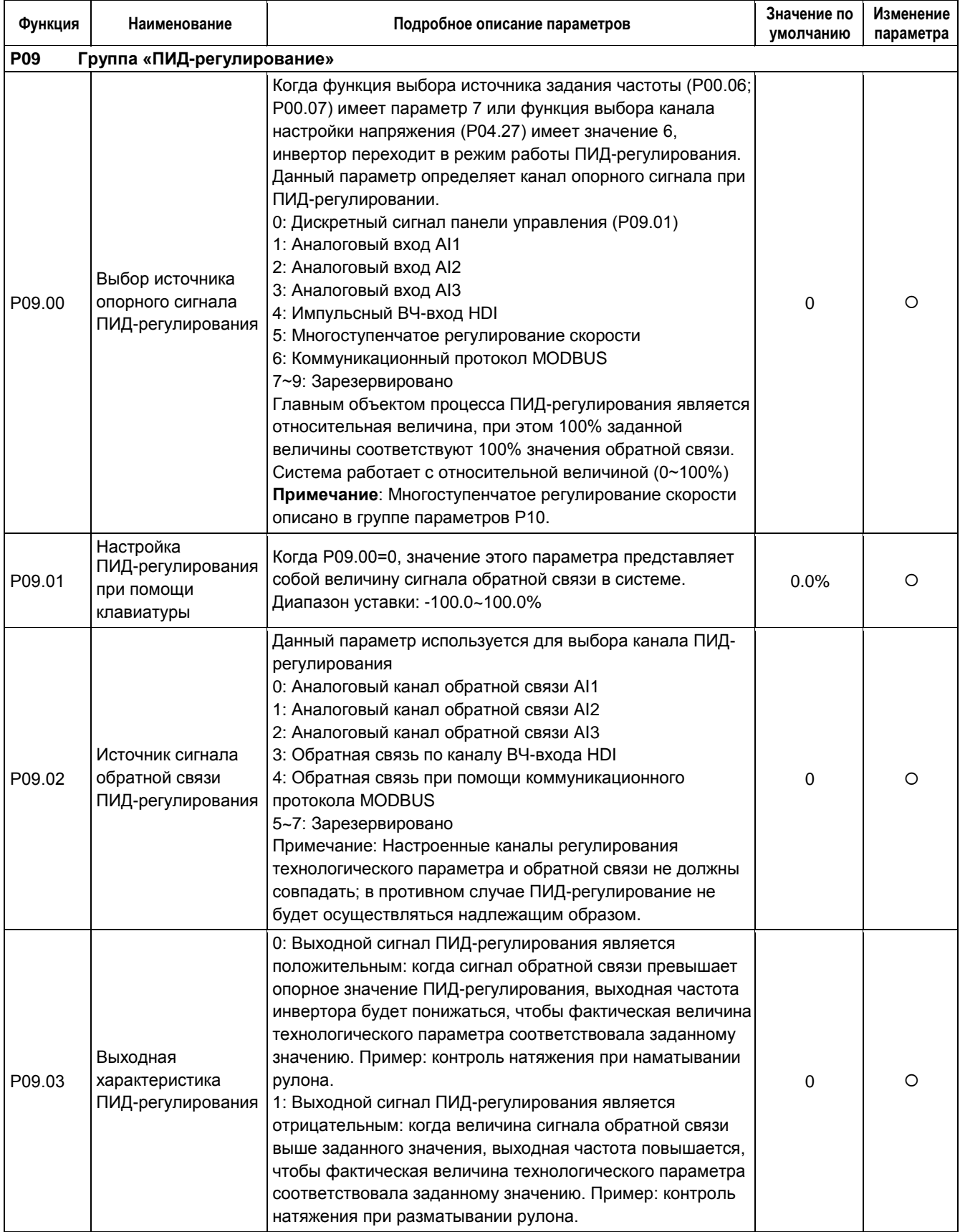
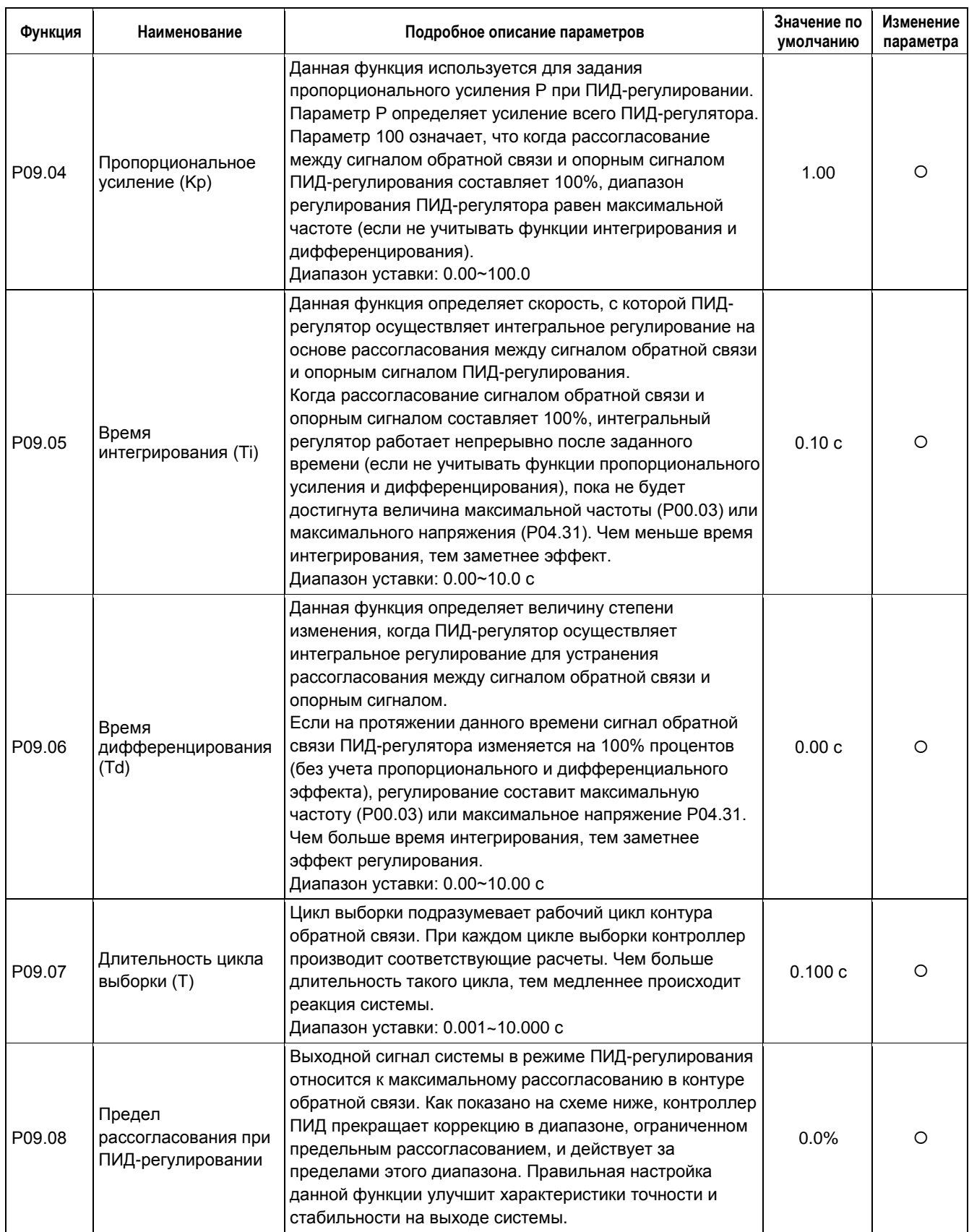

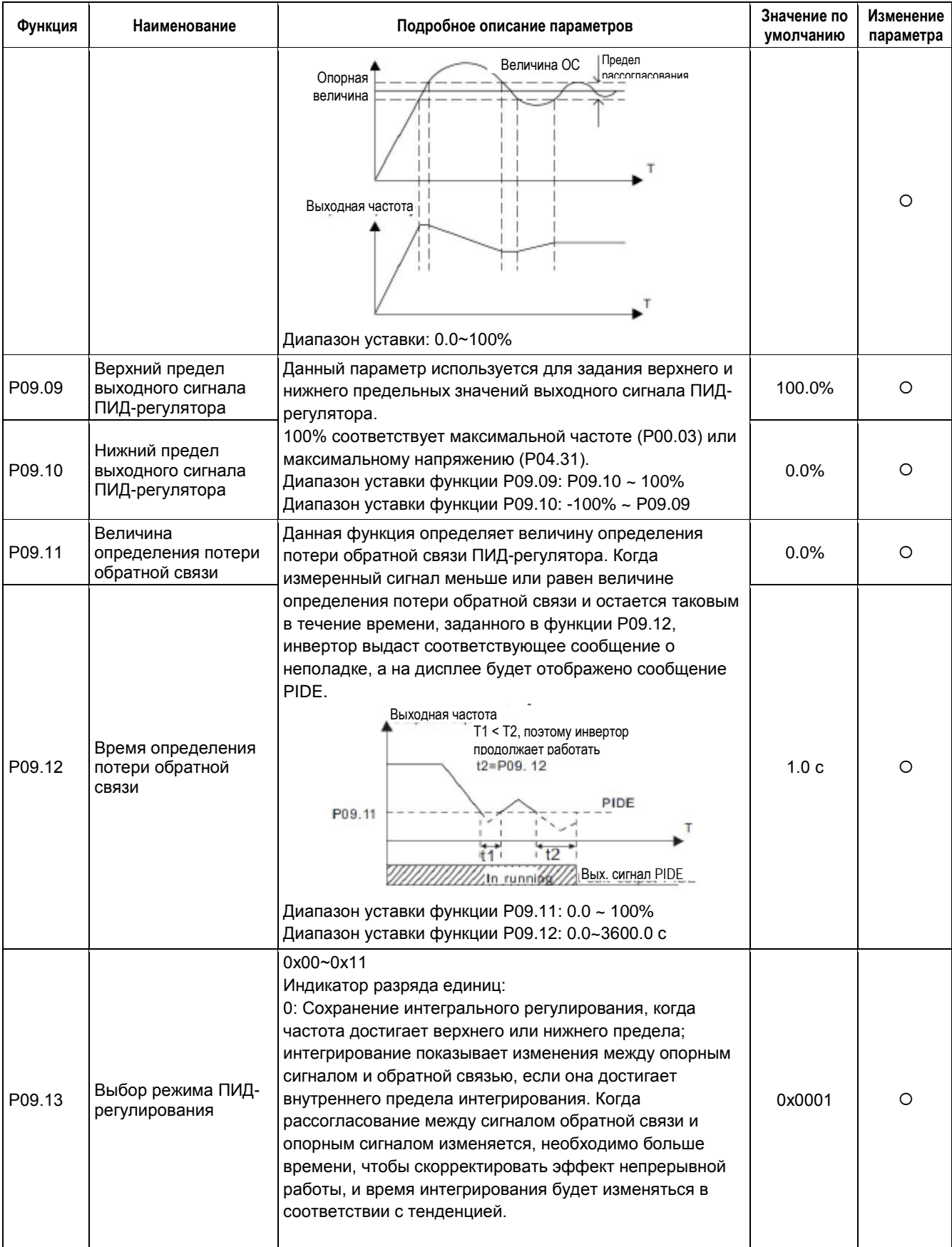

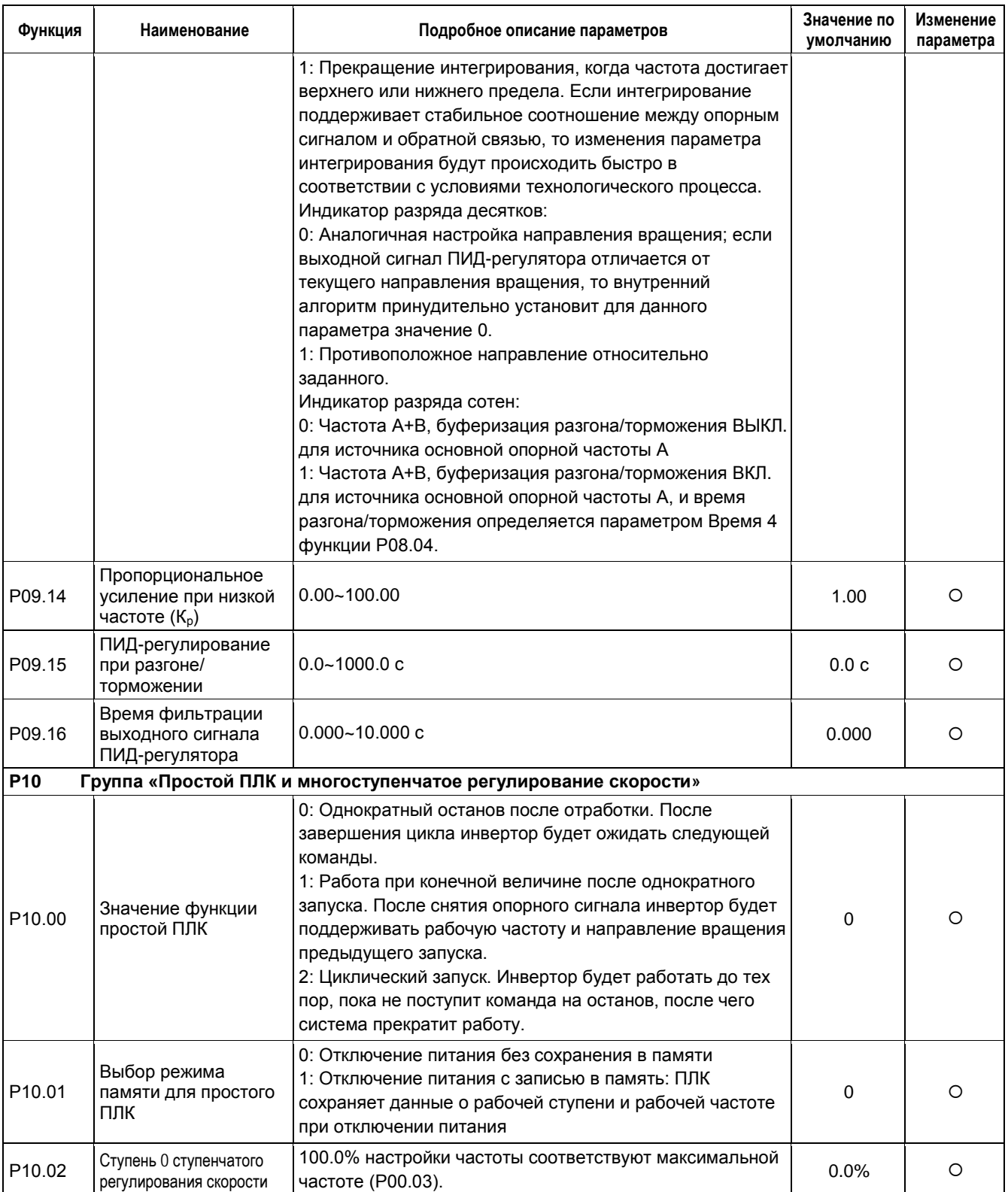

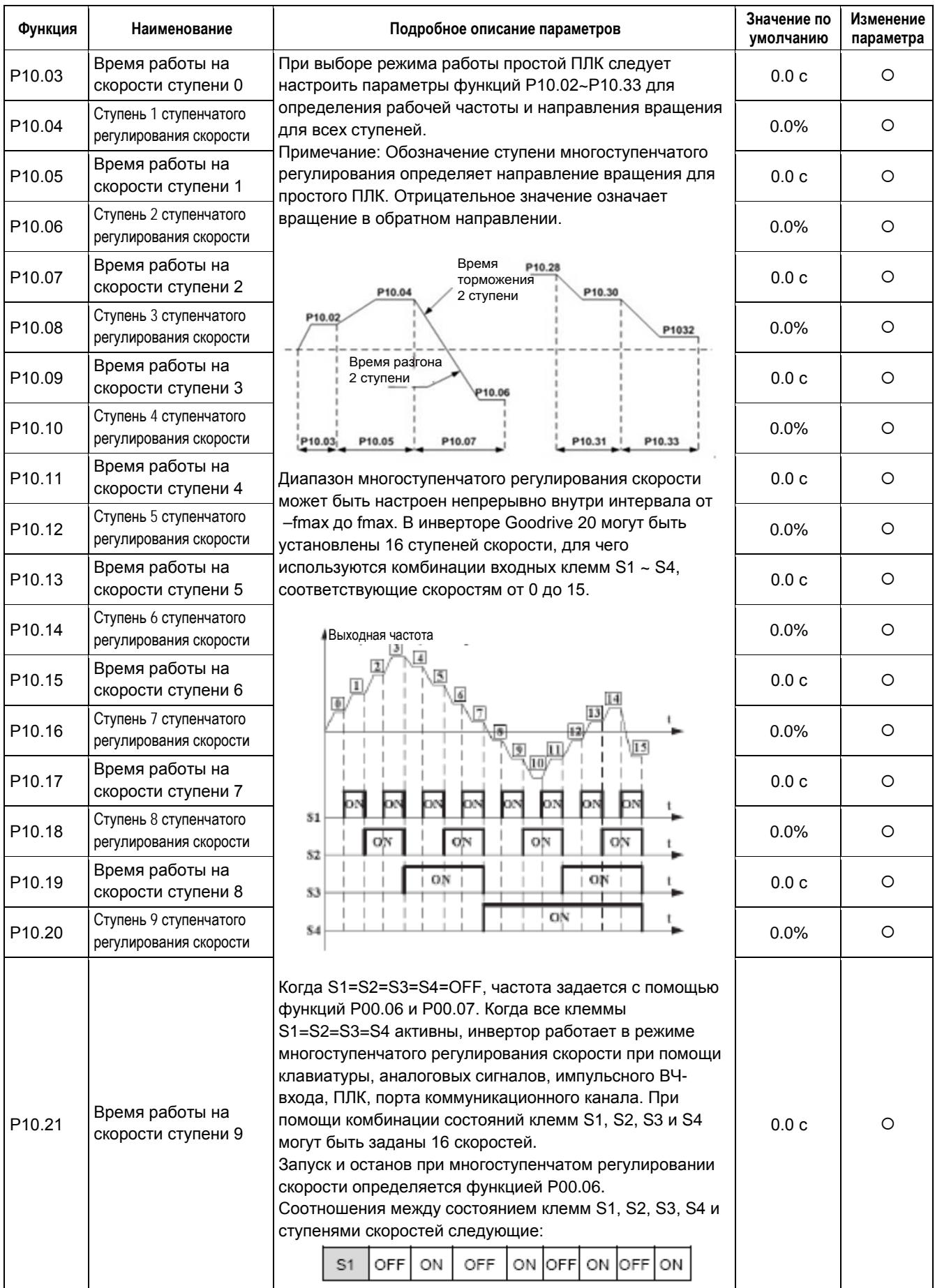

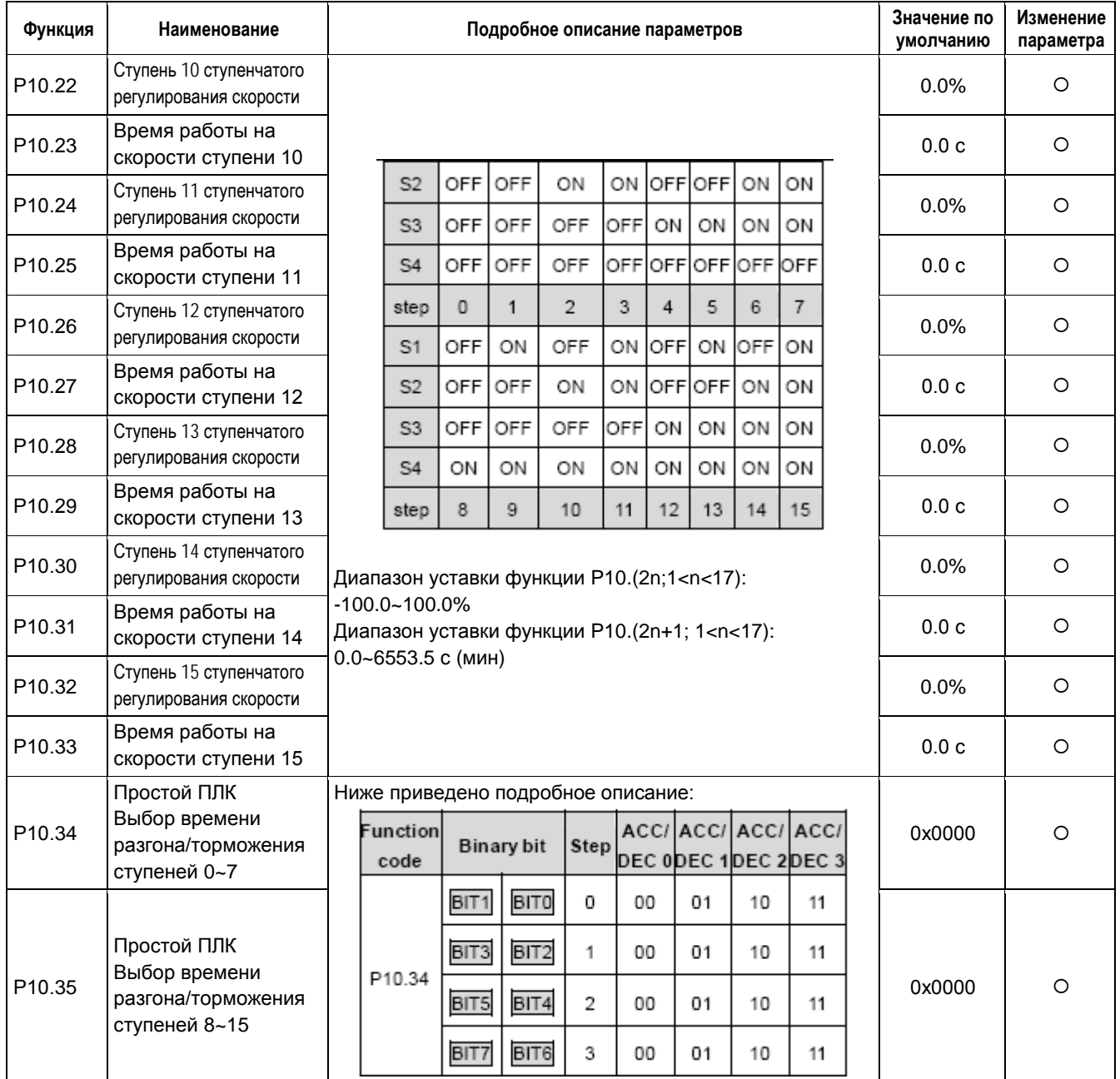

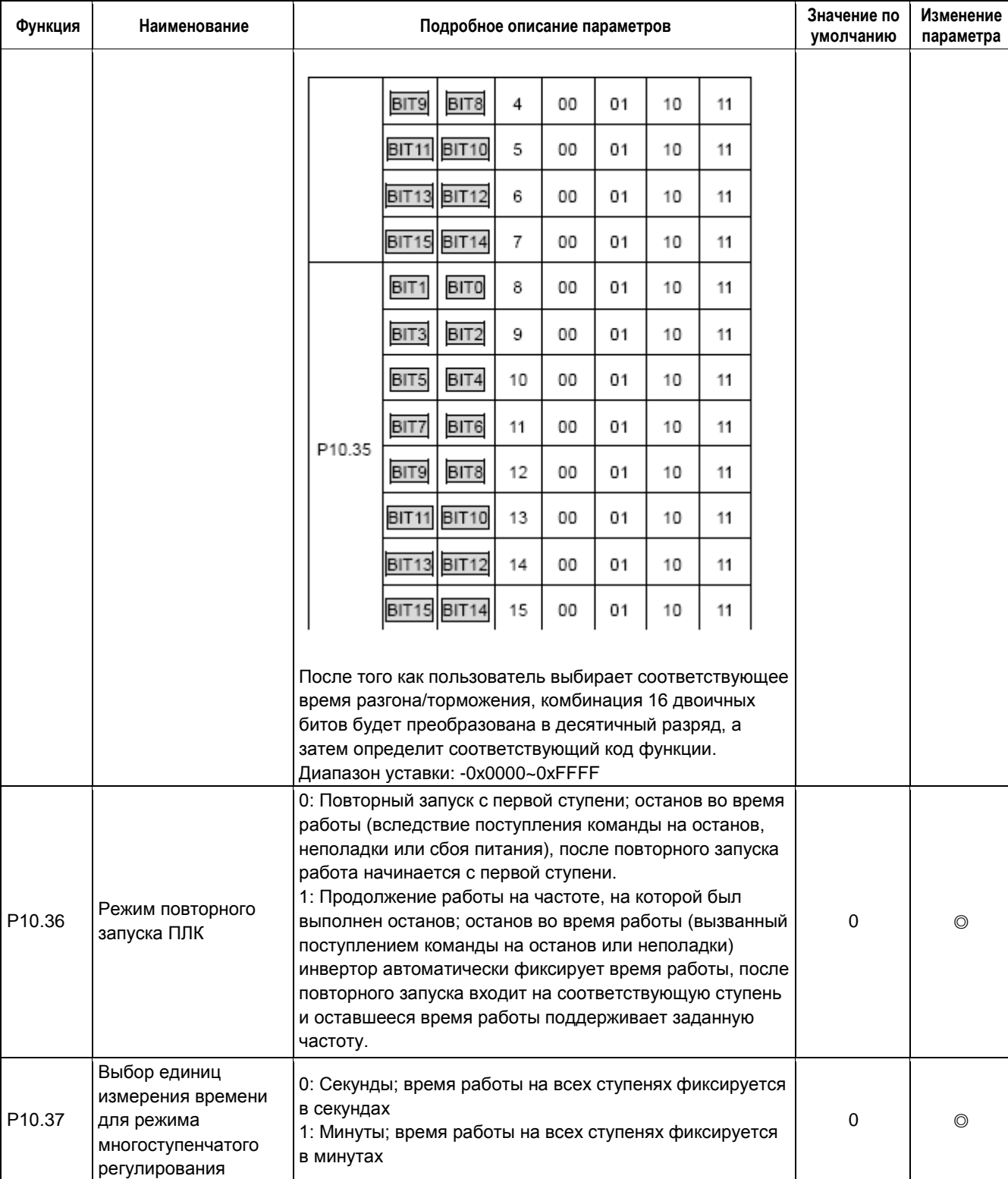

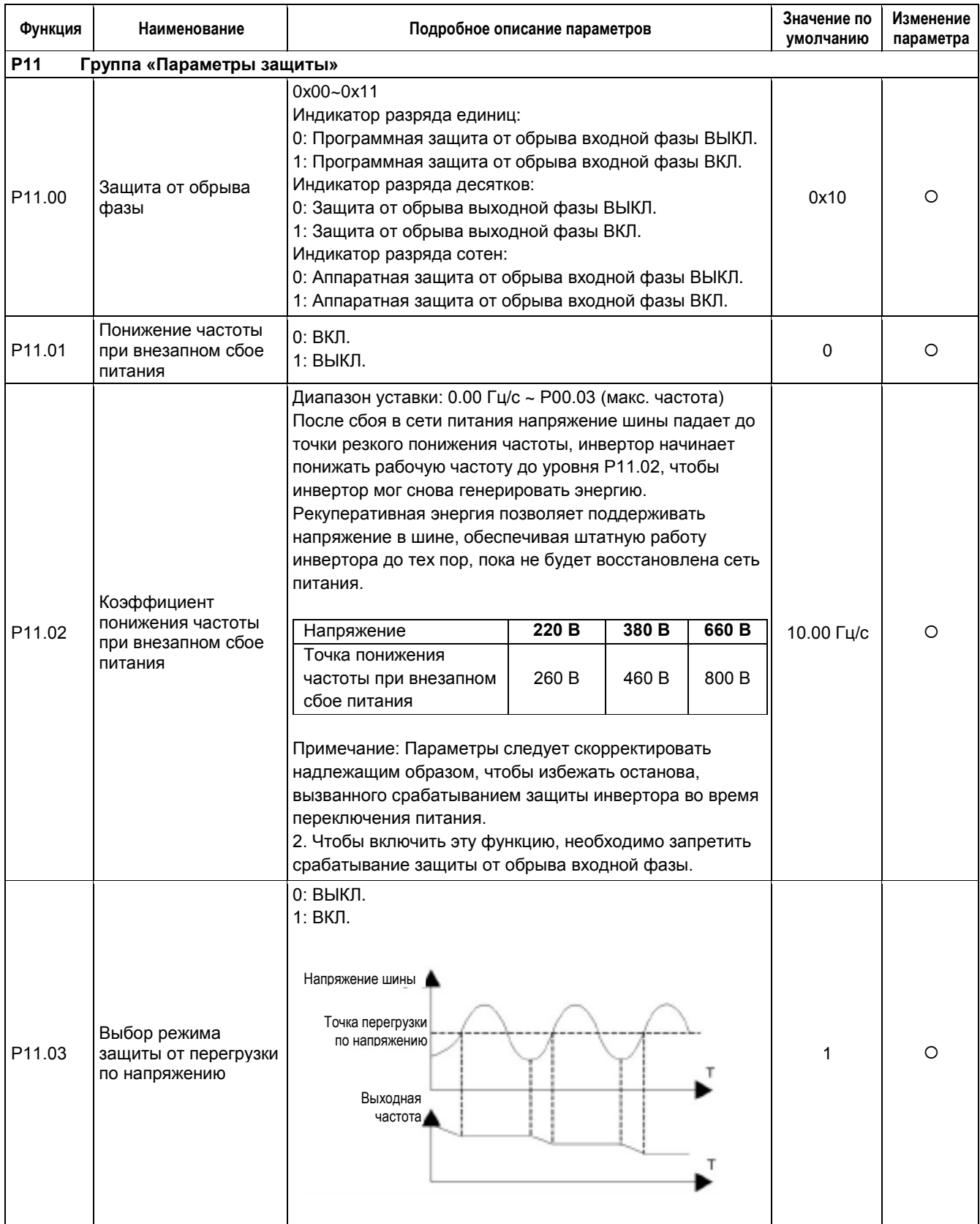

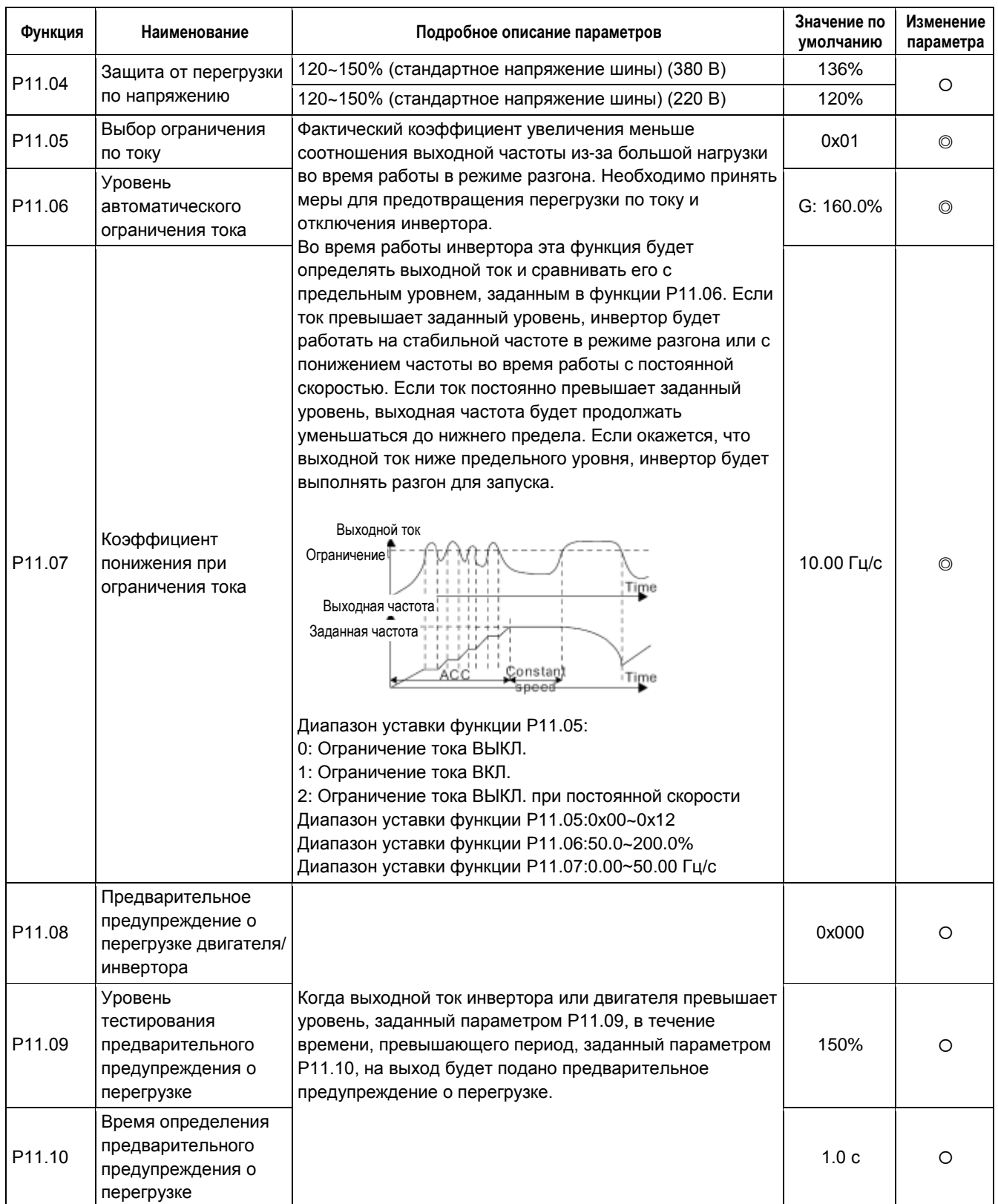

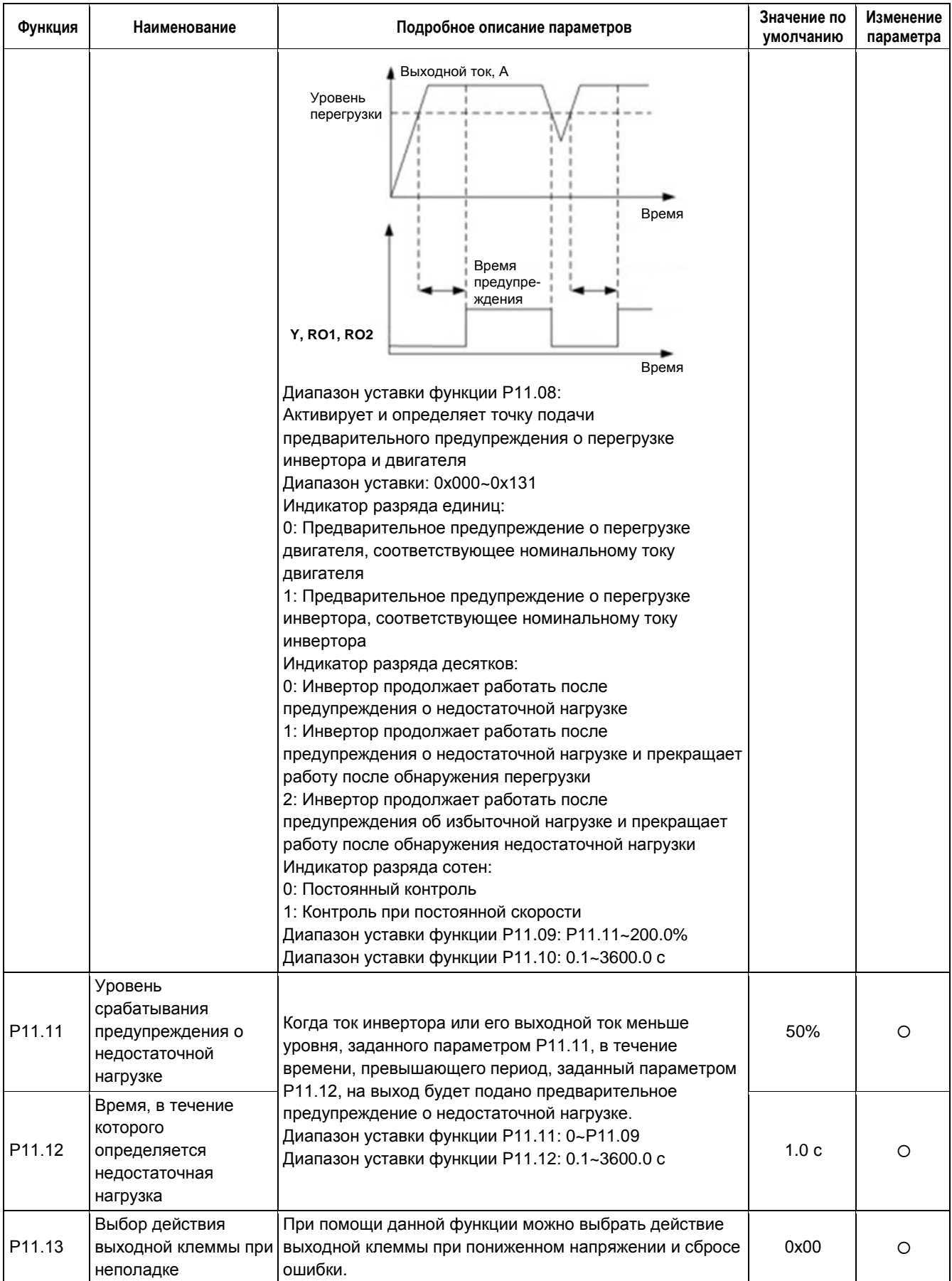

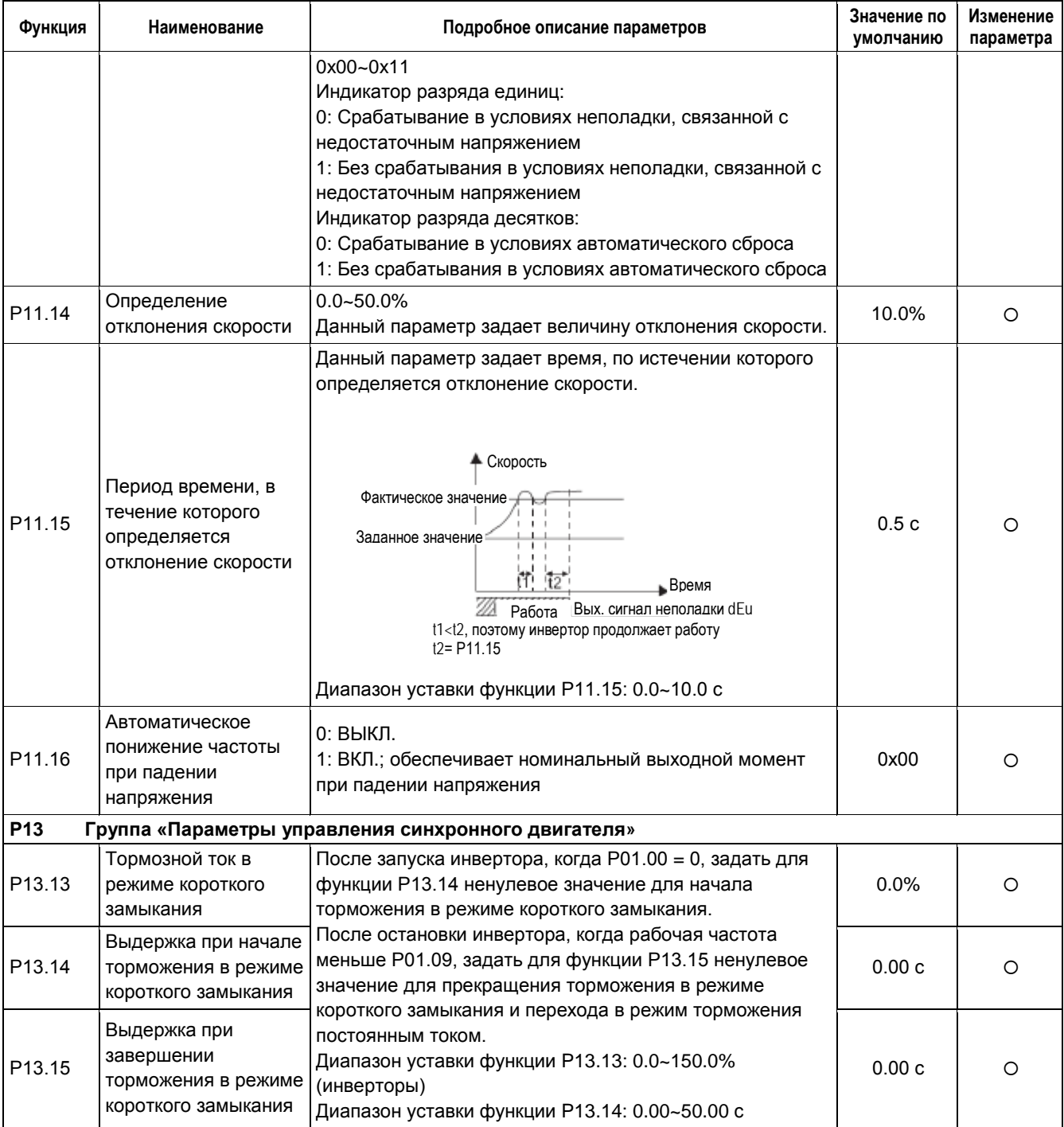

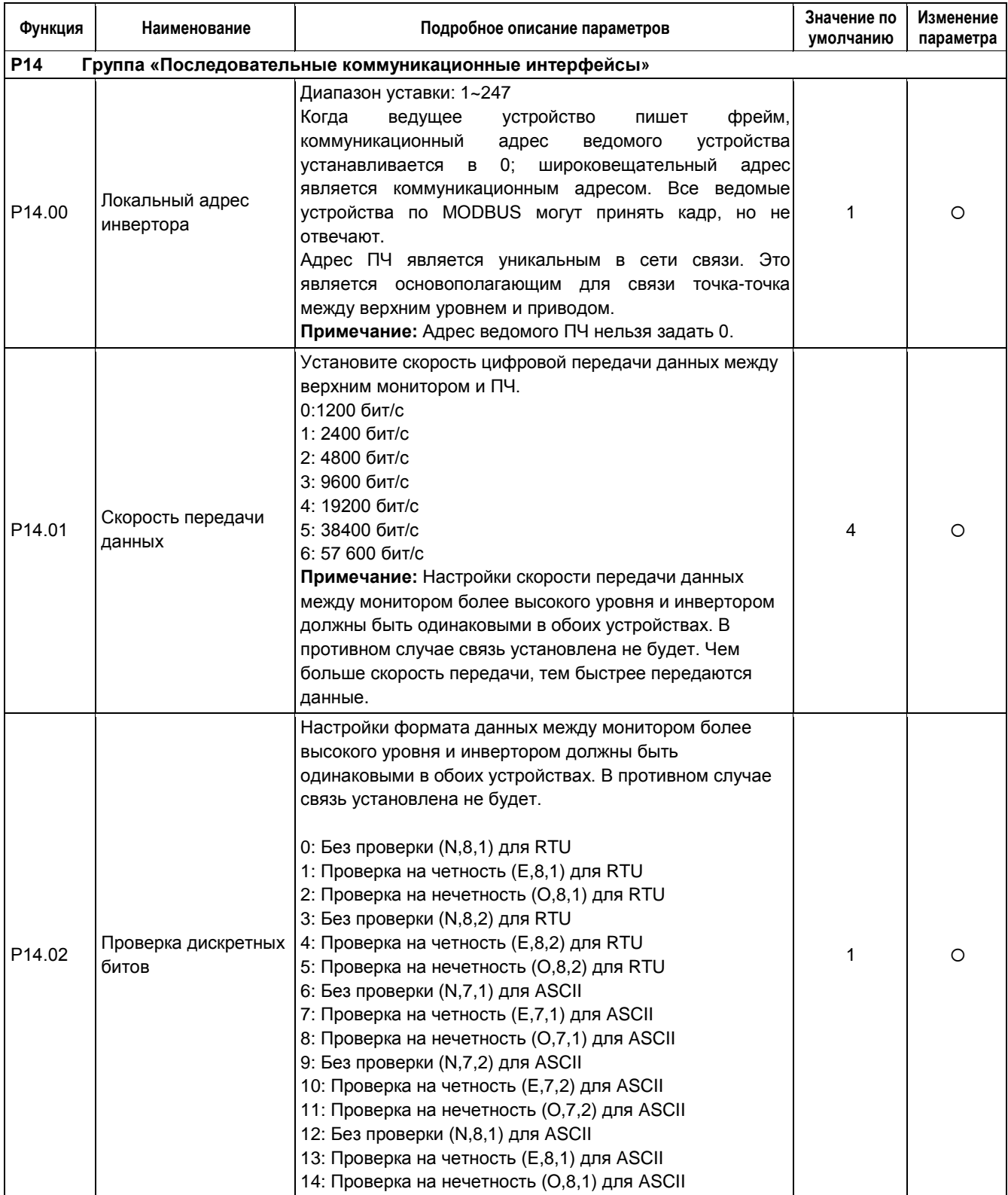

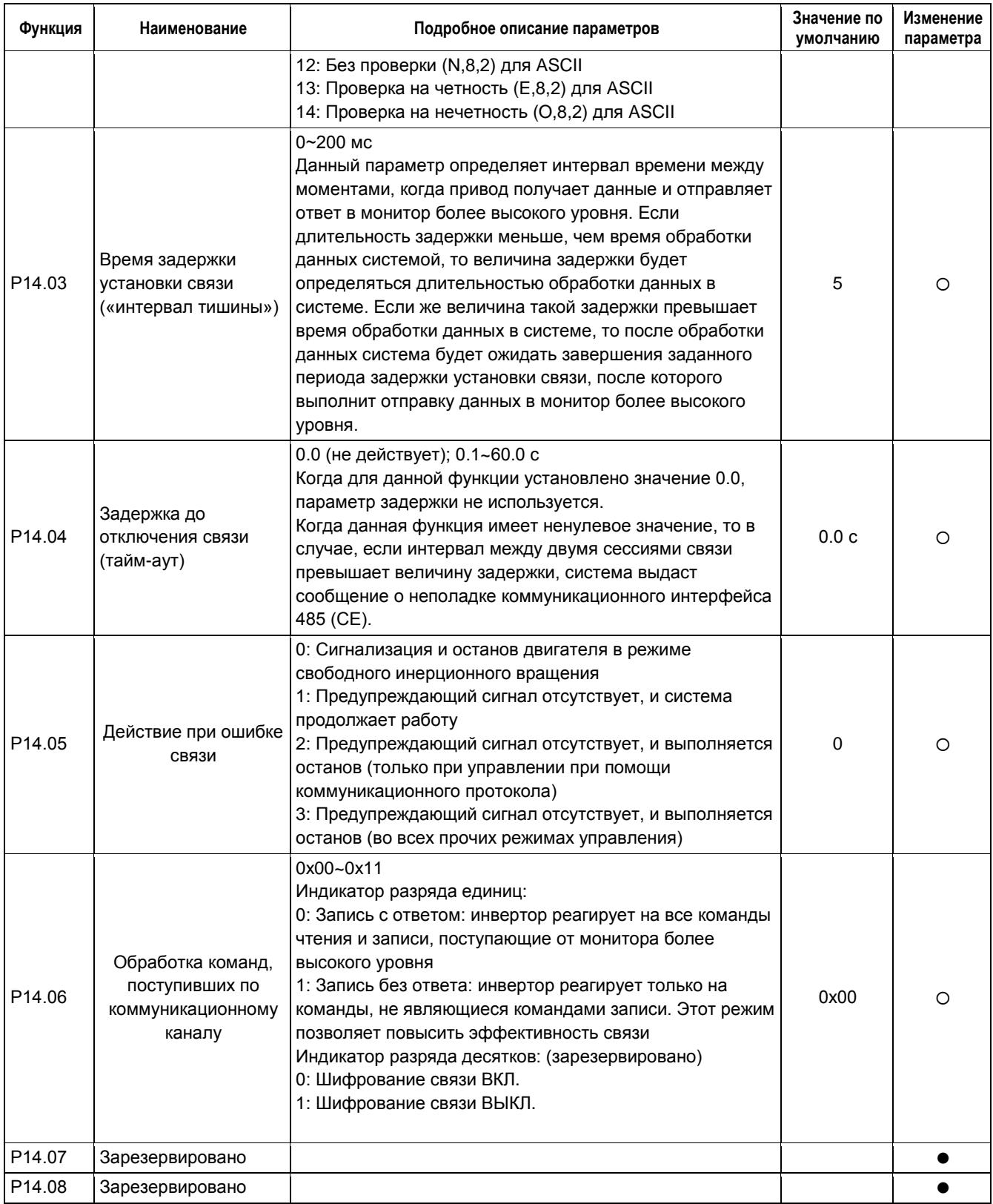

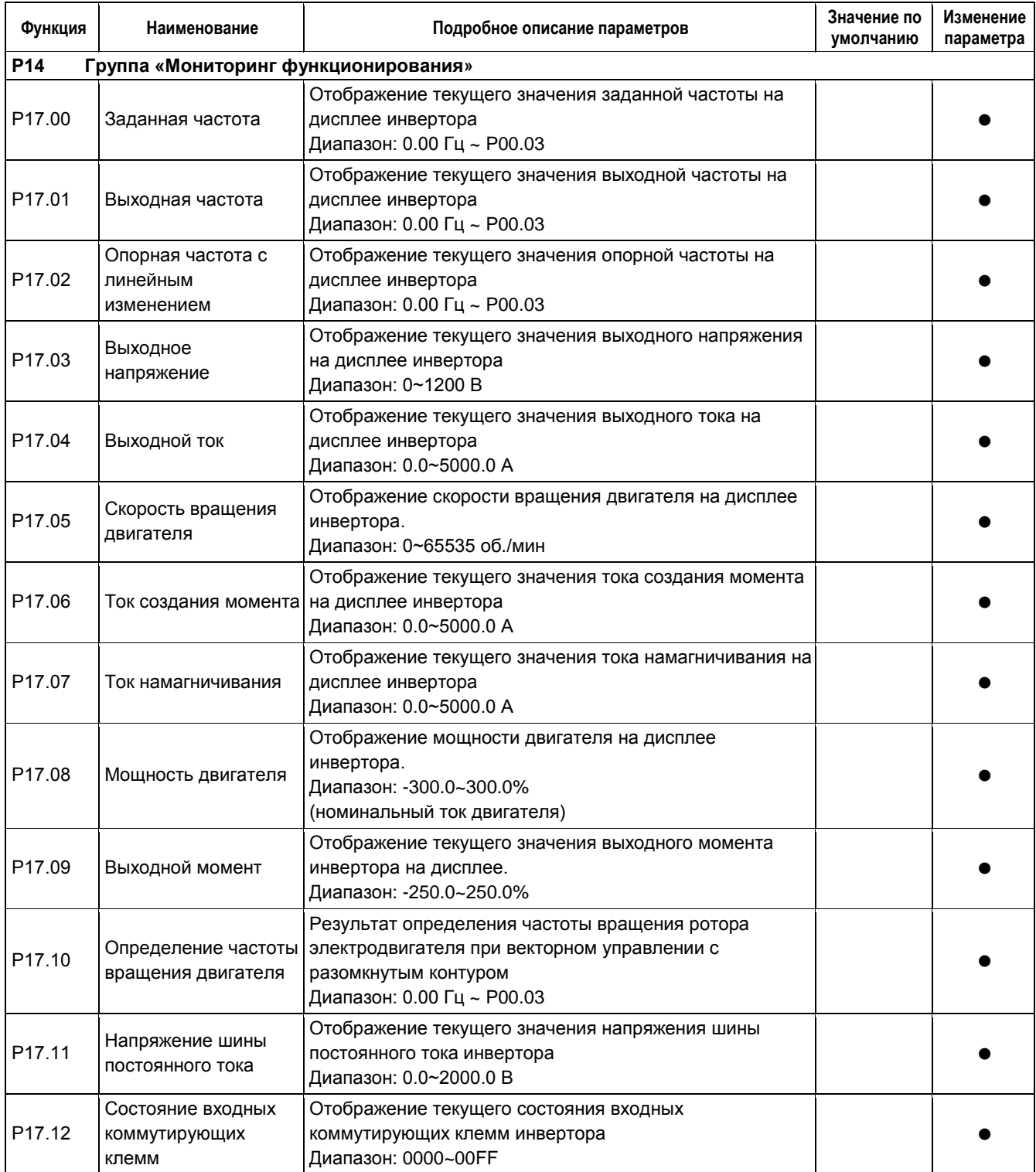

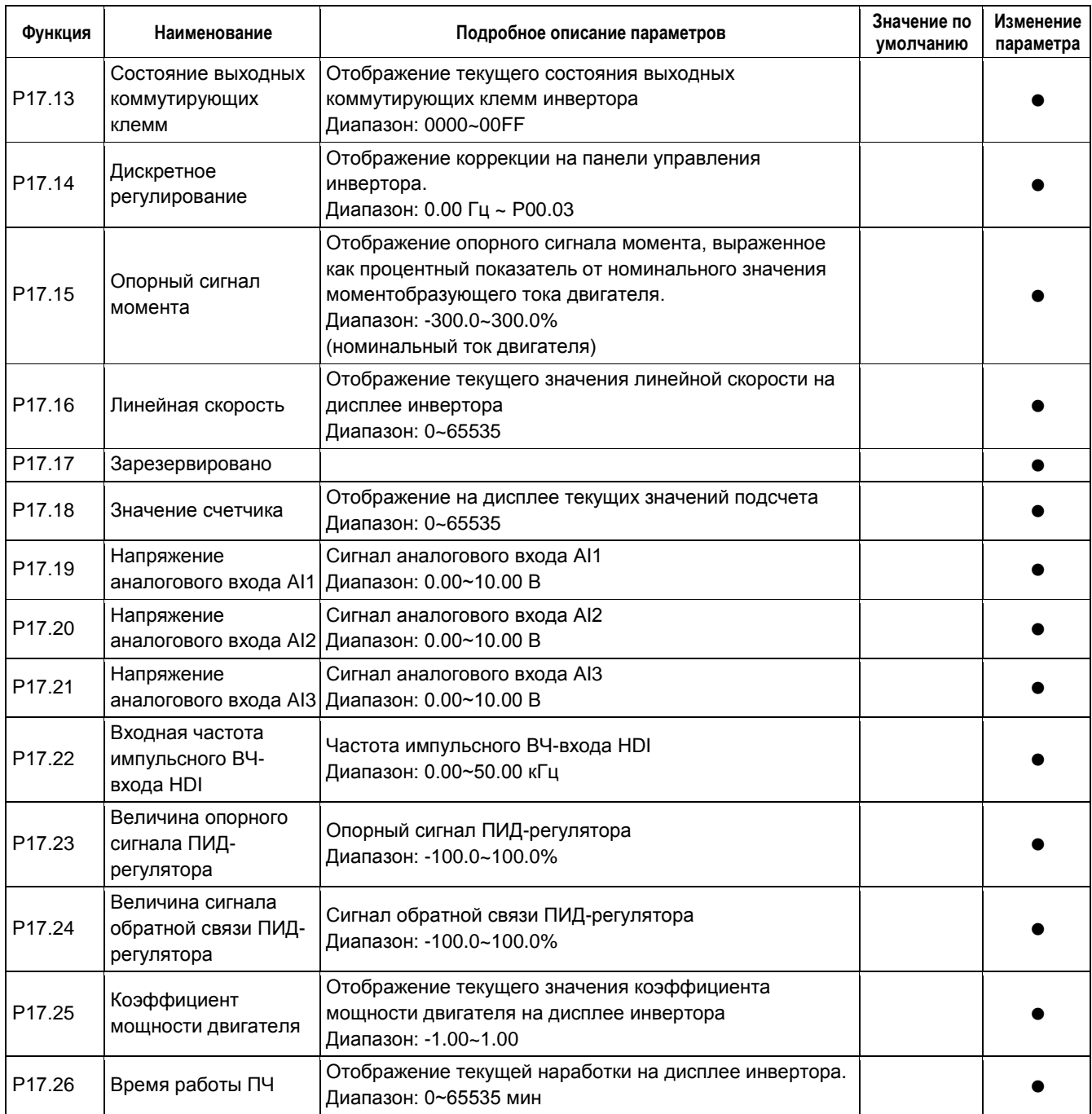

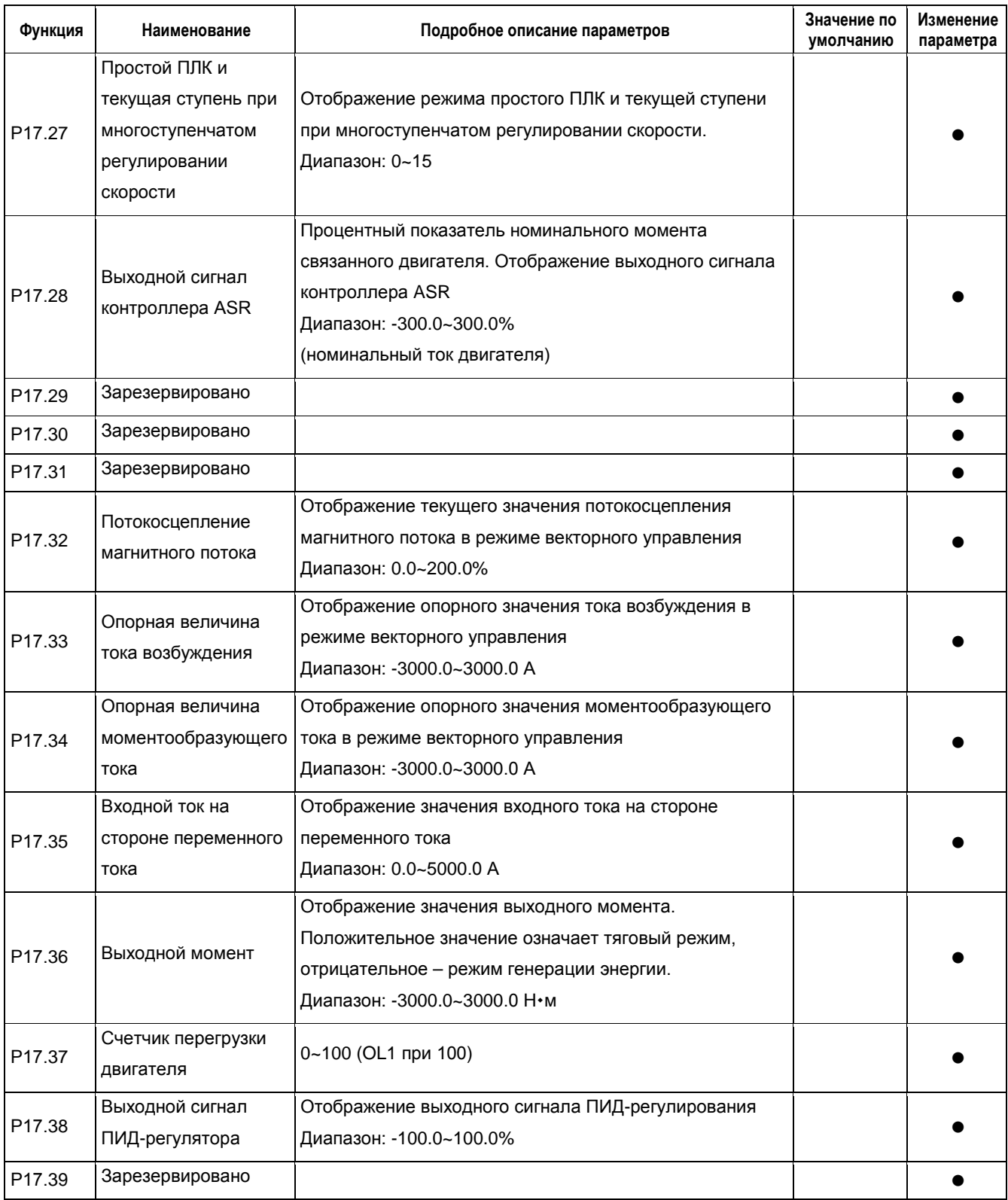

# 6 Поиск и устранение неполадок

# **6.1 Интервалы технического обслуживания**

Если эксплуатация инвертора осуществляется в надлежащих условиях, то потребность в его техническом обслуживании будет минимальной. В таблице приведены интервалы планового технического обслуживания, рекомендованные компанией INVT.

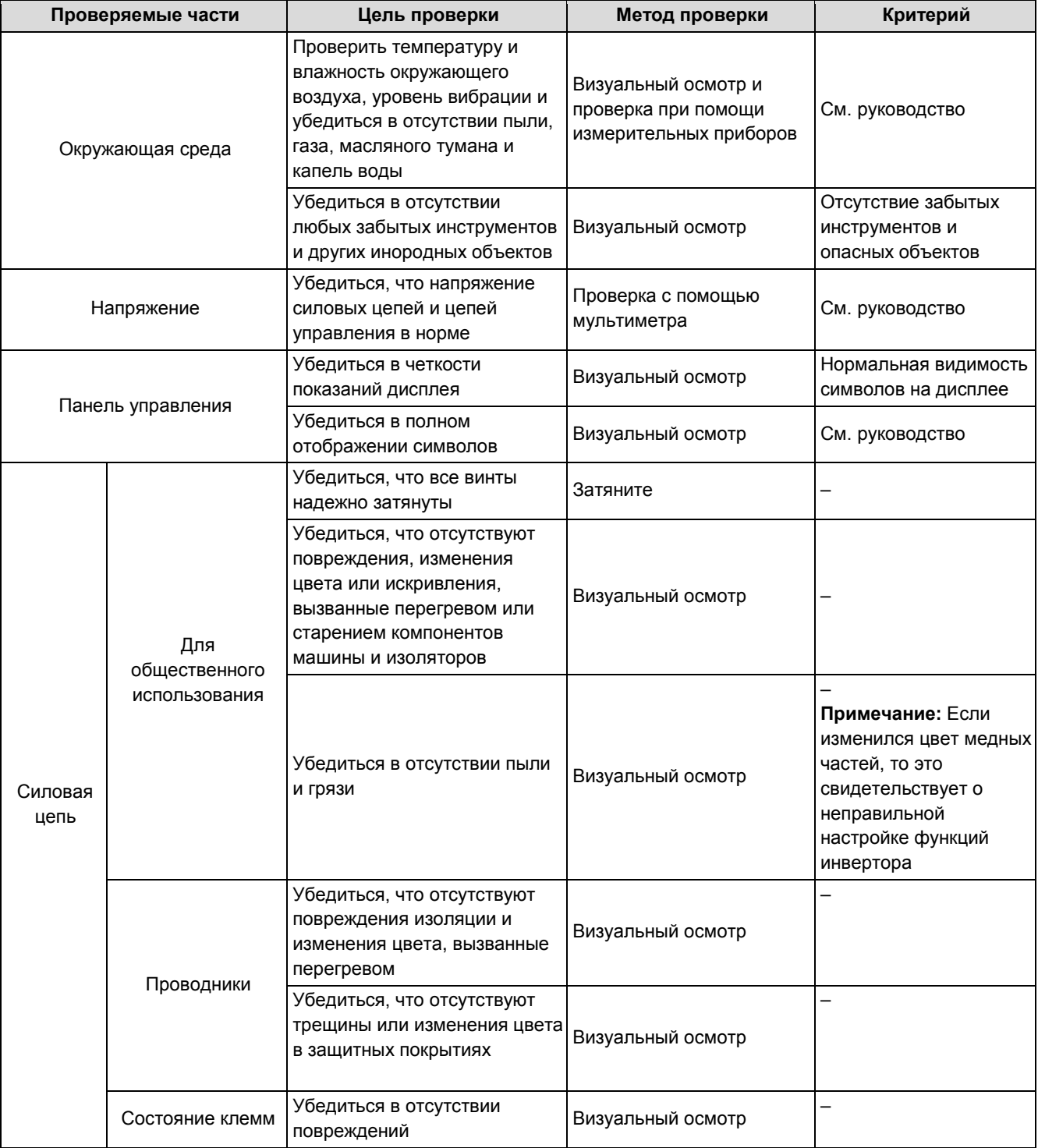

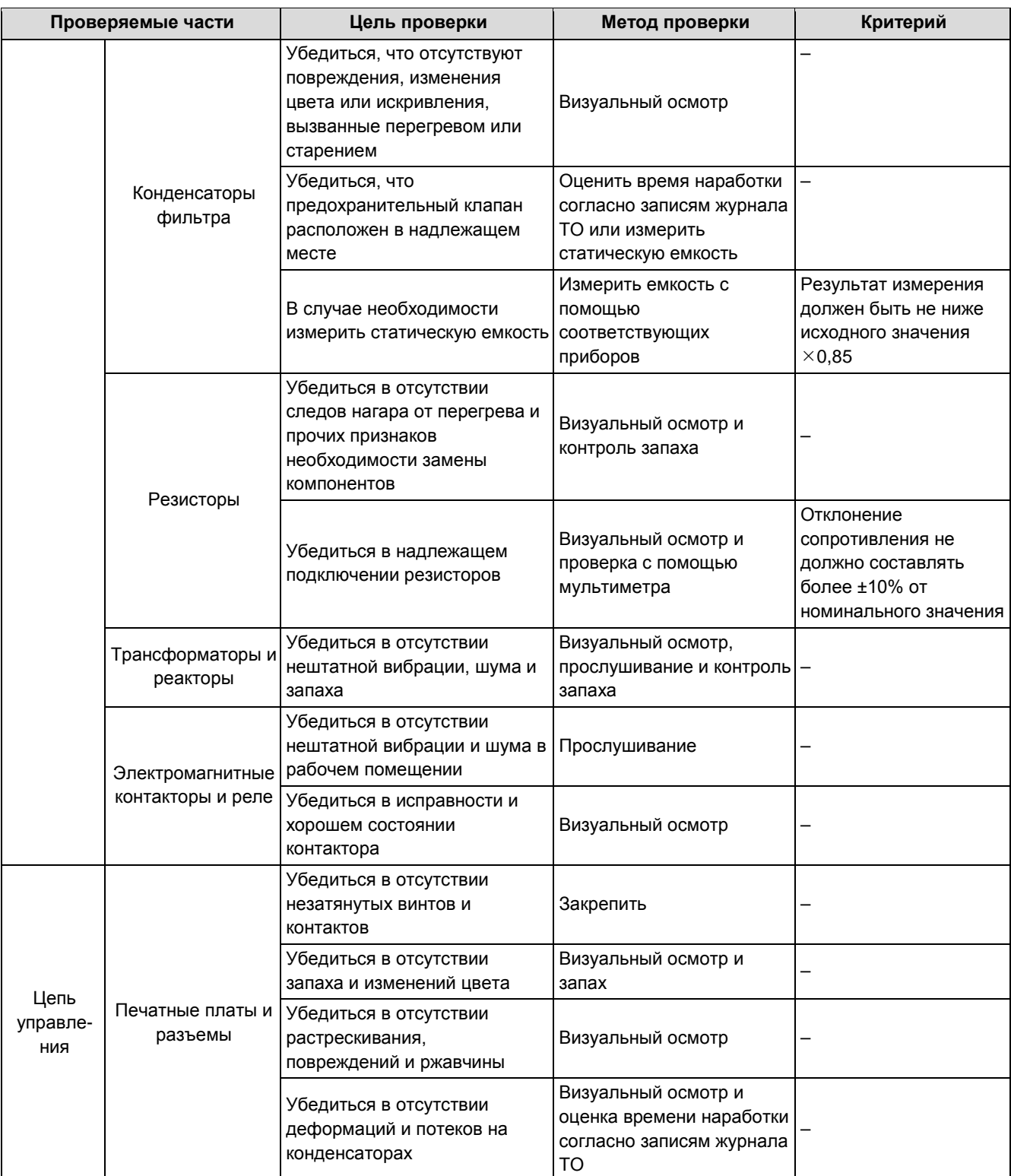

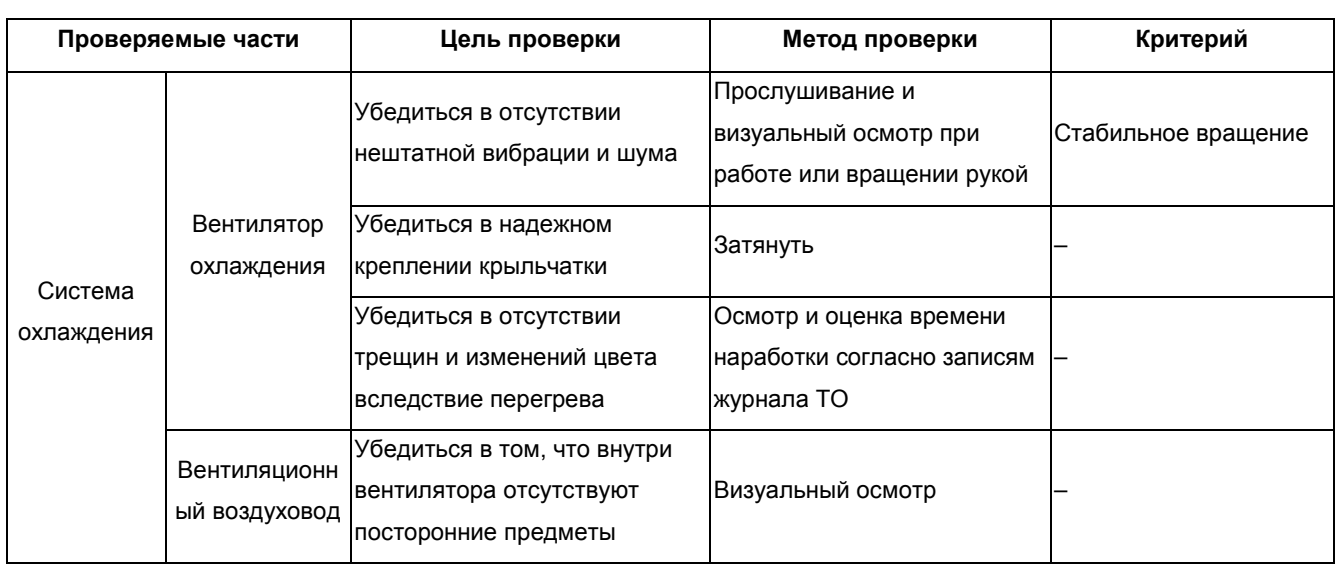

## **6.1.1 Вентилятор охлаждения**

Вентилятор охлаждения инвертора рассчитан на минимальный ресурс 25 000 часов работы. Фактическая продолжительность эксплуатации зависит от условий использования инвертора и температуры окружающей среды.

Длительность наработки можно оценить при помощи функции P07.15 (накопительное время наработки инвертора).

Выход вентилятора из строя может быть спрогнозирован при повышении уровня шума от подшипников. Если инвертор обеспечивает критически важную часть технологического процесса, то при появлении указанных признаков рекомендуется выполнить замену вентилятора. Вентиляторы для замены можно приобрести у компании INVT.

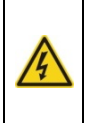

• Внимательно изучить информацию, содержащуюся в разделе «Меры предосторожности», и следовать полученным рекомендациям. Несоблюдение правил техники безопасности может стать причиной нанесения телесных повреждений, повреждения оборудования или даже летального исхода.

**1**. Остановить инвертор и отключить его от сети питания переменного тока, после чего выждать определенное время, установленное для данного инвертора.

**2**. С помощью отвертки отжать держатель вентилятора и поднять его вверх на шарнирном соединении.

**3**. Отключить кабель вентилятора. Снять монтажную скобу.

**4**. Установить скобу в обратном направлении. Следует обратить внимание на правильное расположение вентилятора и направление потока воздуха в инверторе.

**5**. Установить новый держатель вентилятора, включая вентилятор в обратном порядке.

**6**. Подключить питание.

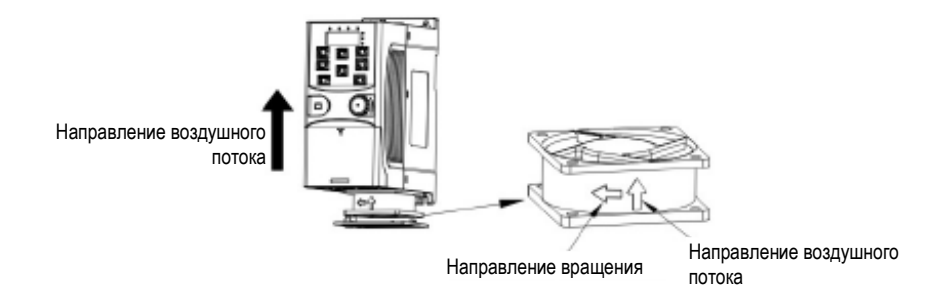

Монтаж вентилятора в инверторах: 1 фаза / 220 В, мощностью менее 2,2 кВт

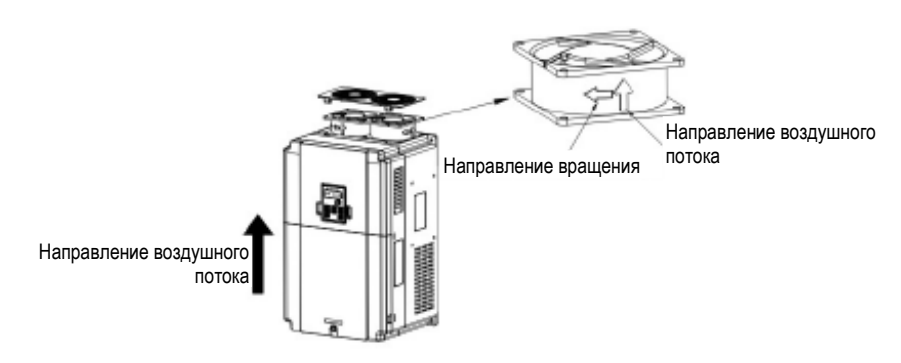

Монтаж вентилятора в инверторах: 3 фазы / 380 В, мощностью более 4 кВт

# **6.1.2 Конденсаторы**

Формование конденсаторов

Если инвертор находился на хранении в течение долгого времени, конденсаторы шины постоянного тока должны быть отформованы согласно рекомендациям руководства по эксплуатации. Время хранения отсчитывается от даты производства, которая отличается от даты поставки, которая указана на заводской табличке инвертора.

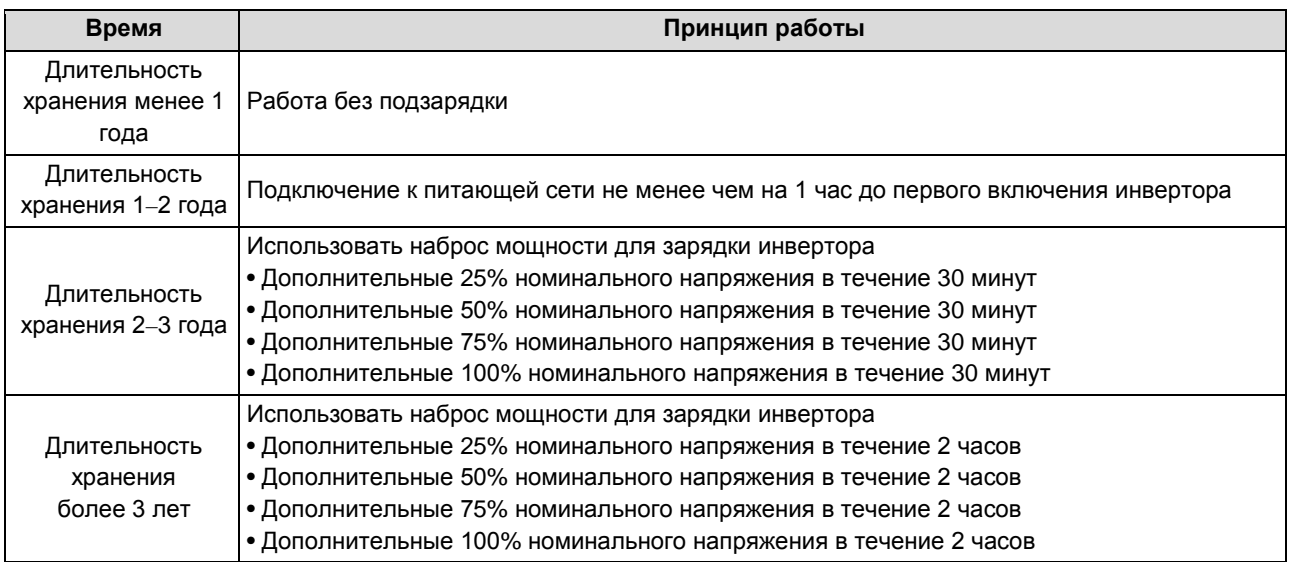

Метод использования наброса мощности для зарядки инвертора:

Правильный выбор наброса мощности зависит от напряжения питания инвертора. Однофазный наброс мощности при 220 В переменного тока / 2 A применяется к инверторам, рассчитанным на входное напряжение 220 В переменного тока, однофазное или трехфазное.

К инверторам с трехфазным питанием 220 В переменного тока в качестве входного напряжения можно применить однофазное напряжение ~220 В / 2 A. Все конденсаторы шины постоянного тока заряжаются одновременно, поскольку используется один выпрямитель.

Инверторы высокого напряжения для зарядки нуждаются в высоком напряжении (например, 380 В). Можно использовать малую мощность (достаточно 2 A), поскольку конденсатор, заряжаясь, почти не потребляет ток.

#### **Замена электролитических конденсаторов**

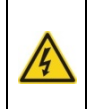

• Внимательно изучить информацию, содержащуюся в разделе «Меры предосторожности», и следовать полученным рекомендациям. Несоблюдение правил техники безопасности может стать причиной нанесения телесных повреждений, повреждения оборудования или даже летального исхода.

Если наработка электролитических конденсаторов в инверторе превышает 35 000 часов, их следует заменить. Для получения подробной информации следует обратиться в локальный офис компании INVT или связаться по горячей линии отдела обслуживания (тел. 400-700-9997).

## **6.1.3 Кабель питания**

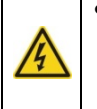

• Внимательно изучить информацию, содержащуюся в разделе «Меры предосторожности», и следовать полученным рекомендациям. Несоблюдение правил техники безопасности может стать причиной нанесения телесных повреждений, повреждения оборудования или даже летального исхода.

1. Остановить инвертор и отключить его от сети питания переменного тока, после чего выждать

определенное время, установленное для данного инвертора.

- 2. Проверить правильность подключения кабеля питания.
- 3. Восстановить питание.

# **6.2 Устранение неполадок**

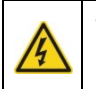

• К выполнению работ по ТО инвертора следует допускать только квалифицированных электриков. Перед началом работ исполнителям следует изучить информацию, содержащуюся в разделе «Меры предосторожности» данного руководства.

#### **6.2.1 Предупреждающие сигналы и индикация неполадок**

Индикация неполадок осуществляется при помощи светодиодных индикаторов. См. раздел «Порядок эксплуатации». Когда светится индикатор TRIP, предупреждающий сигнал или сообщение о неполадке на дисплее панели управления будут свидетельствовать о неисправном состоянии инвертора. Информация, содержащаяся в данном разделе, позволит распознать и устранить большинство причин срабатывания сигнализации. Если же устранить неисправность не удается, следует обратиться в офис компании INVT.

## **6.2.2 Сброс неполадки**

Сброс можно осуществить путем нажатия кнопки STOP/RST, соответствующего дискретного входного сигнала или отключения/включения напряжения питания. После сброса неполадки двигатель может быть запущен повторно.

#### **6.2.3 Описание неполадок и способы их устранения**

После проявления неполадки инвертора следует предпринять следующие действия:

**1.** Убедиться в том, что панель управления работает в штатном режиме. Если это не так, следует обратиться в местное отделение компании INVT.

**2**. Если все в порядке, для подтверждения реального состояния инвертора при текущей неисправности следует проверить все параметры группы P07, а также параметры, касающиеся зарегистрированных неполадок.

**3**. Далее в таблице приведены описания ошибок (неполадок) и методы их устранения.

- **4**. Устранить ошибку (неполадку).
- **5.** Убедиться в устранении неполадки и выполнить сброс ошибки (неполадки) для запуска инвертора.

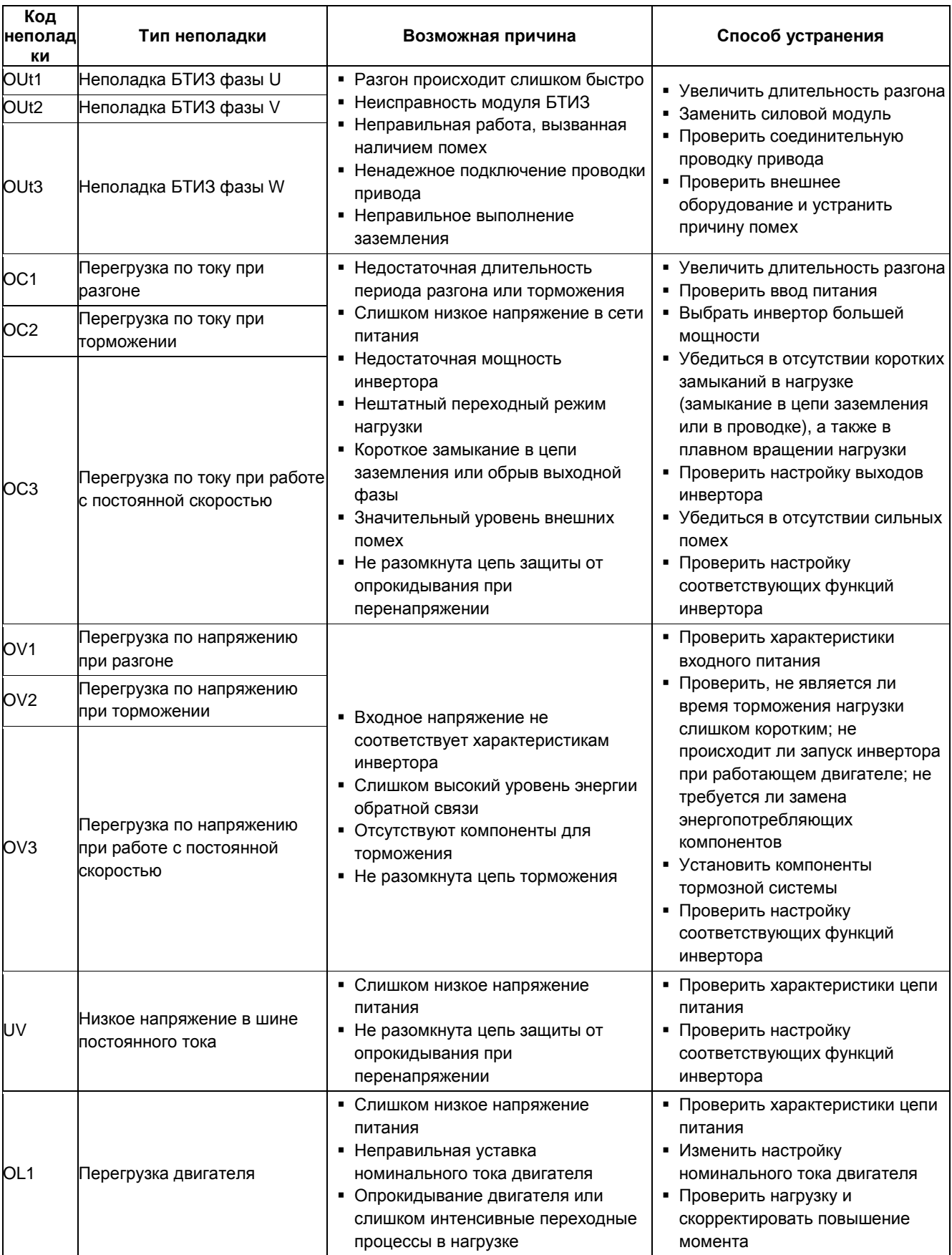

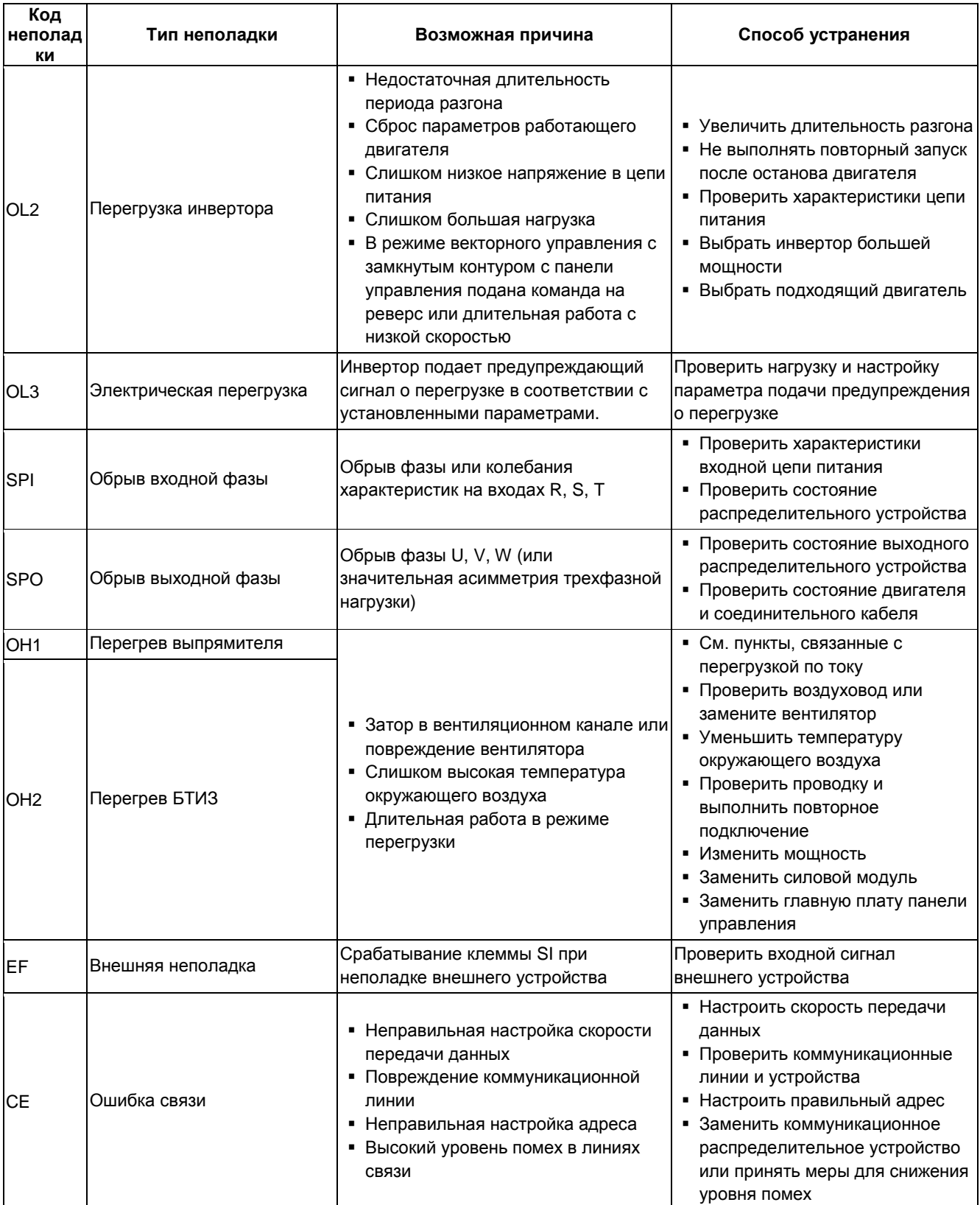

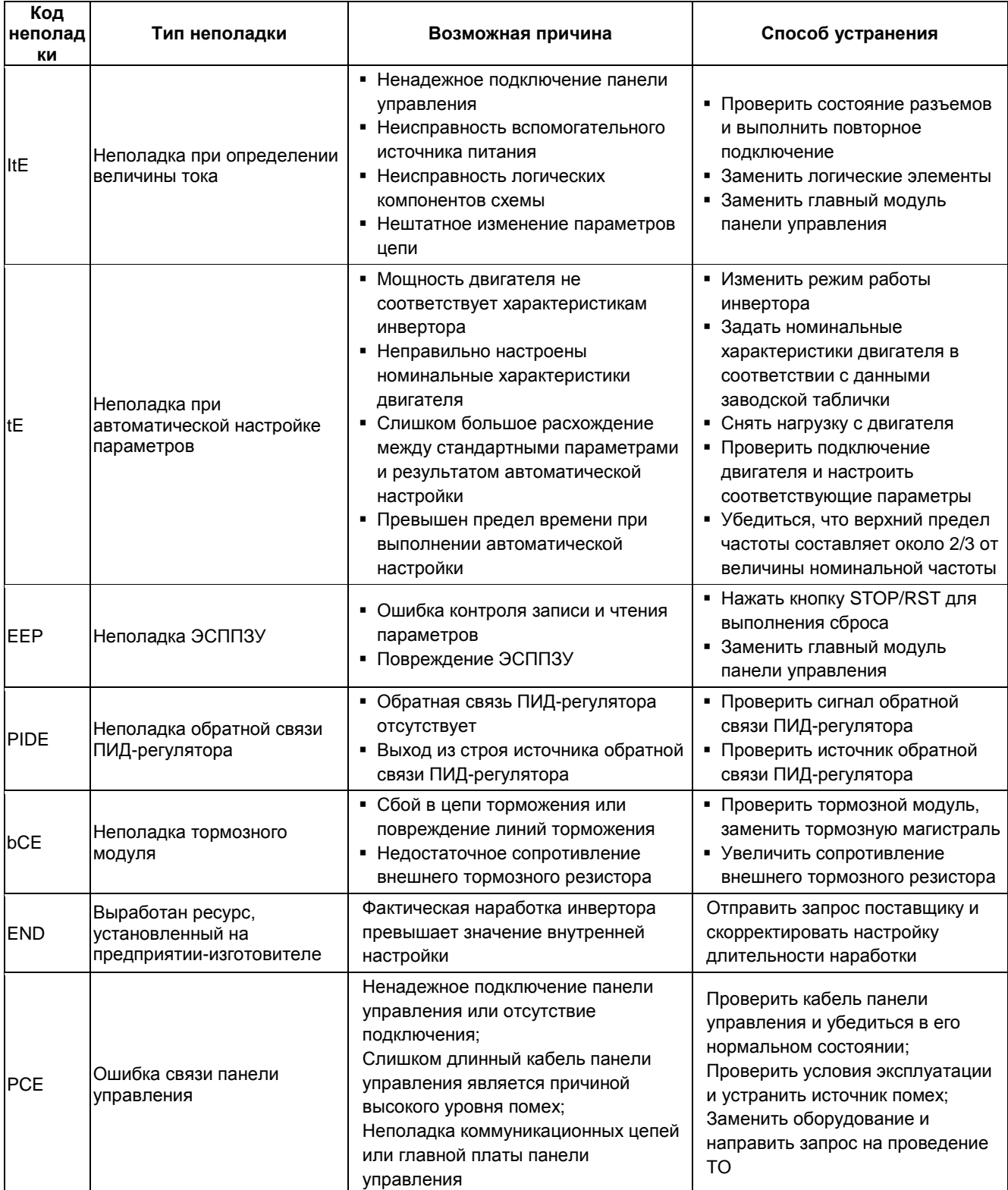

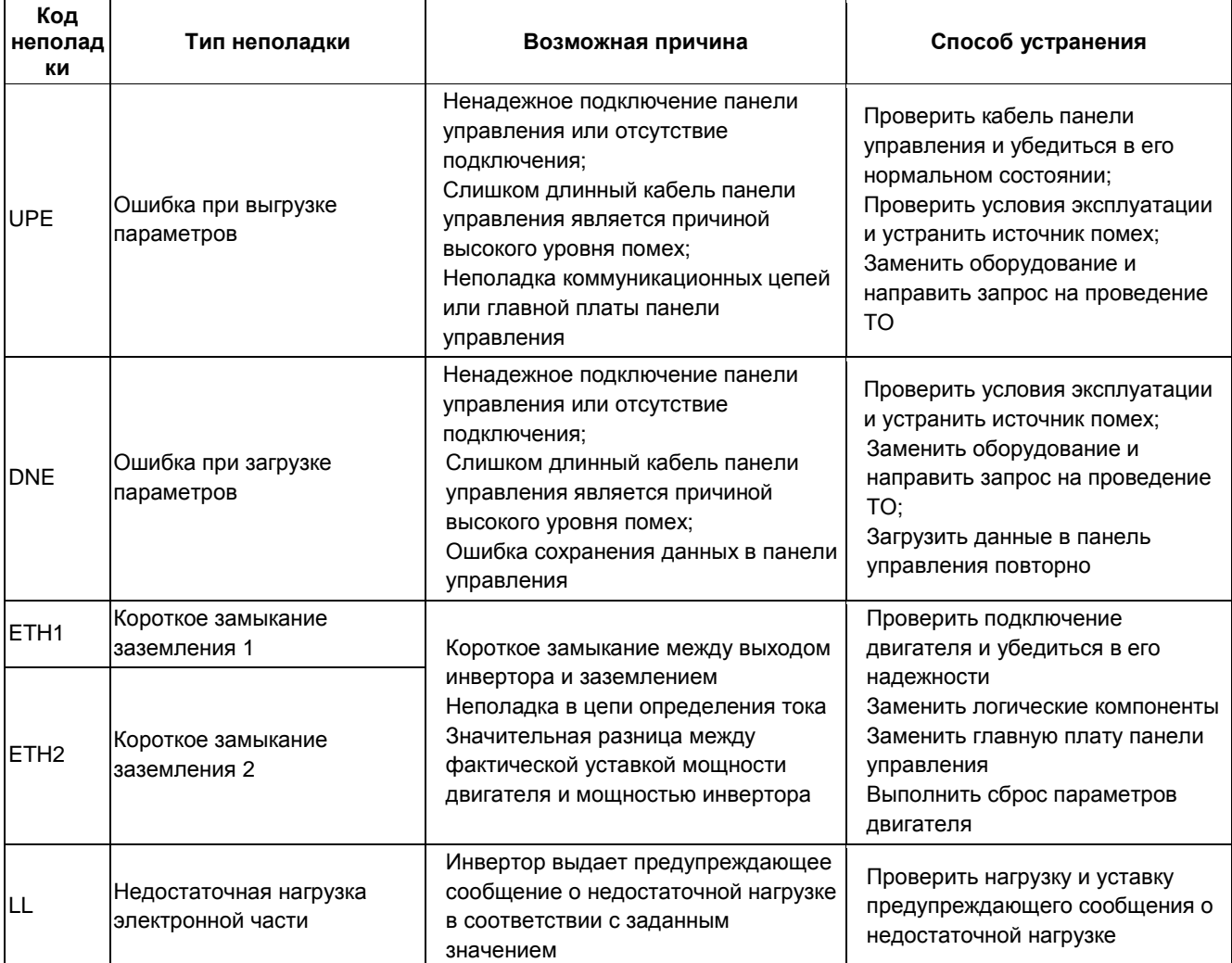

## **6.2.4 Прочие состояния**

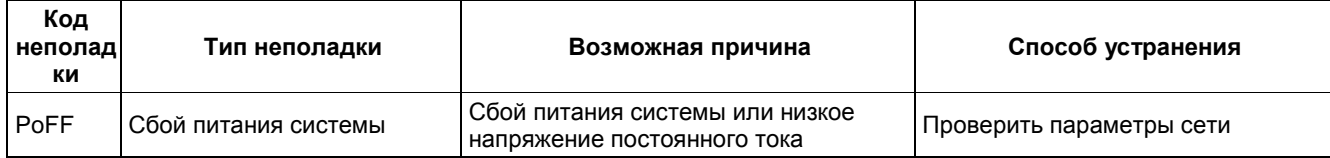

# 7 Коммуникационный протокол

# **7.1 Краткое описание протокола Modbus**

Протокол Modbus представляет собой программный протокол и общий язык, который применяется в электрических контроллерах. С помощью этого протокола контроллер может взаимодействовать с другими устройствами через сеть (канал передачи сигнала или физический уровень, например RS485). С помощью этого промышленного стандарта управляющие устройства разных производителей могут быть подключены к промышленной сети, что обеспечивает удобство мониторинга. В протоколе Modbus существует два режима передачи: ASCII и RTU (Remote Terminal Units). В пределах одной сети Modbus для всех устройств должен быть выбран один и тот же режим передачи, а их основные параметры, такие как скорость передачи, цифровой бит, бит проверки и стоповый бит, не должны иметь различий. Сеть Modbus является управляющей сетью с одним ведущим и несколькими ведомыми устройствами, то есть только одно устройство исполняет роль ведущего, а остальные являются ведомыми устройствами сети Modbus. Ведущее устройство имеет права на активную передачу, т. е. отправление сообщений в сеть Modbus для управления, а также запросов в другие устройства. Ведомое устройство означает пассивное устройство, которое отправляет сообщение данных в сеть Modbus только после приема управляющего сообщения или запроса (команды) ведущего устройства (ответ). После того как ведущее устройство отправляет сообщение, для управляемых или опрашиваемых ведомых устройств отводится определенное время для ответа, которое гарантирует, что только один ведомый отправляет свое сообщение ведущему устройству, что позволяет избежать наложения сообщений. Как правило, для реализации централизованного управления в качестве ведущего устройства пользователь может настроить ПК, ПЛК, промышленный ПК или пульт оператора. Выбор определенного устройства в качестве ведущего выводит его из ряда периферийных или коммутирующих устройств или устройств, имеющих специальный формат сообщения. Например, когда работает монитор более высокого уровня, то при нажатии оператором кнопки для отправки команды вниз такой монитор может активно отправлять командное сообщение, даже если он не может получать сообщения от других устройств. В этом случае монитор является ведущим. И если после наладки инвертор способен отправлять данные только после получения команды, то такой инвертор является ведомым. Ведущее устройство может связываться с любым ведомым или со всеми ведомыми устройствами. При получении локальной команды ведомое устройство отправляет ответное сообщение; при получении широковещательного сообщения от ведущего устройства ведомое устройство не отсылает ответное сообщение.

# **7.2 Применение в инверторе**

В инверторе используется протокол Modbus в режиме RTU, с физическим уровнем 2-проводной кабельной линии RS485.

# **7.2.1 2-проводной интерфейс RS-485**

2-проводной интерфейс RS-485 работает в полудуплексном режиме, и для пересылки данных применяется дифференциальная передача. Физически используются витые пары, одна линия в которых обозначается как А (+), а другая — как B (-). Обычно, если положительный электрический уровень между передающими линиями A и B составляет от +2 до +6 В, это логическая «1», если уровень электрического сигнала составляет от -2 до -6 В, это логический «0».

Клемма 485+ соответствует линии А, клемма 485- соответствует линии В.

Скорость связи означает количество двоичных битов, передаваемых в секунду. Измеряется в кбит/с (бит/с). Чем выше скорость, тем выше скорость передачи данных и меньше устойчивость против помех. В качестве кабелей связи применяется витая пара 0,56 мм (24AWG), максимальное расстояние передачи показано в таблице ниже:

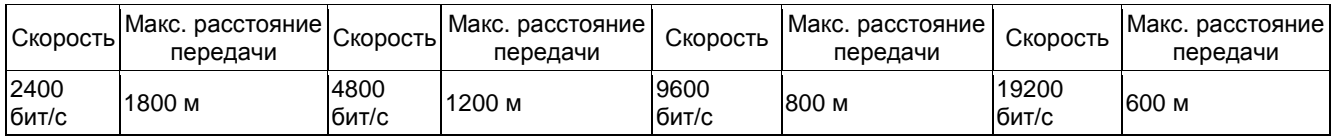

Для осуществления связи по интерфейсу RS-485 рекомендуется использовать экранированные кабели с витой парой типа STP. Также для согласования длины кабеля и скорости передачи данных необходимо использовать оконечный резистор сопротивлением 120 Ом.

## **7.2.2.1 Установка с одним инвертором**

На рисунке 1 показано соединение одного инвертора и одного ПК при помощи протокола связи Modbus. Как правило, компьютер не имеет интерфейса RS485, поэтому подключение следует выполнить через преобразователь для интерфейсов RS232 или USB. К клемме А инвертора следует подключить линию RS485+, а к клемме B инвертора — линию RS485-. Для подключения рекомендуется использовать экранированную витую пару. При применении преобразователя RS232/RS485 длина кабеля должна составлять не более 15 м. Преобразователь RS232/RS485 рекомендуется подключать к компьютеру непосредственно. Если используется преобразователь USB/RS485, провода должны иметь минимальную длину. Следует выбрать правильный интерфейс для подключения к компьютеру более высокого уровня (выбрать порт для преобразователя RS232/RS485, например COM1), выполнить подключение и установить основные параметры, такие как скорость передачи данных и контрольные биты, которые должны быть аналогичны настройкам инвертора.

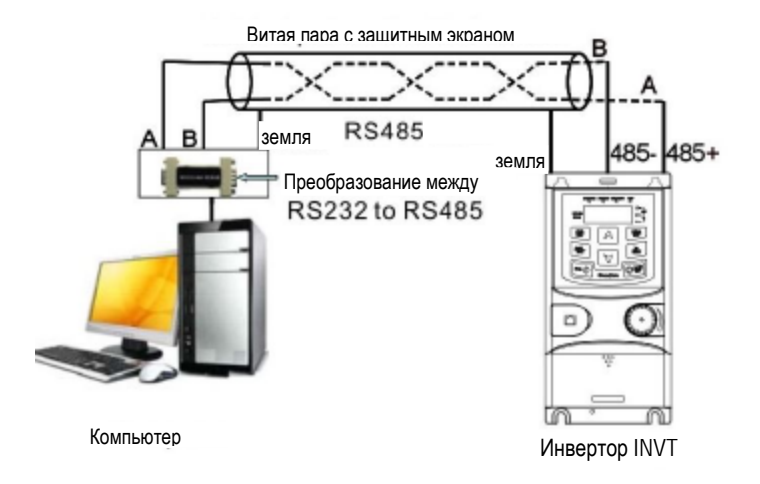

Рис. 1: Подключение по протоколу RS485

## **7.2.1.2 Установка с несколькими инверторами**

В установках с несколькими инверторами для подключения используются топологические схемы «Звезда» и «Шина». При использовании промышленных шин стандарта RS485 следует использовать последовательное подключение. Оба конца кабеля должны быть подключены к оконечным резисторам 120 Ом, которые показаны на рис. 2.

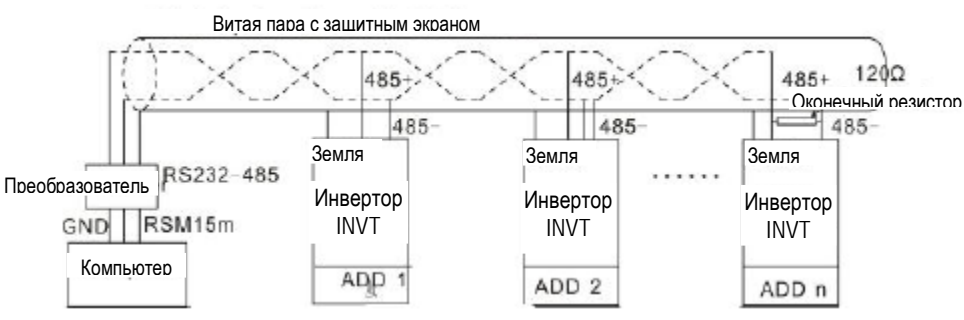

Рис. 2: Схема последовательного подключения

На рис. 3 показано подключение по схеме «Звезда». Оконечные резисторы должны быть подключены к двум устройствам, которые удалены на максимальное расстояние (устройства №1 и 15).

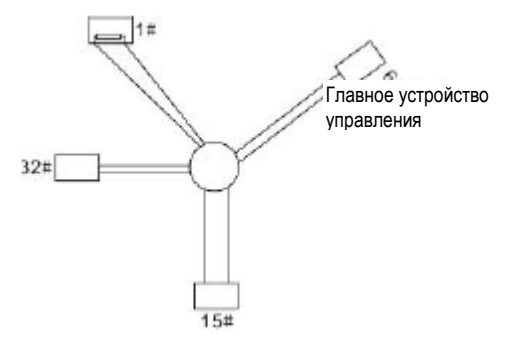

Рис. 3: Подключение по схеме «Звезда»

При выполнении подключения нескольких устройств рекомендуется использовать экранированные кабели с витой парой. Все устройства сети RS485 должны иметь одинаковые базовые настройки, такие как скорость передачи данных и контрольные биты. Кроме того, в сети не должно быть одинаковых адресов.

# **7.2.2 Режим RTU**

## **7.2.2.1 Формат кадра сообщения RTU**

Если контроллер сети Modbus работает в режиме RTU, каждый 8-битный байт в сообщении включает в себя два шестнадцатеричных символа по 4 бит. По сравнению с режимом ACSII, этот режим позволяет отправить больше данных при той же скорости передачи данных.

Система кодирования

- 1 начальный бит
- 7 и 8 цифровых битов, минимально допустимое количество битов, которое может быть отправлено. Каждый кадр из 8 битов включает в себя два шестнадцатеричных символа (0...9, A...F)
- 1 контрольный бит «чет/нечет»
- 1 стоповый бит (с контролем), 2 стоповых бита (без контроля)

Поле обнаружения ошибки

CRC

Формат данных проиллюстрирован ниже:

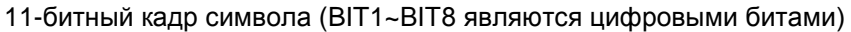

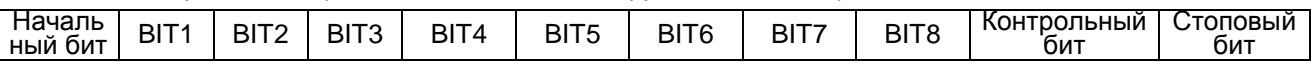

10-битный кадр символа (BIT1~BITг являются цифровыми битами)

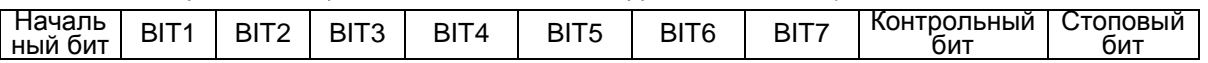

В кадре одного символа действует цифровой бит. Начальный бит, контрольный бит и стоповый бит используются для отправки цифровых битов на другое устройство. Цифровой бит, проверка на чет/нечет и стоповый бит должны быть заданы аналогичным образом во всех устройствах реальной установки. В режиме RTU протокола Modbus минимальное время паузы («интервал тишины») между кадрами должно быть не менее времени, требующегося для передачи 3,5 байта. Сетевое устройство сканирует сетевую шину даже в период тишины. Когда получено первое поле (адрес), соответствующее устройство декодирует следующий полученный символ. Когда интервал составляет по меньшей мере 3,5 байта, сообщение заканчивается.

Кадр всего сообщения в режиме RTU передается непрерывным потоком. Если перед завершением кадра имеется интервал (более 1,5 байта), принимающее устройство обновляет непринятое сообщение и полагает следующий байт в качестве адресного поля нового сообщения. Если новое сообщение следует за предыдущим в пределах интервала 3,5 байта, принимающее устройство будет расценивать его как часть предыдущего. Если такое происходит при реальной передаче данных, функция CRC (контроль циклическим избыточным кодом) формирует сообщение об ошибке, направляемое в устройство, отправившее это сообщение.

Стандартная структура кадра RTU:

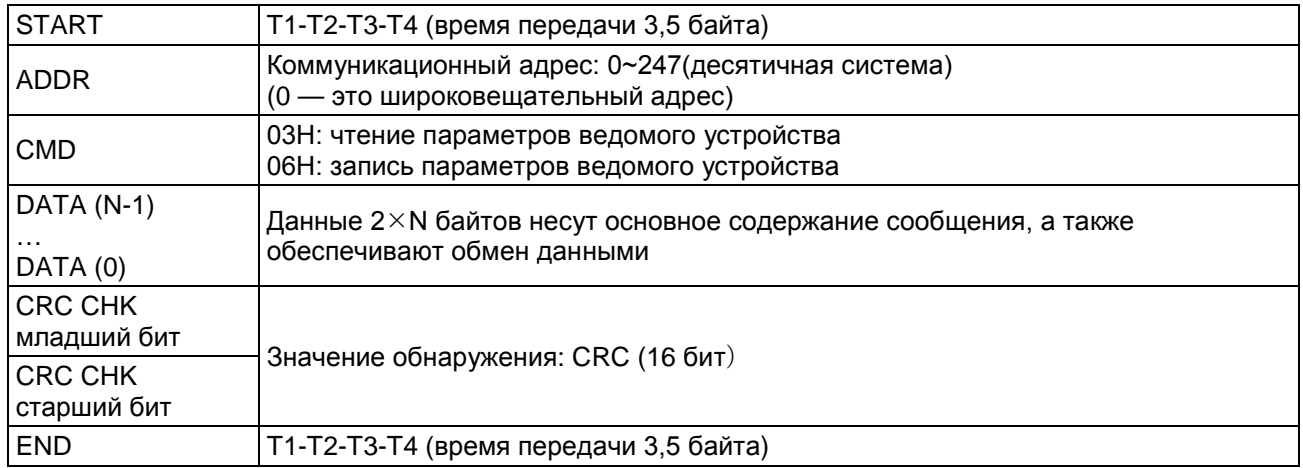

## **7.2.2.2 Проверка ошибок в кадре RTU**

Ошибки в передаче данных могут быть вызваны различными факторами (электромагнитные помехи). Например, если отправленное сообщение является логической «1», разность A–B в интерфейсе RS485 должна составлять 6 В, но в действительности она может оказаться –6 В из-за электромагнитных помех, вследствие чего другие устройства принимают отправленное сообщение как логический «0». Если проверка ошибок отсутствует, то принимающие устройства воспримут сообщение неправильно и могут дать неправильный ответ, что вызовет серьезные проблемы. Поэтому контроль сообщений является важной частью передачи данных.

Проверка: Отправитель рассчитывает данные для передачи согласно фиксированной формуле и затем отправляет результат с сообщением. Когда получатель получает это сообщение, он вычисляет результат аналогичным методом и сравнивает его с полученным. Если два этих результата совпадают, то сообщение передано правильно. В противном случае сообщение является некорректным. Контроль ошибок в кадре может быть разделен на две части: контроль разрядов байта и контроль всех данных кадра (проверка CRC).

## **Контроль разрядов байта**

Пользователь может выбрать различные варианты проверки разрядов, которая работает с контрольным битом каждого байта.

Определение проверки на четность: перед передачей данных добавляется контрольный бит проверки на четность, который показывает, что количество «1» при передаче данных является нечетным или четным. Когда количество четное, контрольный бит содержит «0», в противном случае значением контрольного бита является «1». Этот метод используется, чтобы стабилизировать четность данных.

Определение проверки на нечетность: перед передачей данных добавляется контрольный бит проверки на нечетность, который показывает, что количество «1» при передаче данных является нечетным или четным. Когда количество нечетное, контрольный бит содержит «0», в противном случае значением контрольного бита является «0». Этот метод используется, чтобы стабилизировать четность данных. Например, при передаче «11001110» в данных имеется пять «1». Если применяется контроль четности, то контрольный бит имеет значение «1»; если применяется контроль на нечетность, то контрольный бит имеет значение «0». Четный и нечетный контрольные биты определяются в позиции контрольного бита кадра. После получения сообщения устройства также выполняют контроль на четность и нечетность. Если результаты контроля полученных данных отличаются от установленного значения, в передаче есть ошибка.

Контроль циклическим избыточным кодом (CRC)

В данной проверке используется формат кадра RTU. Кадр включает поле обнаружения ошибок кадра, которое основано на методе контроля циклическим избыточным кодом (CRC). Поле CRC составляет два байта, включая 16 двоичных величин. Это поле добавляется в кадр после вычисления в передающем устройстве. Принимающее устройство повторно вычисляет значение CRC принятого кадра и сравнивает его со значением в полученном поле CRC. Если два значения CRC отличаются, при передаче произошла ошибка.

При осуществлении контроля циклическим избыточным кодом будет сохранено значение  $0\times$ FFFF. Затем последовательно обрабатываются 6 предыдущих битов кадра и значение сохраняется в регистре. Проверка CRC действует для 8 битов данных каждого символа, в то время как стартовый бит, стоповый бит и контрольный бит проверки на четность/нечетность не учитываются.

Расчет циклического избыточного кода применяется в соответствии с международным стандартом контроля CRC. Когда пользователь редактирует расчет CRC, для написания требуемой программы ему следует руководствоваться нормами соответствующего стандарта.

Ниже для справки приведена простая функция расчета циклического избыточного кода (программирование на языке С):

```
unsigned int crc_cal_value(unsigned char *data_value,unsigned char data_length)
```

```
{
int i;
unsigned int crc_value=0xffff;
while(data_length--)
{ crc_value^=*data_value++;
        for(i=0; i<8; i++){
if(crc_value&0x0001)crc_value=(crc_value>>1)^0xa001;
        else crc_value=crc_value>>1;
        } }
return(crc_value);
}
```
В релейно-контакторных логических схемах модуль CKSM рассчитывает значение CRC кадра в соответствии с таблицей запросов. Данный метод реализуется простой программой, которая позволяет выполнять расчеты с высокой скоростью, однако занимает значительные объемы памяти. Эту программу следует использовать с осторожностью, учитывая наличие свободного пространства.

# **7.2.3 Режим ASCII**

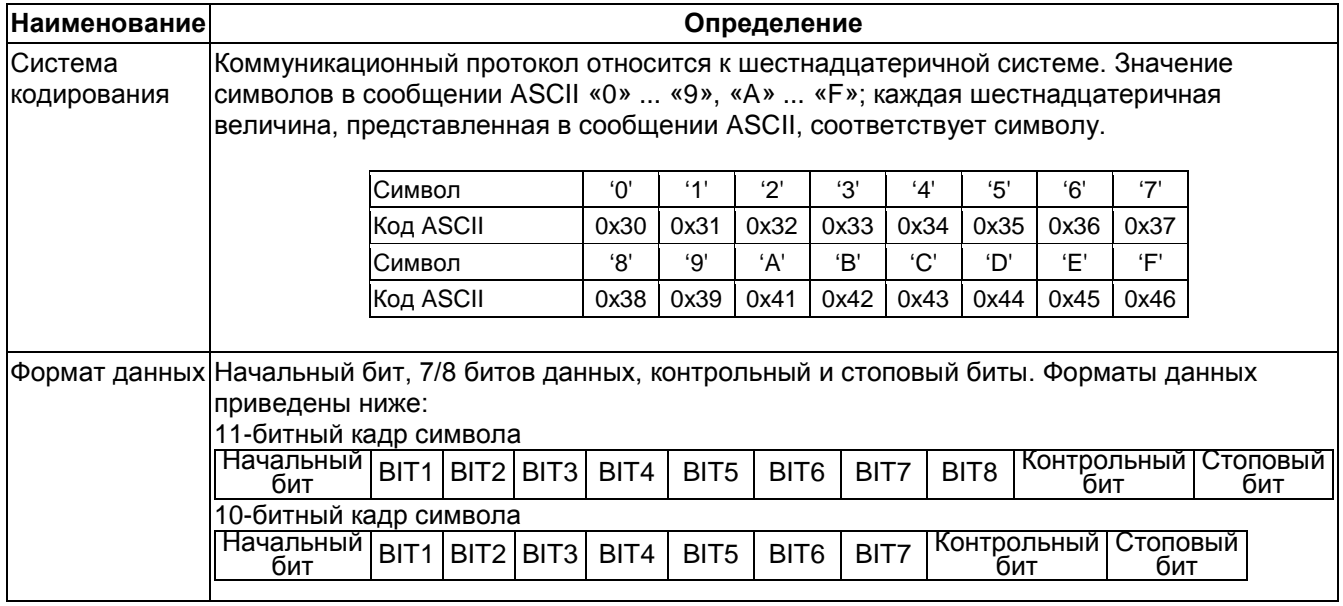

В режиме ASCII заголовок кадра по умолчанию имеет вид «:» («0\*3A»), конец кадра — «CRLF» («0\*0D» «0\*0A»). В режиме ASCII все байты данных, за исключением заголовка и конца кадра, передаются в режиме кода ASCII, в котором сначала будут отправляться четыре группы старших битов, а затем будут отправлены четыре группы младших битов. В режиме ASCII длина данных составляет 8 бит. Что касается «A»~«F», то эти заглавные буквы используются в коде ASCII. Для данных применяется продольный контроль избыточным кодом (LRC checkout), который охватывает адрес ведомого устройства помимо данных. Контрольная сумма равна дополнительной сумме по отдельным разрядам каждого байта участвующих контролируемых данных.

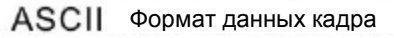

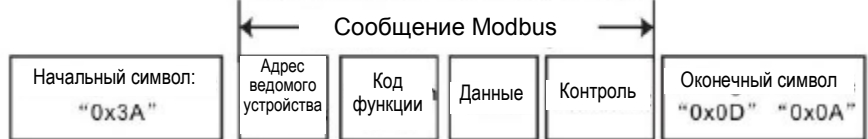

Стандартная структура кадра ASCII

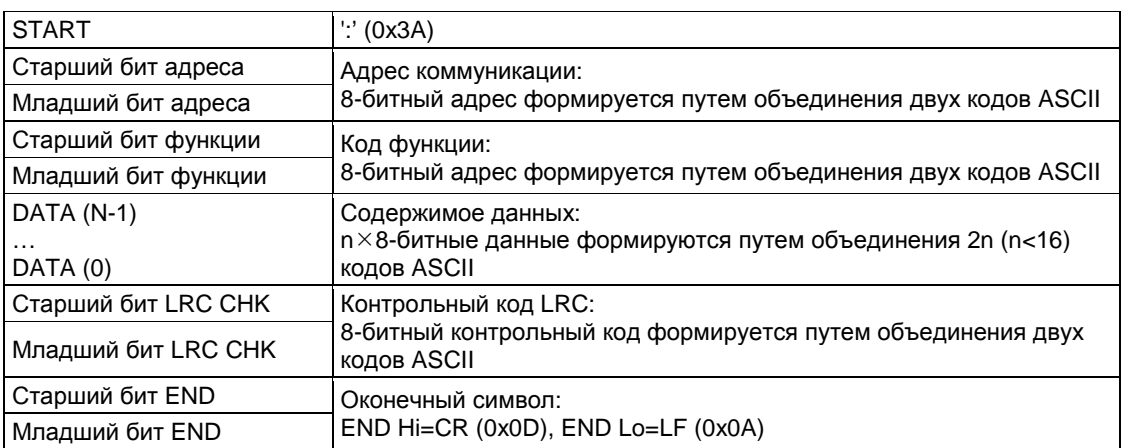

## **7.2.3.1 Проверка в режиме ASCII (Продольный контроль избыточным кодом)**

Контрольный код (Продольный контроль избыточным кодом) представляет собой значение, скомбинированное из результата контроля адреса и содержимого данных. Например, контрольный код сообщения из пункта 2.2.2 выше имеет вид: 0x02+0x06+0x00+0x08+0x13+0x88=0xAB, тогда дополнение будет 2=0x55. Ниже для справки приведена простая функция расчета продольного избыточного кода (программирование на языке С):

```
Static unsigned char
LRC(auchMsg,usDataLen)
unsigned char *auchMsg;
unsigned short usDataLen;
{
unsigned char uchLRC=0;
while(usDataLen--)
uchLRC+=*auchMsg++;
return((unsigned char)(~((char)uchLRC)));
}
```
#### **7.3 Примеры кодов команд и коммуникационных данных**

#### **7.3.1 Режим RTU**

#### **7.3.1.1 Код команды: 03Н**

#### **03H (соответствуют в двоичном коде — 0000 0011), чтение N слов (Word) (макс. непрерывное чтение 16 слов)**

Код команды 03H означает, что если ведущее устройство считывает данные инвертора, то количество считываемых слов зависит от «количества данных» в коде команды. Максимальное количество слов для непрерывного чтения составляет 16, и адрес параметра должен быть непрерывным. Все данные содержат 2 байта (одно слово). Следующий формат команды иллюстрируется шестнадцатеричным символом (число «H» означает шестнадцатеричный), при этом один шестнадцатеричный символ занимает один байт.

Код команды используется для считывания этапов работы инвертора.

Например, непрерывно считать в инверторе содержимое данных 0004H с адресом 01H (считайте содержимое по адресу адреса данных 0004Н и 0005Н), структура кадра указана ниже: Командное сообщение едущего устройства RTU (от ведущего устройства в инвертор)

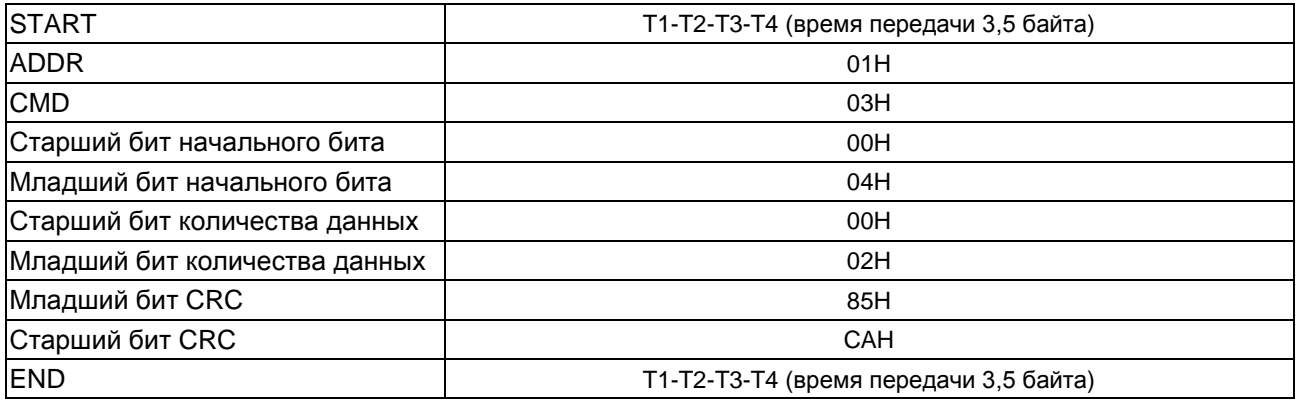

Интервал T1-T2-T3-T4 между START и END должен соответствовать, по меньшей мере, длительности 3,5 байта (интервал тишины), что позволяет отличить два сообщения и предотвратить прием двух сообщений как одного.

**ADDR** = 01H означает, что сообщение с командой отправляется в инвертор с адресом 01H и ADDR занимает один байт.

**CMD**=03H означает, что отправленное сообщение с командой на чтение данных из инвертора и CMD занимает один байт

**«Start address»** означает чтение данных по указанному адресу и занимает 2 байта, при этом старший бит передается первым, а младший бит — последним.

**«Data number»** означает чтение данных, номер указывает количество слов. Если «start address» 0004H и «data number» 0002H, будут считываться данные 0004H и 0005H.

CRC занимает 2 байта, при этом старший бит передается первым, а младший бит — последним.

Ответное сообщение ведомого устройства RTU (от инвертора к ведущему устройству)

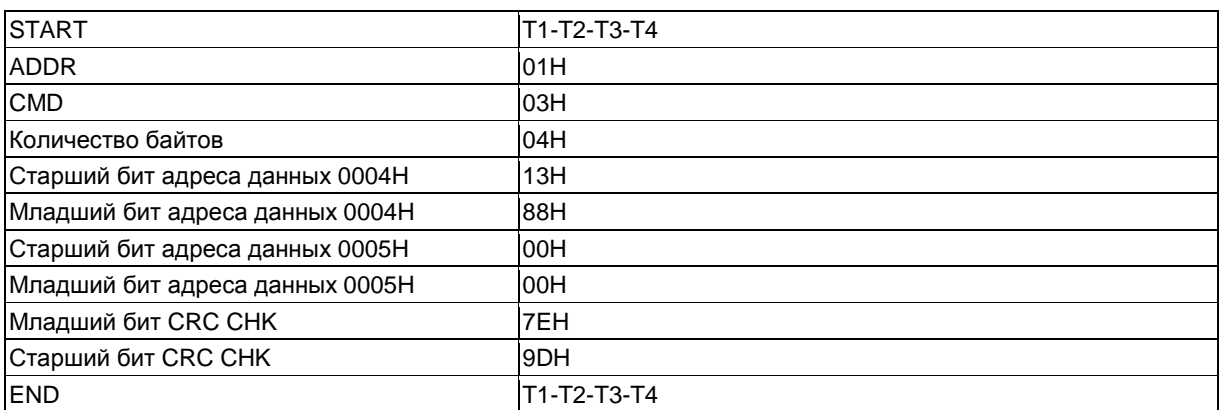

Значение элементов ответа:

**ADDR**=01H означает, что сообщение с командой отправляется в инвертор с адресом 01H и ADDR занимает один байт.

**CMD**=03H означает, что сообщение, отправленное инвертором и прочитанное ведущим устройством, является ответом на полученную команду, при этом команда занимает один байт.

**«Byte number»** означает количество всех байтов от начального байта (за исключением его самого) до байта CRC (за исключением стопового байта). 04 означает, что от «byte number» до «младшего бита CRC CHK» имеются 4 байта данных, которыми являются: «старший бит цифрового адреса 0004H»; «младший бит цифрового адреса 0004H»; «старший бит цифрового адреса 0005H»; «младший бит цифрового адреса 0005H».

Имеются 2 байта, сохраненные в одном элементе данных, при этом в сообщении старший бит передается первым, а младший бит — последним; данные по адресу данных 0004Н — это 1388Н, а данные по адресу данных 0005Н — это 0000Н.

СRC занимает 2 байта, при этом старший бит передается первым, а младший бит — последним.

# **7.3.1.2 Код команды: 06Н**

06H (в двоичном коде соответствуют 0000 0110), команда на запись одного слова

Данная команда означает, что ведущее устройство записывает данные в инвертор и одна команда позволяет записать один элемент данных, за исключением нескольких дат. Результатом выполнения команды должно стать изменение режима работы инвертора.

Например, записать 5000 (1388H) в 0004H от инвертора с адресом 02H; структура кадра показана ниже: Сообщение с командой ведущего устройства RTU (от ведущего устройства в инвертор).

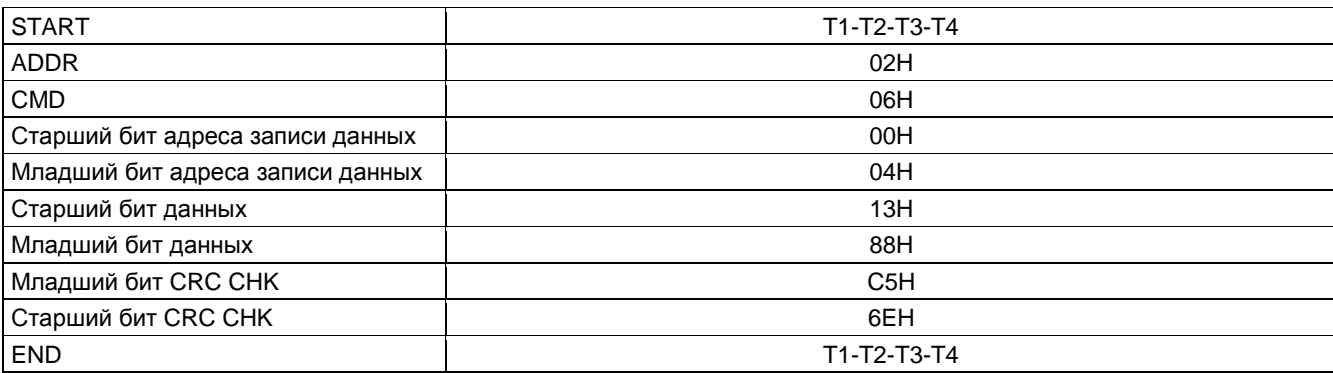

Ответное сообщение ведомого устройства RTU (от инвертора к ведущему устройству)

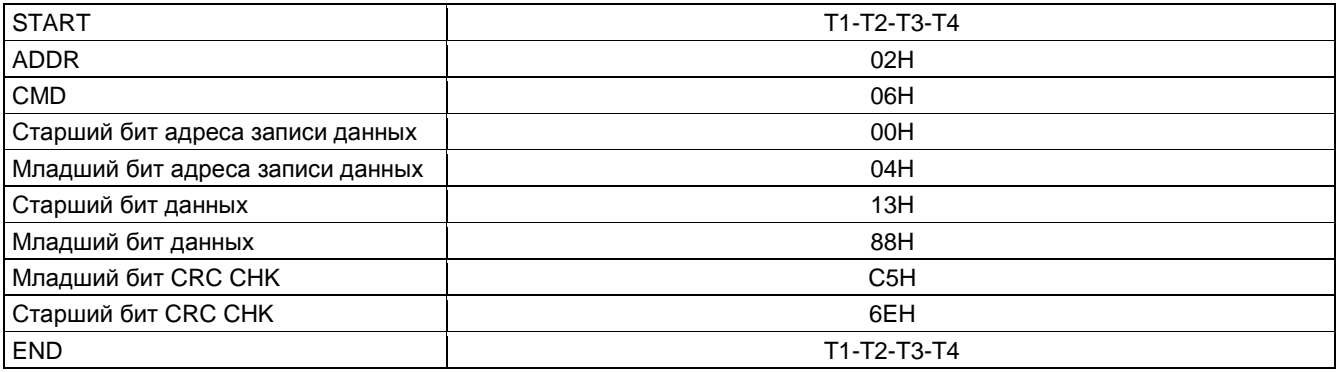

Примечание: В разделах 10.2 и 10.3 описан формат команд, а подробное описание примеров практического применения приведено в разделе 10.8.

## **7.3.1.3 Команда диагностики 08Н**

#### Значение кодов вспомогательных функций

÷

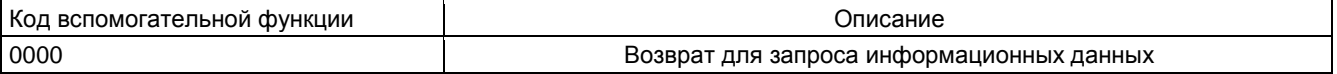

Например: информационная строка с запросом аналогична ответной информационной строки, когда осуществляется цикл обнаружения драйвера по адресу 01Н.

Команда запроса RTU

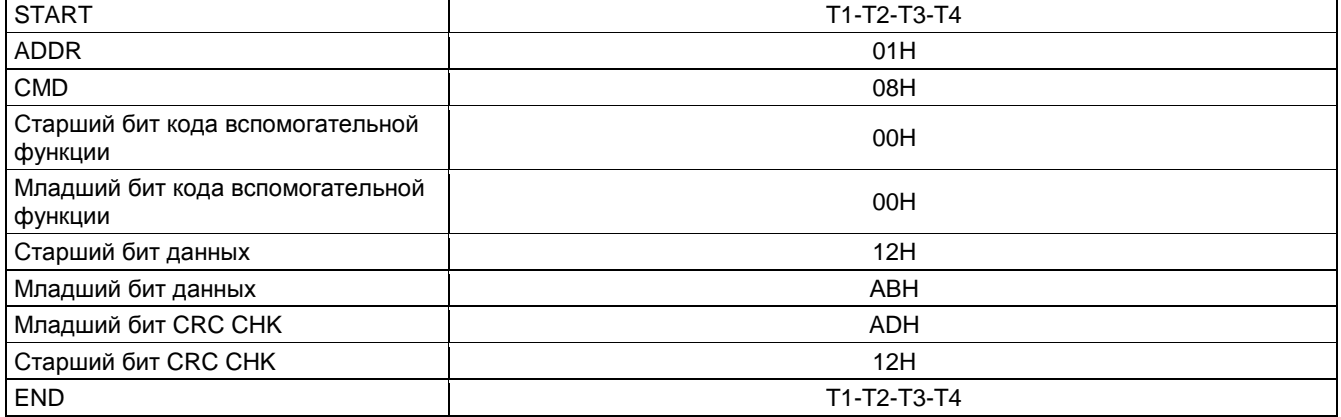

#### Команда ответа RTU:

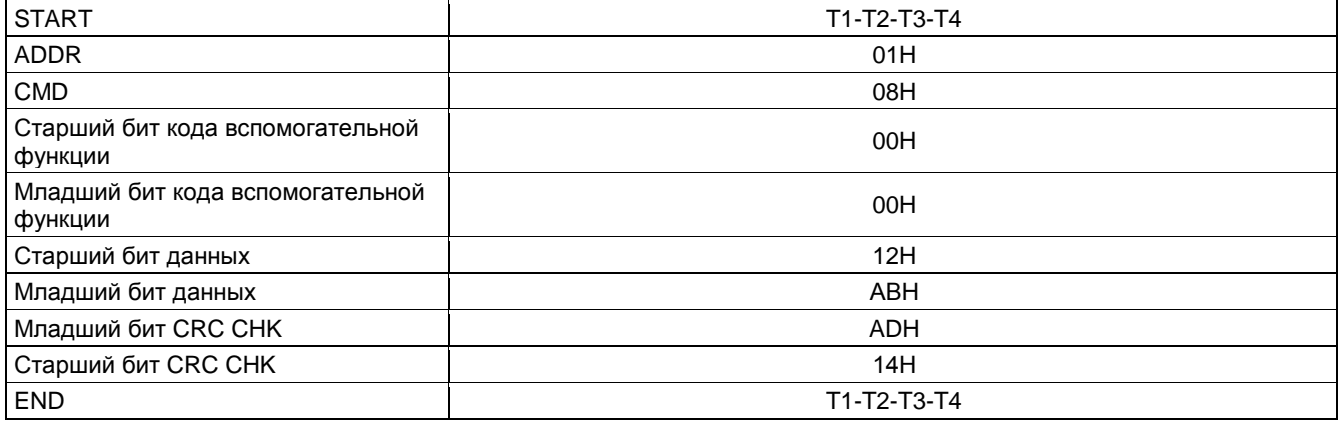

## **7.3.1.4 Команда 10Н: непрерывная запись**

Код команды 10Н означает, что если ведущее устройство записывает данные в инвертор, то количество данных зависит от величины байта «data number» в коде команды. Максимальное количество слов для непрерывной записи составляет 16.

Например, если требуется записать 5000 (1388H) в 0004H инвертора с адресом ведомого устройства 02H и 50 (0032Н) в 0005Н, структура кадра показана ниже:

Командное сообщение ведущего устройства RTU (от ведущего устройства в инвертор):

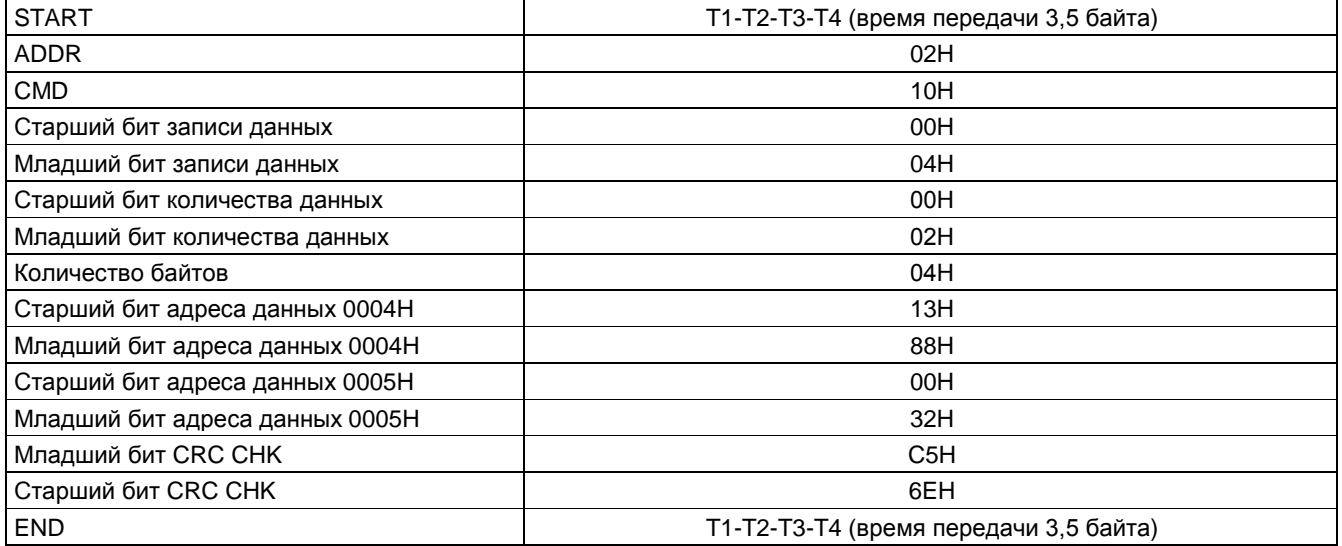

#### Команда ответа RTU:

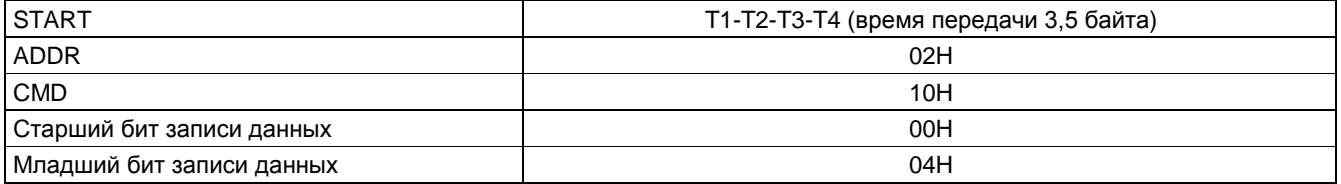

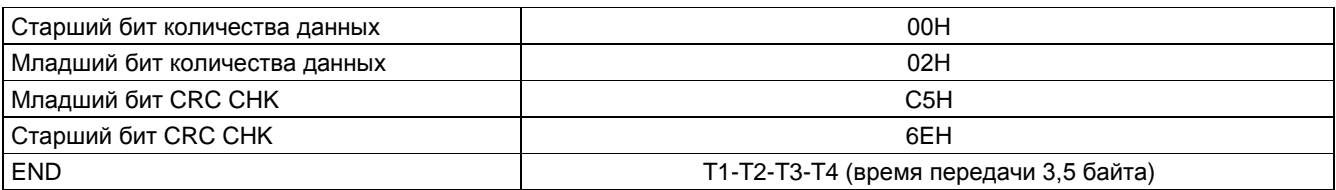

## **7.3.2 Режим ASCII**

 $\overline{1}$ 

#### **7.3.2.1 Код команды: 03Н (0000 0011) непрерывное чтение N слов (непрерывное чтение максимум 16 слов)**

Например, в инверторе, который имеет адрес ведомого устройства 01Н, начальный адрес внутреннего хранения равен 0004, непрерывно считать два слова. Структура такого кадра приведена ниже:

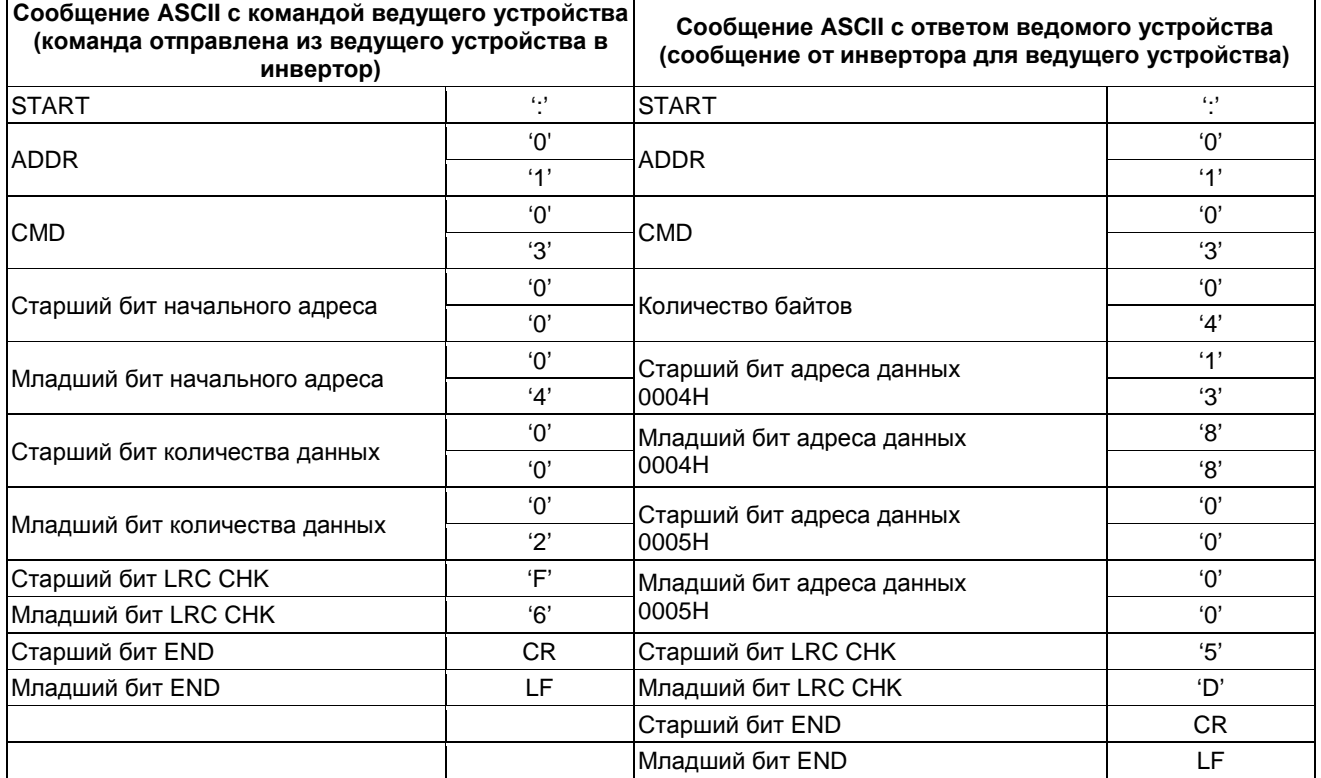

# **7.3.2.2 Код команды 06Н (0000 0110), запись одного слова**

Пример: требуется записать 5000 (1388H) по адресу 0004H инвертора с адресом ведомого устройства 02H, при этом структура кадра будет иметь следующий вид:

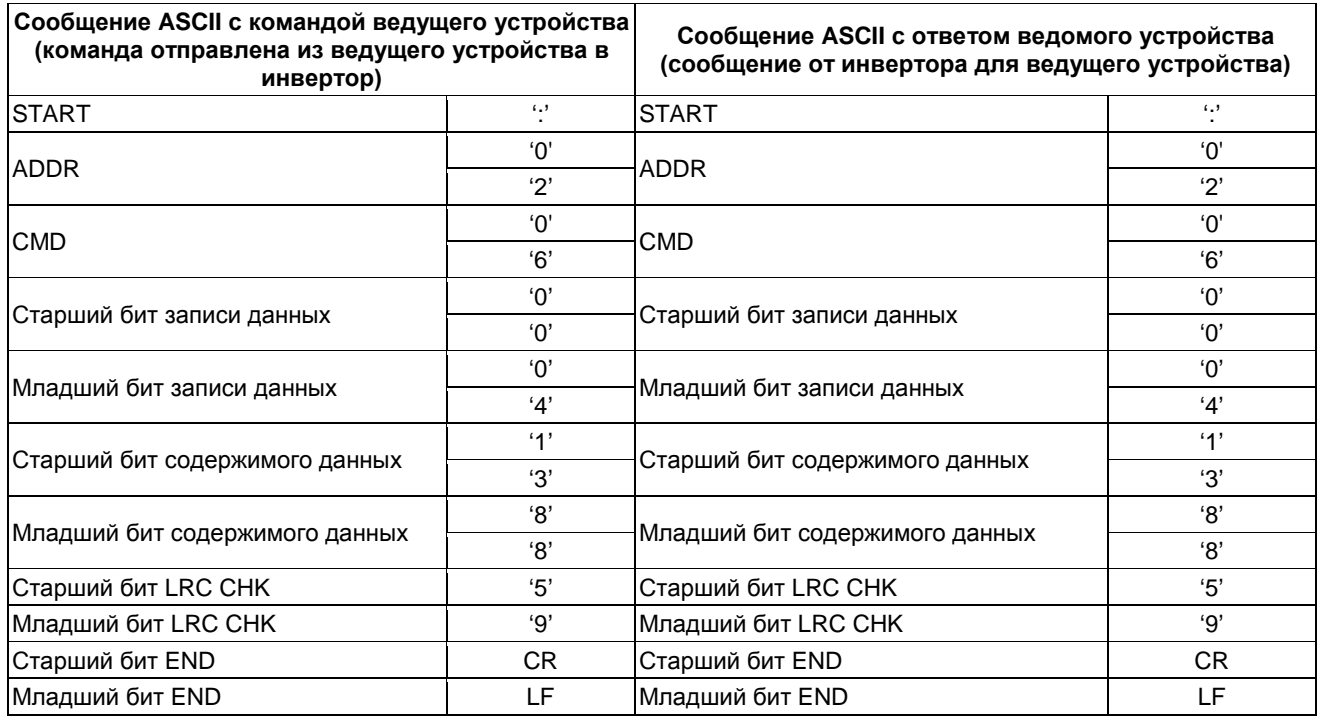

# **7.3.2.3 Код команды: 08Н (0000 1000), функция диагностики**

Значение кодов вспомогательных функций

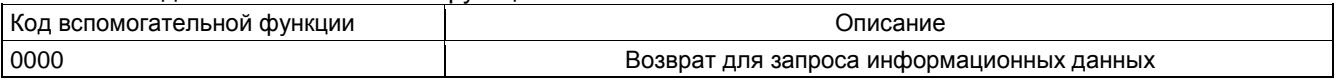

Например: когда осуществляется цикл обнаружения драйвера по адресу 01Н, содержимое сообщения со словом запроса аналогично содержимому ответного сообщения, а его формат приведен ниже:

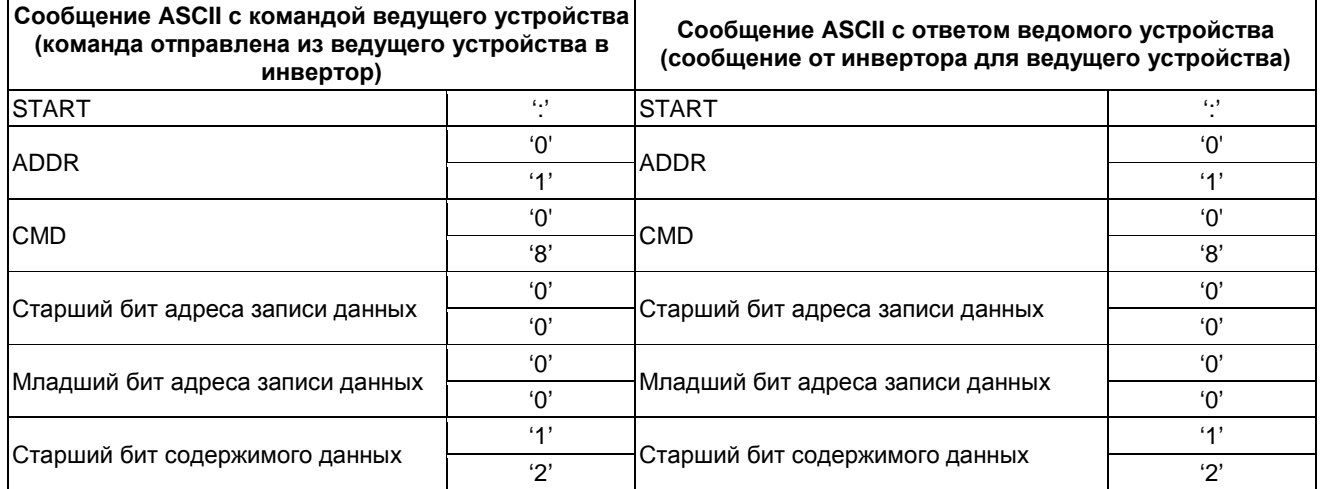
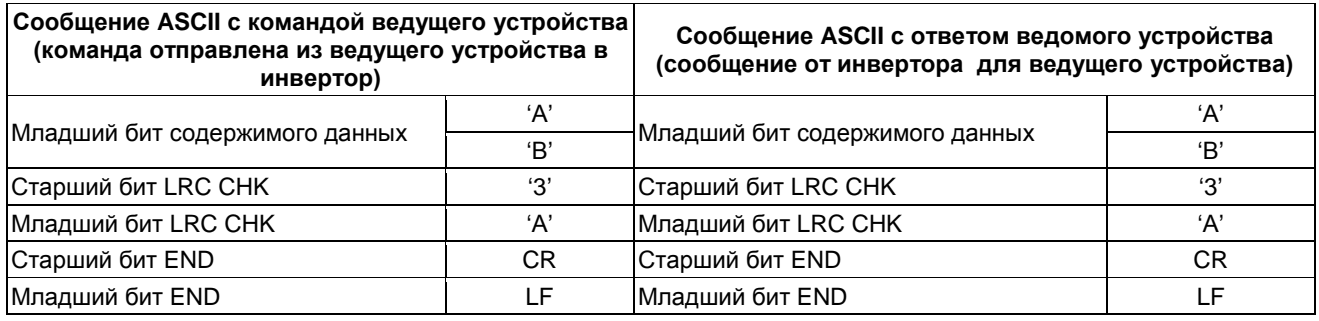

# **7.3.2.4 Код команды: 10Н, функция непрерывного чтения**

Код команды 10Н означает, что если ведущее устройство записывает данные в инвертор, то количество данных зависит от величины байта «data number» в коде команды. Максимальное количество слов для непрерывной записи составляет 16.

Например, если требуется записать 5000 (1388H) в 0004H инвертора с адресом ведомого устройства 02H и записать 50 (0032Н) в 0005Н. Структура такого кадра показана ниже:

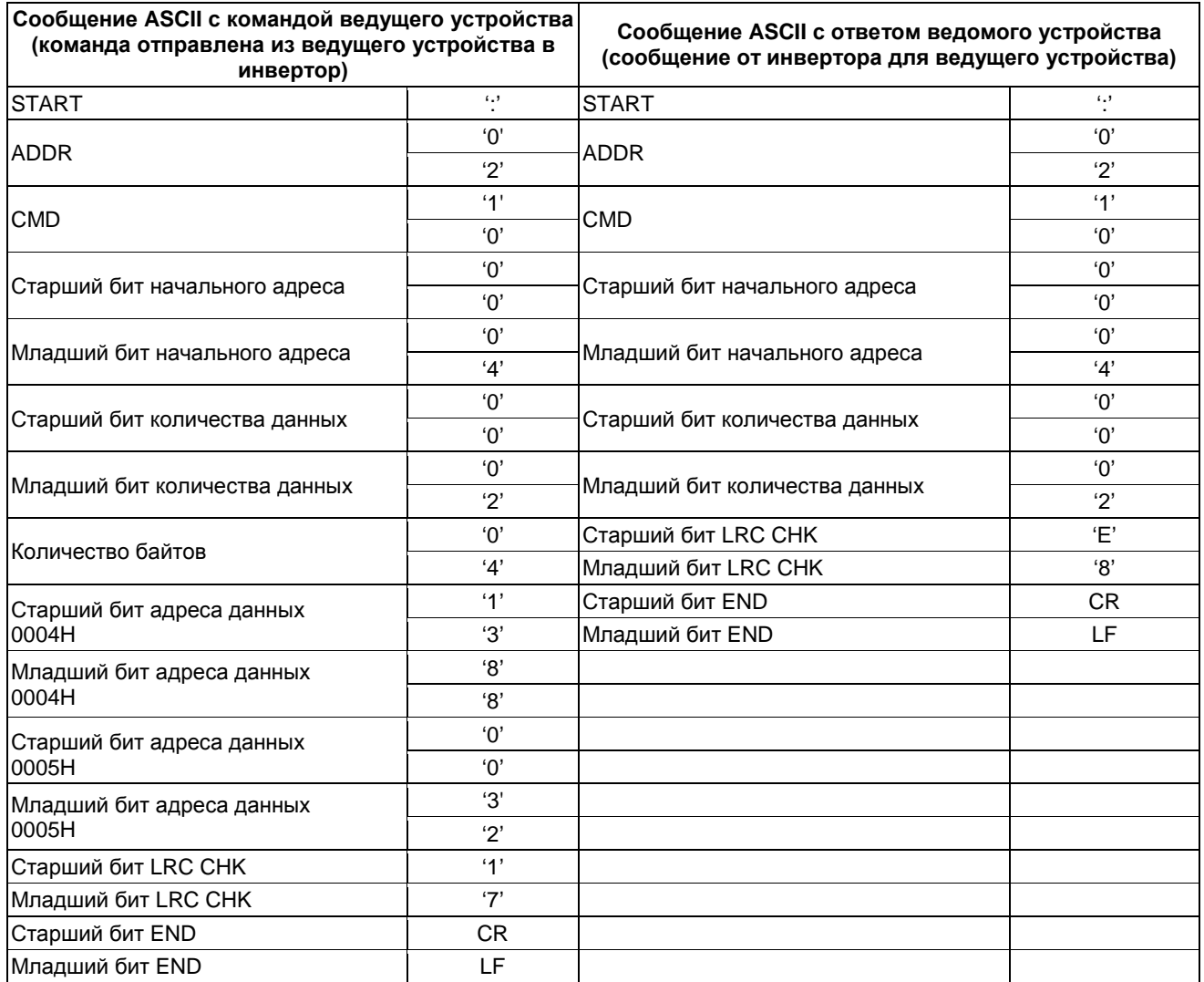

#### $7.4$ Определение адреса данных

Определение адреса при передаче данных является частью управления работой инвертора и получения информации о состоянии и функциональных параметрах инвертора.

#### $7.4.1$ Правила параметра адреса кодов функции

Адрес параметра занимает 2 байта, при этом старший бит передается первым, а младший бит последним. Диапазон адресов старшего и младшего байта: старший байт - 00~ffH; младший байт -00~ffH. Старший байт является группой цифр перед разделительной точкой функционального кода, а младший байт — числом после разделительной точки, но при этом и старший, и младший байты должны быть изменены на шестнадцатеричный код. Например, функция Р05.05: группа цифр перед десятичной точкой функционального кода - 05, тогда старший бит параметра 05, число после разделительной точки 05, соответственно, младший бит параметра равен 05, тогда адрес функционального кода будет 0505Н, а адресом параметра Р10.01 является 0А01Н.

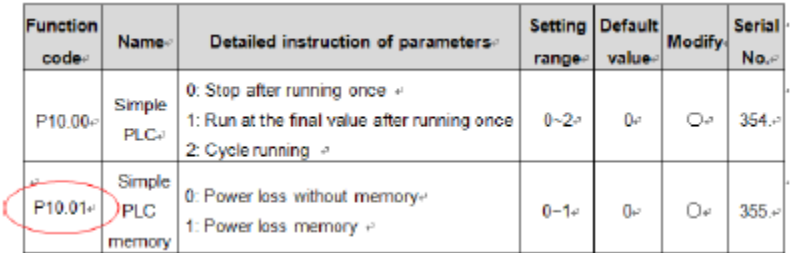

Примечание: Группа Р29 является группой параметров заводской настройки, которые не могут быть считаны или изменены. Некоторые параметры не могут быть изменены, когда инвертор находится в состоянии работы, а некоторые параметры вообще не могут быть изменены в каком-либо состоянии. При изменении параметров функционального кода следует обращать внимание на рекомендации относительно диапазона уставки и единиц измерения.

Кроме того, часто используется ЭСППЗУ, что позволяет повысить быстродействие. Некоторые функции не являются необходимыми для пользователя, поэтому к ним отсутствует доступ в режиме удаленной коммуникации. Необходимые настройки могут быть выполнены путем изменения значений в оперативной памяти. Изменение старшего бита функционального из 0 на 1 также может выполнить функцию. Например, функциональный код Р00.07 не сохраняется в ЭСППЗУ. Только изменение значения в оперативной памяти позволит задать адрес 8007Н. Этот адрес может использоваться только для записи в оперативную память, но не для чтения. При использовании для чтения этот адрес является недопустимым.

#### $7.4.2$ Информация об адресах других функций в Modbus

Ведущее устройство может работать с параметрами инвертора, а также управлять работой инвертора, обеспечивая выполнение команд «Пуск», «Стоп», а также контроль рабочего состояния инвертора. Ниже приведен список параметров других функций:

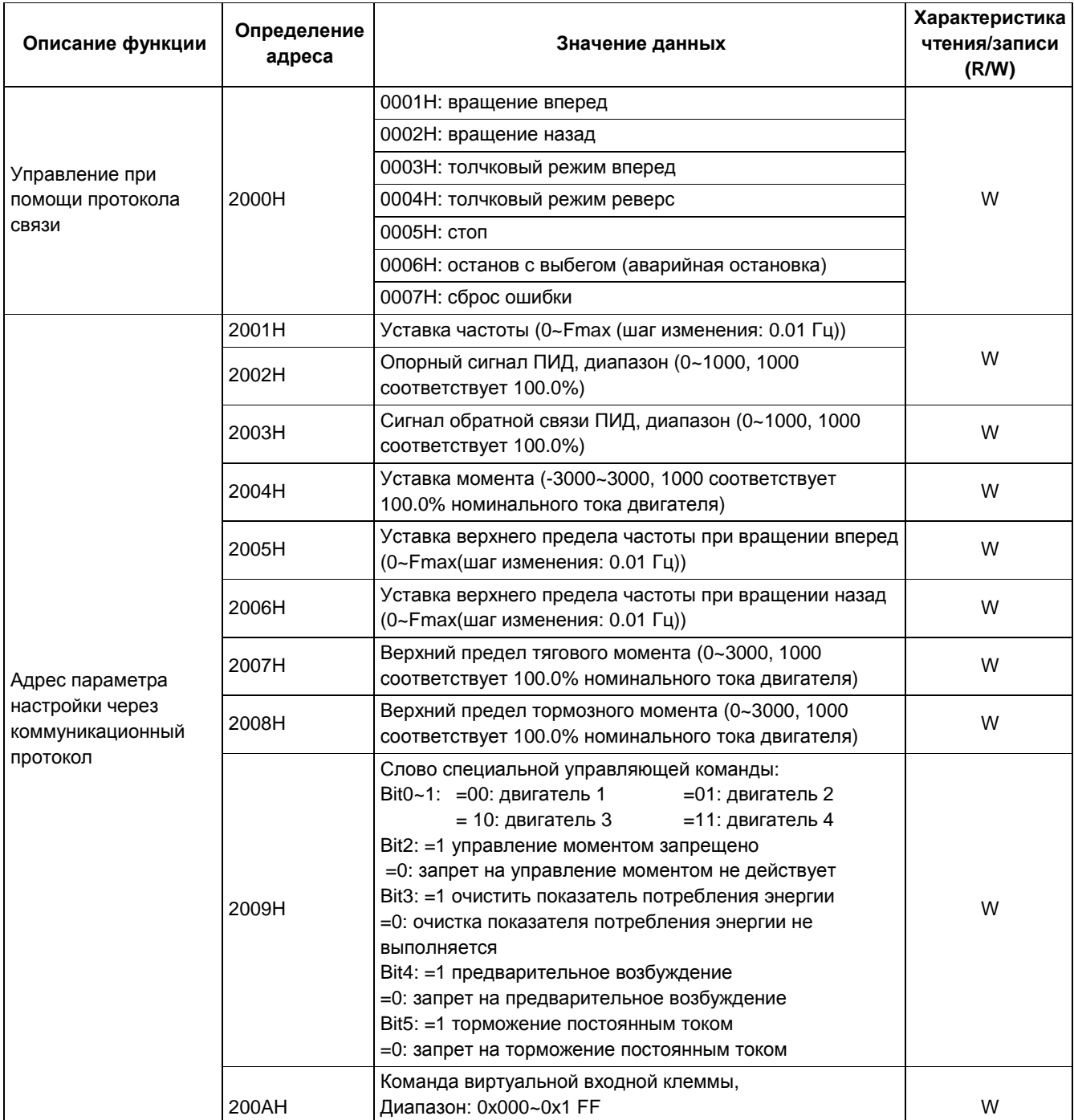

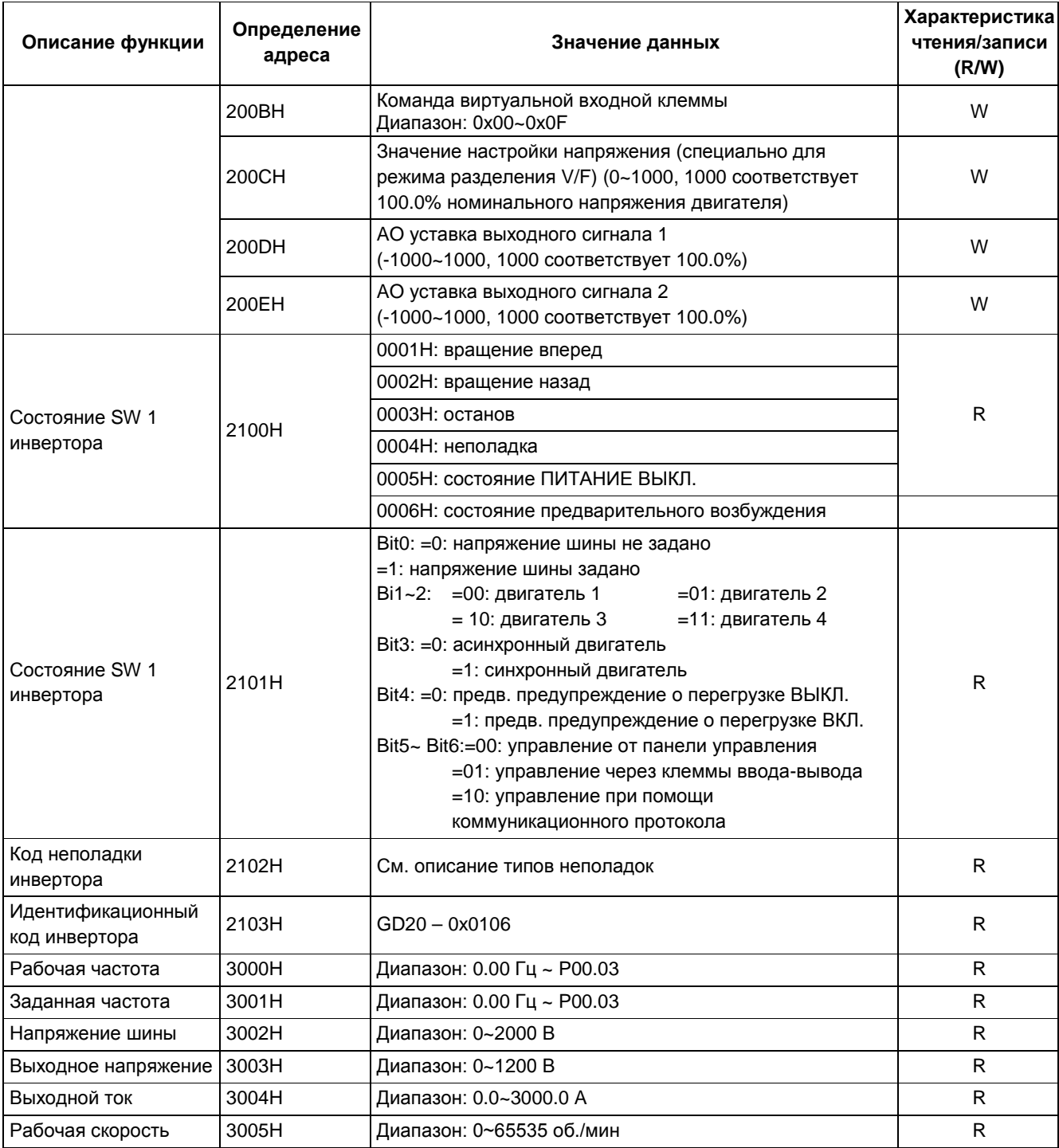

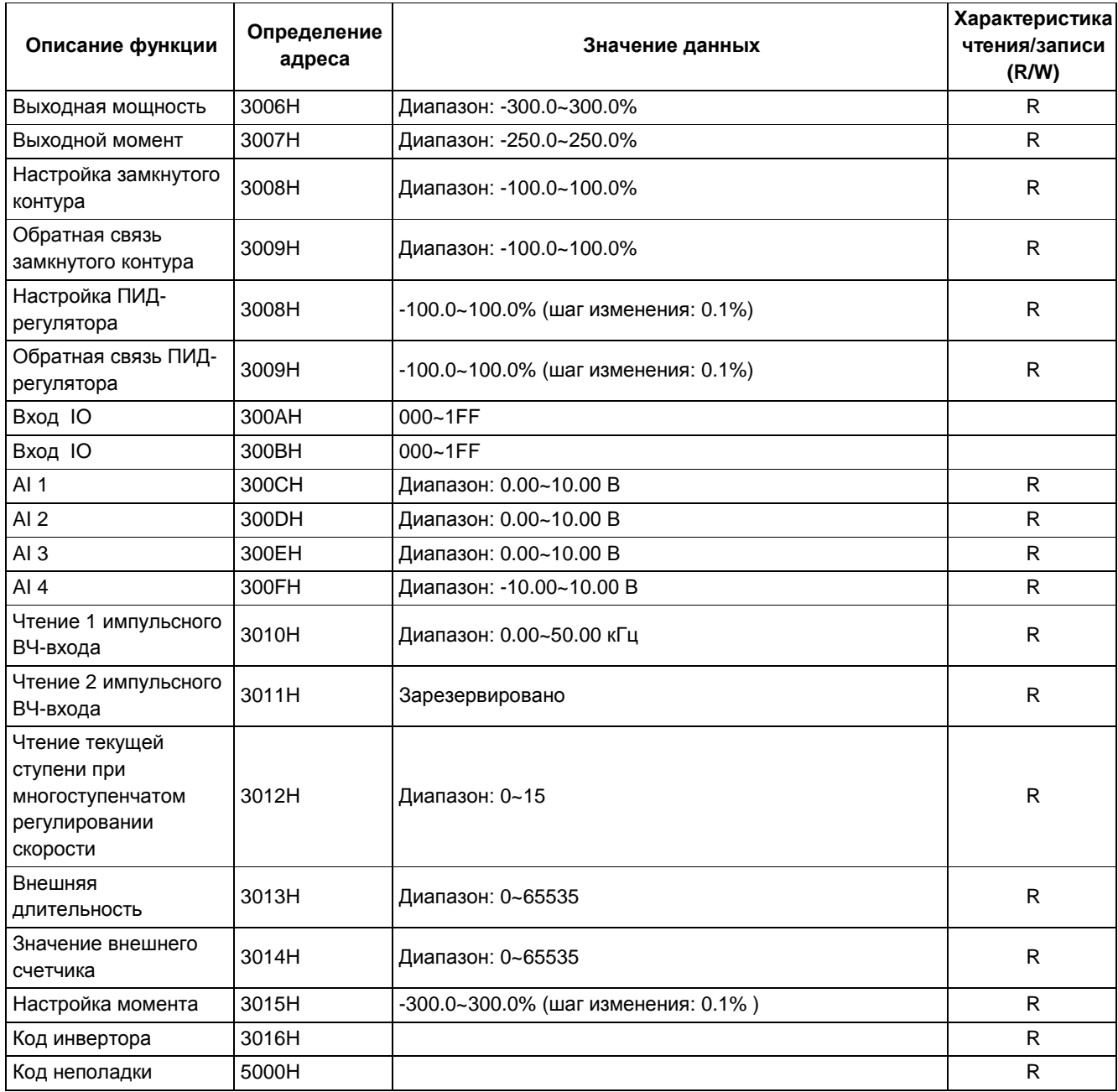

Характеристики R/W означают, что функция имеет опции чтения и записи. Например, «команда удаленного управления по коммуникационному протоколу» позволяет записывать данные и управлять инвертором с помощью команды записи (06H). «R» означает только возможность чтения, а «W» – означает возможность только записи без чтения.

**Примечание:** Когда инвертор работает согласно приведенной выше таблице, может потребоваться включение некоторых параметров. Например, при работе и останове инвертора необходимо настроить функцию P00.01 на работу с управлением по коммуникационному каналу и установить в функции P00.02 канал связи MODBUS. При работе с опорным сигналом ПИД-регулирования для функции P09.00 следует установить режим «Настройка связи MODBUS».

Правила кодирования для кодовых обозначений устройств (соответствуют идентификационному коду инвертора 2103H).

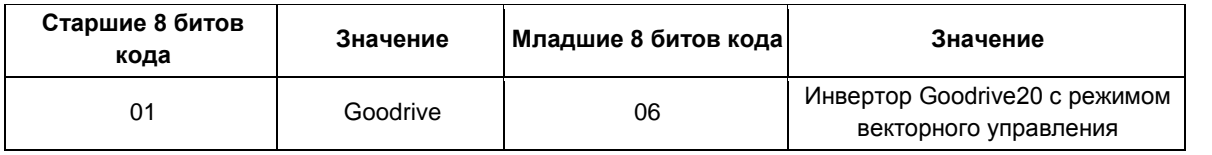

Примечание: Код состоит из 16 битов, которые сгруппированы на старшие 8 битов и младшие 8 битов. Старшие 8 битов означают тип и серию устройства, а младшие 8 битов — модификацию устройства. Например, 0110Н означает векторные инверторы серии Goodrive 20.

# **7.4.3 Кратность значений в промышленной шине**

Данные, полученные по протоколу связи, в реальной установке выражаются в шестнадцатеричной форме без десятичной точки. Например, 50,12 Гц не могут быть выражены в шестнадцатеричной форме, поэтому значение 50,12 может быть увеличено в 100 раз и преобразовано в 5012, поэтому для выражения числа 50,12 может быть использовано шестнадцатеричное значение 1394H.

Нецелое число может быть выражено несколькими целыми значениями, а целое число можно выразить в промышленной шине при помощи кратных величин.

Кратность значений в промышленной шине относится к десятичной точке диапазона уставок или значений по умолчанию, указанных в списке функциональных параметров. Если после десятичной точки имеются разряды (n=1), то кратность значений в промышленной шине m составляет 10<sup>n</sup>. См. таблицу в качестве примера:

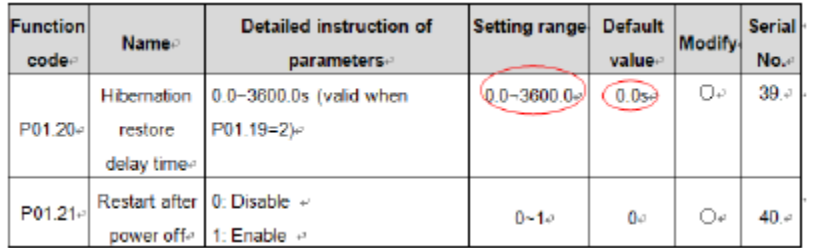

Если в диапазоне уставок или в значении по умолчанию после десятичной точки имеется один разряд, тогда величина кратности промышленной шины составит 10. Если величина, полученная на мониторе более высокого уровня, имеет значение 50, тогда «время задержки при выходе из спящего режима» составит 5.0 (5.0 = 50 разделить на 10).

Если используется связь по протоколу Modbus, то время задержки при выходе из спящего режима составит 5.0 секунд. Вначале значение 5.0 может быть увеличено в 10 раз до целого числа 50 (32H), а затем эти данные могут быть отправлены по сети.

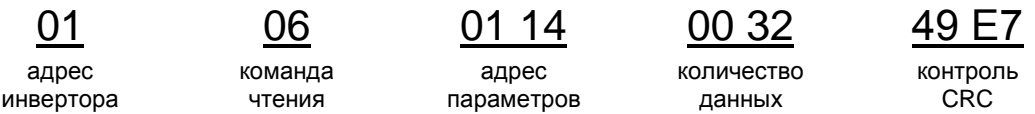

После получения инвертором команды выполняется изменение 50 на 5 в соответствии с кратностью промышленной шины, а затем выполняется настройка времени задержки при выходе из спящего режима, которое составляет 5.0 с.

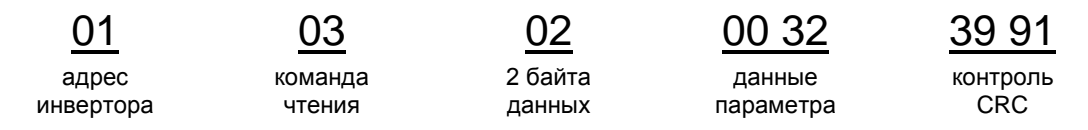

Поскольку данные параметра составляют 0032Н (50), а 50 разделить на 10 равно 5, величина времени задержки при выходе из спящего режима составляет 5.0 с.

#### $7.4.4$ Ответное сообщение о неполадке

При управлении с использованием коммуникационного протокола возможно возникновение неполадок. Например, некоторые параметры предназначены только для чтения, а если отправить сообщение с командой на запись, инвертор вернет ответное сообщение о неполадке.

Сообщения о неполадках, направляемые от инвертора в ведущее устройство, их коды и значения описаны ниже:

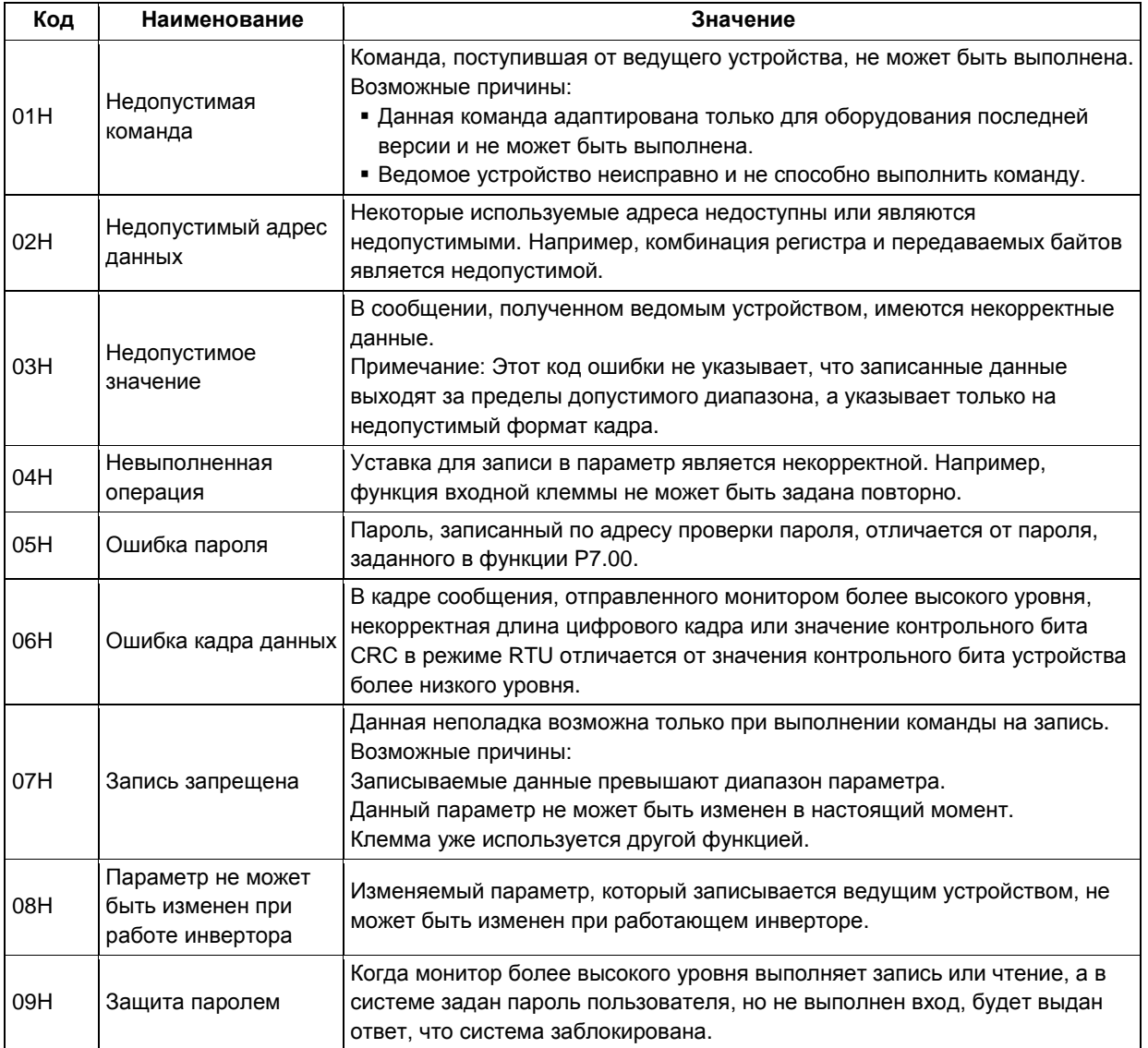

Для указания того, дан ли нормальный ответ или имеет место какая-либо неполадка (так называемый ответ с возражением), ведомое устройство использует поля кода функции и адреса неполадок. В нормальных ответах ведомое устройство показывает соответствующие коды функций, адрес данных или коды вспомогательных функций. Для ответов с возражением ведомое устройство возвращает код. который аналогичен нормальному коду, но первый байт является логической 1.

Например: когда ведущее устройство отправляет сообщение ведомому устройству, требуя, чтобы было выполнено чтение группы данных адреса кодов функций инвертора, в нем будут использоваться следующие коды функций:

00000011 (Hex 03H)

При нормальных ответах ведомое устройство отвечает теми же кодами, в то время как ответ с возражением выглядит следующим образом:

10000011 (Hex 83H)

Помимо модификации кодов функций при сообщении о неполадке, ведомое устройство добавляет в ответ байт аварийного кода, который определяет причину ошибки.

Когда ведущее устройство получает ответ с возражением, при типовой обработке оно отправит сообщение снова или изменит соответствующую команду.

Например, настройка «канал команды на запуск» инвертора (P00.01, адрес параметра является 0001Н) с адресом 01Н для опции 03, будет подана следующая команда:

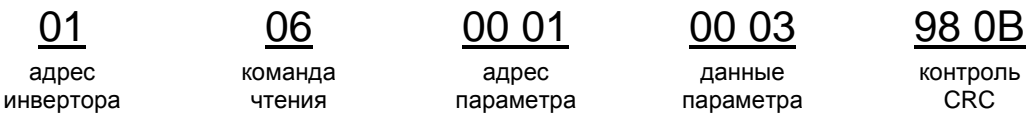

Но диапазон уставки функции «канал команды на запуск» составляет 0~2, а поскольку для параметра задано значение 3, то оно выходит за пределы допустимого диапазона, и инвертор отправит сообщение с уведомлением об ошибке следующего вида:

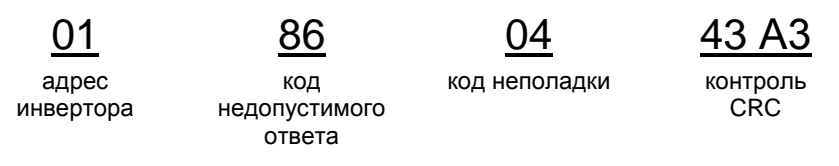

Код недопустимого ответа 86Н означает, что он получен вследствие команды на запись 06Н; код неполадки 04Н. Согласно таблице, приведенной выше, такая неполадка называется «Невыполненная операция» и означает, что уставка параметра, предназначенная для записи, является некорректной. Например, функция входной клеммы не может быть задана повторно.

#### $7.5$ Примеры записи и чтения

Формат команд описан в разделе 7.3.

#### $7.5.1$ Пример команды чтения 03Н

Пример 1: прочитать слово состояния 1 инвертора с адресом 01Н (см. табл. 1). Согласно таблице 1, адрес параметра слова состояния 1 инвертора имеет значение 2100Н.

#### **Режим RTU**

Команда, отправленная в инвертор: 8E 36 01 03 21 NO 00 Q1 контроль адрес команла адрес количество CRC инвертора чтения параметра данных Ответное сообщение имеет вид: F8 45 03 02 00 03 01 контроль адрес команда адрес содержимое CRC инвертора чтения данных данных **Режим ASCII:** Команда, отправленная в инвертор: CR LF 01 03 21 00 00 01 DА ÷ адрес команда адрес количество контроль начало конец инвертора чтения параметра LRC ланных Ответное сообщение имеет вид: CR I F 03  $0<sub>2</sub>$ 00 Q3 F7 ი1  $\blacksquare$ адрес команда количество содержимое контроль начало конец инвертора байтов LRC. чтения ланных

Содержимое данных 0003Н. Согласно таблице 1, инвертор остановится.

# **7.5.2 Пример команды записи 06Н**

Пример 1: требуется, чтобы инвертор с адресом 03Н обеспечил вращение вперед. См. таблицу 1, адрес функции «управление при помощи коммуникационного протокола» составляет 2000Н, а опция «вращение вперед» имеет значение 0001. См. таблицу ниже.

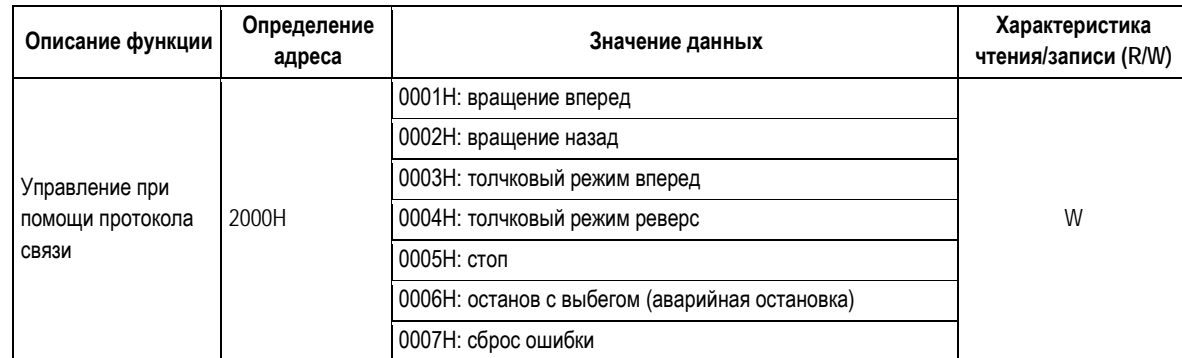

# **Режим RTU**

Команда, отправленная ведущим устройством:

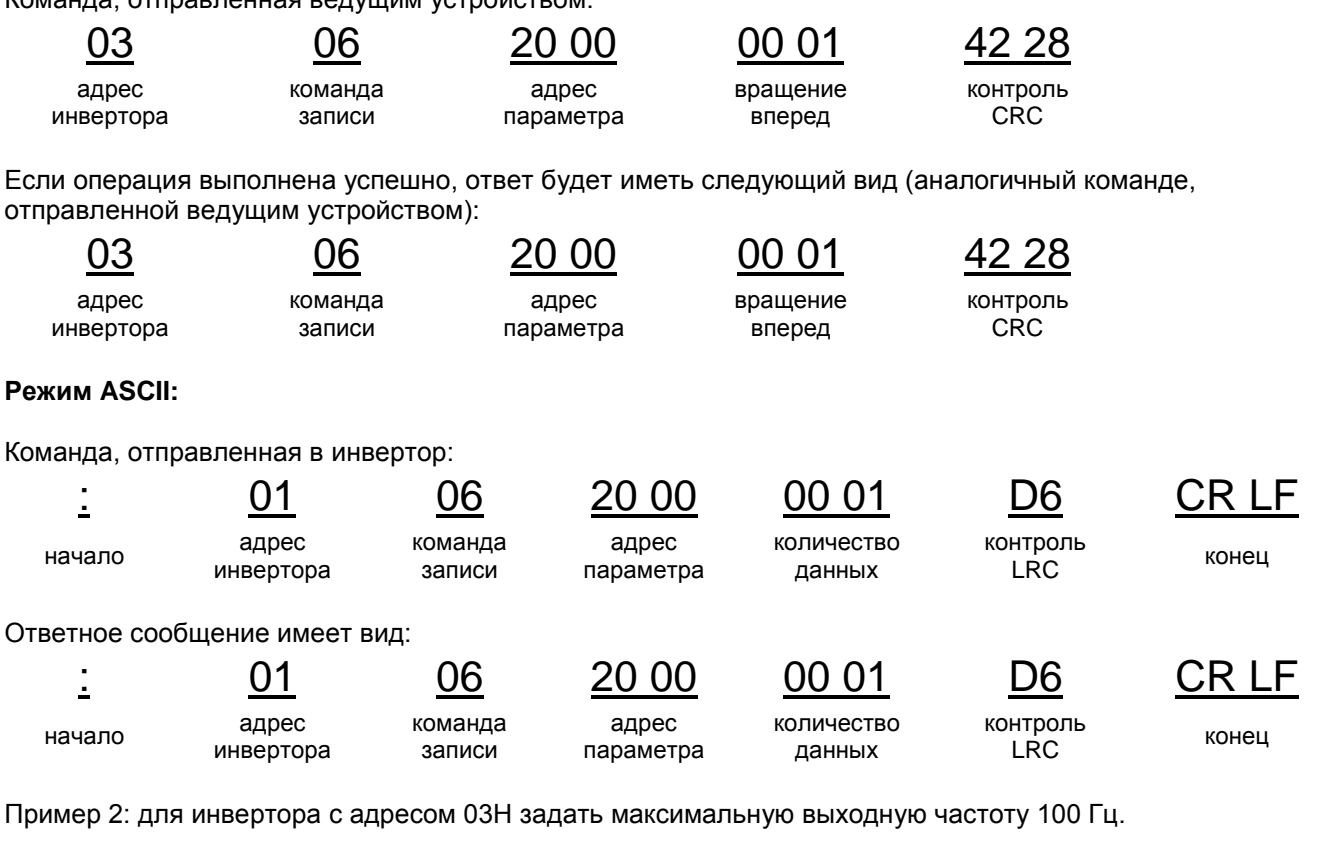

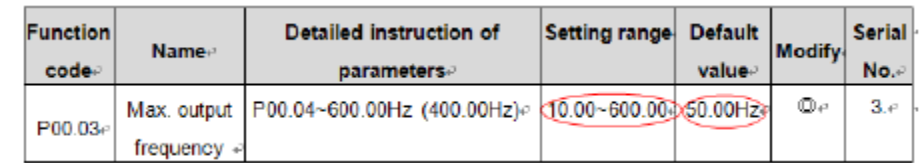

Учитывая количество разрядов после десятичной точки, кратность значения максимальной выходной частоты (Р00.03) составляет 100. Тогда 100 Гц умножить на 100 будет равно 10 000, что соответствует шестнадцатеричному значению 2710Н.

# **Режим RTU**

Команда, отправленная ведущим устройством:

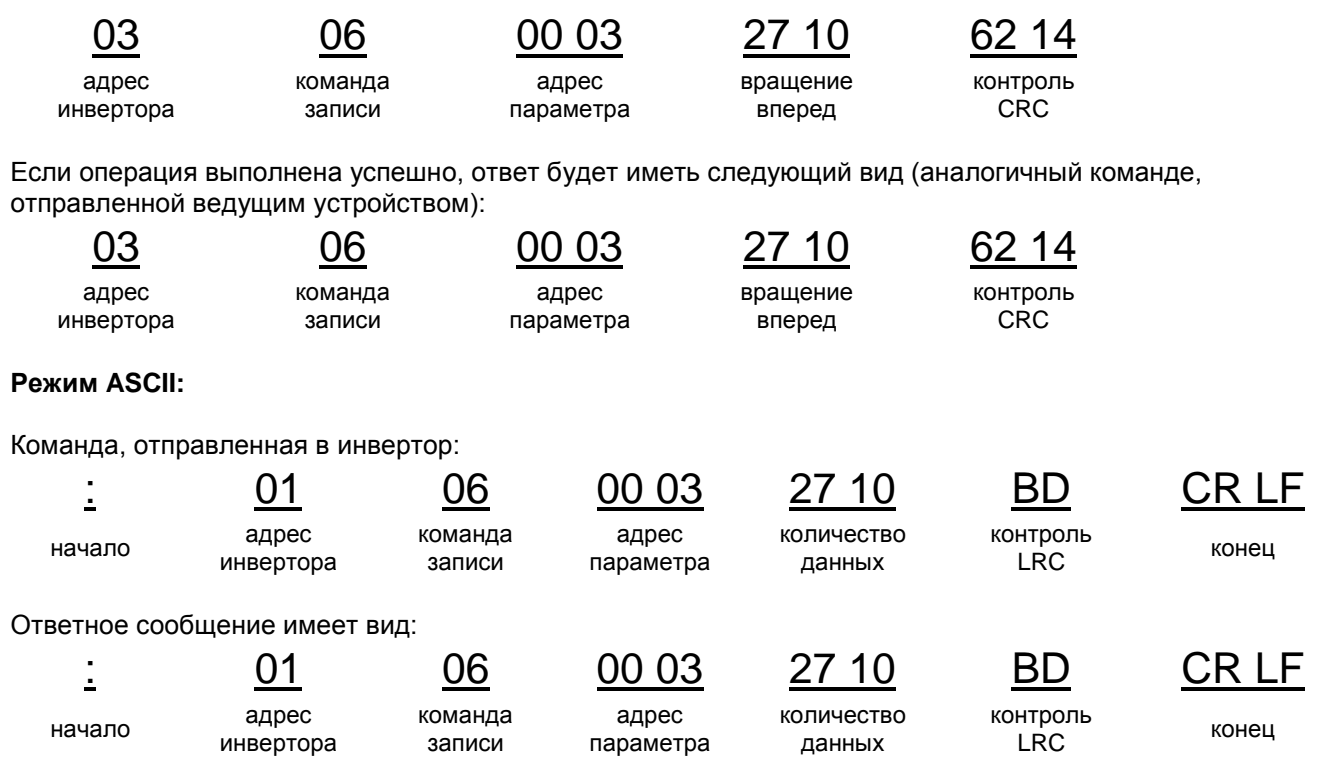

# **7.5.3 Пример команды непрерывной записи 10Н**

Пример 1: требуется, чтобы инвертор с адресом 01Н вращался вперед с частотой 10 Гц. См. указания относительно 2000Н и 0001. Установить адрес «настройка частоты при помощи коммуникационного протокола» 2001Н, а частота 10 Гц соответствует значению 03Е8Н. См. таблицу ниже:

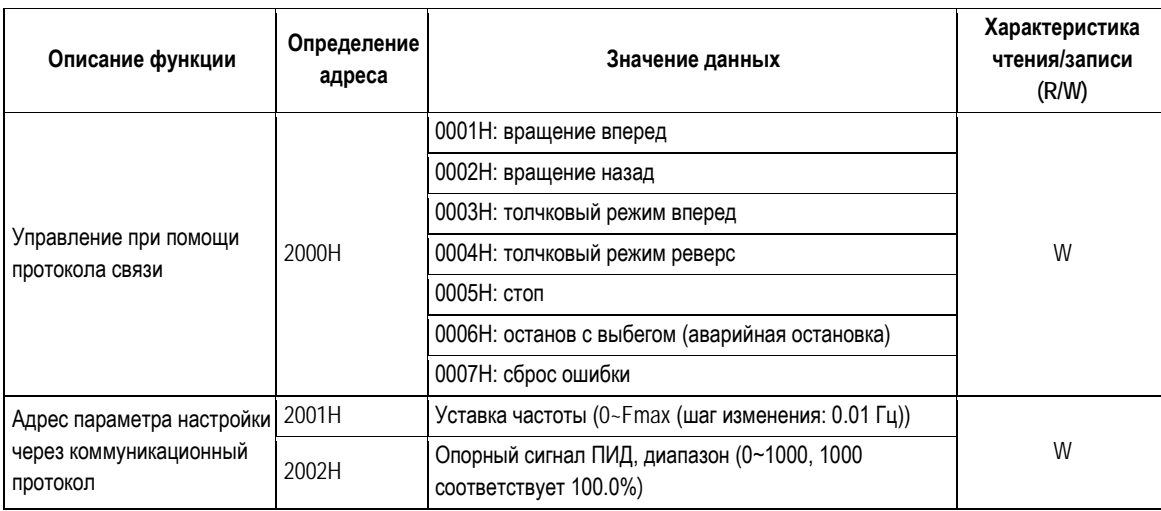

# **Режим RTU**

Команда, отправленная в инвертор:

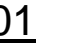

адрес инвертора

команда непрерывной

записи адрес

параметра

количество данных

количество байтов

вращение вперед

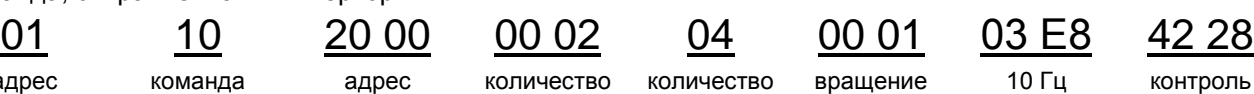

**CRC** 

Ответное сообщение имеет вид: <u>01 10 20 00 00 02 4А 08</u> адрес инвертора команда непрерывной записи адрес параметра количество данных контроль C<sub>RC</sub> **Режим ASCII:** Команда, отправленная в инвертор: <u>: 01 10 20 00 00 02 04 00 01 BD CR LF</u> начало адрес инвертора команда непрерывной записи адрес параметров количество данных количество байтов вращение вперед контроль<br>Вперед LRC конец Ответное сообщение имеет вид: : 01 10 20 00 00 02 СD CR LF начало адрес инвертора команда непрерывной записи адрес параметров количество данных контроль<br>IRC конец

Пример 2: настроить в инверторе 01Н время разгона 10 с и время торможения 20 с

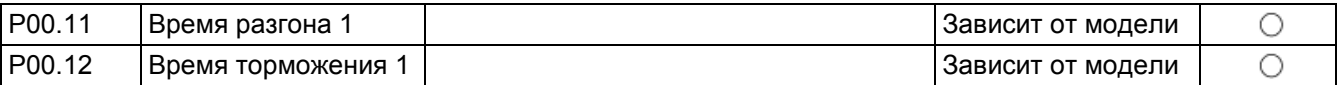

Функции Р00.11 соответствует адрес 000В, длительность разгона 10 с составляет 0064Н, длительность разгона 20 с составляет 00С8Н.

# **Режим RTU**

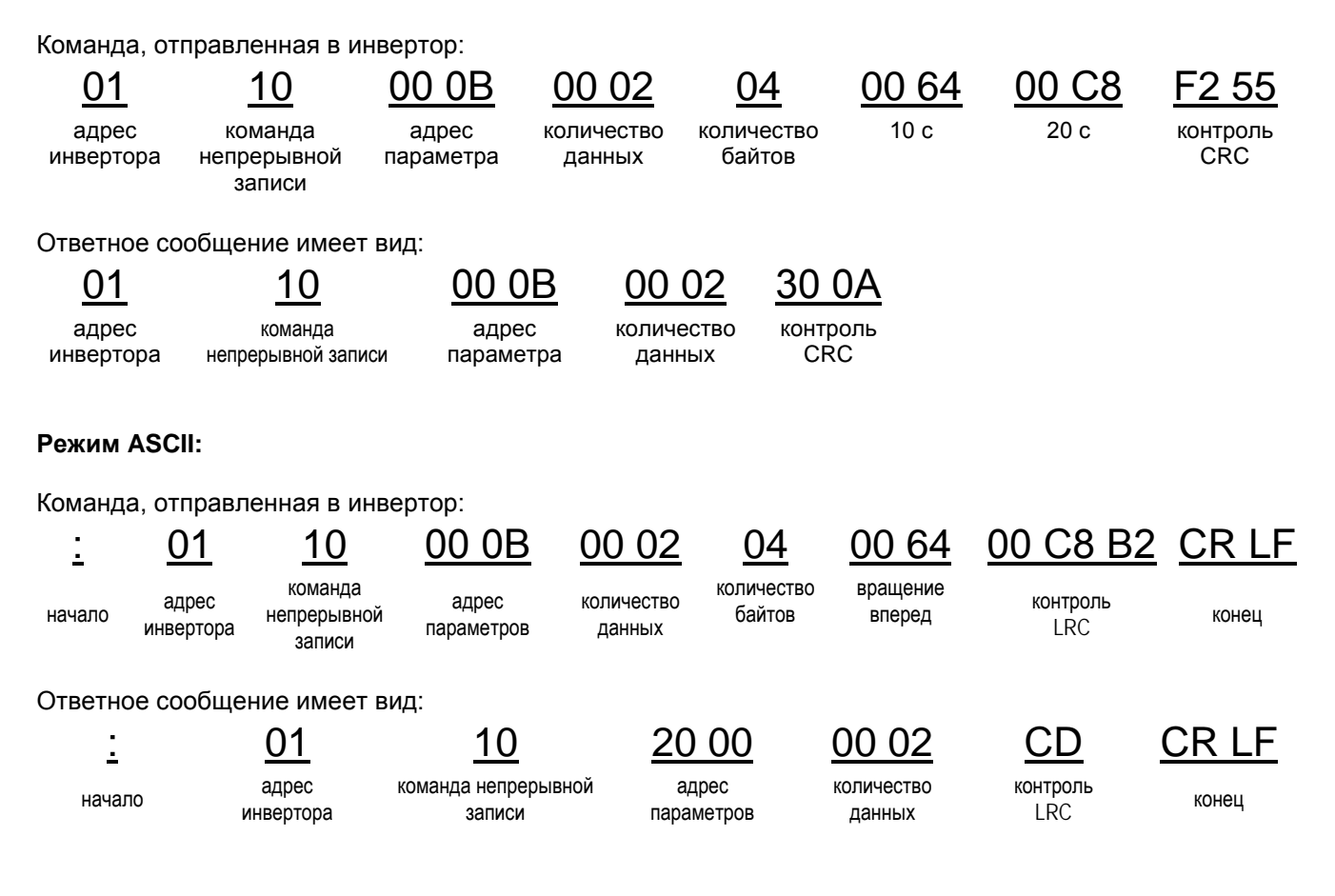

Примечание: Пробел в приведенных выше командах добавлен для наглядности. Его не следует добавлять в команды реальной установки, если контроллер более высокого уровня не способен удалить эти пробелы самостоятельно.

# **7.6 Распространенные ошибки коммуникационного протокола**

К распространенным ошибкам связи относятся следующие: отсутствие ответа на запрос или сообщение о неполадке, поступающее от инвертора. Возможные причины отсутствия ответа:

Неправильно выбран последовательный интерфейс, например, если преобразователь подключен к порту СОМ1, для коммуникационного протокола выбран порт СОМ2.

Не выбраны аналогичные настройки для скорости передачи данных, количества битов, стоповых и контрольных битов; обратное подключение линий «+» и «–» интерфейса RS485.

Ненадежное подключение проводников RS485 к клеммной колодке инвертора.

# Приложение А Технические данные

# **А.1 Номинальные характеристики**

# **А.1.1 Мощность**

Типоразмер инвертора определяется исходя из номинального тока и мощности двигателя. Для достижения номинальной мощности двигателя, указанной в таблице, инвертор должен обеспечивать силу тока, равную значению номинального тока двигателя или превосходящую его. Аналогично, мощность инвертора должна быть равна мощности электродвигателя или превосходить ее. Характеристики мощности являются одинаковыми, независимо от напряжения питания, которое должно находиться в пределах одного диапазона напряжений.

Примечание:

- 1. Максимально допустимая мощность на валу двигателя ограничена величиной 1,5 XPN. Если этот предел превышен, момент двигателя и ток будут ограничены автоматически. Эта функция обеспечивает защиту входного моста привода от перегрузки.
- 2. Все номинальные характеристики применимы при температурах окружающего воздуха до 40 °С.
- 3. В системах с общей шиной постоянного тока важно убедиться, что мощность, подаваемая в подключение к шине, не превосходит величины PN.

# **А.1.2 Понижение номинальной мощности**

Номинальная мощность инвертора понижается, если температура воздуха в месте его установки превышает +40 °С, высота над уровнем моря превышает 1000 м или частота ШИМ изменена с 4 кГц на 8, 12 или 15 кГц.

### **А.1.2.1 Ухудшение характеристик под влиянием температуры**

В диапазоне температур от +40 до +50 °С номинальный выходной ток понижается на 1% за каждый 1 °С, превышающий температуру +40 °С. См. схему, приведенную ниже.

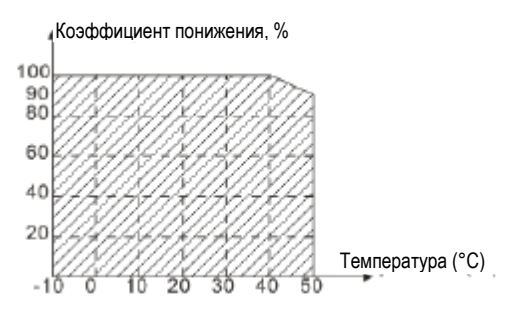

# **А.1.2.2 Ухудшение характеристик под влиянием высоты над уровнем моря**

Инвертор способен обеспечить номинальную выходную мощность при установке на высотах до 1000 м над уровнем моря. Ниже приведена схема понижения характеристик.

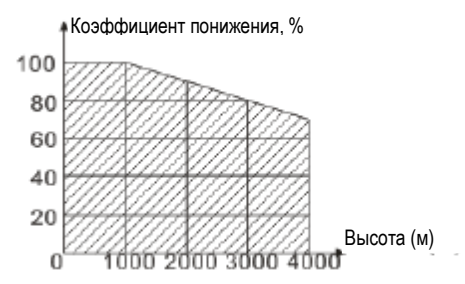

# **А.2 Соответствие техническим нормам СЕ**

# **А.2.1 Маркировка СЕ**

Знак СЕ, нанесенный на инвертор, подтверждает соответствие данного устройства положениям Европейской директивы по низковольтным устройствам (2006/95/ЕС) и Директивы по электромагнитной совместимости (2004/108/ЕС).

### **А.2.2 Соответствие нормам Европейской директивы по электромагнитной совместимости**

Директива по электромагнитной совместимости определяет требования к стойкости и уровню излучения помех электрического оборудования, используемого в пределах Европейского союза. Стандарт по электромагнитной совместимости (EN 61800-3:2004) охватывает требования, заявленные для инверторов. См. раздел «Электромагнитная совместимость».

# **А.3 Нормативные документы, касающиеся электромагнитной совместимости**

Стандарт по электромагнитной совместимости устройств (EN 61800-3:2004) охватывает требования, заявленные для инверторов.

Среда эксплуатации первого типа: бытовое окружение (включая постоянное подключение к бытовой низковольтной сети электропитания, предназначенной для бытового использования).

Среда эксплуатации второго типа включает в себя присоединение к сети, которая не используется для непосредственного бытового использования.

Четыре категории инверторов:

Инвертор категории C1: инвертор рассчитан на номинальное напряжение менее 1000 В и использование в среде первого типа.

Инвертор категории C2: инвертор рассчитан на номинальное напряжение менее 1000 В и использование в среде первого типа.

Инвертор категории C3: инвертор рассчитан на номинальное напряжение менее 1000 В и использование в среде первого и второго типов.

Инвертор категории C4: инвертор рассчитан на номинальное напряжение более 1000 В, номинальный ток от 400 A и выше, предназначен для использования в сложных системах в среде второго типа.

# **А.3.1 Категория С2**

Пределы уровня излучения соответствуют следующим нормам:

- 1. Дополнительный электромагнитный фильтр может быть выбран в соответствии с условиями эксплуатации, а его монтаж следует выполнить с соблюдением рекомендаций, содержащихся в руководстве по эксплуатации фильтра.
- 2. Двигатель и кабели управления следует выбрать в соответствии с рекомендациями данного руководства.
- 3. Монтаж инвертора должен быть выполнен в соответствии с рекомендациями данного руководства.

 В условиях бытового применения данное изделие может стать источником радиопомех. В таком случае могут потребоваться дополнительные меры защиты.

# **А.3.2 Категория С3**

Стойкость к воздействию электромагнитных помех соответствует нормам стандарта IEC/EN 61800-3, среда второго типа. Предельные уровни излучения соответствуют следующим положениям:

- 1. Дополнительный электромагнитный фильтр может быть выбран в соответствии с условиями эксплуатации, а его монтаж следует выполнить с соблюдением рекомендаций, содержащихся в руководстве по эксплуатации фильтра.
- 2. Двигатель и кабели управления следует выбрать в соответствии с рекомендациями данного руководства.
- 3. Монтаж инвертора должен быть выполнен в соответствии с рекомендациями данного руководства.

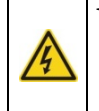

 Устройства категории С3 не предназначены для использования в низковольтных сетях общественного пользования, обеспечивающих питание бытового электрооборудования. При использовании инвертора категории С3 в таких сетях возможно возникновение радиопомех.

# Приложение В Размерные чертежи

В этом разделе приведены габаритно-присоединительные размеры инверторов серии Goodrive 20. Размеры указаны в миллиметрах и дюймах.

# **В.1 Конструкция внешнего пульта управления**

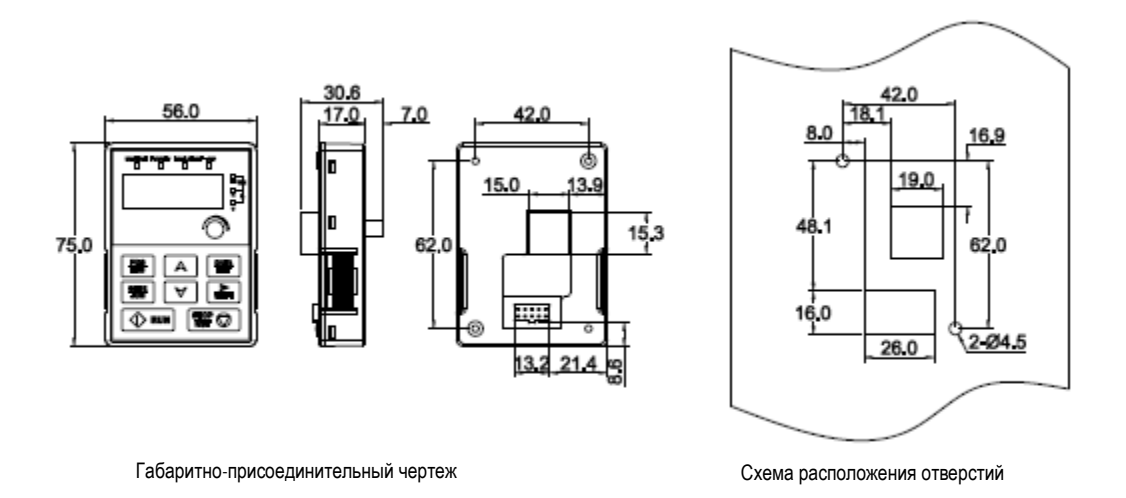

Примечание: Внешний пульт управления является дополнительным оснащением для инверторов (1 ф. 220 В / 3 ф. 380 В, мощность ≤ 2.2 кВт, и 3 ф. 220 В, мощность ≤ 0.75 кВт); в качестве внешнего пульта управления можно использовать стандартный пульт инверторов (3 ф. 380 В, мощность ≥ 4 кВт, и 3 ф. 220 В, мощность ≥ 1.5 кВт).

Внешний пульт управления может быть установлен на специальный кронштейн.

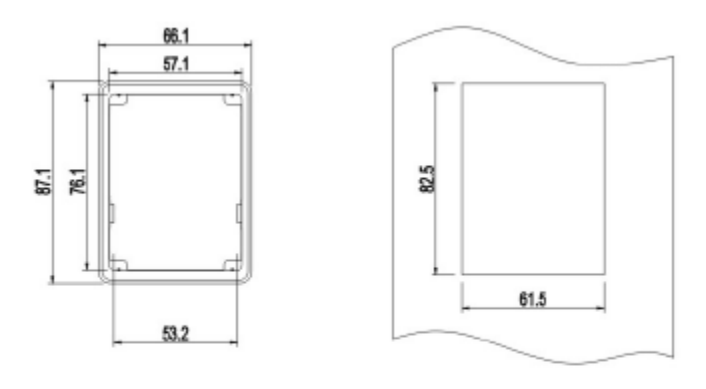

Монтажный кронштейн Монтажные размеры

# **В.2 Характеристики инверторов**

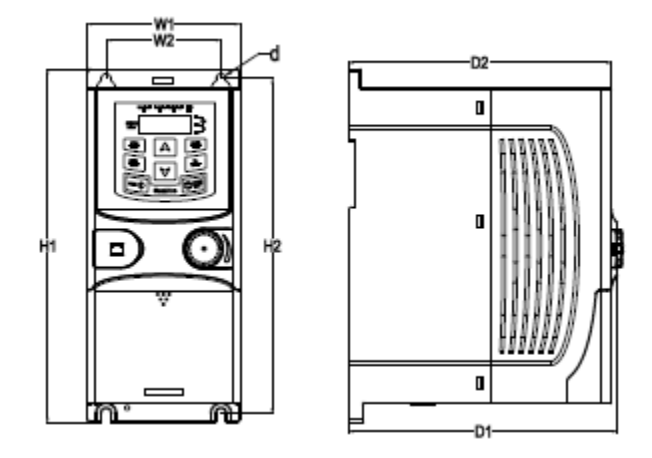

Настенное крепление инверторов мощностью 0.75~2.2 кВт

| Модель       | W <sub>1</sub> | W <sub>2</sub> | H1    | H <sub>2</sub> | D1    | D <sub>2</sub> | Монтажное<br>отверстие (d) |
|--------------|----------------|----------------|-------|----------------|-------|----------------|----------------------------|
| GD20-0R4G-S2 | 80.0           | 60.0           | 160.0 | 150.0          | 123.5 | 120.3          | 5                          |
| GD20-0R7G-S2 | 80.0           | 60.0           | 160.0 | 150.0          | 123.5 | 120.3          | 5                          |
| GD20-1R5G-S2 | 80.0           | 60.0           | 185.0 | 175.0          | 140.5 | 137.3          | 5                          |
| GD20-2R2G-S2 | 80.0           | 60.0           | 185.0 | 175.0          | 140.5 | 137.3          | 5                          |
| GD20-0R4G-2  | 80.0           | 60.0           | 185.0 | 175.0          | 140.5 | 137.3          | 5                          |
| GD20-0R7G-2  | 80.0           | 60.0           | 185.0 | 175.0          | 140.5 | 137.3          | 5                          |
| GD20-0R7G-4  | 80.0           | 60.0           | 185.0 | 175.0          | 140.5 | 137.3          | 5                          |
| GD20-1R5G-4  | 80.0           | 60.0           | 185.0 | 175.0          | 140.5 | 137.3          | 5                          |
| GD20-2R2G-4  | 80.0           | 60.0           | 185.0 | 175.0          | 140.5 | 137.3          | 5                          |

Размеры (единицы измерения: мм)

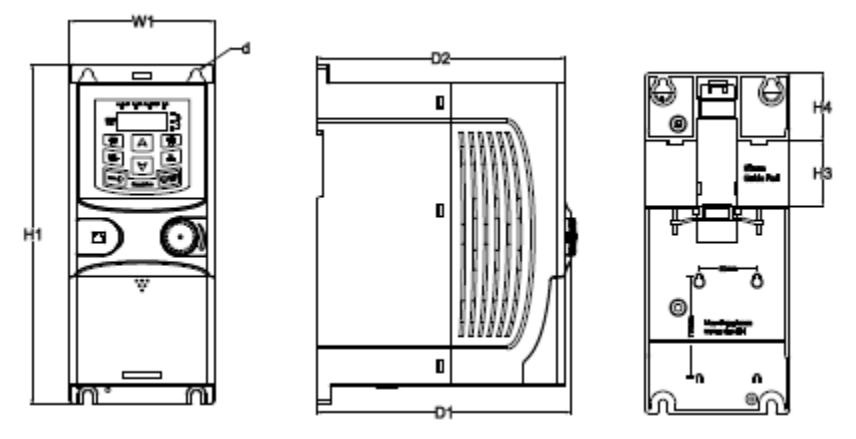

Установка на монтажную рейку инверторов 1 ф. 220 В / 3 ф. 380 В (≤ 2.2 кВт) и 3 ф. 220 В (≤ 0.75 кВт)

Размеры (единицы измерения: мм)

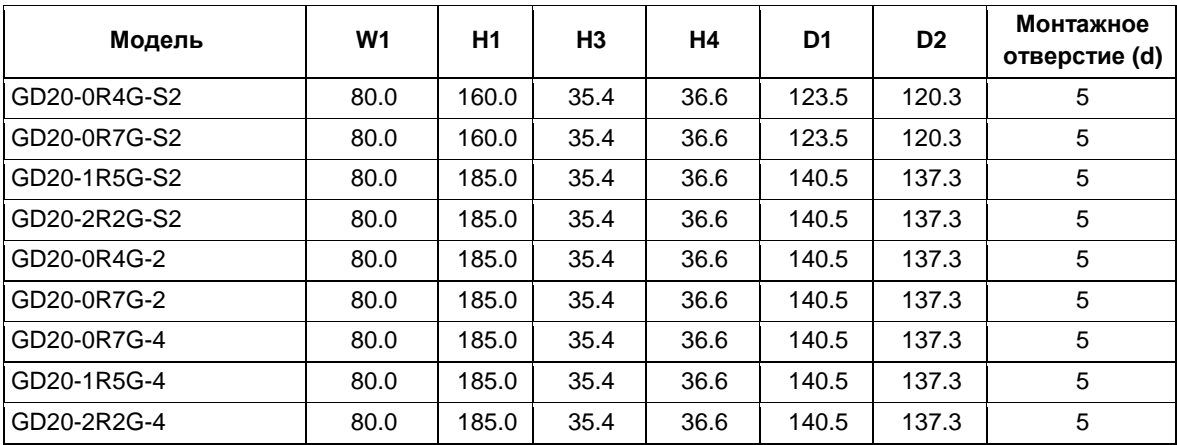

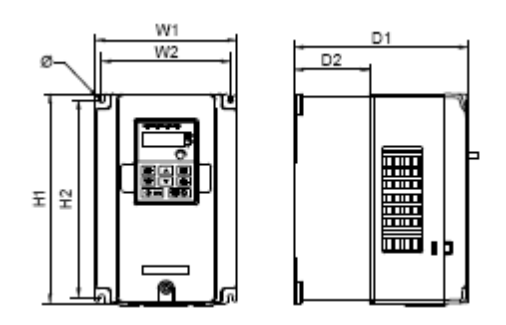

Настенное крепление инверторов 3 ф. 380 В мощностью 4~37 кВт и 3 ф. 220 В мощностью 1.5~7.5 кВт

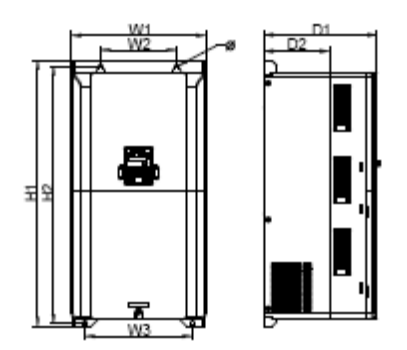

Настенное крепление инверторов 3 ф. 380 В мощностью 45~75 кВт

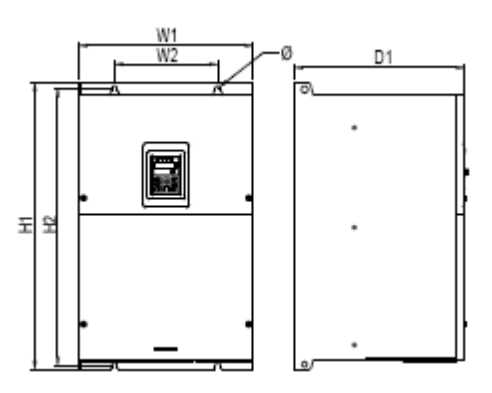

Настенное крепление инверторов 3 ф. 380 В мощностью 90~110 кВт

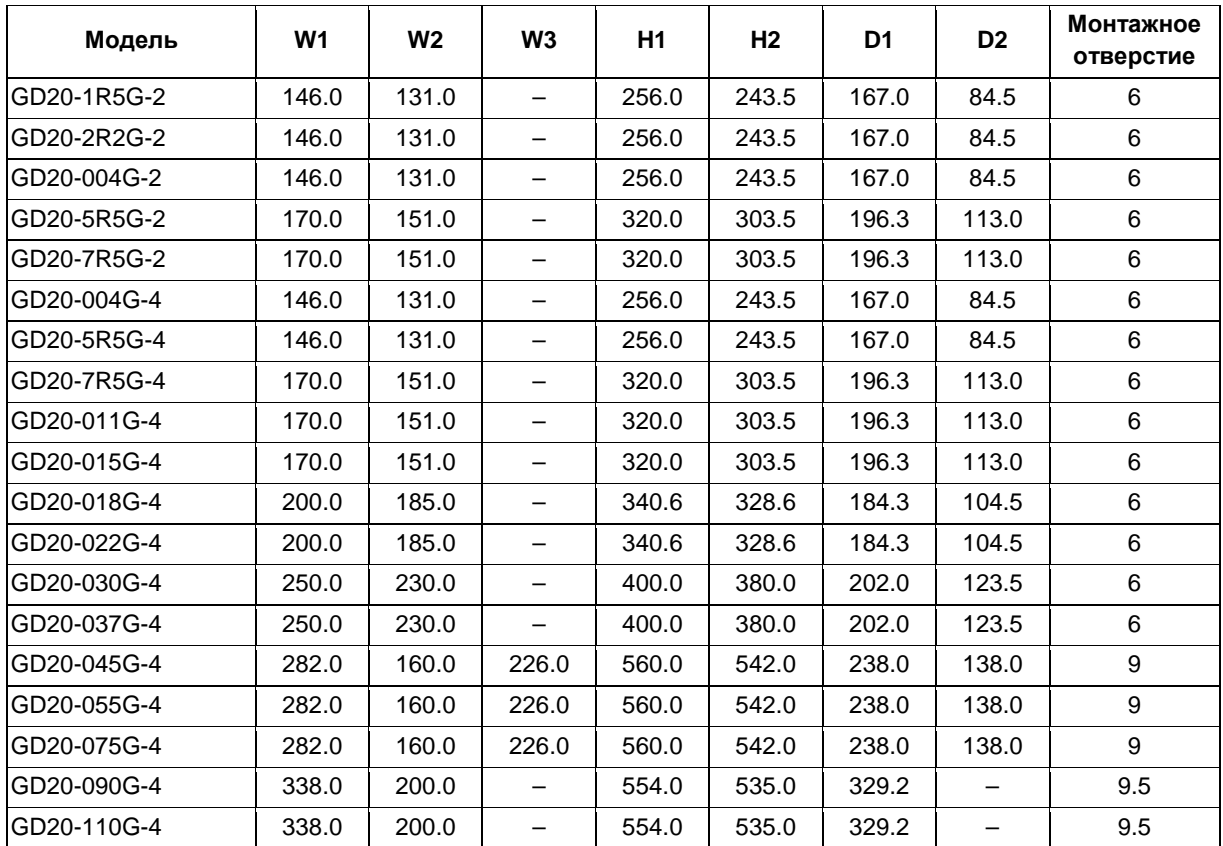

### Размеры (единицы измерения: мм)

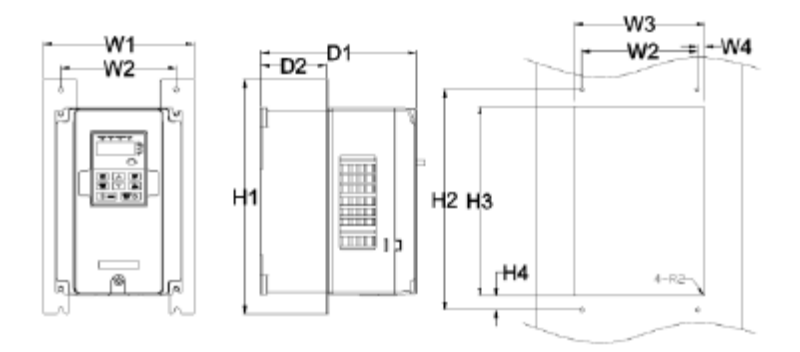

Фланцевое крепление инверторов 3 ф. 380 В мощностью 4~75 кВт и 3 ф. 220 В мощностью 1.5~7.5 кВт

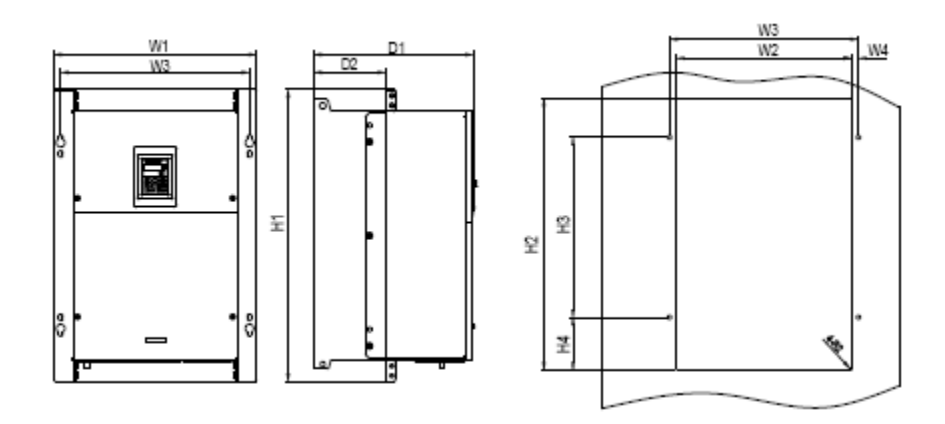

Фланцевое крепление инверторов 3 ф. 380 В мощностью 90~110 кВт

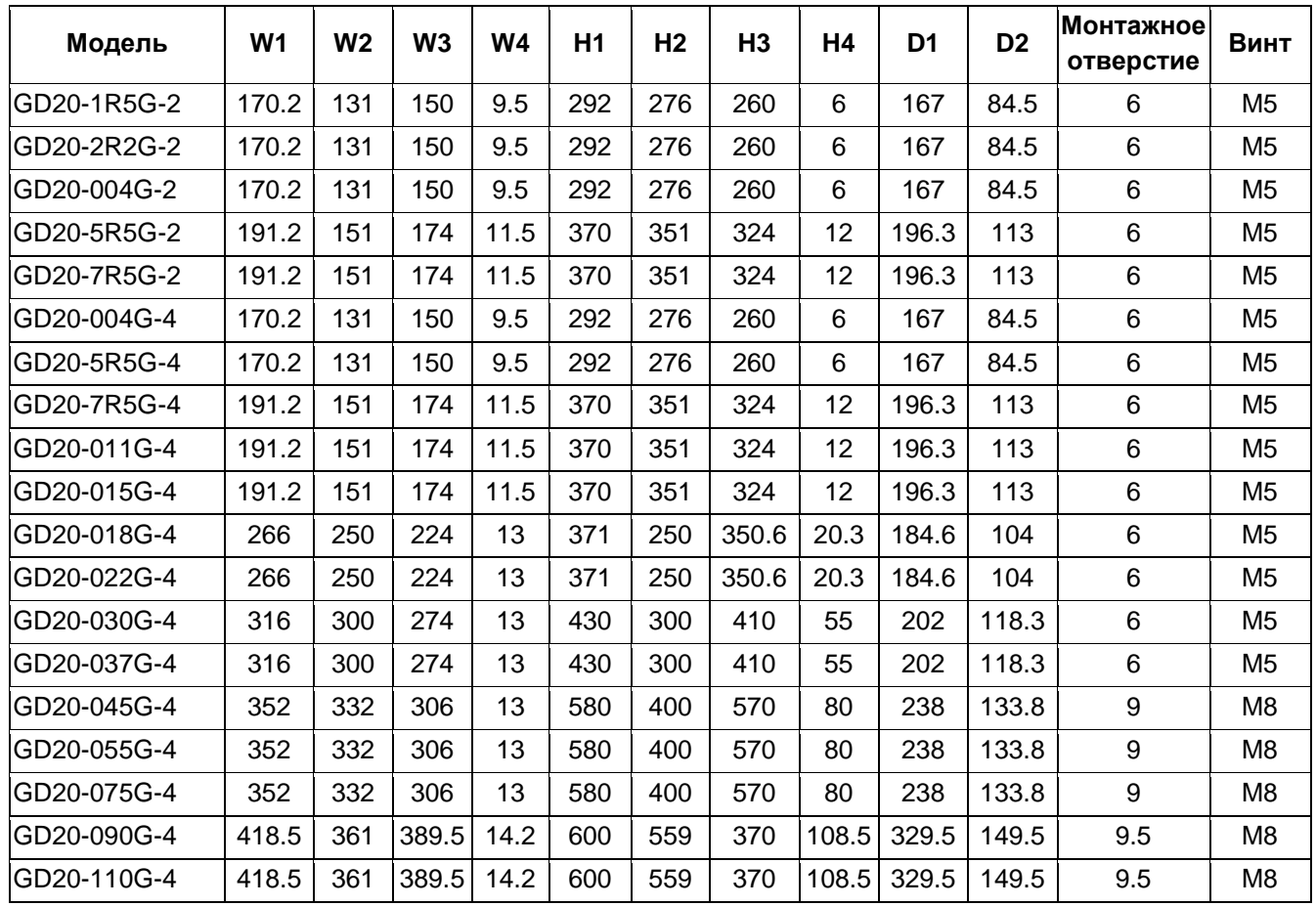

### Размеры (единицы измерения: мм)

Примечание: Монтажный кронштейн является дополнительной принадлежностью.

# Приложение С Дополнительное периферийное оборудование и части

В данном разделе описан выбор дополнительного периферийного оборудования и компонентов для инверторов серии Goodrive 20.

# **С.1 Периферийная проводка**

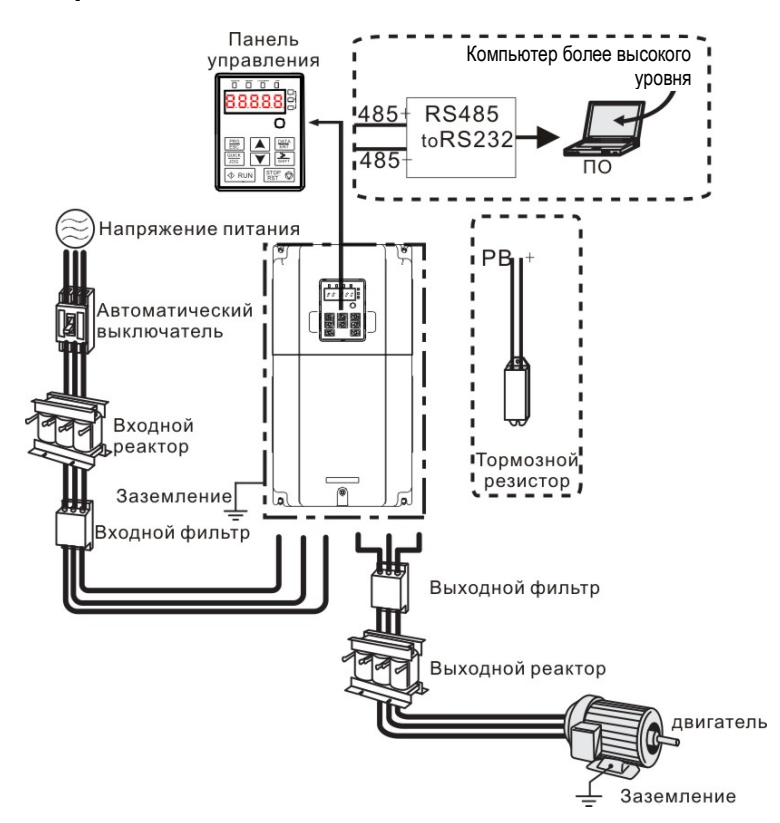

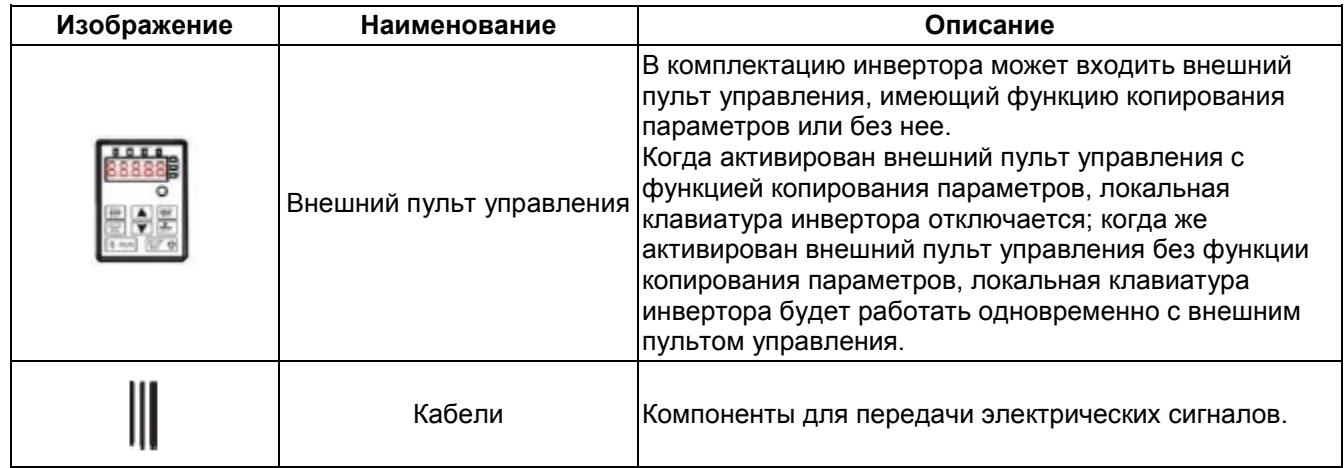

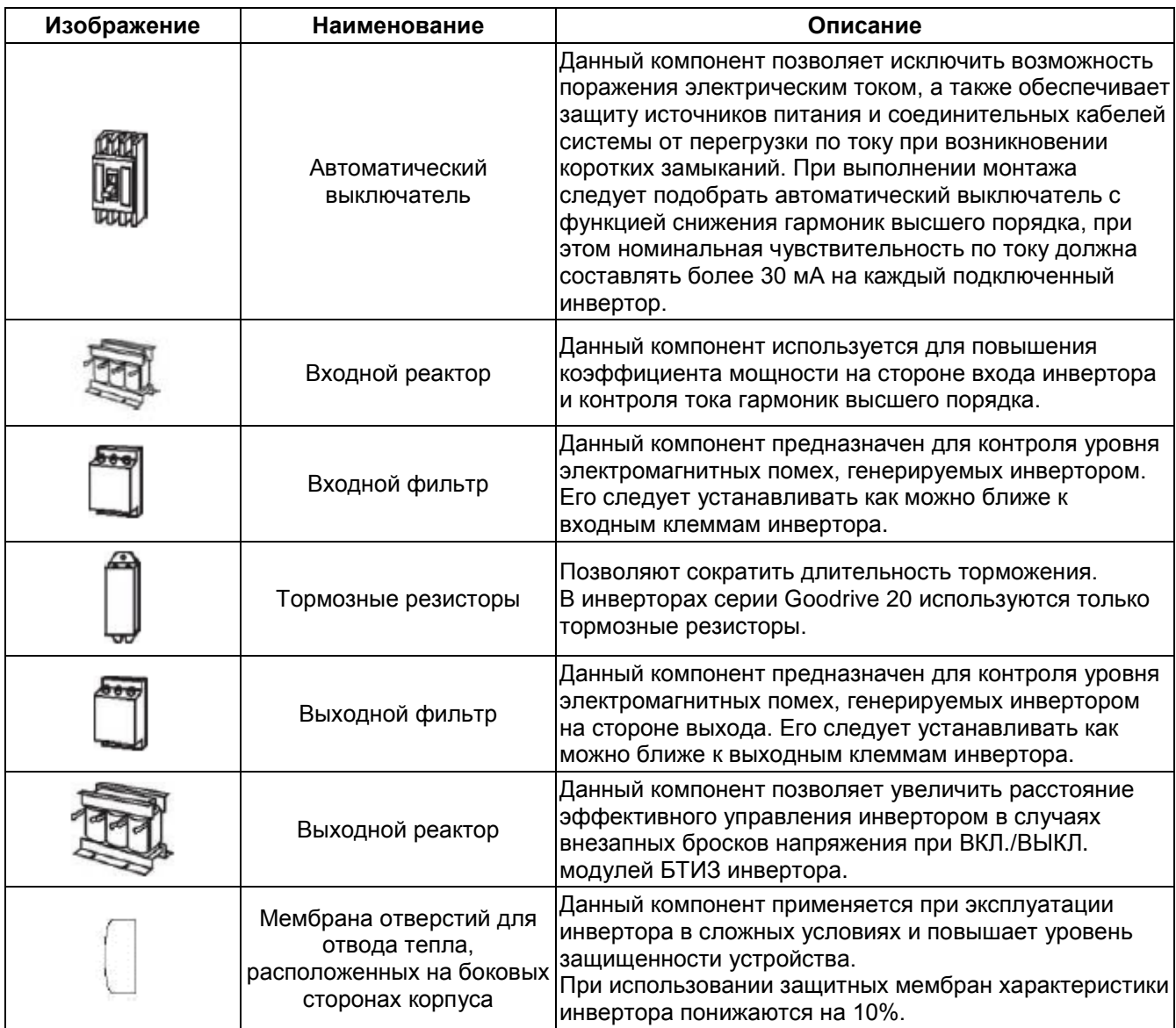

# **С.2 Питание**

'4

Проверить уровень напряжения в сети питания и убедиться, что он соответствует техническим характеристикам инвертора.

# **С.3 Соединительные кабели**

# **С.3.1 Кабели питания**

При выборе характеристик входного питания и соединительных кабелей электродвигателя следует учитывать требования локальных нормативно-правовых актов. Примечание: Если проводимость экрана кабеля является недостаточной, в системе следует предусмотреть отдельный проводник защитного заземления.

# **С. 3.2 Кабели управления**

Все аналоговые кабели управления и кабели, используемые для подключения к ВЧ-входу, должны быть экранированы. Кабели, подключаемые к реле, должны иметь плетеный металлический экран. Примечание: Аналоговые и дискретные сигналы следует передавать по разным кабелям.

Перед подключением инвертора следует убедиться, что изоляция входного кабеля питания удовлетворяет требованиям локальных нормативно-правовых актов.

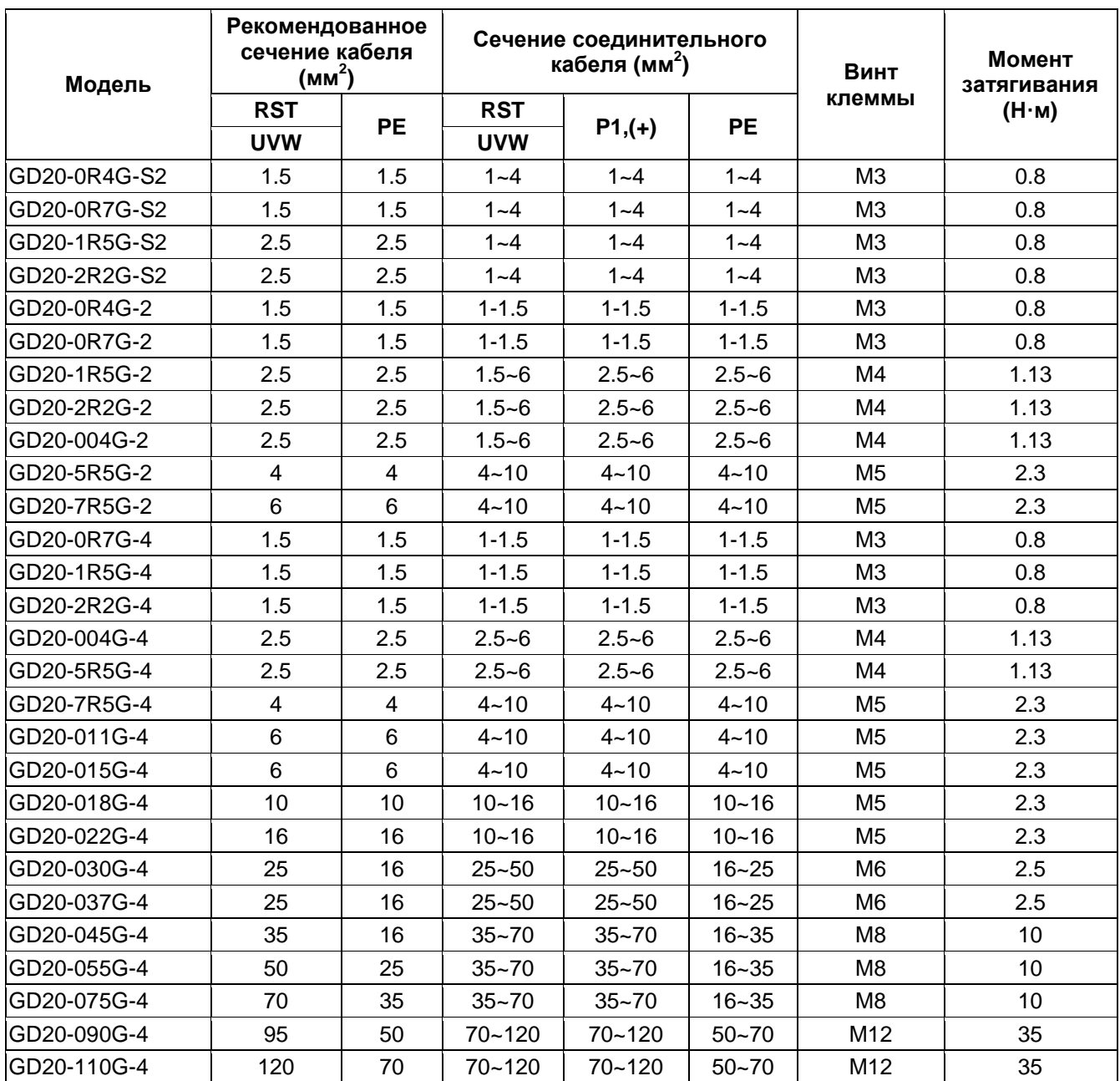

Примечание:

1. Кабели рекомендованного типоразмера пригодны для использования при условии, что температура окружающего воздуха не превышает +40 °С. Длина проводных соединений не должна превышать 100 м.

2. Клеммы Р1, (+), РВ и (–) предназначены для подключения дополнительных реакторов постоянного тока и прочих компонентов.

# **С. 4 Автоматический выключатель и электромагнитный контактор**

Для защиты от перегрузки в системе следует предусмотреть наличие предохранителя. В составе системы на стороне входных клемм трехфазного питания переменного тока следует использовать АВЛК, соответствующий мощности инвертора. Характеристики инвертора должны допускать 1.5-2 кратное превышение номинального тока.

 $\overline{a}$ 

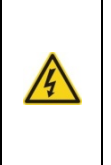

l,

Учитывая принцип действия и конструкцию автоматических выключателей, независимо от производителей, в случае короткого замыкания из корпуса устройства могут выделяться горячие ионизированные газы. Чтобы гарантировать безопасное использование, особое внимание следует обращать на место установки и надежность монтажа выключателей, а также на тщательное соблюдение рекомендаций производителя.

На стороне входа следует установить электромагнитный контактор, обеспечивающий безопасное включение и выключение основной цепи питания. При возникновении неполадок в системе такой контактор позволяет отключить входное питание.

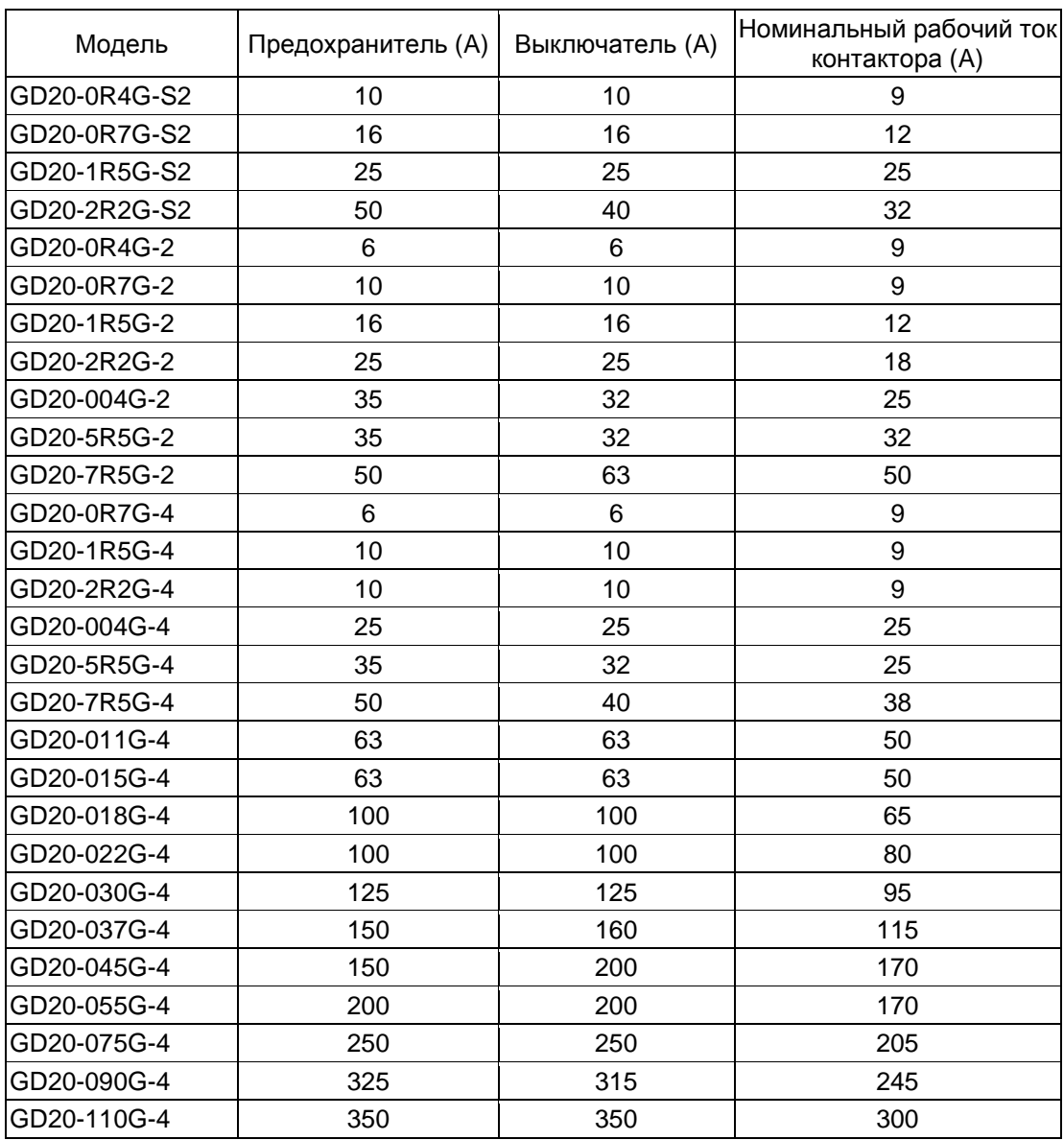

# **С.5 Реакторы**

Значительный ток в цепи питания может привести к повреждению компонентов выпрямителя инвертора. Для предотвращения скачков напряжения в сети питания и повышения коэффициента мощности на входной стороне инвертора используется реактор переменного тока.

Если расстояние между инвертором и двигателем составляет более 50 м, то могут иметь место частые срабатывания токовой защиты инвертора, обусловленные высокими токами утечки на землю из-за влияния паразитных емкостей длинных кабелей. Во избежание повреждения изоляции двигателя необходимо добавить компенсирующий реактор. Если расстояние между инвертором и двигателем составляет 50~100 м, для выбора компонентов следует воспользоваться таблицей ниже; если же расстояние превышает 100 м, необходимо проконсультироваться со специалистами компании INVT.

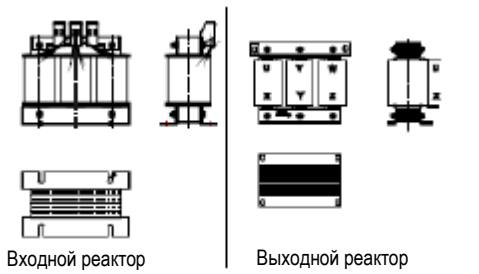

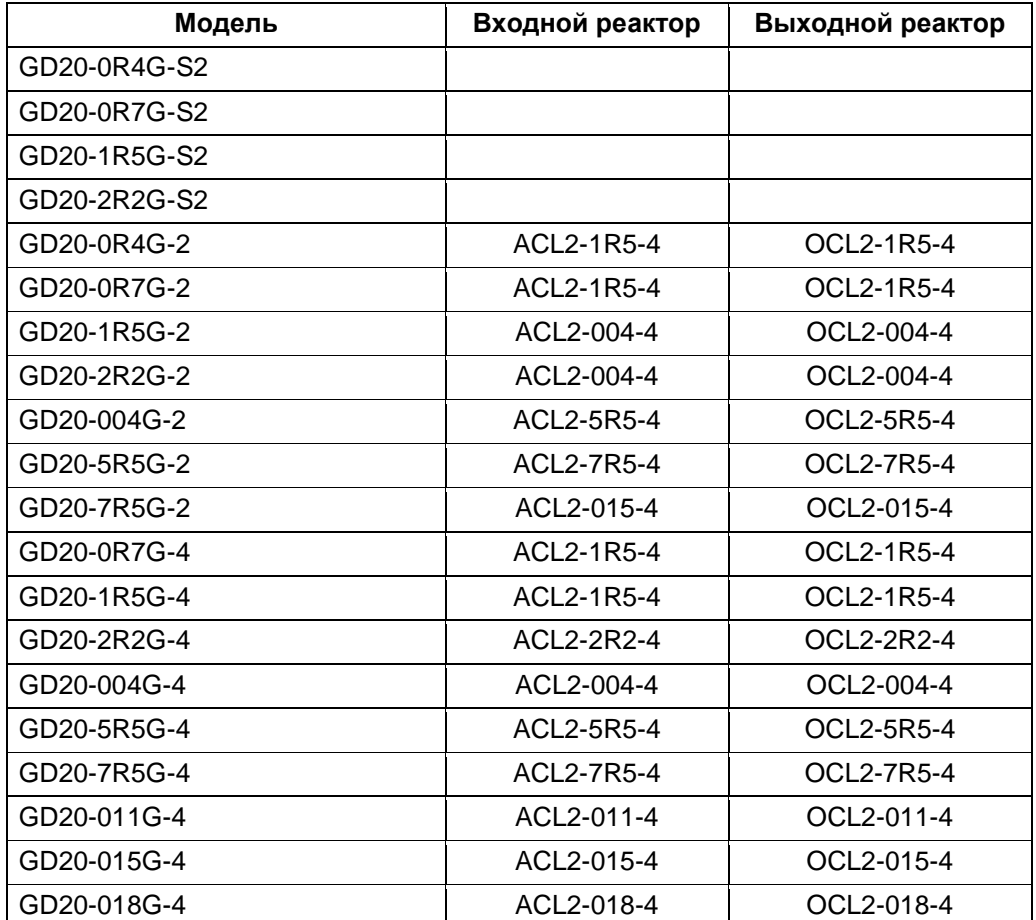

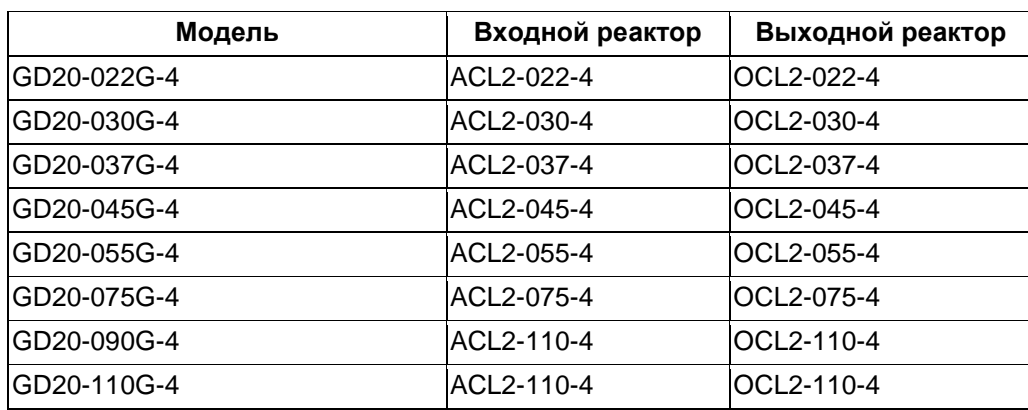

Примечание: Снижение номинального напряжения на входном реакторе составляет 2±15%. Снижение номинального напряжения на выходном реакторе составляет 1±15%. Данные дополнительные компоненты являются внешними, и такие позиции заказчику следует указывать отдельно при размещении заказа.

# **С.6 Фильтр**

# **С. 6.1 Типовые обозначения фильтров С3**

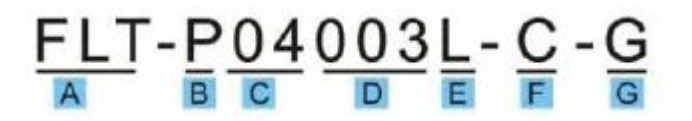

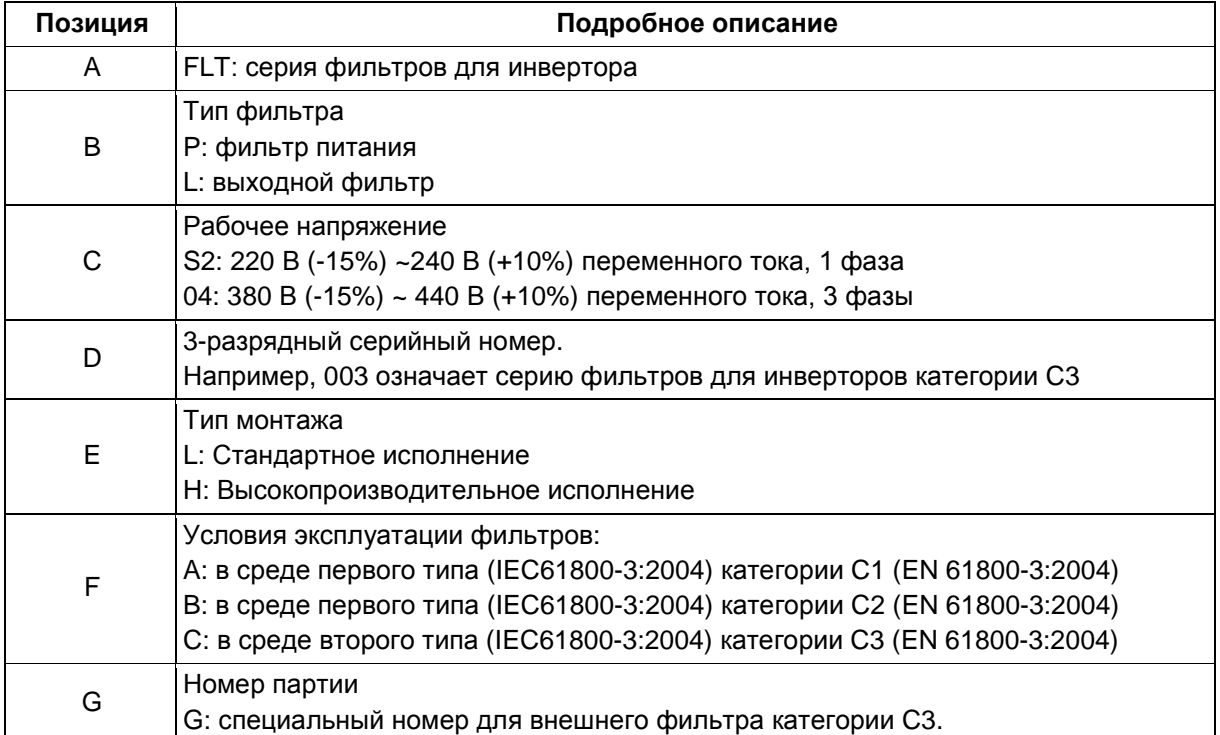

# **С. 6.2 Фильтр С3**

Внешние фильтры С3 являются дополнительным оснащением для инверторов серии Goodrive 20 со следующими характеристиками: 1 фаза, 220 В / 3 фазы 380 В мощностью ≤ 2.2 кВт и 3 фазы 220 В мощностью ≤ 0.75 кВт. Инверторы 3 фазы 380 В мощностью ≥ 4 кВт и 3 фазы 220 В мощностью ≥ 1.5 кВт имеют встроенные фильтры С3, которые можно подключить при помощи перемычки J10 (прилагается к руководству по эксплуатации).

Входной фильтр позволяет снизить уровень помех, излучаемых инвертором в окружающее пространство. Выходной фильтр помех позволяет уменьшить уровень радиопомех, обусловленных длиной соединительных кабелей между инвертором и двигателем, а также утечку тока в проводниках.

Наша компания предлагает своим заказчикам следующие фильтры:

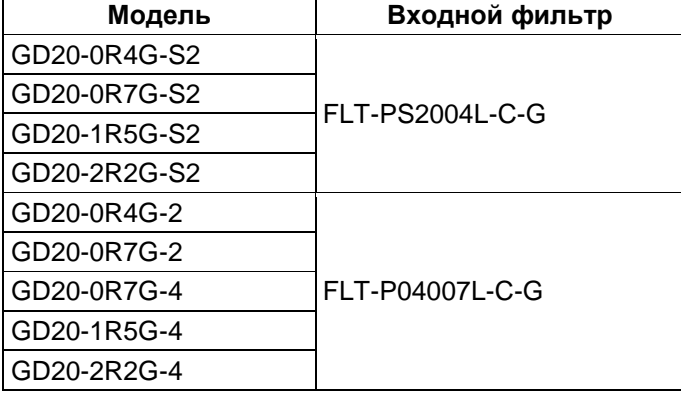

Примечание:

- 1. После добавления входных фильтров уровень электромагнитных помех на входе соответствует требованиям категории С3.
- 2. Данные дополнительные компоненты являются внешними, и такие позиции заказчику следует указывать отдельно при размещении заказа.

# **С.6.3 Указания по монтажу фильтра С3**

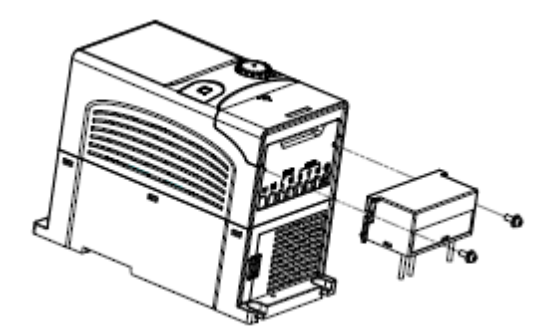

Монтаж фильтров С3 должен осуществляться в следующем порядке:

- 1. Присоединить кабель фильтра к соответствующим клеммам инвертора, учитывая маркировку.
- 2. Закрепить фильтр в инверторе при помощи винтов  $M3\times10$  (как показано на рис. выше).

# **С.6.4 Типовые обозначения фильтров С2**

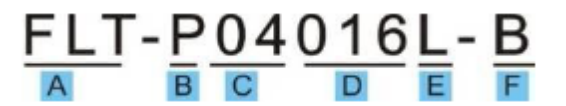

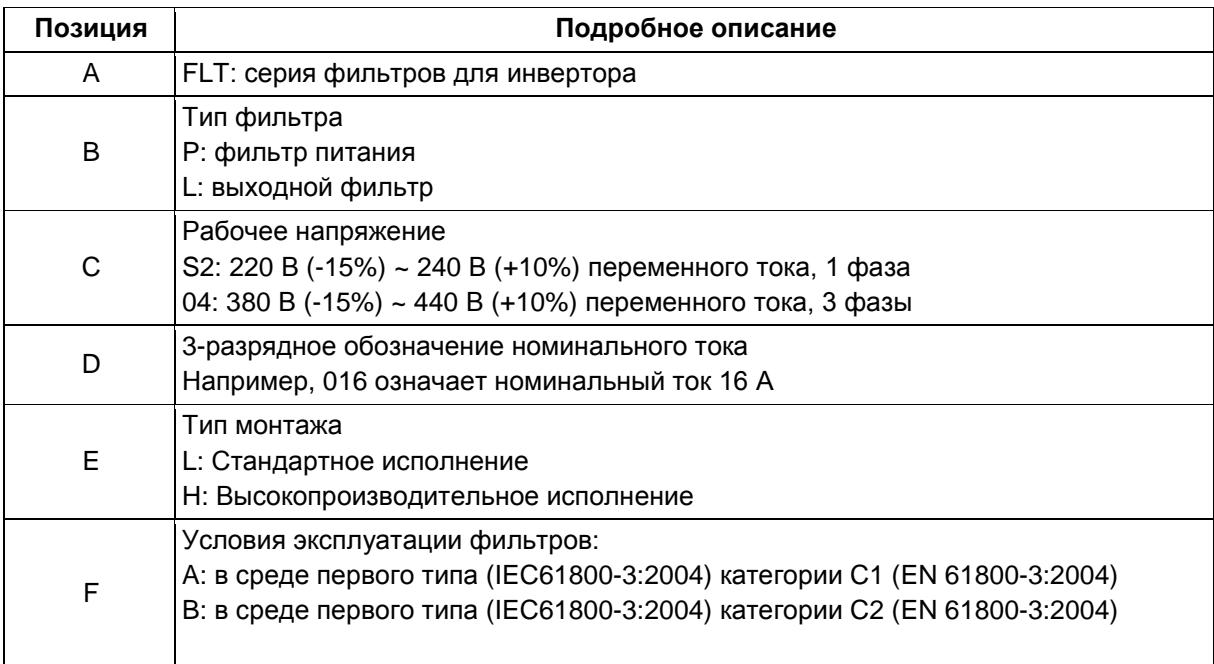

# **С.6.5 Фильтры С2**

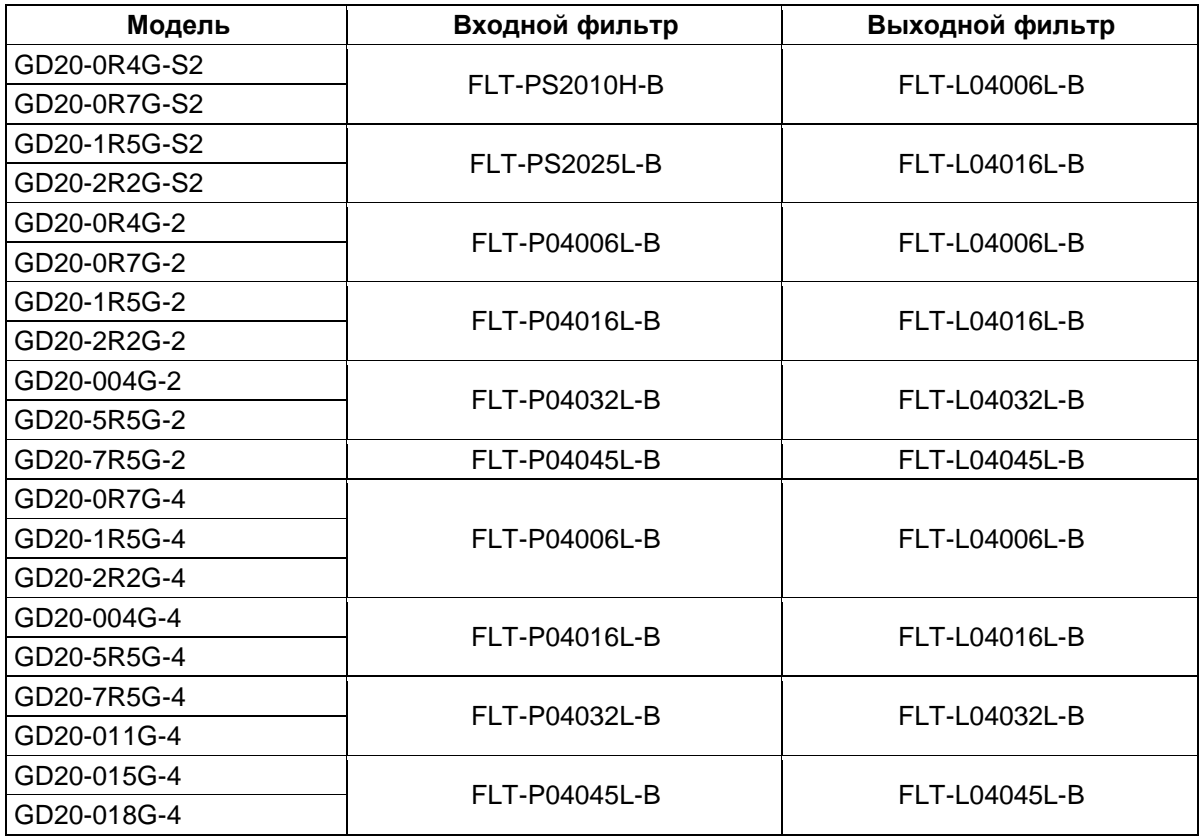

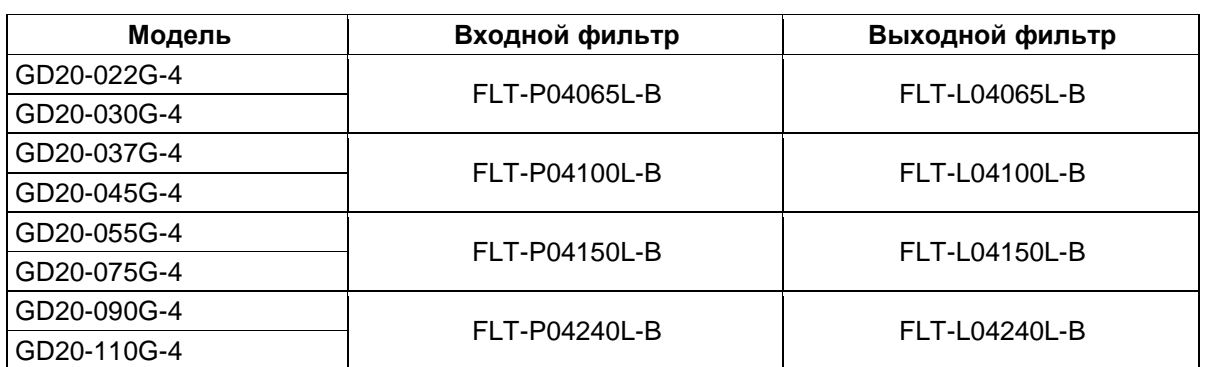

Примечание:

- 1. После добавления входных фильтров уровень электромагнитных помех на входе соответствует требованиям категории С2.
- 2. Данные дополнительные компоненты являются внешними, и такие позиции заказчику следует указывать отдельно при размещении заказа.

# **С.7 Тормозные компоненты**

### **С.7.1 Выбор компонентов системы торможения**

Если двигатель связан с нагрузкой, которая характеризуется высоким моментом инерции, или подвергается резким остановам, в составе системы следует предусмотреть использование тормозных резисторов или модулей торможения. Если фактическая скорость вращения двигателя превосходит скорость вращения, соответствующую опорной частоте, он начинает работать в режиме генератора. В результате энергия инерции двигателя и нагрузки возвращается в инвертор и заряжает конденсаторы главной цепи постоянного тока. Когда напряжение повышается до предельного значения, это может вызвать повреждение инвертора. Во избежание подобных происшествий в системе следует предусмотреть использование тормозных резисторов или тормозных модулей.

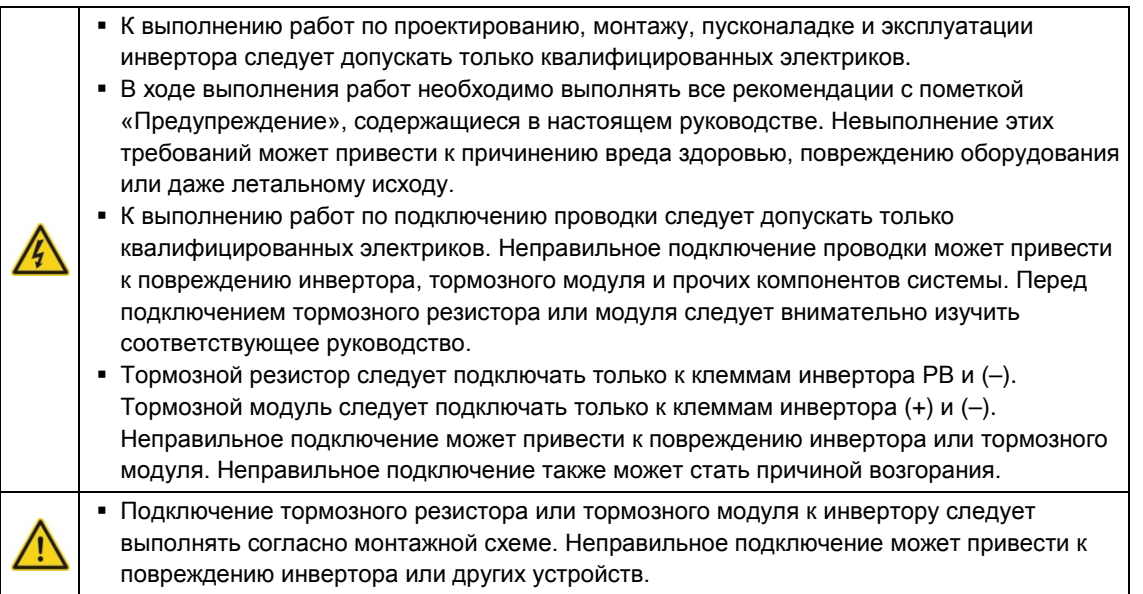

Все инверторы серии Goodrive 20 оснащены внутренними модулями торможения.

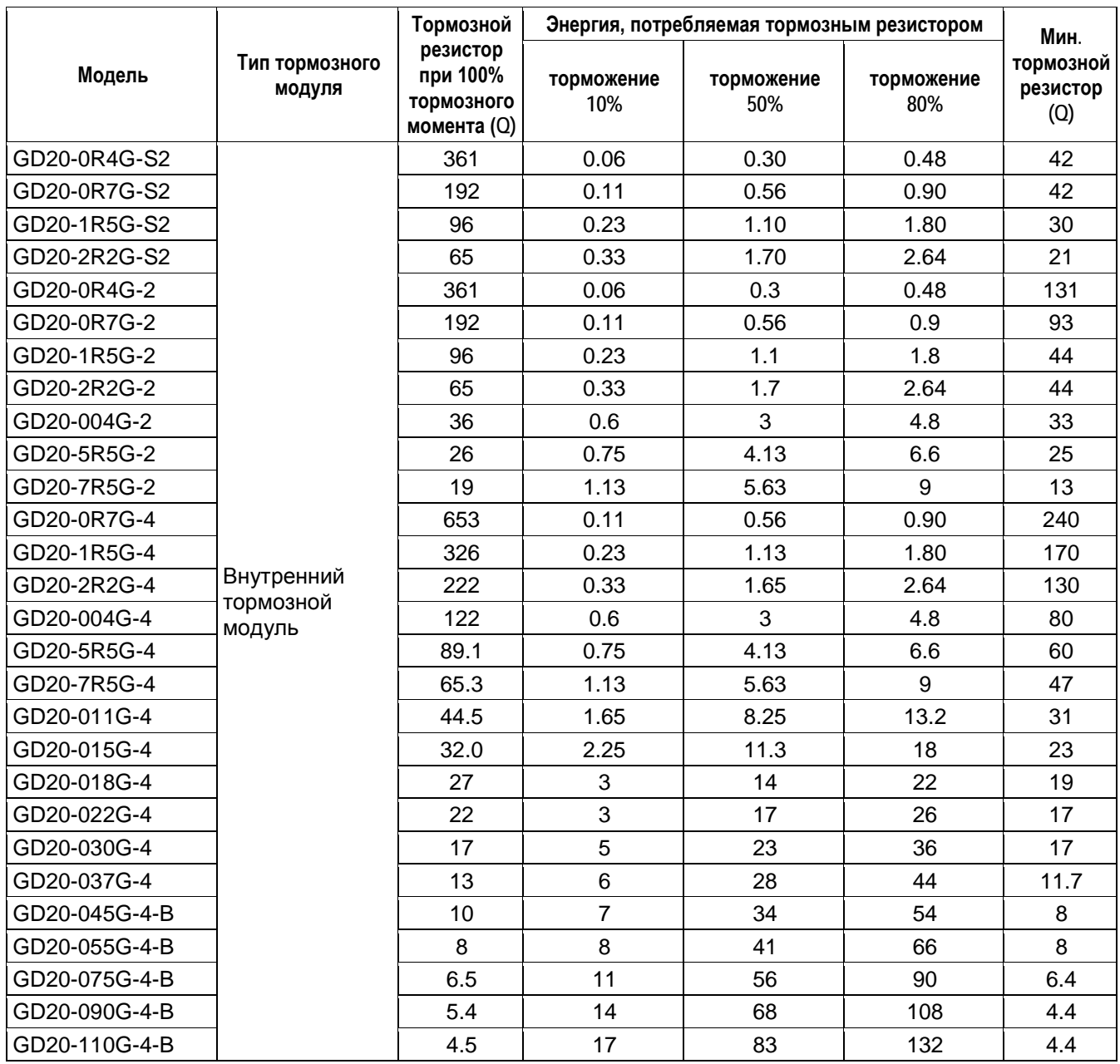

Примечание:

Выбор резистора и мощности тормозного модуля следует осуществлять с учетом данных, предоставленных нашей компанией.

Тормозной резистор позволяет увеличить тормозной момент инвертора. Мощность резистора в таблице выше рассчитана исходя из 100% тормозного момента и коэффициента использования тормоза 10%. Если пользователю требуется увеличить тормозной момент, следует соответствующим образом уменьшить сопротивление резистора и увеличить мощность.

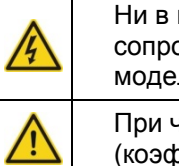

Ни в коем случае не следует использовать тормозной резистор с сопротивлением ниже минимального значения, указанного для конкретной модели инвертора.

При частых торможениях следует увеличить мощность тормозного резистора (коэффициент использования тормоза превышает 10%).

# **С.7.2 Установка тормозного резистора**

При подключении тормозного резистора следует использовать экранированные кабели. Тормозной резистор следует устанавливать в местах, имеющих хорошие условия охлаждения.

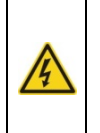

Материалы, находящиеся в непосредственной близости от тормозного резистора, должны быть негорючими, поскольку поверхность тормозного резистора может нагреваться до высоких температур. Воздух, отводимый от резистора, должен иметь температуру в сотни градусов Цельсия. Резистор должен иметь защиту от возможных контактов с поверхностью.

В инверторах серии Goodrive 20 применяются только внешние тормозные резисторы.

# Приложение D Дополнительная информация

# D.1 Вопросы, касающиеся изделий и обслуживания

Любые вопросы, связанные с эксплуатацией и обслуживанием изделий, следует направлять в локальные представительства компании INVT, указав в запросе типовое обозначение и серийный номер инвертора. Полный перечень контактов подразделений компании INVT, обеспечивающих продажи, обслуживание и техническую поддержку, находится на веб-сайте [www.invt.com.cn.](http://www.invt.com.cn/)

D.2 Обратная связь по вопросам, связанным с руководствами по эксплуатации изделий INVT

Наша компания внимательно изучает все поступившие комментарии. Чтобы оставить комментарий, следует посетить веб-сайт [www.invt.com.cn](http://www.invt.com.cn/), войти в пункт Online Feedback раздела контактов Contact Us.

### D.3 Интернет-библиотека технической документации

Руководства по эксплуатации и прочую техническую документацию в формате PDF пользователи могут найти в Интернете. Для этого следует посетить веб-сайт [www.invt.com.cn](http://www.invt.com.cn/) и выбрать раздел Support of Document Download.

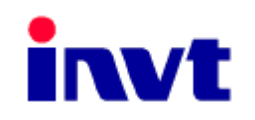

Отдел по обслуживанию заказчиков:

86-755-86312859 веб-сайт: www.invt.com

Все права на изделия принадлежат компании **Shenzhen INVT Electric Co., Ltd.** На выпуск данных изделий уполномочены две компании: (кодовое обозначение изделий см. на 2-3-й позициях серийного номера, указанного на заводской табличке).

#### **Shenzhen INVT Electric Co.,Ltd.**

(код происхождения: 01) Адрес: 4# Building, Gaofa Industrial Park, Longjing Nanshan District, Shenzhen, China

#### **INVT Power Electronics (Suzhou) Co.,Ltd**

(код происхождения: 06) Адрес: 1# Kunlun Mountain Road, Science&Technology Town, Gaoxin District, Suzhou, Jiangsu, China

- Промышленная автоматизация
- Инвертор частотного управления
- Сервоприводы и средства управления перемещением
- Двигатели и электропривод  $\blacksquare$   $\Pi$   $\blacksquare$   $\blacksquare$
- Пульты оператора ■ Интеллектуальные системы управления лифтами ■ Тяговые приводы
- Энергетика SVG Инверторы
	- для ФГ систем
		-
- $\blacksquare$  ИБП  $\blacksquare$  Система управления

энергопотреблением

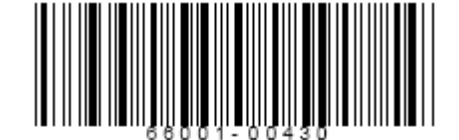

Все права принадлежат компании INVT.

Информация, содержащаяся в данном руководстве, может быть изменена без предварительного уведомления с целью совершенствования изделий.